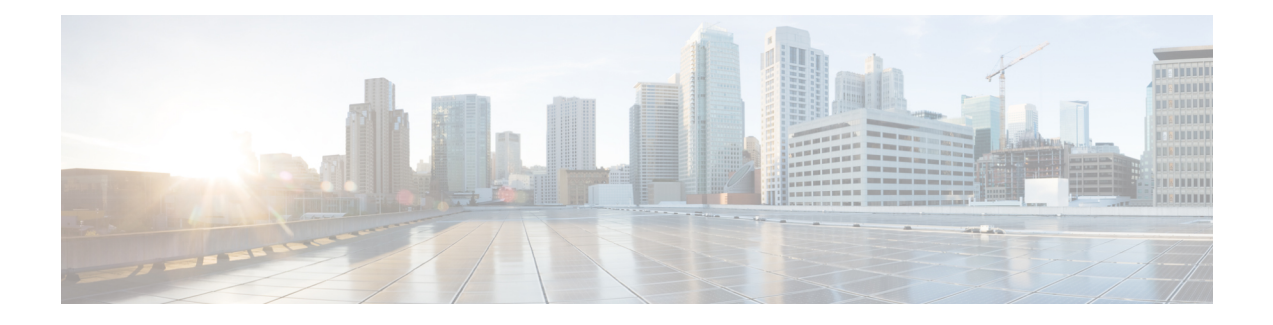

# **IP Service Level Agreement Commands**

This module describes the Cisco IOS XR software commands to configure IP Service Level Agreements (IP SLAs) on your router.

For detailed information about IP SLA concepts, configuration tasks, and examples, see the *Implementing IP Service Level Agreements* module in the *Cisco IOS XR System Monitoring Configuration Guide for the Cisco XR 12000 Series Router*.

- [access-list,](#page-4-0) page 5
- action (IP [SLA\),](#page-6-0) page 7
- [ageout,](#page-8-0) page 9
- buckets [\(history\),](#page-10-0) page 11
- buckets [\(statistics](#page-12-0) hourly), page 13
- buckets [\(statistics](#page-14-0) interval), page 15
- control [disable,](#page-15-0) page 16
- [datasize](#page-17-0) request, page 18
- [destination](#page-19-0) address (IP SLA), page 20
- [destination](#page-21-0) port, page 22
- [distribution](#page-23-0) count, page 24
- [distribution](#page-25-0) interval, page 26
- exp, [page](#page-27-0) 28
- [filter,](#page-29-0) page 30
- force [explicit-null,](#page-31-0) page 32
- [frequency](#page-33-0) (IP SLA), page 34
- [history,](#page-35-0) page 36
- [interval,](#page-37-0) page 38
- [ipsla,](#page-39-0) page 40
- [key-chain,](#page-41-0) page 42
- life, [page](#page-43-0) 44
- [lives,](#page-45-0) page 46
- [low-memory,](#page-47-0) page 48
- lsp [selector](#page-49-0) ipv4, page 50
- [lsr-path,](#page-51-0) page 52
- [maximum](#page-53-0) hops, page 54
- [maximum](#page-55-0) paths (IP SLA), page 56
- [monitor,](#page-57-0) page 58
- mpls [discovery](#page-59-0) vpn, page 60
- mpls [lsp-monitor,](#page-61-0) page 62
- [operation,](#page-63-0) page 64
- output [interface,](#page-64-0) page 65
- output [nexthop,](#page-66-0) page 67
- [packet](#page-68-0) count, page 69
- packet [interval,](#page-70-0) page 71
- path [discover,](#page-72-0) page 73
- path [discover](#page-73-0) echo, page 74
- path [discover](#page-75-0) path, page 76
- path [discover](#page-77-0) scan, page 78
- path [discover](#page-79-0) session, page 80
- [react,](#page-81-0) page 82
- [react](#page-84-0) lpd, page 85
- reaction [monitor,](#page-86-0) page 87
- reaction [operation,](#page-88-0) page 89
- [reaction](#page-90-0) trigger, page 91
- [responder,](#page-92-0) page 93
- [recurring,](#page-93-0) page 94
- reply [dscp,](#page-94-0) page 95
- reply [mode,](#page-96-0) page 97
- scan [delete-factor,](#page-98-0) page 99
- scan [interval,](#page-100-0) page 101
- [schedule](#page-102-0) monitor, page 103
- schedule [operation,](#page-104-0) page 105
- [schedule](#page-106-0) period, page 107
- show ipsla [application,](#page-108-0) page 109
- show ipsla [history,](#page-110-0) page 111
- show ipsla mpls [discovery](#page-113-0) vpn, page 114
- show ipsla mpls [lsp-monitor](#page-115-0) lpd, page 116
- show ipsla mpls lsp-monitor [scan-queue,](#page-117-0) page 118
- show ipsla mpls [lsp-monitor](#page-119-0) summary, page 120
- show ipsla [responder](#page-122-0) statistics ports, page 123
- show ipsla [statistics,](#page-124-0) page 125
- show ipsla statistics [aggregated,](#page-127-0) page 128
- show ipsla statistics enhanced [aggregated,](#page-136-0) page 137
- source [address](#page-139-0) , page 140
- [source](#page-141-0) port , page 142
- [start-time](#page-142-0) , page 143
- [statistics,](#page-145-0) page 146
- tag (IP [SLA\),](#page-148-0) page 149
- [target](#page-150-0) ipv4, page 151
- target [pseudowire,](#page-152-0) page 153
- target [traffic-eng](#page-154-0) , page 155
- [threshold,](#page-156-0) page 157
- [threshold](#page-158-0) type average, page 159
- threshold type [consecutive,](#page-160-0) page 161
- threshold type [immediate,](#page-162-0) page 163
- [threshold](#page-164-0) type xofy, page 165
- [timeout](#page-166-0) (IP SLA), page 167
- tos, [page](#page-168-0) 169
- ttl, [page](#page-170-0) 171
- type icmp [echo,](#page-172-0) page 173
- type icmp [path-echo,](#page-173-0) page 174
- type icmp [path-jitter,](#page-174-0) page 175
- type mpls lsp [ping,](#page-175-0) page 176
- type mpls lsp [trace,](#page-177-0) page 178
- type udp [echo,](#page-179-0) page 180

- type udp [jitter,](#page-180-0) page 181
- type udp ipv4 [address,](#page-181-0) page 182
- [verify-data,](#page-183-0) page 184
- vrf (IP [SLA\),](#page-184-0) page 185
- vrf (IP SLA MPLS LSP [monitor\),](#page-186-0) page 187

### <span id="page-4-0"></span>**access-list**

To specify an access-list name to filter provider edge (PE) addresses to restrict operations that are automatically created by MPLS LSP monitor (MPLSLM) instance, use the **access-list** command in the appropriate configuration mode. To return to the default value, use the **no** form of this command.

**access-list** *acl-name*

**no access-list**

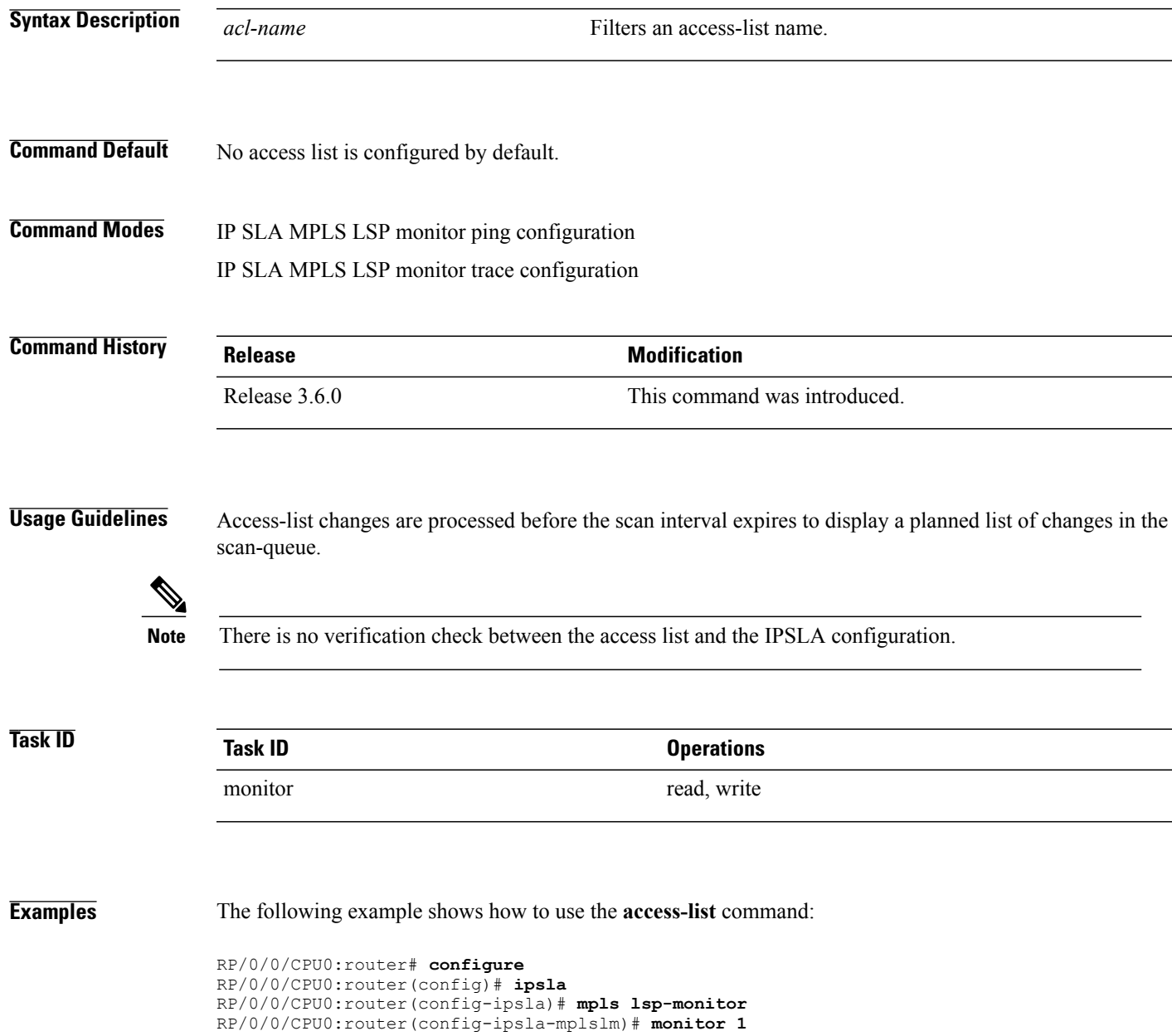

RP/0/0/CPU0:router(config-ipsla-mplslm-def)# **type mpls lsp ping** RP/0/0/CPU0:router(config-ipsla-mplslm-lsp-ping)# **access-list ipsla**

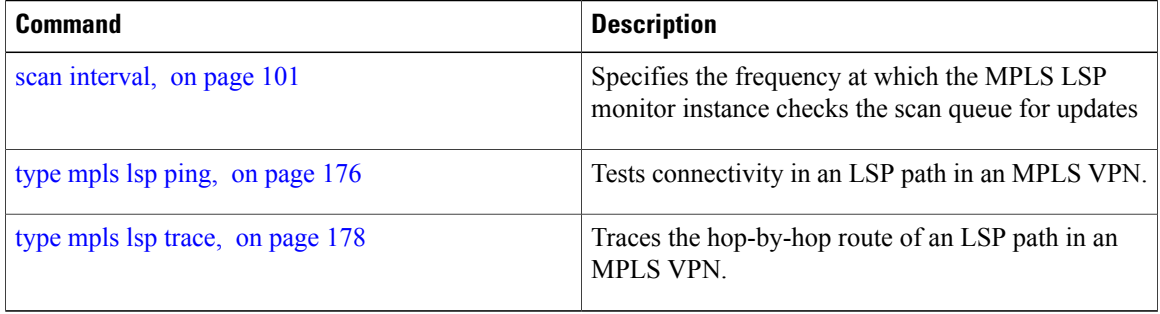

### <span id="page-6-0"></span>**action (IP SLA)**

To specify what action or combination of actions the operation performs when you configure the **react** command or when threshold events occur, use the **action** command in the appropriate configuration mode. To clear action or combination of actions (no action can happen), use the **no** form of this command.

**action** {**logging| trigger**}

**no action** {**logging| trigger**}

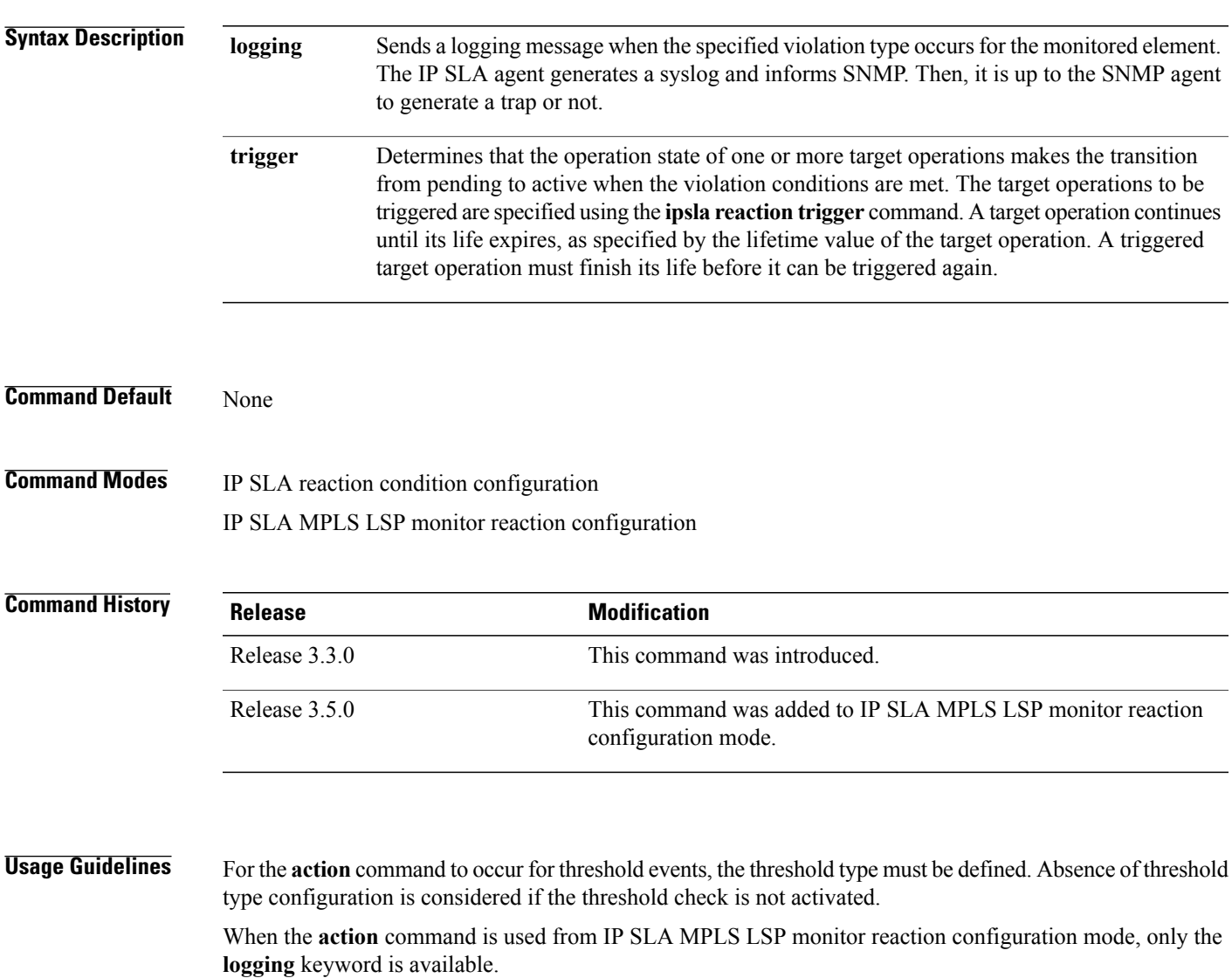

If the **action** command is used in IP SLA operation mode, the action defined applies to the specific operation being configured. If the **action** command is used in IP SLA MPLS LSP monitor mode, the action defined applies to all operations associated with the monitored provider edge (PE) routers. This configuration is inherited by all LSP operations that are created automatically.

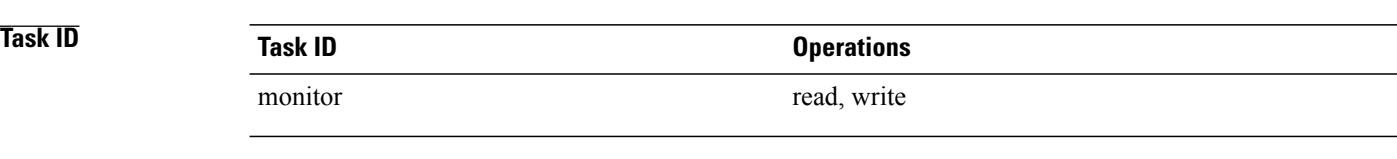

**Examples** The following example shows how to use the **action** command with the **logging** keyword:

```
RP/0/0/CPU0:router# configure
RP/0/0/CPU0:router(config)# ipsla
RP/0/0/CPU0:router(config-ipsla)# reaction operation 432
RP/0/0/CPU0:router(config-ipsla-react)# react connection-loss
RP/0/0/CPU0:router(config-ipsla-react-cond)# action logging
```
The following example shows how to use the **action** command from the IP SLA MPLS LSP monitor reaction configuration mode:

```
RP/0/0/CPU0:router# configure
RP/0/0/CPU0:router(config)# ipsla
RP/0/0/CPU0:router(config-ipsla)# mpls lsp-monitor
RP/0/0/CPU0:router(config-ipsla-mplslm)# reaction monitor 1
RP/0/0/CPU0:router(config-ipsla-mplslm-react)# react connection-loss
RP/0/0/CPU0:router(config-ipsla-mplslm-react-cond)# action logging
```
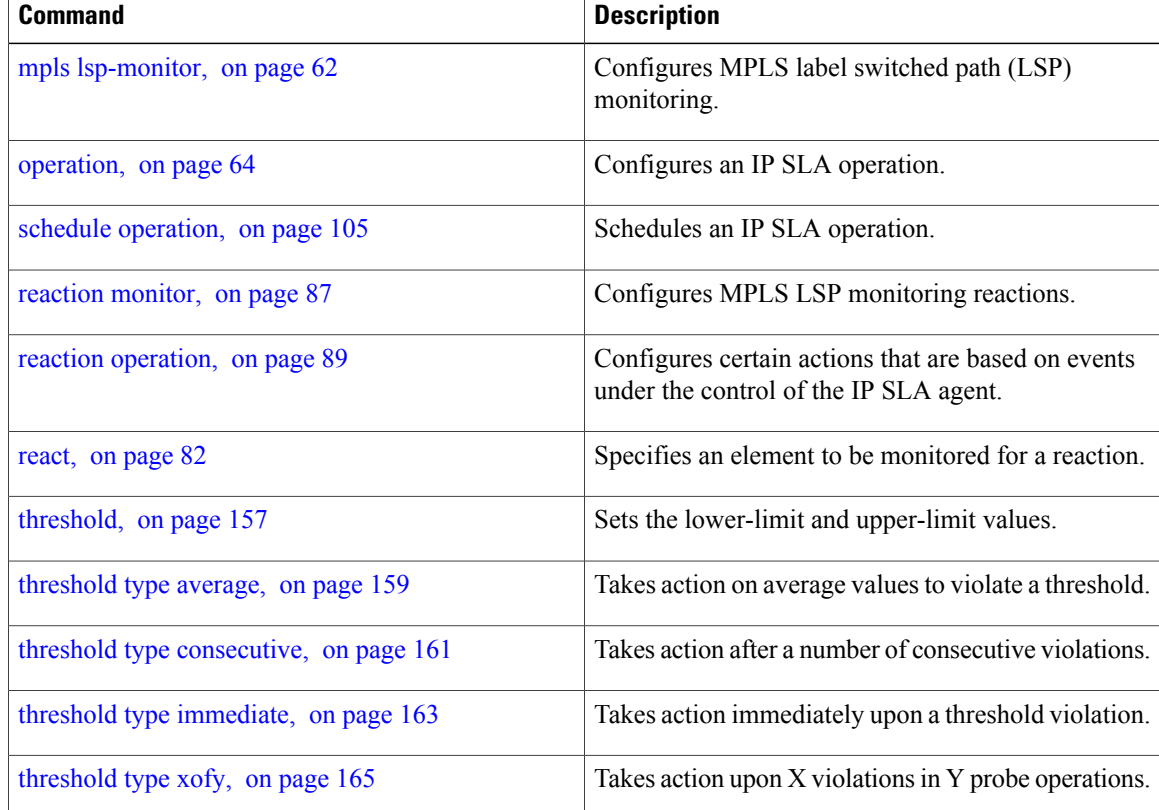

# <span id="page-8-0"></span>**ageout**

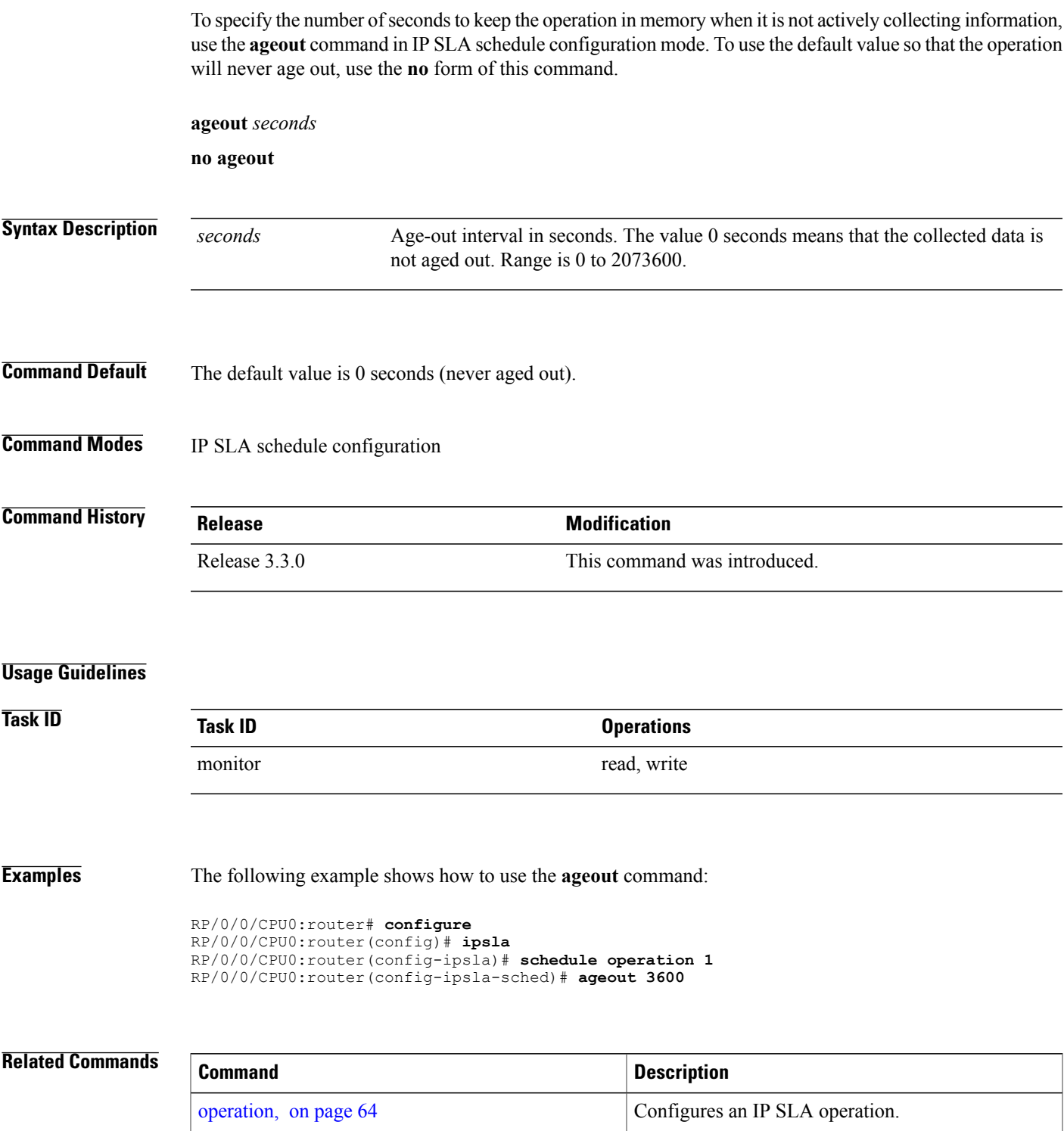

 $\mathbf{I}$ 

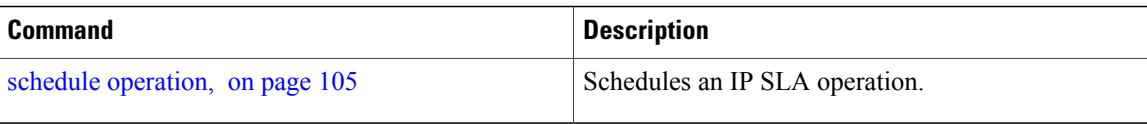

# <span id="page-10-0"></span>**buckets (history)**

To set the number of history buckets that are kept during the lifetime of the IPSLA operation, use the**buckets** command in IP SLA operation history configuration mode. To use the default value, use the **no** form of this command.

**buckets** *buckets*

**no buckets**

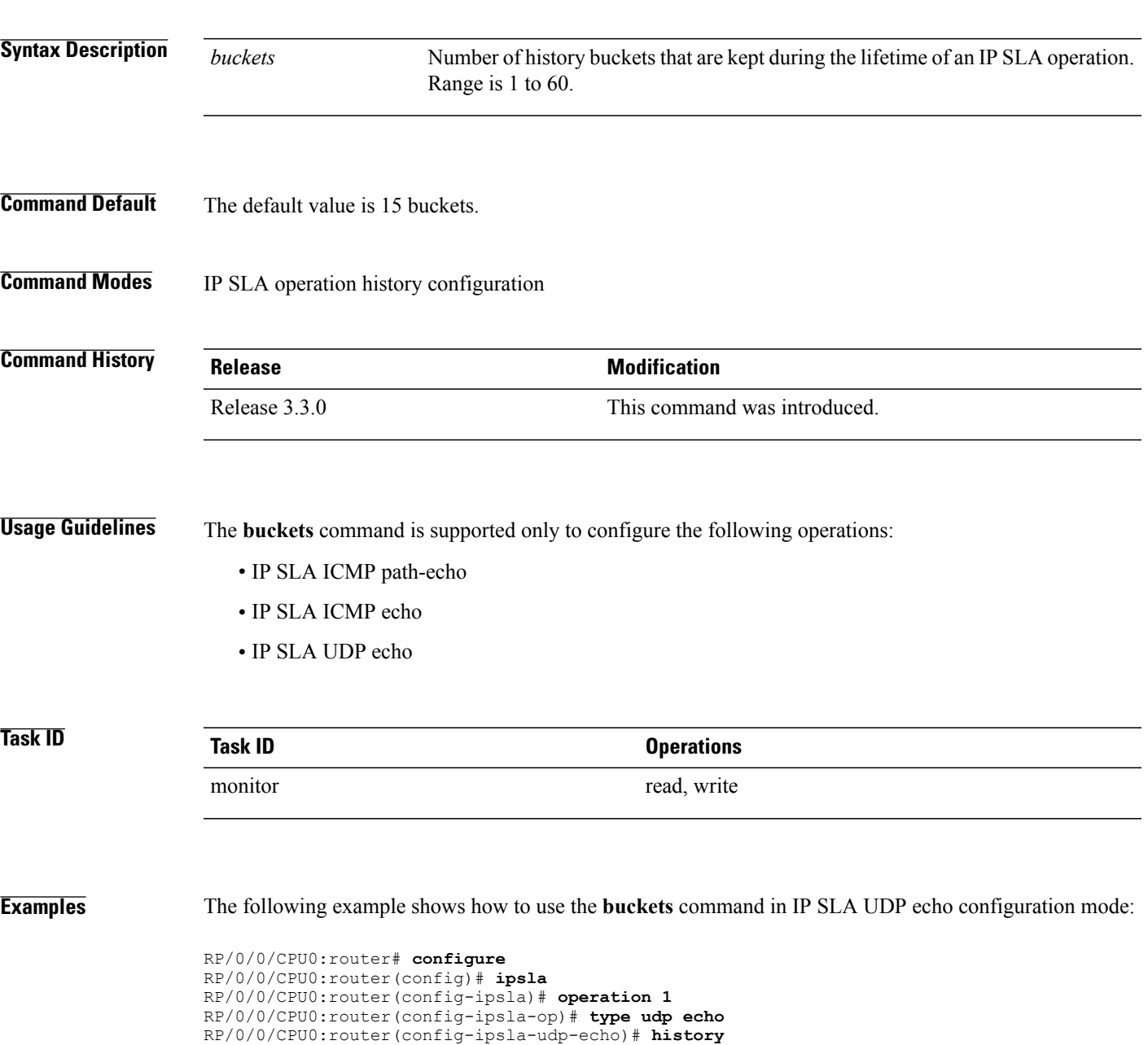

RP/0/0/CPU0:router(config-ipsla-op-hist)# **buckets 30**

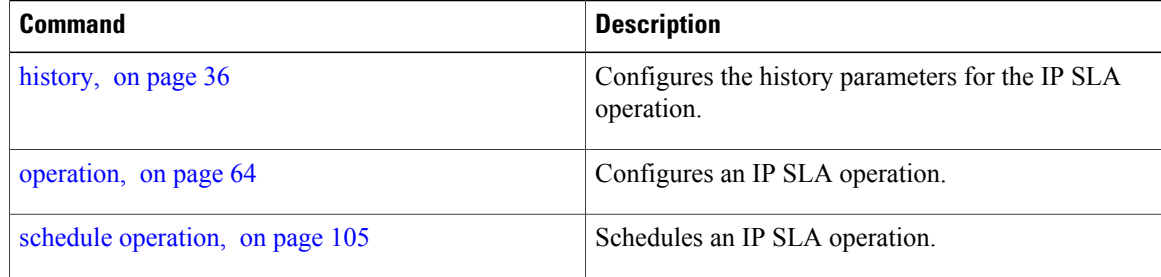

# <span id="page-12-0"></span>**buckets (statistics hourly)**

To set the number of hours for which statistics are kept, use the **bucket** command in the appropriate configuration mode. To use the default value, use the **no** form of this command.

**buckets** *hours* **no buckets Syntax Description** hours Number of hours for which statistics are maintained for the IP SLA operations. Range is 0 to 25 in IP SLA operation statistics configuration mode, and 0 to 2 in IP SLA MPLS LSP monitor statistics configuration mode. *hours* **Command Default** The default value is 2. **Command Modes** IP SLA operation statistics configuration IP SLA MPLS LSP monitor statistics configuration **Command History Release Modification** Release 3.3.0 This command was introduced. This command was added to IP SLA MPLS LSP monitor statistics configuration mode. Release 3.5.0 **Usage Guidelines** The **buckets** command with the *hours* argument is valid only for the **statistics** command with the **hourly** keyword. **Task ID Task ID Operations** monitor read, write **Examples** The following example shows how to set the number of hours in which statistics are maintained for the IP SLA UDP jitter operation for the **buckets** command: RP/0/0/CPU0:router# **configure** RP/0/0/CPU0:router(config)# **ipsla** RP/0/0/CPU0:router(config-ipsla)# **operation 1** RP/0/0/CPU0:router(config-ipsla-op)# **type udp jitter**

RP/0/0/CPU0:router(config-ipsla-udp-jitter)# **statistics hourly** RP/0/0/CPU0:router(config-ipsla-op-stats)# **buckets 10**

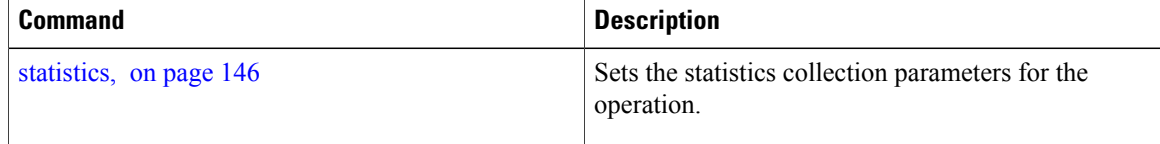

# <span id="page-14-0"></span>**buckets (statistics interval)**

To specify the maximum number of buckets in which the enhanced history statistics are kept, use the **buckets** command in IPSLA operation statistics configuration mode. To remove the statistics collection of the specified interval, use the **no** form of this command.

**buckets** *bucket-size*

**no buckets**

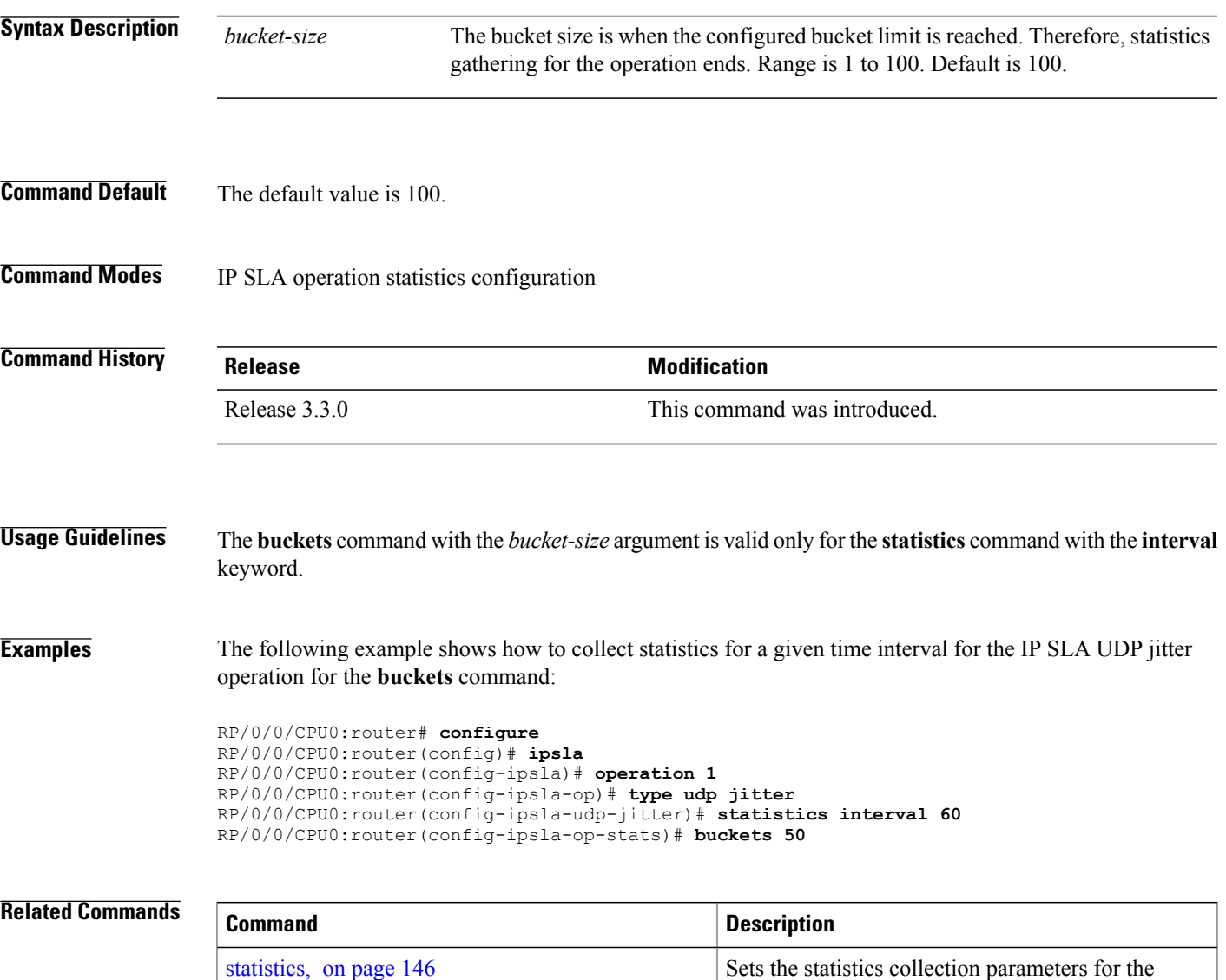

operation.

### <span id="page-15-0"></span>**control disable**

To disable the control packets, use the **control disable** command in the appropriate configuration mode. To use the control packets again, use the **no** form of this command.

**control disable**

**no control disable**

- **Syntax Description** This command has no keywords or arguments.
- **Command Default** Control packets are enabled by default.

**Command Modes** IP SLA UDP echo configuration IP SLA UDP jitter configuration

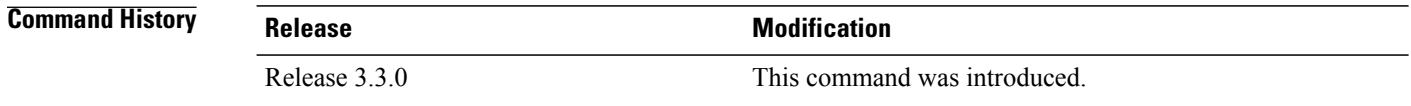

#### **Usage Guidelines** When you configure the **control disable** command on the agent side, you need to configure a permanent port on the responder side or the operation returns a timeout error. If you configure the **control disable** command, a permanent port of the IP SLA Responder or some other functionality, such as the UDP echo server, is required on the remote device.

The **control disable** command is valid for operations that require a responder.

The IP SLA control protocol is disabled, which is used to send a control message to the IP SLA Responder prior to sending an operation packet. By default, IP SLA control messages are sent to the destination device to establish a connection with the IP SLA Responder.

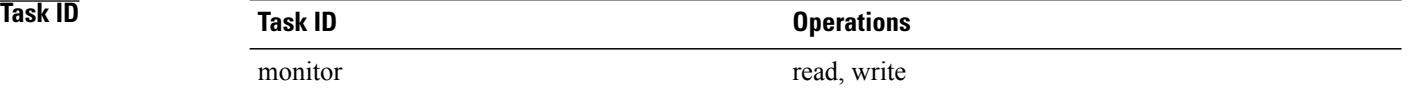

**Examples** The following example shows how to use the **control disable** command in IP SLA UDP jitter configuration mode:

```
RP/0/0/CPU0:router# configure
RP/0/0/CPU0:router(config)# ipsla
RP/0/0/CPU0:router(config-ipsla)# operation 1
```
RP/0/0/CPU0:router(config-ipsla-op)# **type udp jitter** RP/0/0/CPU0:router(config-ipsla-udp-jitter)# **control disable**

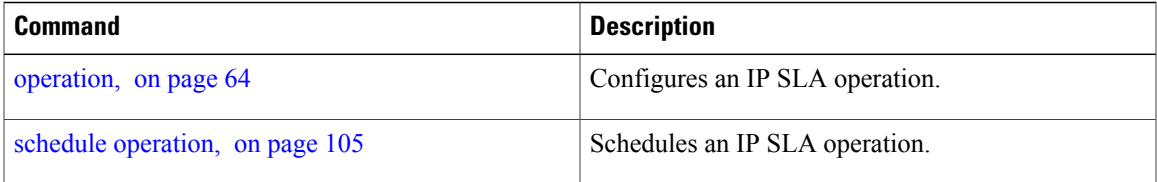

# <span id="page-17-0"></span>**datasize request**

To set the protocol data size in the request packet in the payload of an operation, use the **datasize request** command in the appropriate configuration mode. To reset the default data size, use the **no** form of this command.

**datasize request** *size*

**no datasize request**

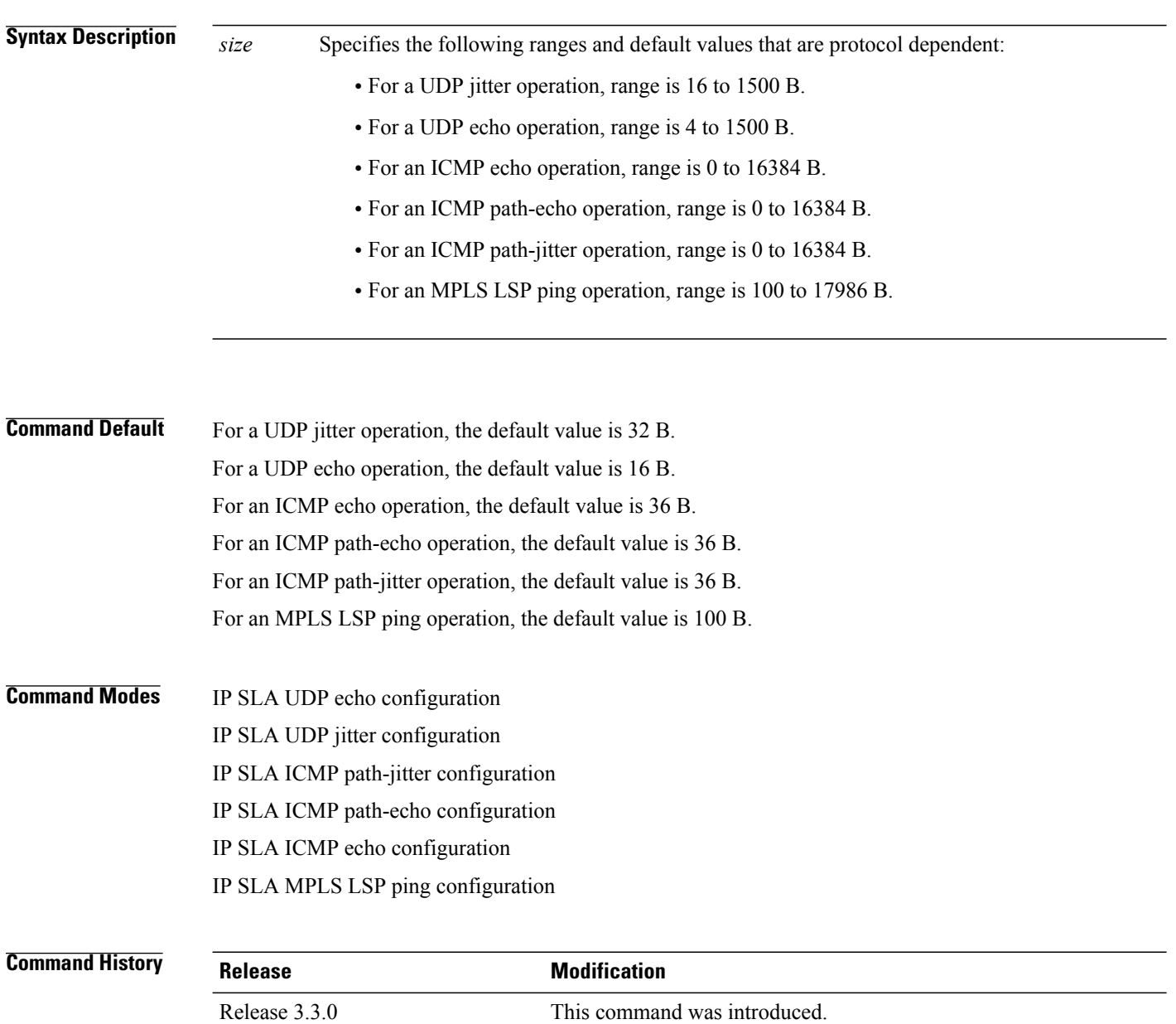

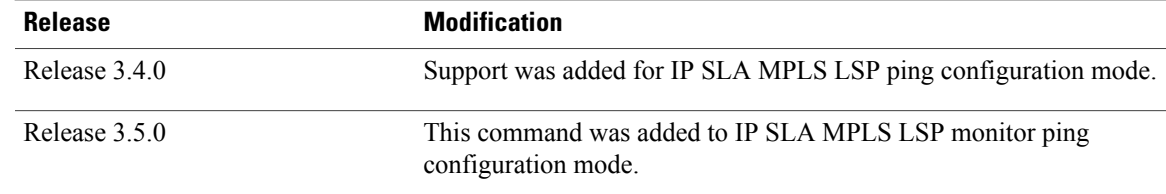

#### **Usage Guidelines**

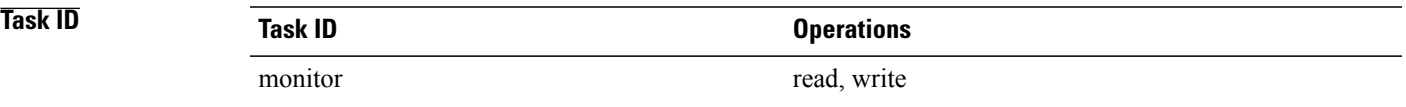

**Examples** The following example shows how to use the **datasize request** command in IP SLA UDP jitter configuration mode:

```
RP/0/0/CPU0:router# configure
RP/0/0/CPU0:router(config)# ipsla
RP/0/0/CPU0:router(config-ipsla)# operation 1
RP/0/0/CPU0:router(config-ipsla-op)# type udp jitter
RP/0/0/CPU0:router(config-ipsla-udp-jitter)# datasize request 512
```
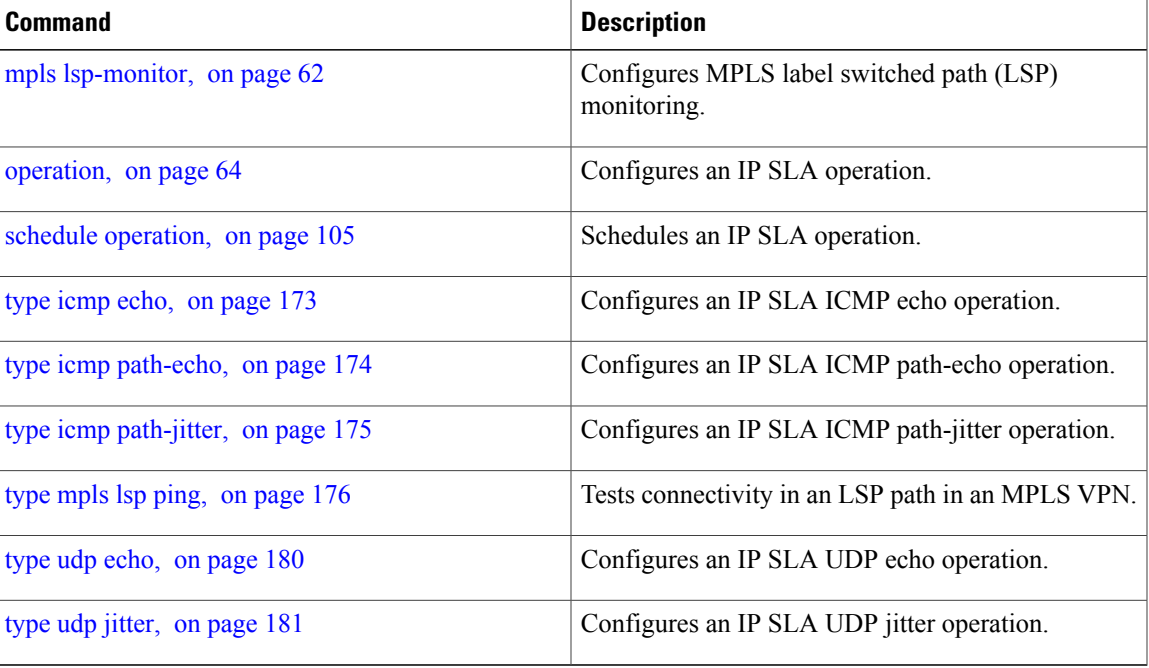

# <span id="page-19-0"></span>**destination address (IP SLA)**

To identify the address of the target device, use the **destination address** command in the appropriate configuration mode. To unset the destination address, use the **no** form of this command.

**destination address** *ipv4-address*

**no destination address**

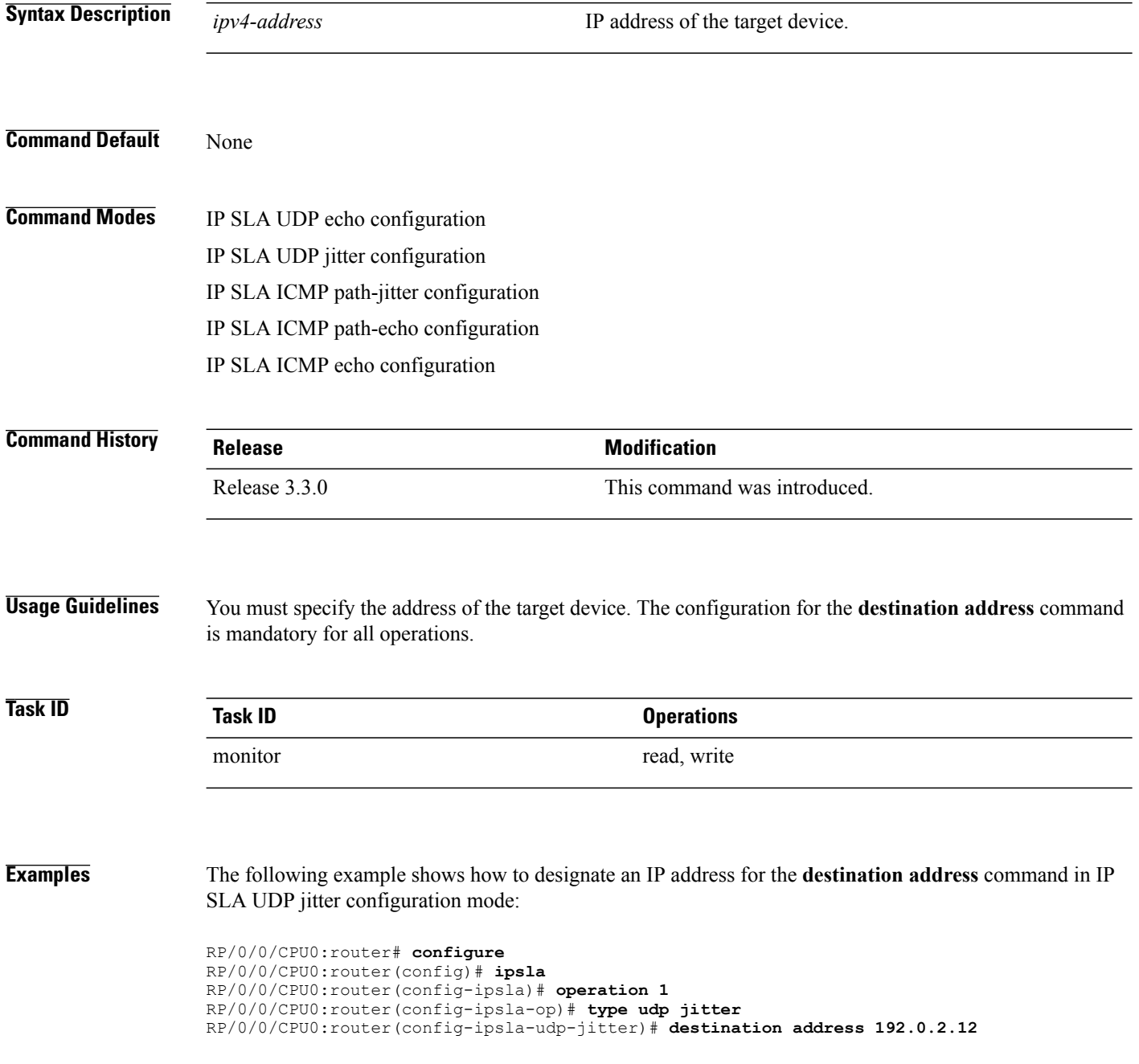

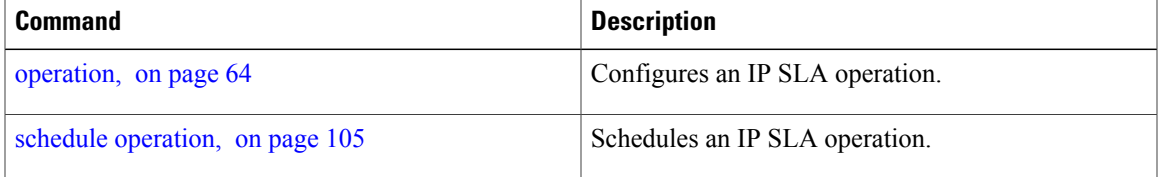

### <span id="page-21-0"></span>**destination port**

To identify the port of the target device, use the **destination port** command in the appropriate configuration mode. To unset the destination port, use the **no** form of this command.

**destination port** *port* **no destination port Syntax Description** *port* Port number of the target device. Range is 1 to 65355. **Command Default** None **Command Modes** IP SLA UDP echo configuration IP SLA UDP jitter configuration **Command History Release Modification** Release 3.3.0 This command was introduced. **Usage Guidelines** The **destination port** command is not supported when you configure an ICMP operation; it is supported only to configure UDP operations. You must specify the port of the target device. The configuration for the **destination port** command is mandatory for both IP SLA UDP echo and IP SLA UDP jitter configurations. **Task ID Task ID Operations** monitor read, write **Examples** The following example shows how to designate a port for the **destination port** command in IP SLA UDP jitter configuration mode: RP/0/0/CPU0:router# **configure** RP/0/0/CPU0:router(config)# **ipsla** RP/0/0/CPU0:router(config-ipsla)# **operation 1** RP/0/0/CPU0:router(config-ipsla-op)# **type udp jitter** RP/0/0/CPU0:router(config-ipsla-udp-jitter)# **destination port 11111**

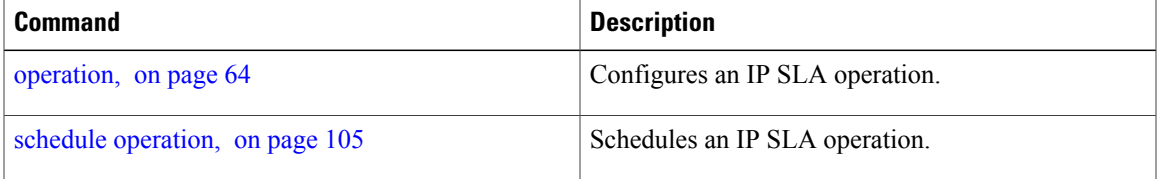

### <span id="page-23-0"></span>**distribution count**

To set the number of statistics distributions that are kept for each hop during the lifetime of the IP SLA operation, use the **distribution count** command in IP SLA operation statistics configuration mode. To use the default value, use the **no** form of this command.

**distribution count** *slot*

**no distribution count**

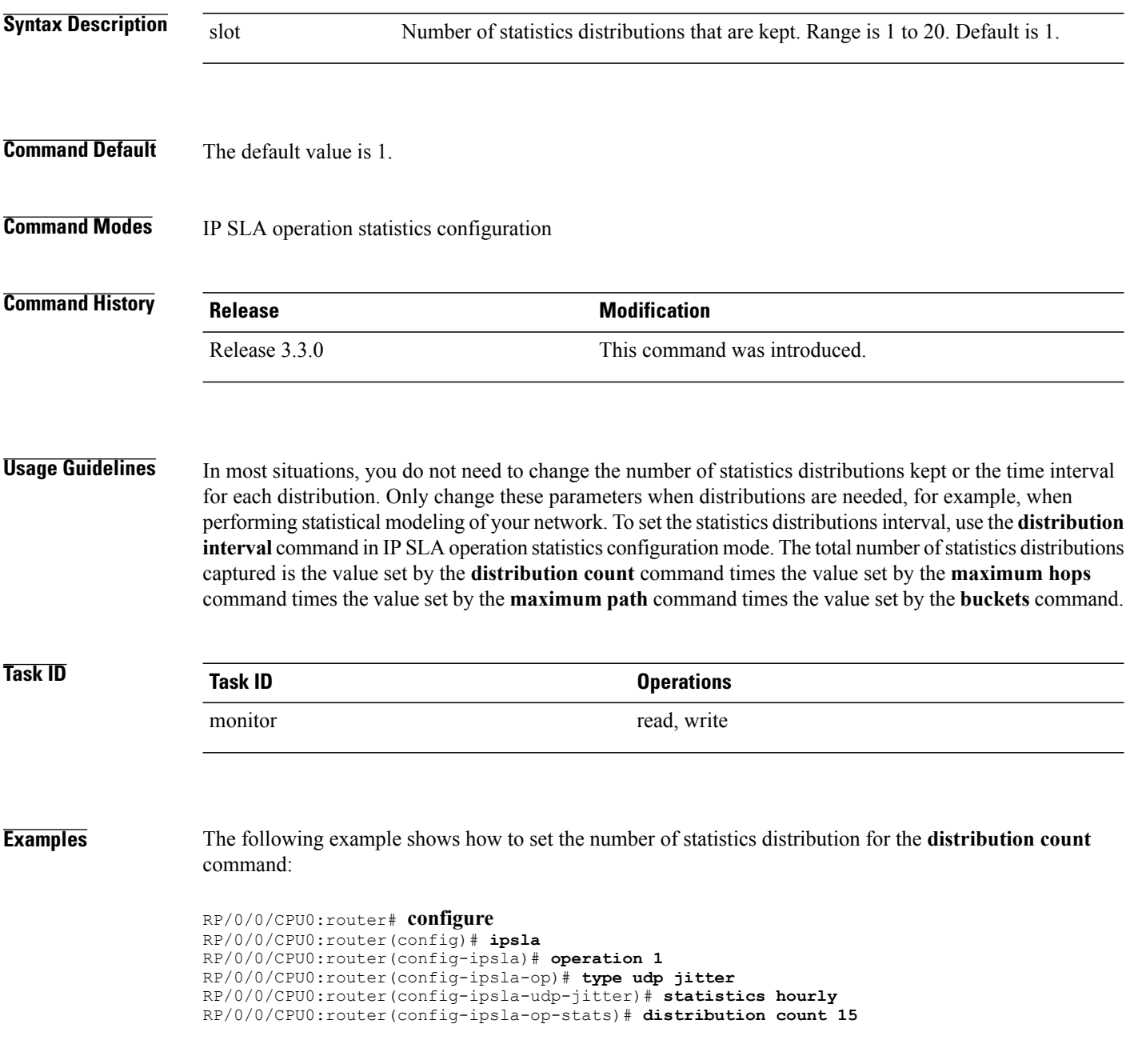

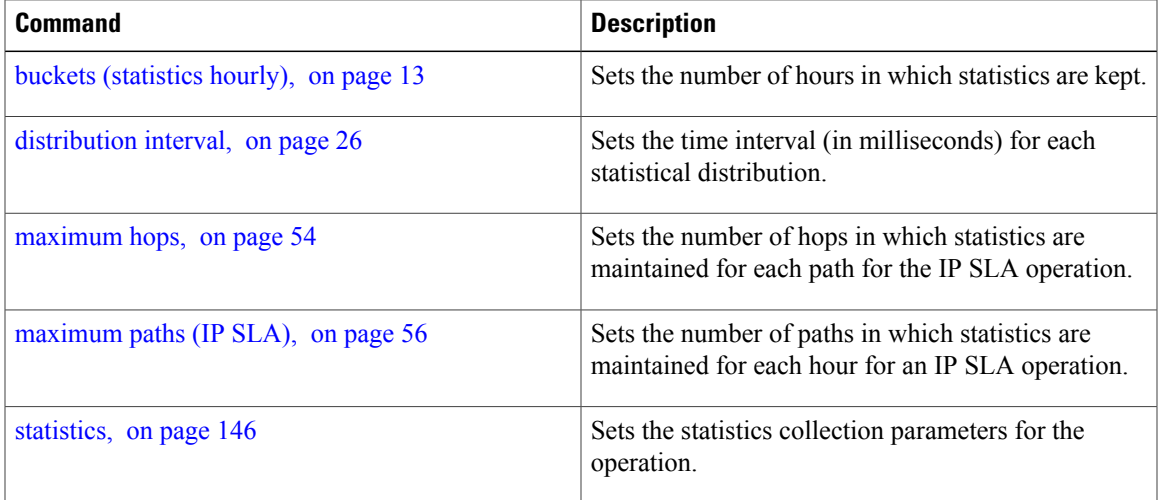

### <span id="page-25-0"></span>**distribution interval**

To set the time interval (in milliseconds) for each statistical distribution, use the**distributioninterval** command in IP SLA operation statistics configuration mode. To use the default value, use the **no** form of this command.

**distribution interval** *interval* **no distribution interval Syntax Description** *interval* Number of milliseconds used for each statistics distribution that is kept. Range is 1 to 100. Default is 20. *interval* **Command Default** The default value is 20. **Command Modes** IP SLA operation statistics configuration **Command History Release Release Release Modification** Release 3.3.0 This command was introduced. **Usage Guidelines** In most situations, you do not need to change the number of statistics distributions kept or the time interval for each distribution. Only change these parameters when distributions are needed, for example, when performing statistical modeling of your network. To set the statistics distributions count, use the **distribution count** command in IP SLA operation statistics configuration mode. The total number of statistics distributions captured is the value set by the **distribution count** command times the value set by the **maximum hops** command times the value set by the **maximum path** command times the value set by the **buckets** command. **Task ID Task ID Operations** monitor read, write **Examples** The following example shows how to set the time interval for the **distribution interval** command: RP/0/0/CPU0:router# **configure** RP/0/0/CPU0:router(config)# **ipsla** RP/0/0/CPU0:router(config-ipsla)# **operation 1** RP/0/0/CPU0:router(config-ipsla-op)# **type udp jitter** RP/0/0/CPU0:router(config-ipsla-udp-jitter)# **statistics hourly** RP/0/0/CPU0:router(config-ipsla-op-stats)# **distribution interval 50**

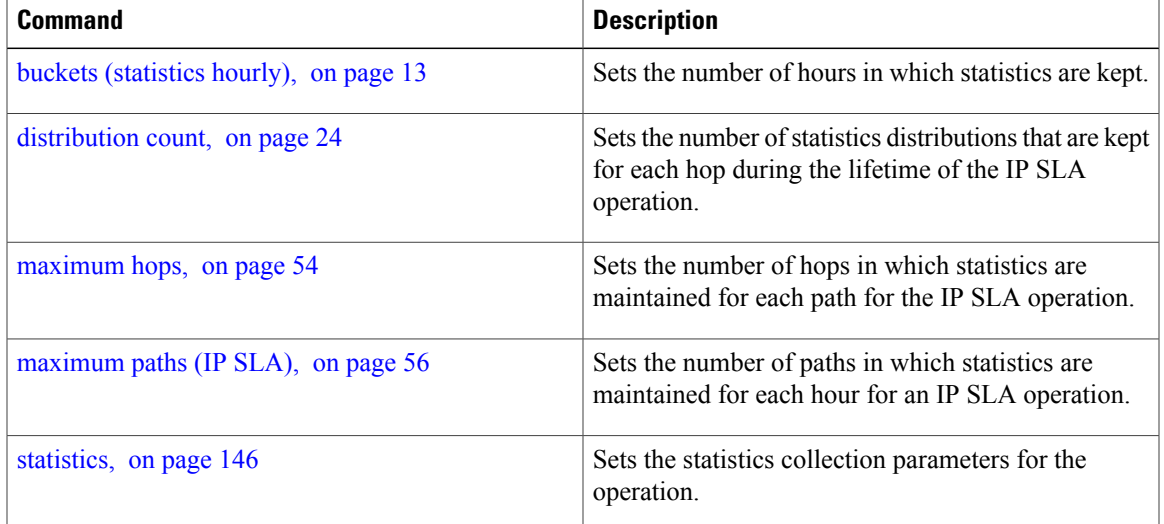

### <span id="page-27-0"></span>**exp**

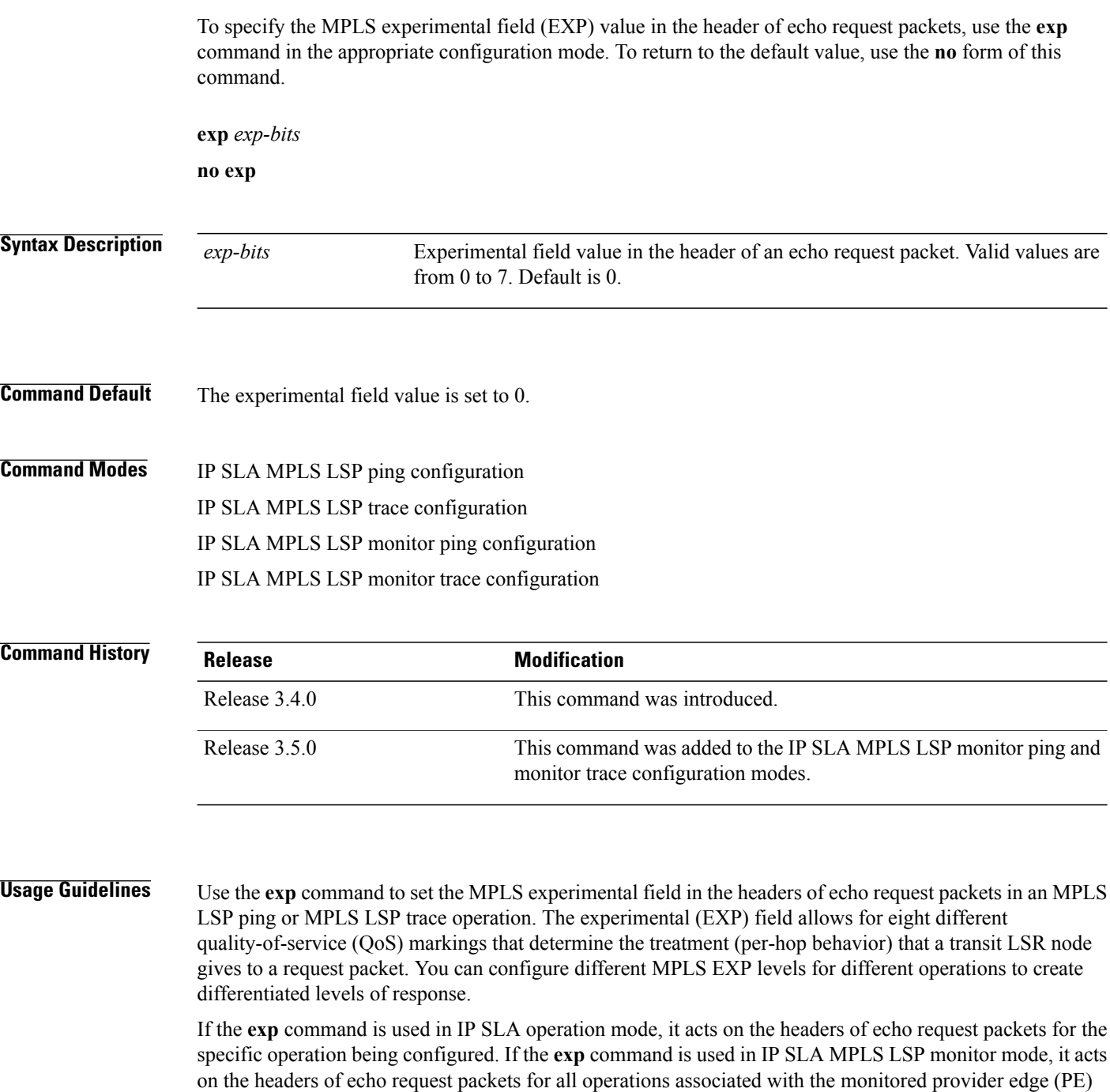

routers. This configuration is inherited by all LSP operations that are created automatically.

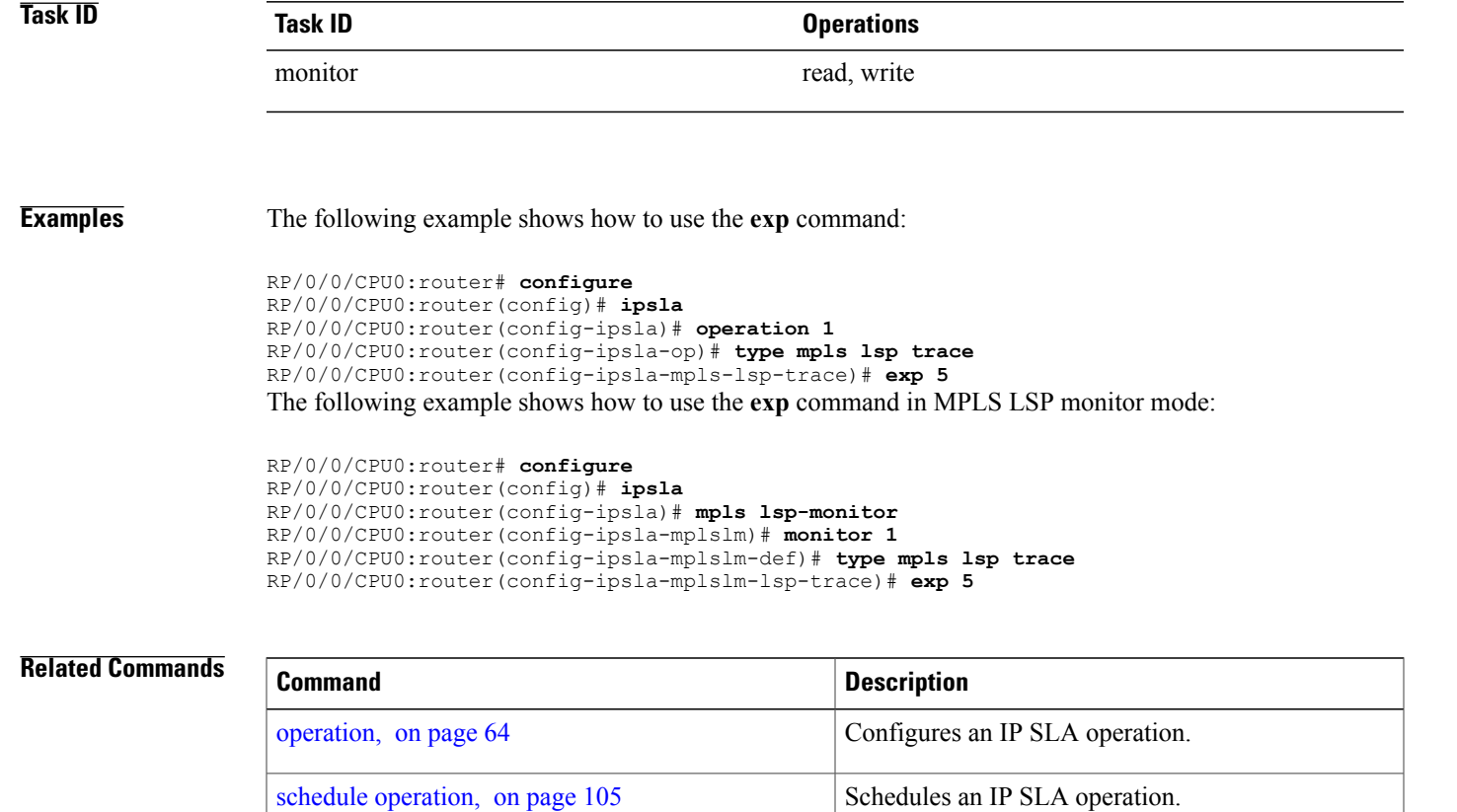

type mpls lsp [trace,](#page-177-0) on page 178

type [mpls](#page-175-0) lsp ping, on page 176 Tests connectivity in an LSP path in an MPLS VPN.

MPLS VPN.

Traces the hop-by-hop route of an LSP path in an

## <span id="page-29-0"></span>**filter**

To define the type of information that are kept in the history table for the IP SLA operation, use the **filter** command in IP SLA operation history configuration mode. To unset the history filter, use the **no** form of this command.

**filter** {**all| failures**} **no filter**

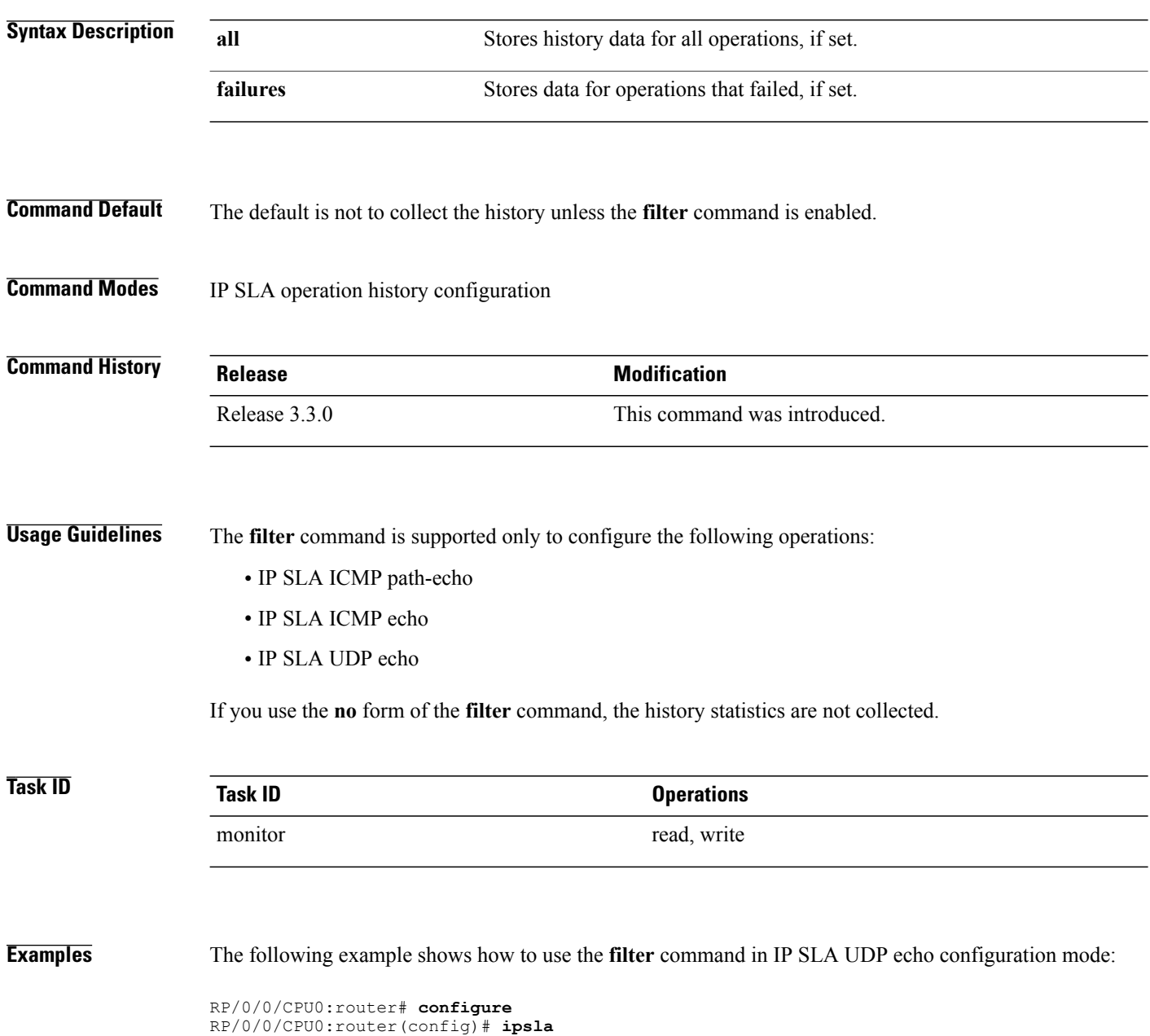

RP/0/0/CPU0:router(config-ipsla)# **operation 1** RP/0/0/CPU0:router(config-ipsla-op)# **type udp echo** RP/0/0/CPU0:router(config-ipsla-udp-echo)# **history** RP/0/0/CPU0:router(config-ipsla-op-hist)# **filter all**

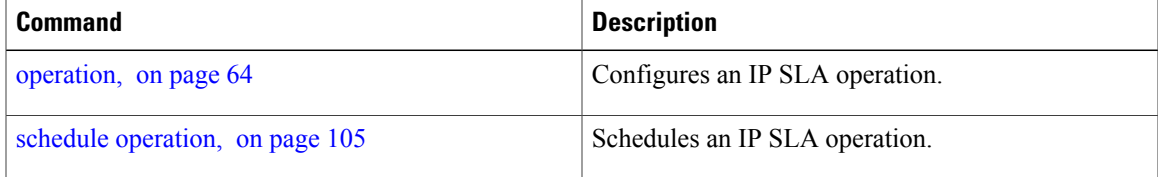

### <span id="page-31-0"></span>**force explicit-null**

To add an explicit null label to the label stack of an LSP when an echo request is sent, use the **force explicit-null** command in the appropriate configuration mode. To return to the default value, use the **no** form of this command.

**force explicit-null no force explicit-null**

**Syntax Description** This command has no keywords or arguments.

**Command Default** An explicit null label is not added.

**Command Modes** IP SLA MPLS LSP ping configuration IP SLA MPLS LSP trace configuration IP SLA MPLS LSP monitor ping configuration IP SLA MPLS LSP monitor trace configuration

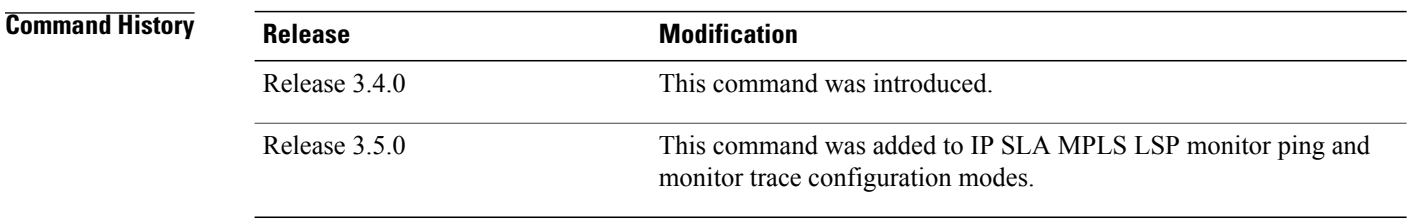

**Usage Guidelines** Use the **force explicit-null** command to force an unsolicited explicit null label to be added to the MPLS label stack of the LSP when an echo request packet is sent in an MPLS LSP ping or MPLS LSP trace operation.

> If the **force explicit-null** command is used in IP SLA operation mode, it acts on the label stack of the LSP for the specific operation being configured. If the **force explicit-null** command is used in IP SLA MPLS LSP monitor mode, it acts on the label stack of all operations associated with the monitored provider edge (PE) routers. This configuration is inherited by all LSP operations that are created automatically.

You cannot use the **force explicit-null** command if pseudowire is specified as the target to be used in an MPLS LSP ping operation.

**Task ID Task ID Operations**

monitor read, write

**Examples** The following example shows how to use the **force explicit-null** command:

```
RP/0/0/CPU0:router# configure
RP/0/0/CPU0:router(config)# ipsla
RP/0/0/CPU0:router(config-ipsla)# operation 1
RP/0/0/CPU0:router(config-ipsla-op)# type mpls lsp trace
RP/0/0/CPU0:router(config-ipsla-mpls-lsp-trace)# force explicit-null
```
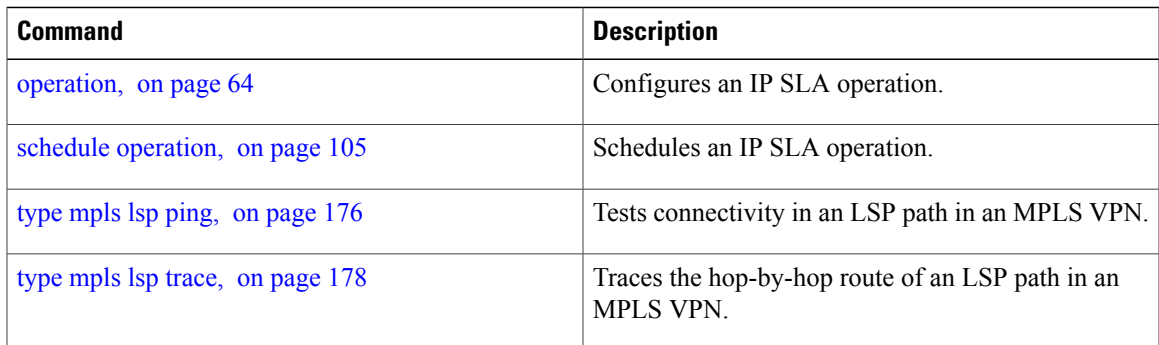

# <span id="page-33-0"></span>**frequency (IP SLA)**

To set the frequency for probing, use the **frequency** command in the appropriate configuration mode. To use the default value, use the **no** form of this command.

**frequency** *seconds*

**no frequency**

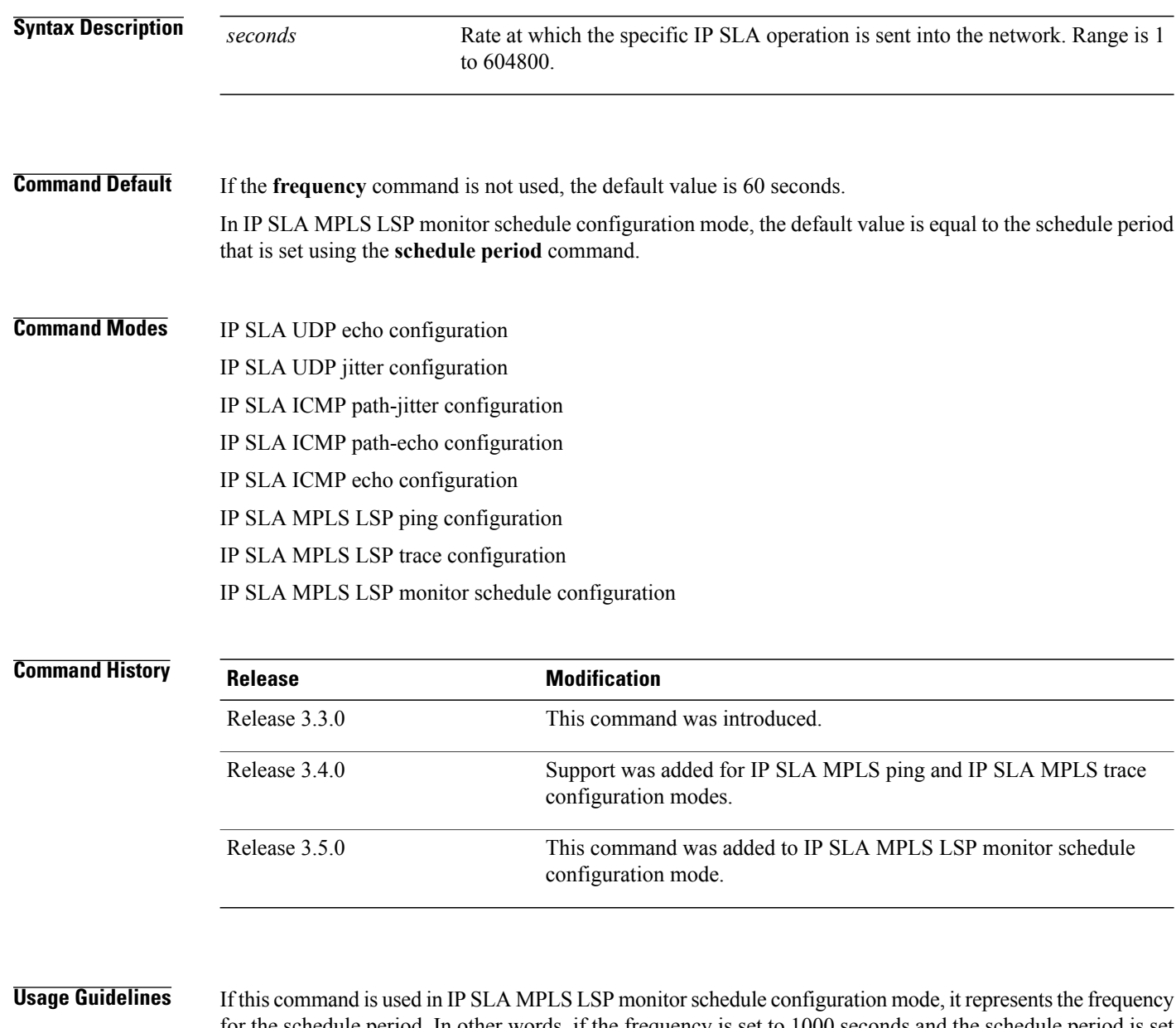

for the schedule period. In other words, if the frequency is set to 1000 seconds and the schedule period is set to 600 seconds, every 1000 seconds the LSP operations are run. Each run takes 600 seconds. Use the **schedule period** command to specify the schedule period.

The frequency value must be greater than or equal to the schedule period. This configuration is inherited automatically by all LSP operations that are created.

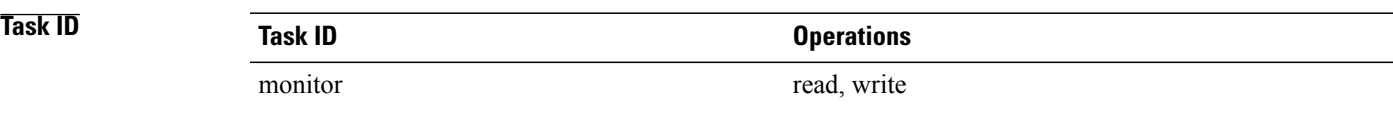

**Examples** The following example shows how to use the **frequency** command in IP SLA UDP jitter configuration mode:

```
RP/0/0/CPU0:router# configure
RP/0/0/CPU0:router(config)# ipsla
RP/0/0/CPU0:router(config-ipsla)# operation 1
RP/0/0/CPU0:router(config-ipsla-op)# type udp jitter
RP/0/0/CPU0:router(config-ipsla-udp-jitter)# frequency 300
The following example shows how to use the frequency command in IP SLA MPLS LSP monitor schedule
configuration mode:
```

```
RP/0/0/CPU0:router# configure
RP/0/0/CPU0:router(config)# ipsla
RP/0/0/CPU0:router(config-ipsla)# mpls lsp-monitor
RP/0/0/CPU0:router(config-ipsla-mplslm)# schedule monitor 1
RP/0/0/CPU0:router(config-ipsla-mplslm-sched)# frequency 1200
RP/0/0/CPU0:router(config-ipsla-mplslm-sched)# schedule period 600
```
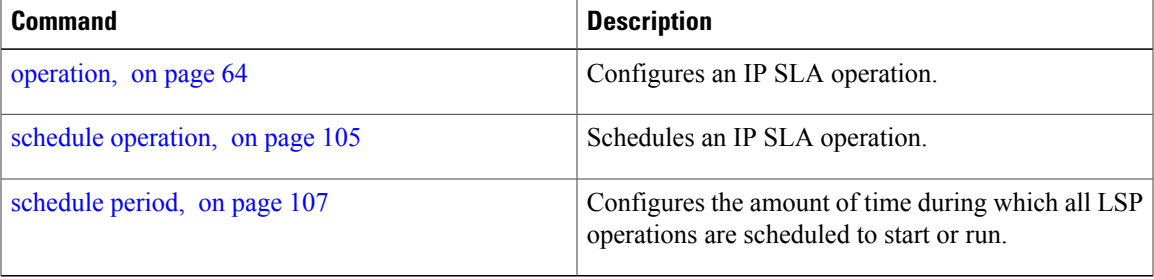

# <span id="page-35-0"></span>**history**

To configure the history parameters for the IP SLA operation, use the **history** command in the appropriate configuration mode. To use the default value, use the **no** form of this command.

**history** [**buckets** *buckets*| **filter** {**all| failures**}| **lives** *lives*]

**no history**

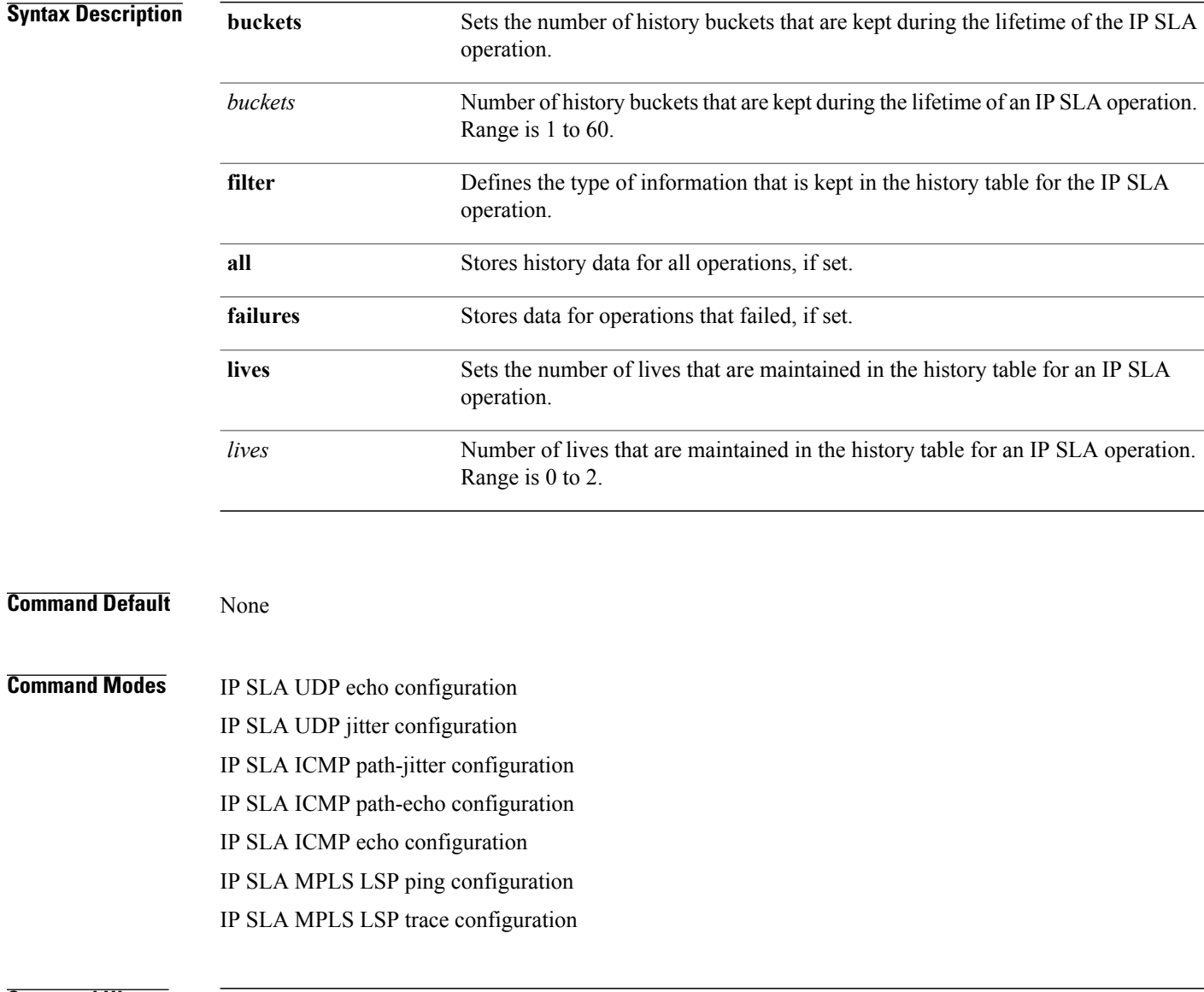

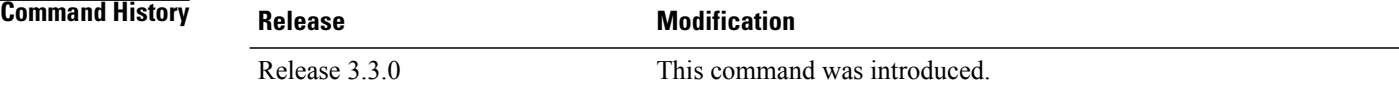
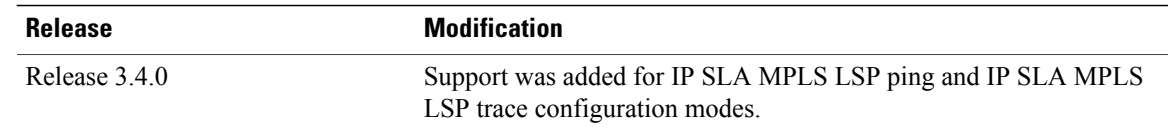

### **Usage Guidelines** The **history** command enters IP SLA operation history configuration mode in which you can configure more history configuration parameters.

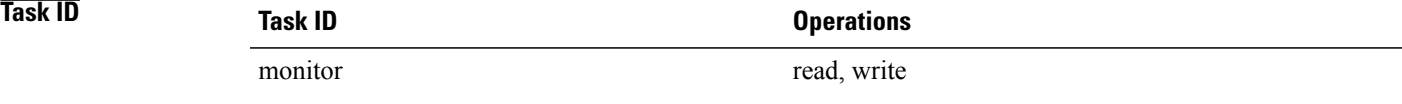

**Examples** The following example shows how to use the **history** command in IP SLA UDP echo configuration mode:

```
RP/0/0/CPU0:router# configure
RP/0/0/CPU0:router(config)# ipsla
RP/0/0/CPU0:router(config-ipsla)# operation 1
RP/0/0/CPU0:router(config-ipsla-op)# type udp echo
RP/0/0/CPU0:router(config-ipsla-udp-echo)# history
RP/0/0/CPU0:router(config-ipsla-op-hist)#
```
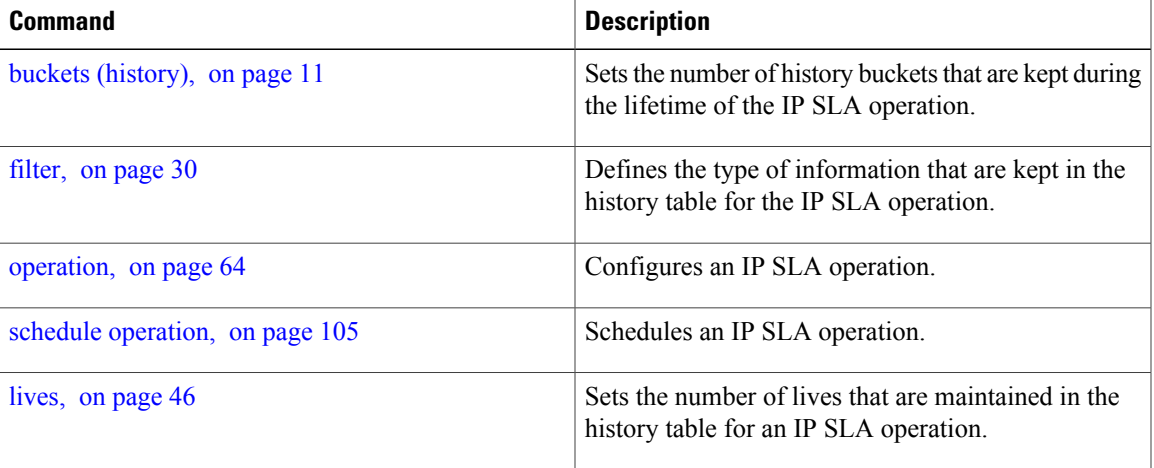

### <span id="page-37-0"></span>**interval**

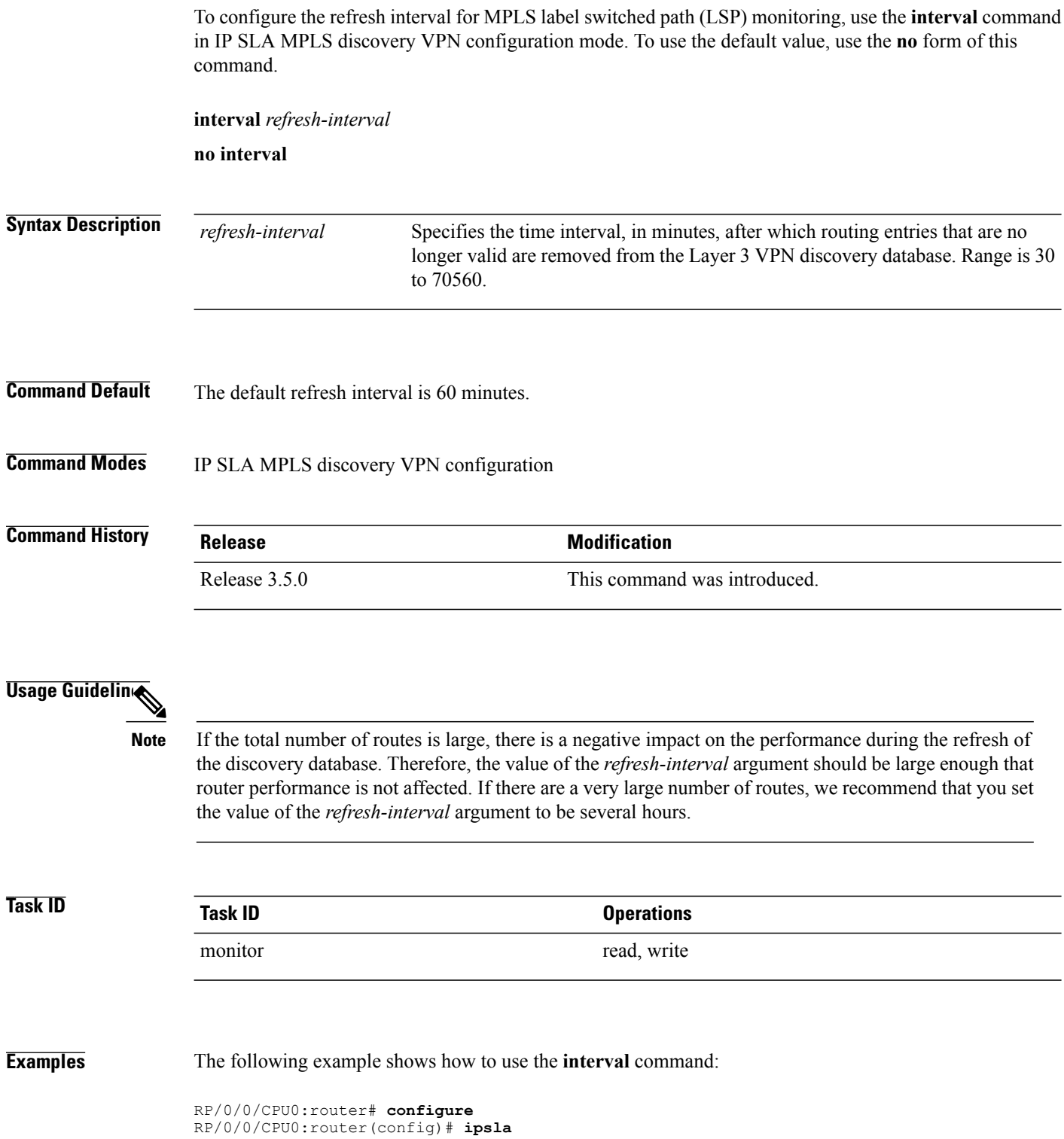

RP/0/0/CPU0:router(config-ipsla)# **mpls discovery vpn** RP/0/0/CPU0:router(config-ipsla-mpls-discovery-vpn)# **interval 120**

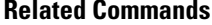

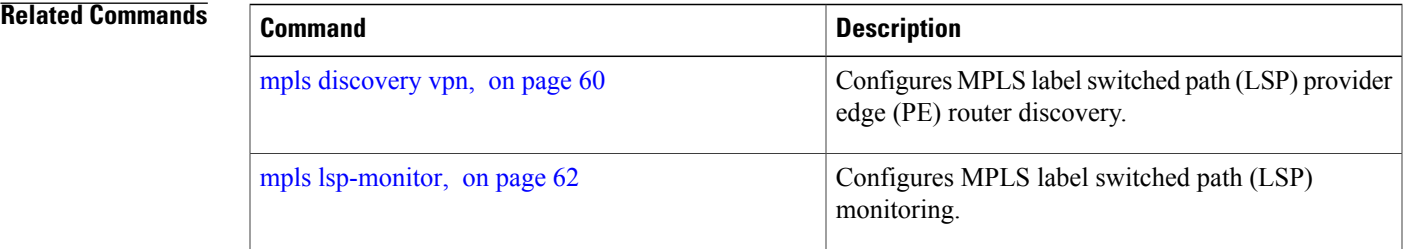

## **ipsla**

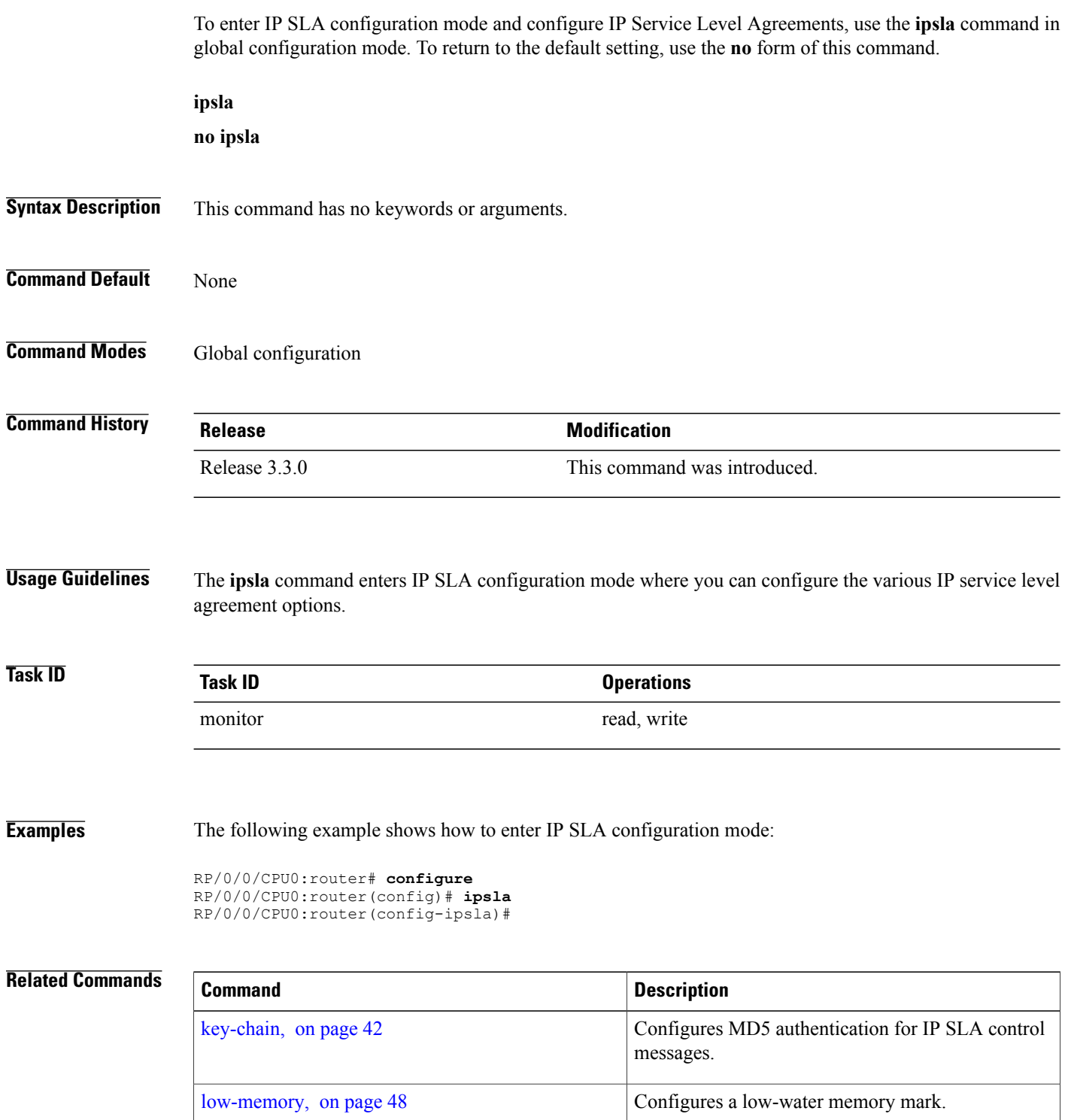

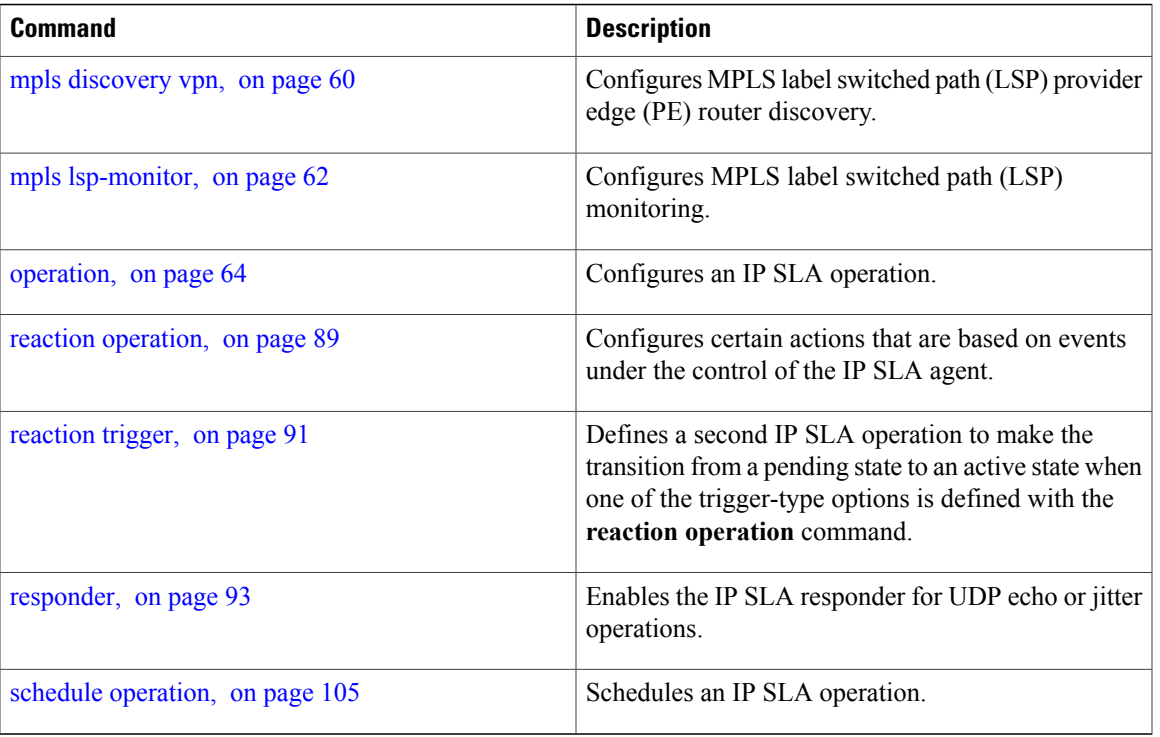

## <span id="page-41-0"></span>**key-chain**

To configure the MD5 authentication for the IPSLA control message, use the**key-chain**command in IPSLA configuration mode. To unset the keychain name and not use MD5 authentication, use the **no** form of this command.

**key-chain** *key-chain-name*

**no key-chain**

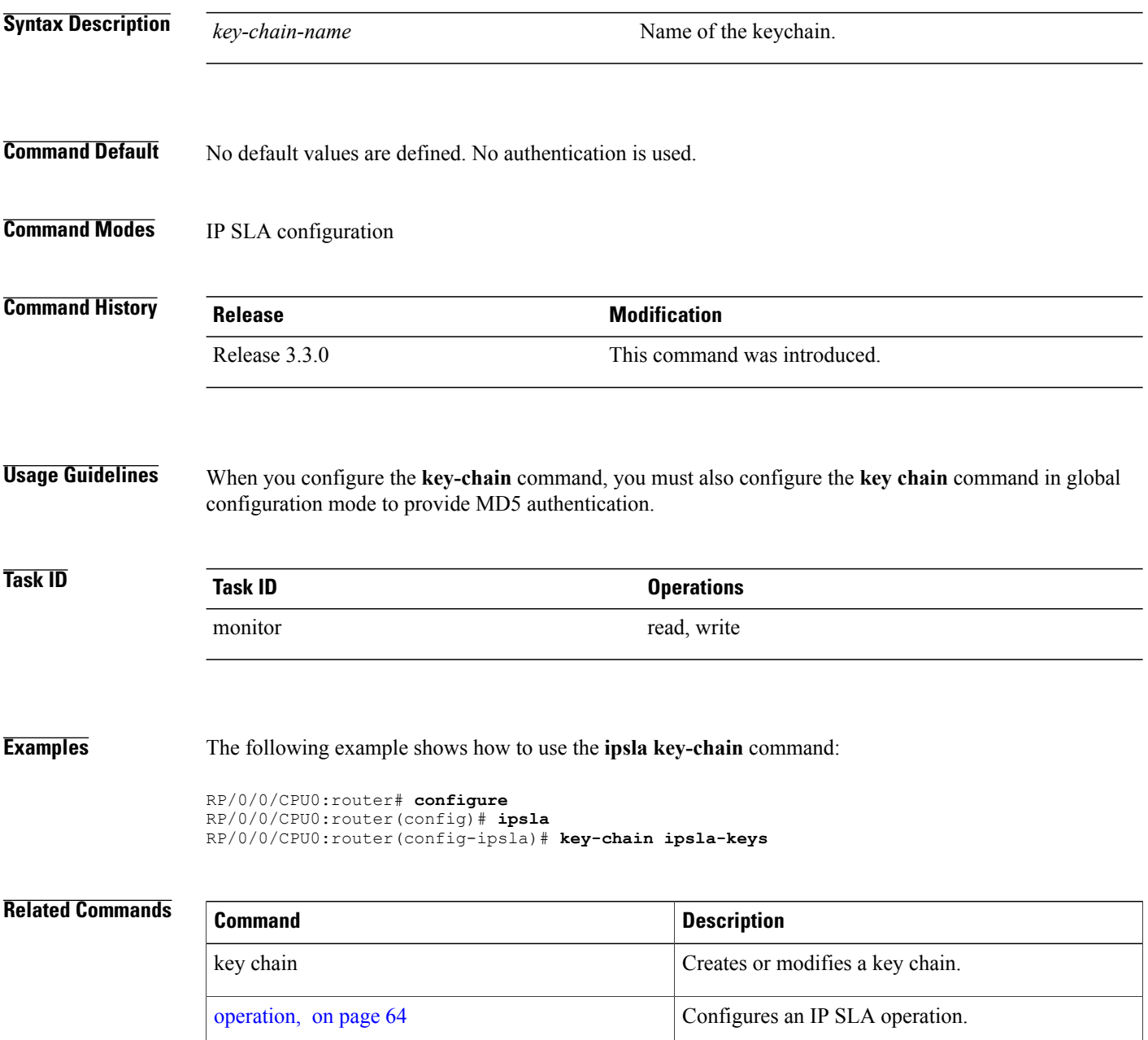

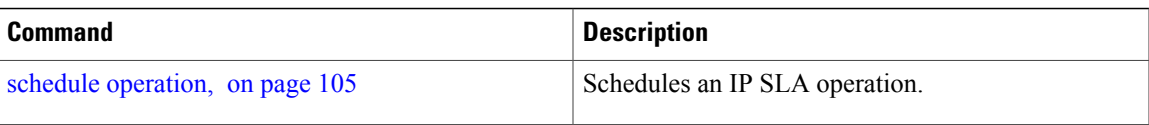

# **life**

**life**

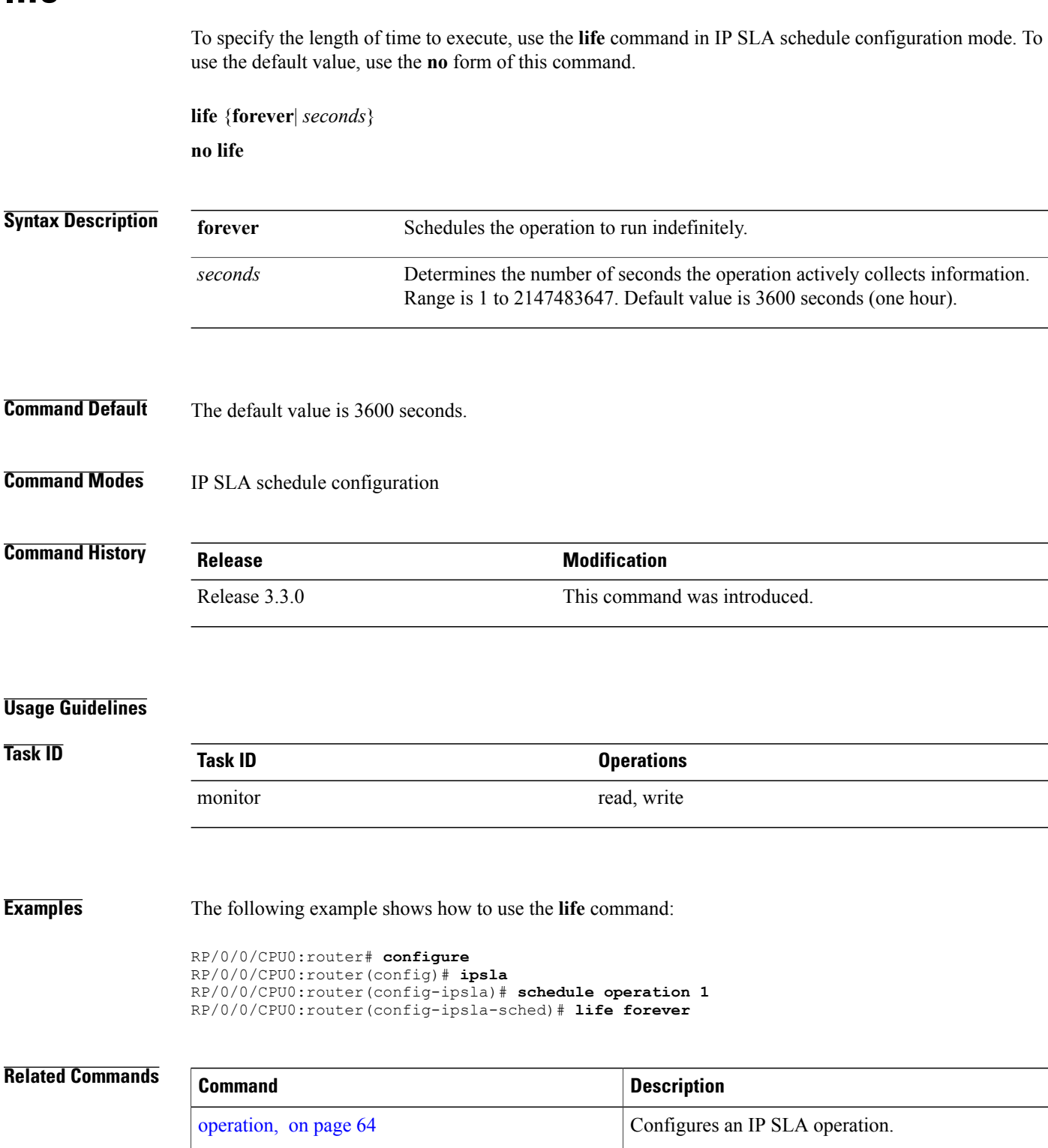

## <span id="page-45-0"></span>**lives**

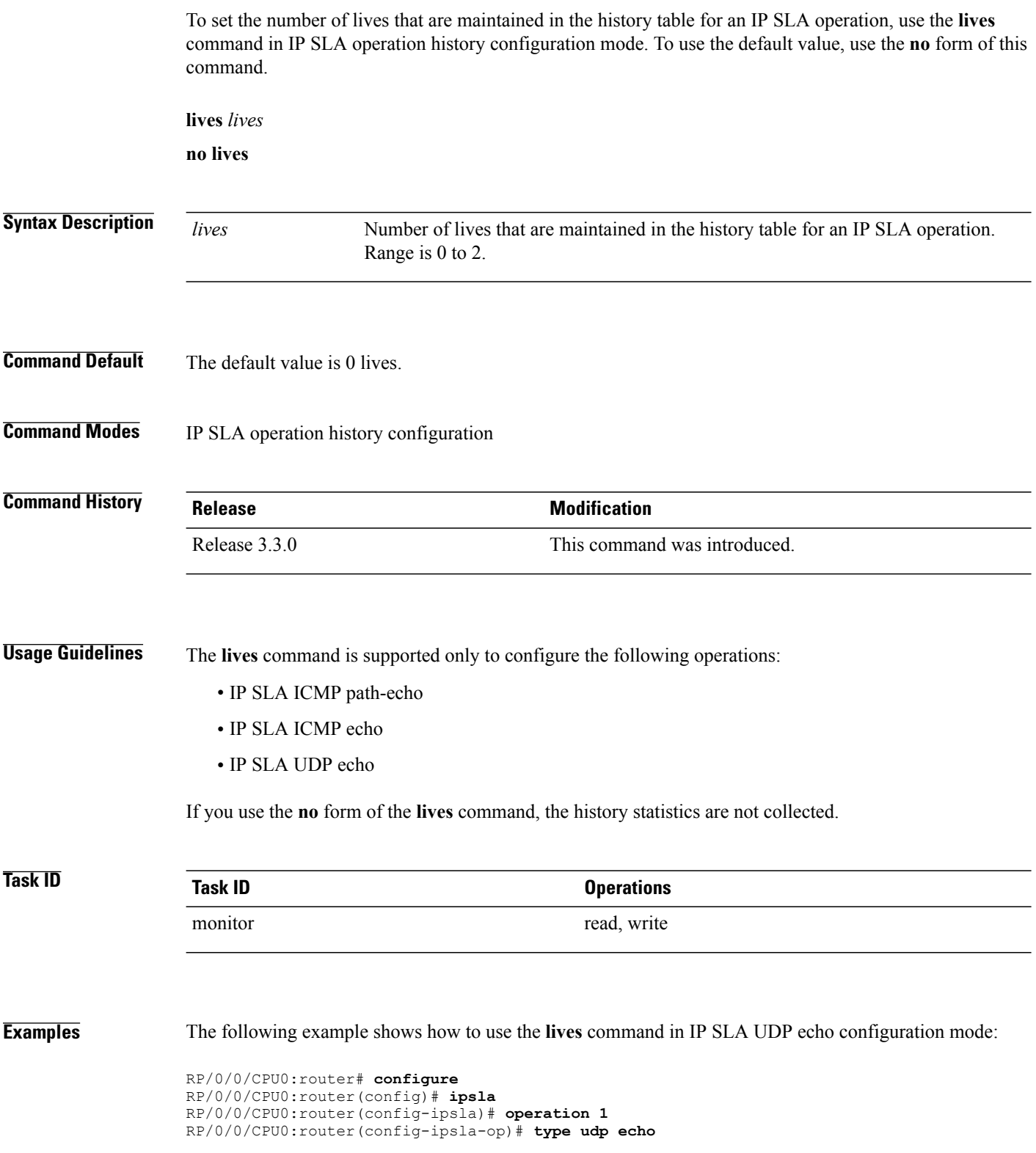

RP/0/0/CPU0:router(config-ipsla-udp-echo)# **history** RP/0/0/CPU0:router(config-ipsla-op-hist)# **lives 2**

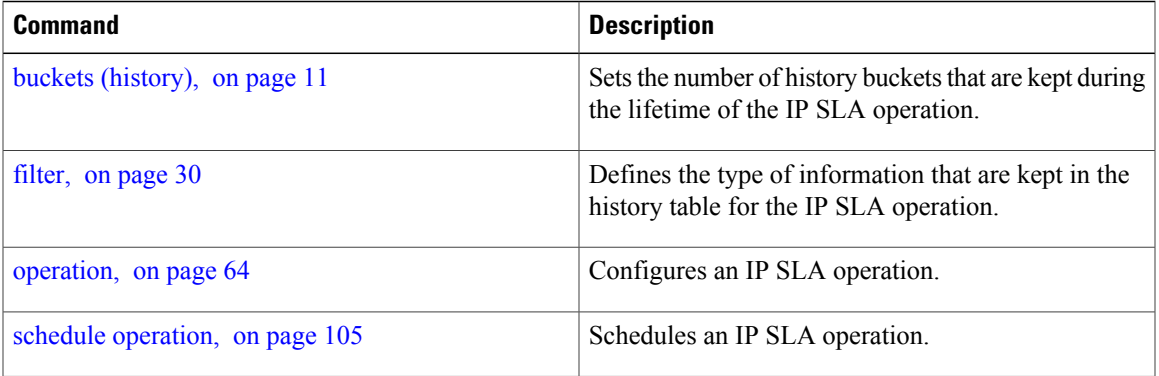

## <span id="page-47-0"></span>**low-memory**

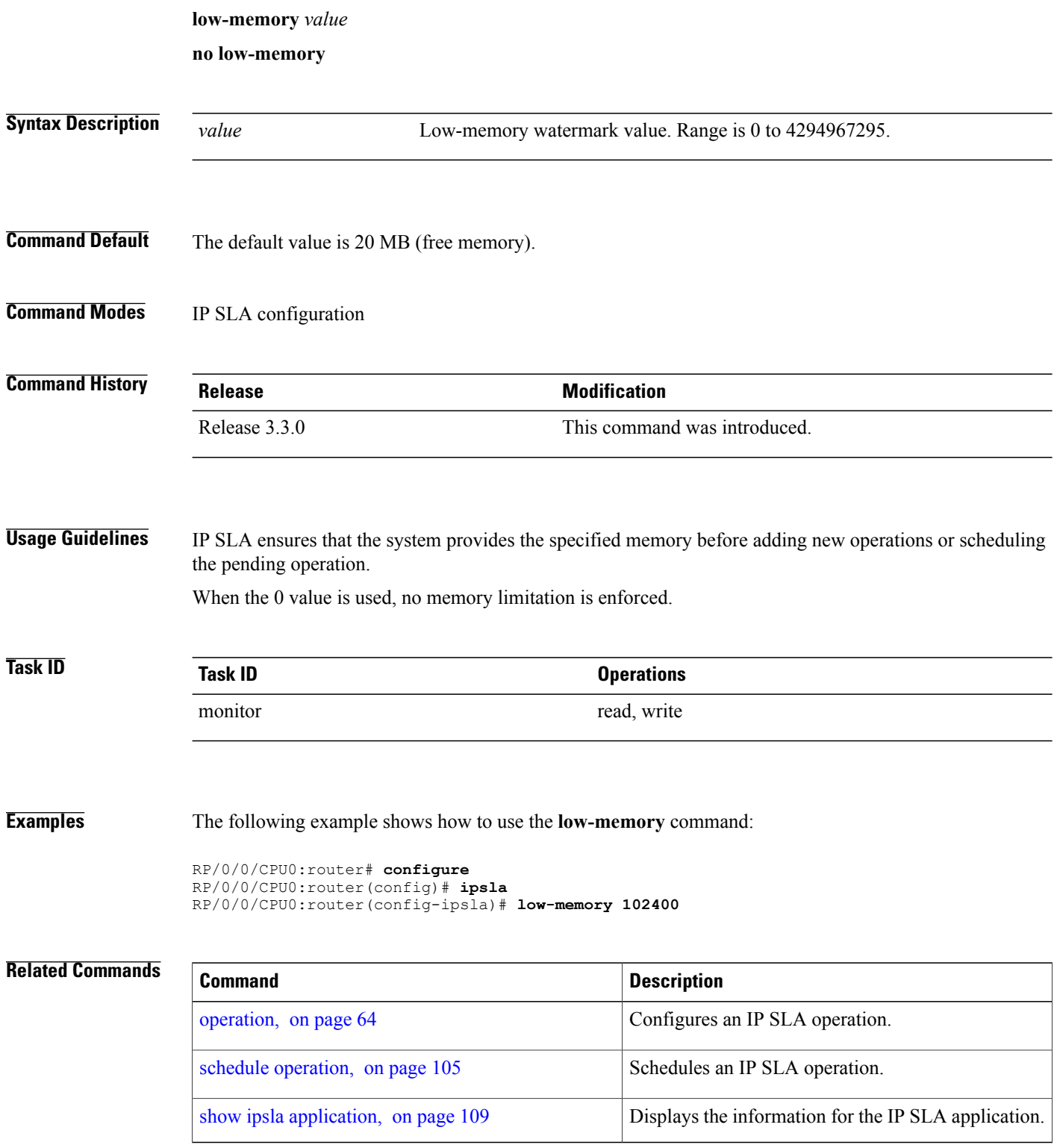

### **lsp selector ipv4**

To specify the local host IPv4 address used to select an LSP, use the **lsp selector ipv4** command in the appropriate configuration mode. To clear the host address, use the **no** form of this command.

**lsp selector ipv4** *ip-address*

**no lsp selector ipv4**

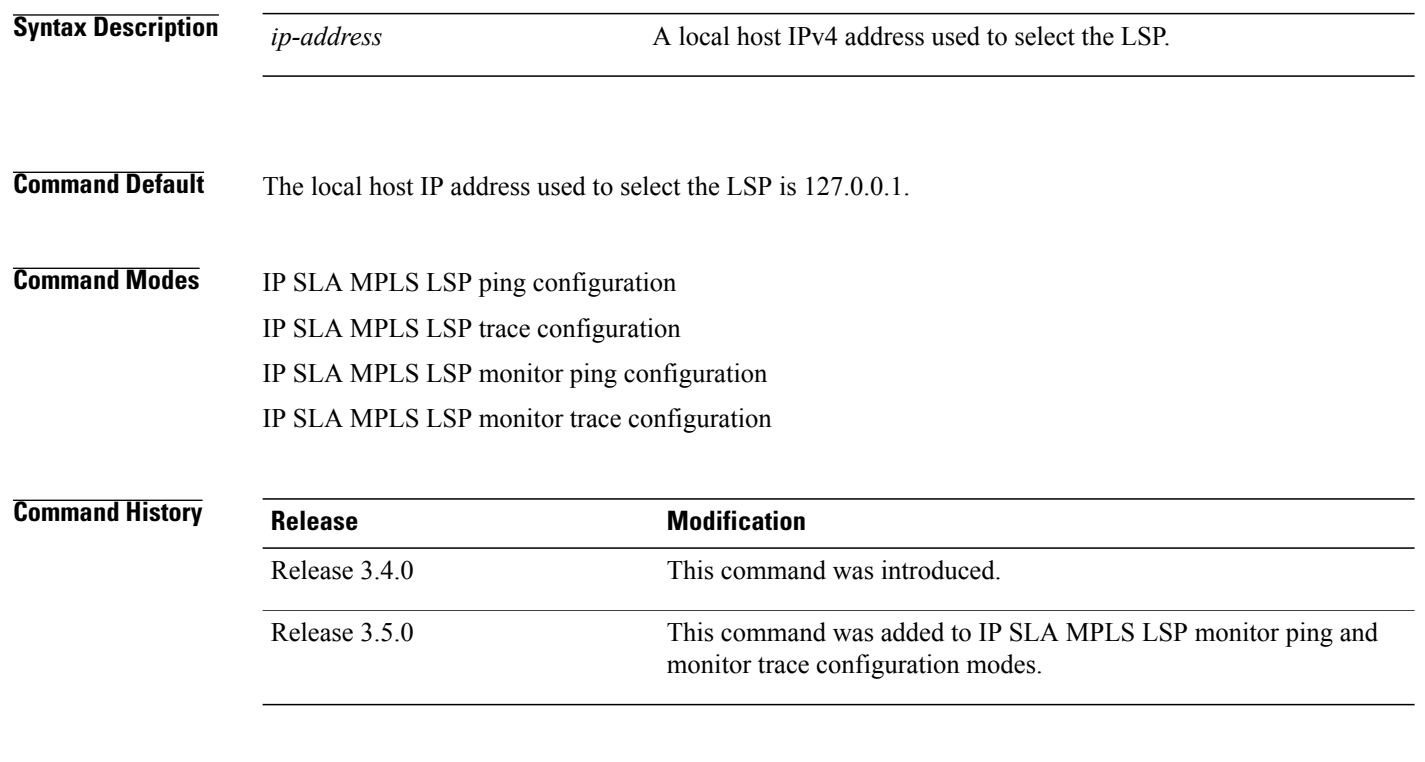

**Usage Guidelines** Use the **lsp selector ipv4** command to force an MPLS LSP ping or MPLS LSP trace operation to use a specific LSP when there are multiple equal cost paths between provider edge (PE) routers. This situation occurs when transit label switching routers (LSRs) use the destination address in IP packet headers for load balancing.

> The IPv4 address configured with the **lsp selector ipv4** command is the destination address in the User Datagram Protocol (UDP) packet sent as the MPLS echo request. Valid IPv4 addresses are defined in the subnet 127.0.0.0/8 and used to:

- Force the packet to be consumed by the router where an LSP breakage occurs.
- Force processing of the packet at the terminal point of the LSP if the LSP is intact.
- Influence load balancing during forwarding when the transit routers use the destination address in the IP header for load balancing.

If the **lsp selector ipv4** command is used in IP SLA operation mode, it acts on the MPLS echo requests for the specific operation being configured. If the **lsp selector ipv4** command is used in IP SLA MPLS LSP

monitor mode, it acts on the MPLS echo requests for all operations associated with the monitored provider edge (PE) routers.

**Task ID Task ID Operations** monitor read, write

**Examples** The following example shows how to use the **lsp selector ipv4** command:

```
RP/0/0/CPU0:router# configure
RP/0/0/CPU0:router(config)# ipsla
RP/0/0/CPU0:router(config-ipsla)# operation 1
RP/0/0/CPU0:router(config-ipsla-op)# type mpls lsp trace
RP/0/0/CPU0:router(config-ipsla-mpls-lsp-trace)# lsp selector ipv4 127.10.10.1
```
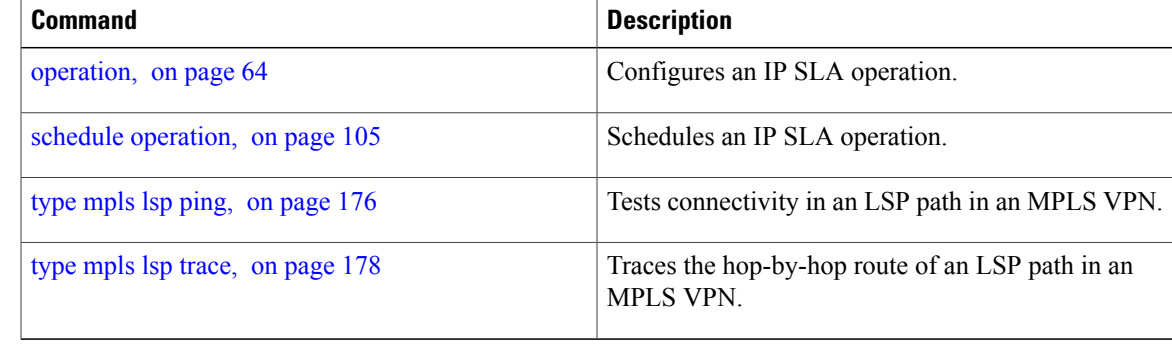

## **lsr-path**

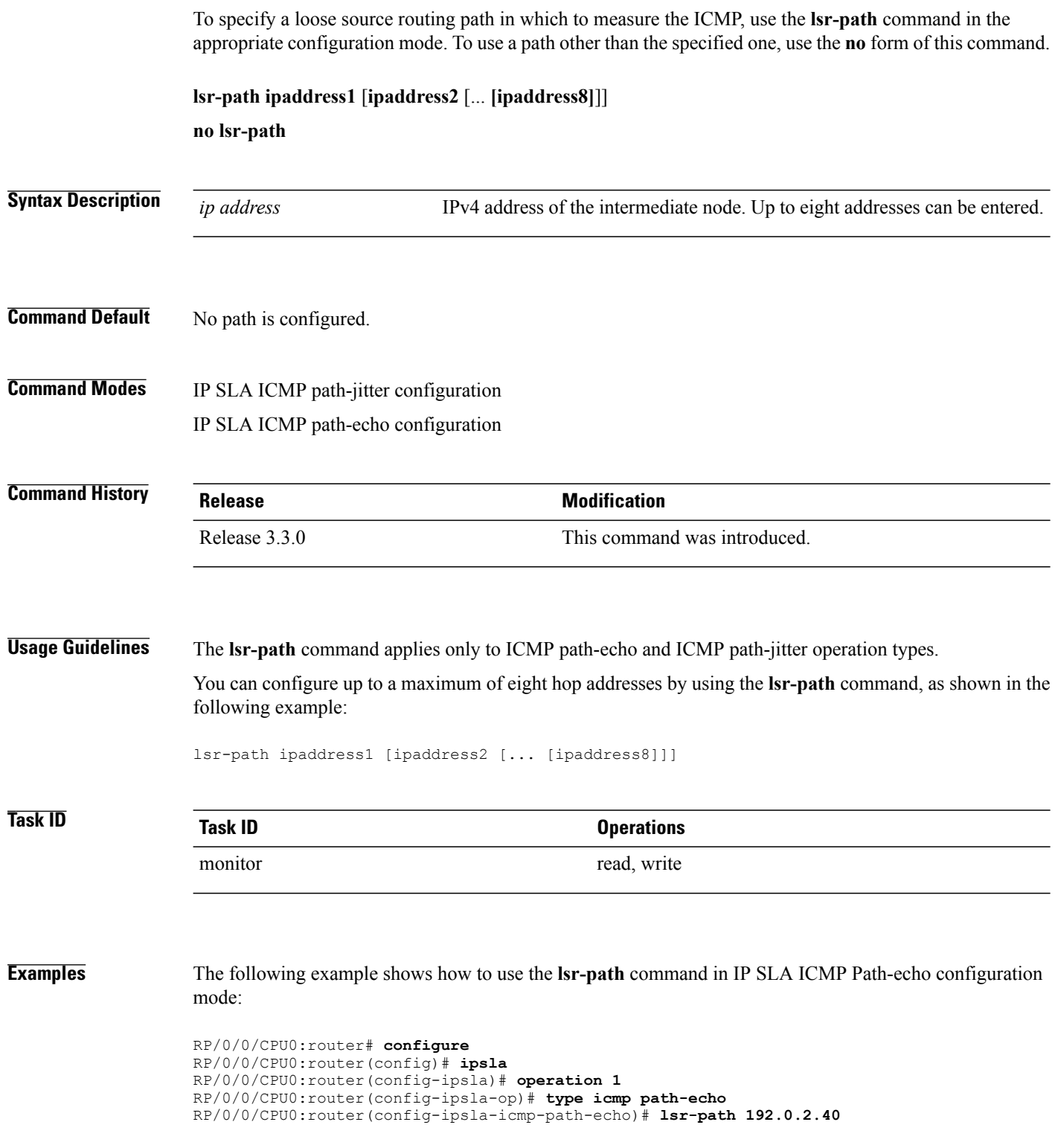

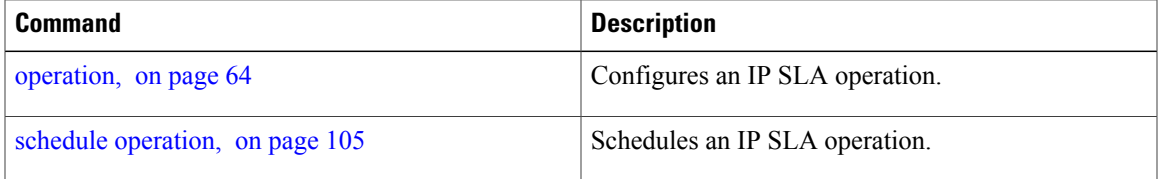

### <span id="page-53-0"></span>**maximum hops**

To set the number of hops in which statistics are maintained for each path for the IP SLA operation, use the **maximum hops** command in IP SLA operation statistics configuration mode. To use the default value, use the **no** form of this command.

**maximum hops** *hops*

**no maximum hops**

**Syntax Description**  $hops$  Number of hops for which statistics are maintained for each path. Range is 1 to 30. Default value is 16 for path operations; for example, *pathecho*. *hops* **Command Default** The default value is 16 hops. **Command Modes** IP SLA operation statistics configuration **Command History Release Modification** Release 3.3.0 This command was introduced **Usage Guidelines** The **maximum hops** command is supported only when you configure path operations and the IP SLA ICMP path-echo operation. **Task ID Task ID Operations** monitor read, write **Examples** The following example shows how to set the number of hops for the statistics for the **maximum** command: RP/0/0/CPU0:router# **configure**

RP/0/0/CPU0:router(config)# **ipsla** RP/0/0/CPU0:router(config-ipsla)# **operation 1** RP/0/0/CPU0:router(config-ipsla-op)# **type icmp path-echo** RP/0/0/CPU0:router(config-ipsla-icmp-path-echo)# **statistics hourly** RP/0/0/CPU0:router(config-ipsla-op-stats)# **maximum hops 20**

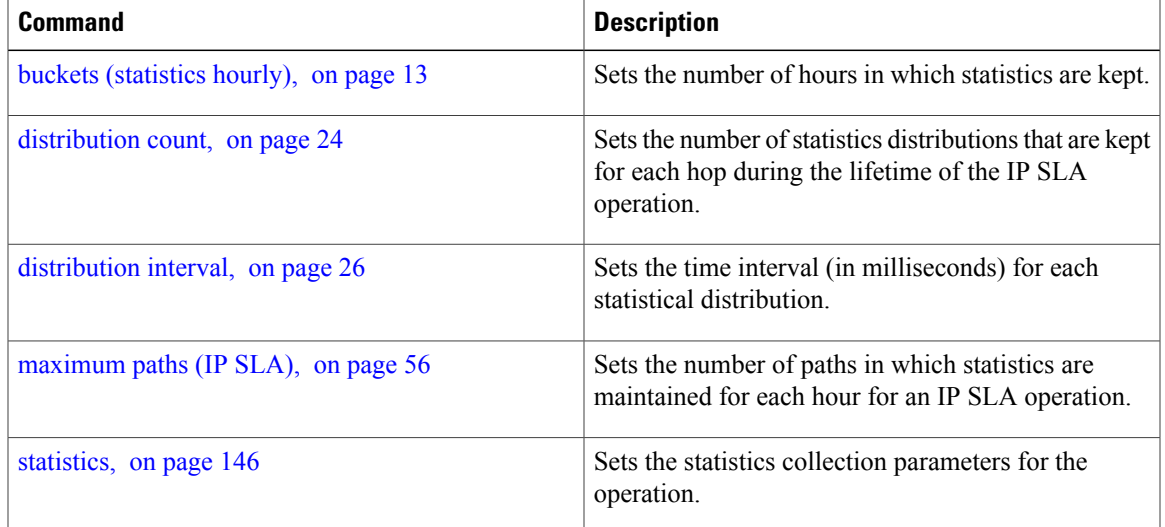

### <span id="page-55-0"></span>**maximum paths (IP SLA)**

To set the number of paths in which statistics are maintained for each hour for an IP SLA operation, use the **maximum paths** command in IP SLA operation statistics configuration mode. To use the default value, use the **no** form of this command.

**maximum paths** *paths*

**no maximum paths**

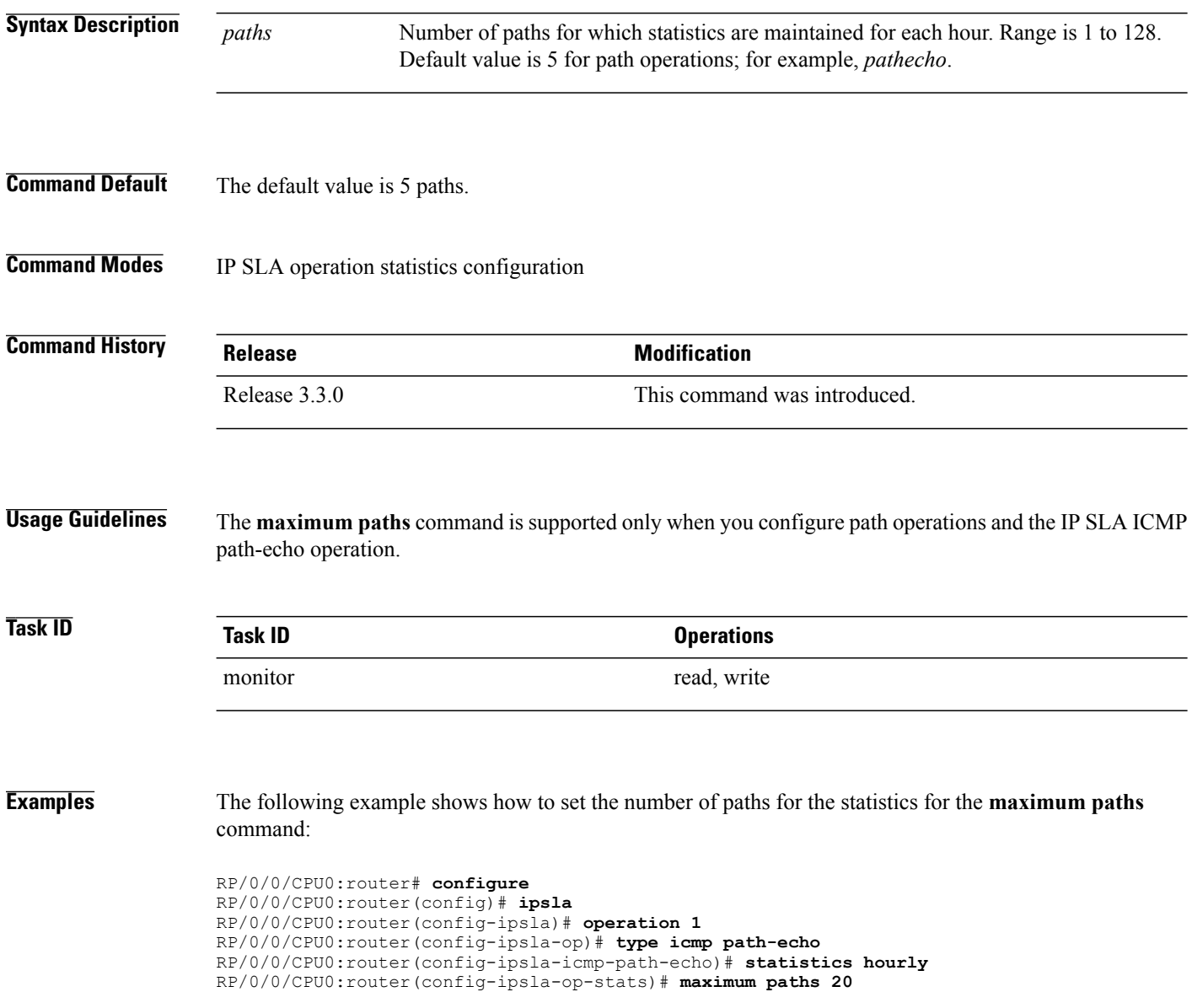

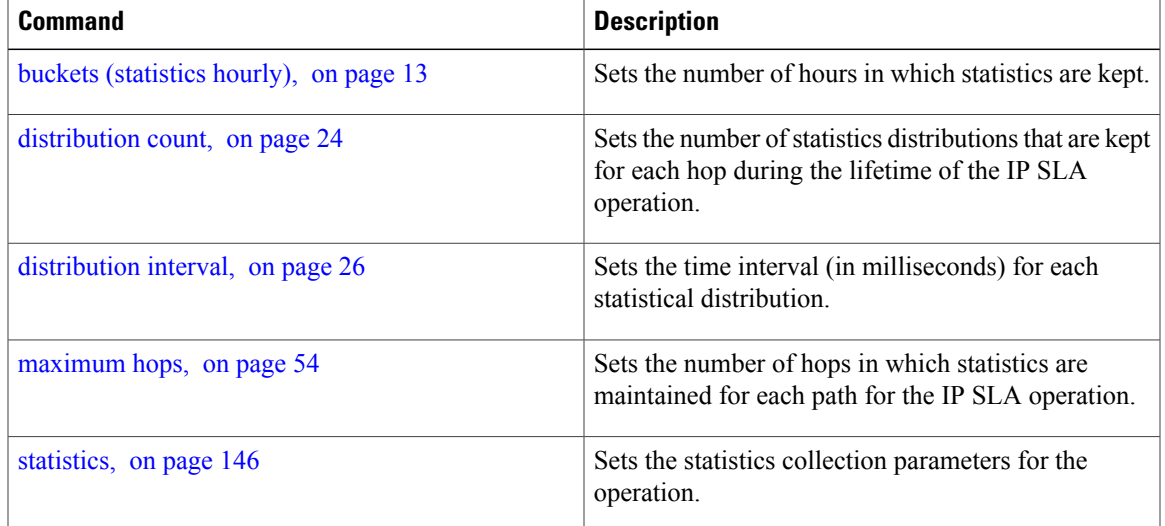

 $\mathbf{I}$ 

### <span id="page-57-0"></span>**monitor**

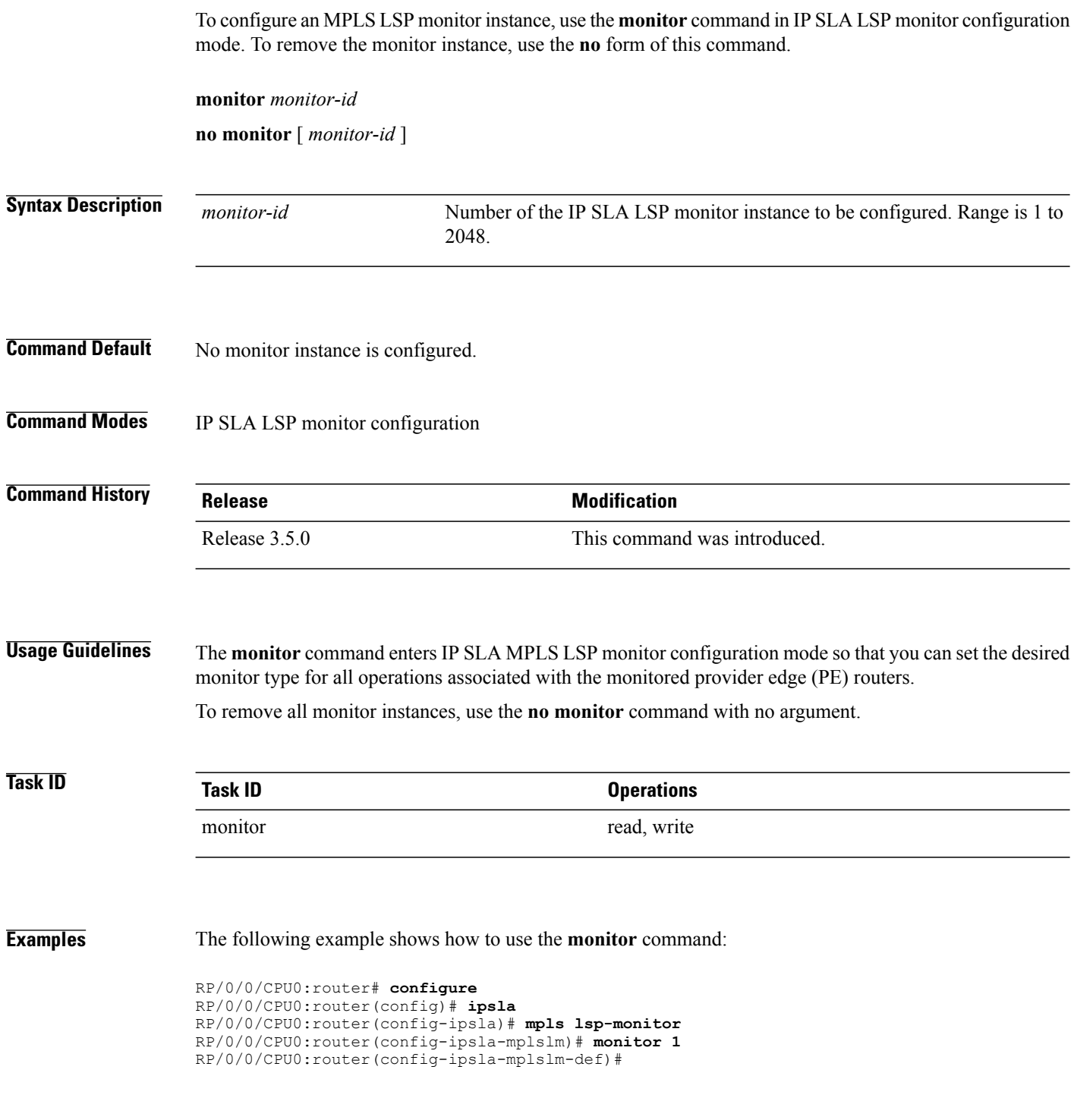

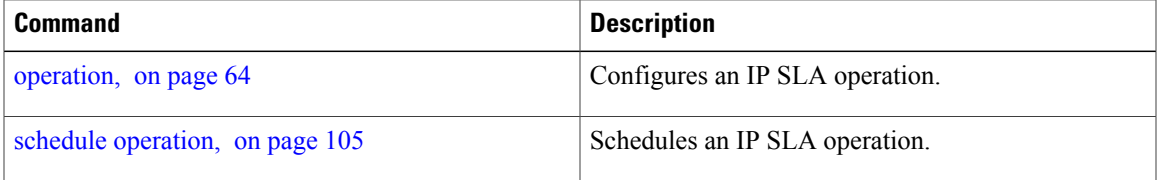

### <span id="page-59-0"></span>**mpls discovery vpn**

To configure MPLS label switched path (LSP) provider edge (PE) router discovery, use the **mpls discovery vpn** command in IP SLA configuration mode. To use the default value, use the **no** form of this command.

**mpls discovery vpn** [**interval** *interval*]

**no mpls discovery vpn**

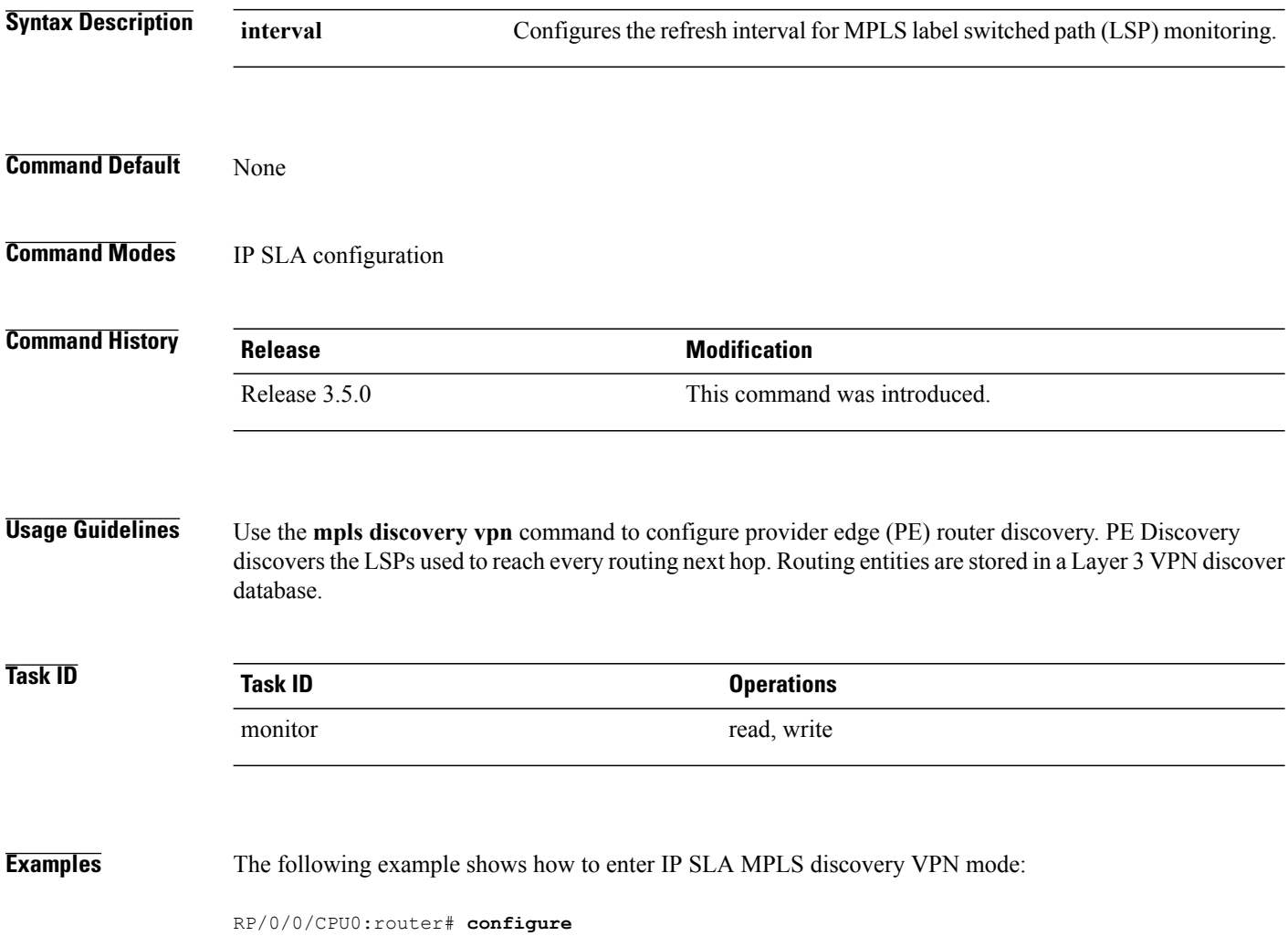

```
RP/0/0/CPU0:router(config)# ipsla
RP/0/0/CPU0:router(config-ipsla)# mpls discovery vpn
RP/0/0/CPU0:router(config-ipsla-mpls-discovery-vpn)#
```
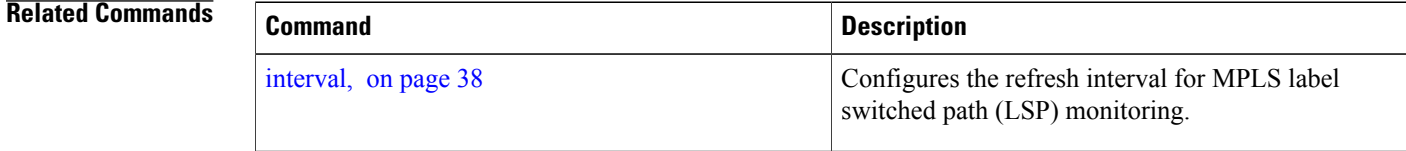

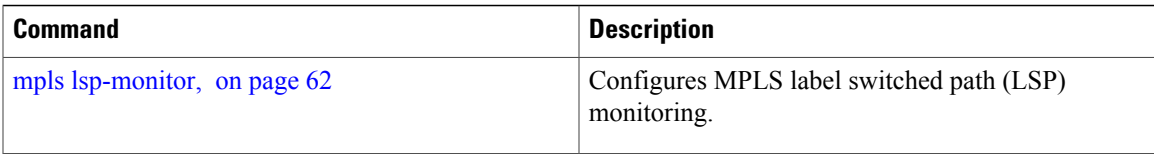

### <span id="page-61-0"></span>**mpls lsp-monitor**

To configure MPLS label switched path (LSP) monitoring, use the **mpls lsp-monitor** command in IP SLA configuration mode. To use the default value, use the **no** form of this command.

**mpls lsp-monitor no mpls lsp-monitor Syntax Description** This command has no keywords or arguments. **Command Default** None **Command Modes** IP SLA configuration **Command History Release Release Modification** Release 3.5.0 This command was introduced. **Usage Guidelines** Use the **mpls lsp-monitor** command to configure MPLS LSP PE monitoring on the router. This provides a meansto configure all operations associated with the monitored provider edge (PE) routers. The configuration is inherited by all LSP operations that are created automatically by the PE discovery.

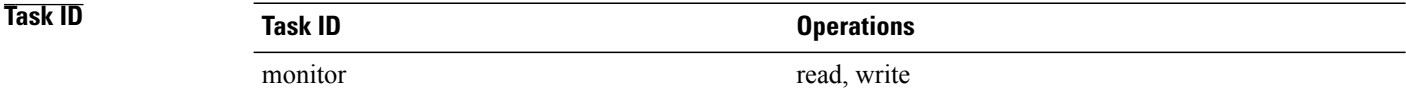

**Examples** The following example shows how to enter IP SLA MPLS LSP monitor mode:

RP/0/0/CPU0:router# **configure** RP/0/0/CPU0:router(config)# **ipsla** RP/0/0/CPU0:router(config-ipsla)# **mpls lsp-monitor** RP/0/0/CPU0:router(config-ipsla-mplslm)#

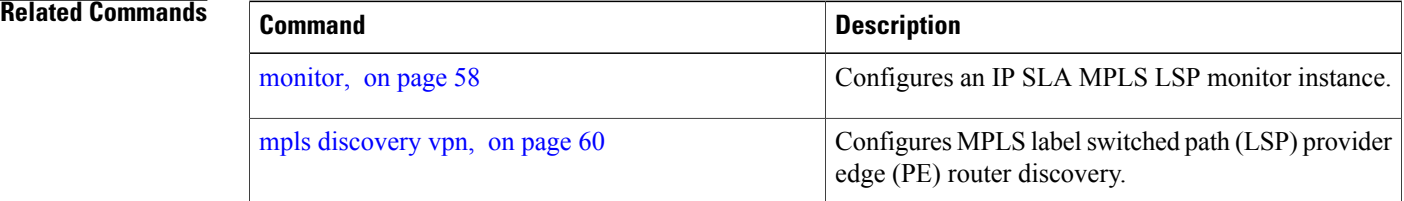

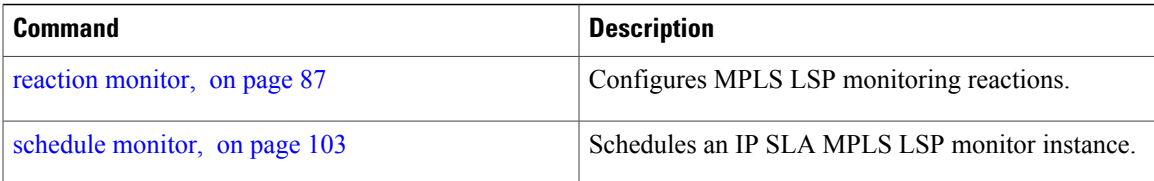

### <span id="page-63-0"></span>**operation**

To configure an IP SLA operation, use the **operation** command in IP SLA configuration mode. To remove the operation, use the **no** form of this command.

**operation** *operation-number*

**no operation** *operation-number*

**Syntax Description** *operation-number* Operation number. Range is 1 to 2048.

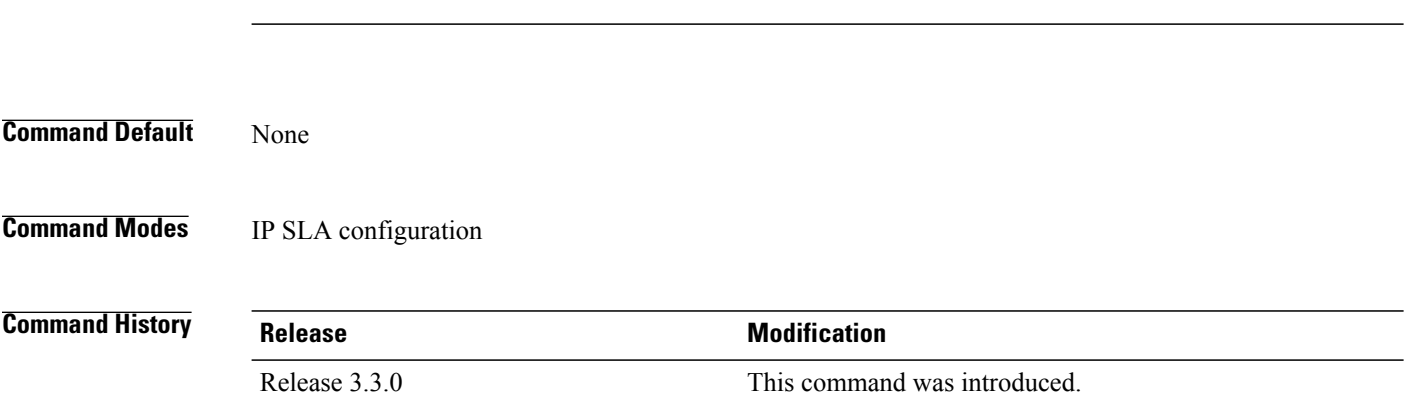

#### **Usage Guidelines**

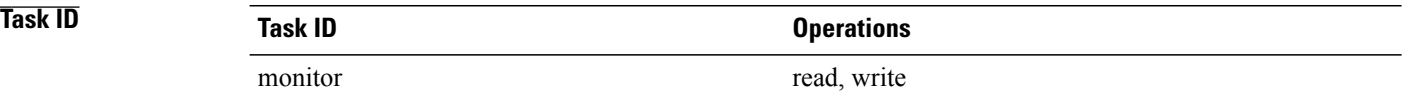

**Examples** The following example shows how to use the IP SLA **operation** command:

RP/0/0/CPU0:router# **configure** RP/0/0/CPU0:router(config)# **ipsla** RP/0/0/CPU0:router(config-ipsla)# **operation 1** RP/0/0/CPU0:router(config-ipsla-op)#

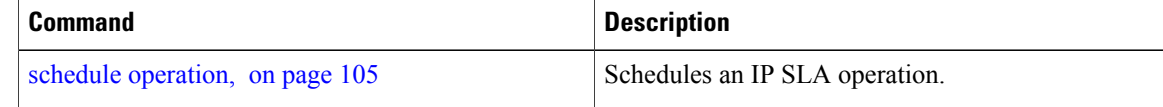

### <span id="page-64-0"></span>**output interface**

To specify the echo request output interface to be used for LSP ping or LSP trace operations, use the **output interface** command in IP SLA MPLS LSP ping or IP SLA MPLS LSP trace configuration mode. To return the output interface to the default, use the **no** form of this command.

**output interface** *type interface-path-id*

#### **no output interface**

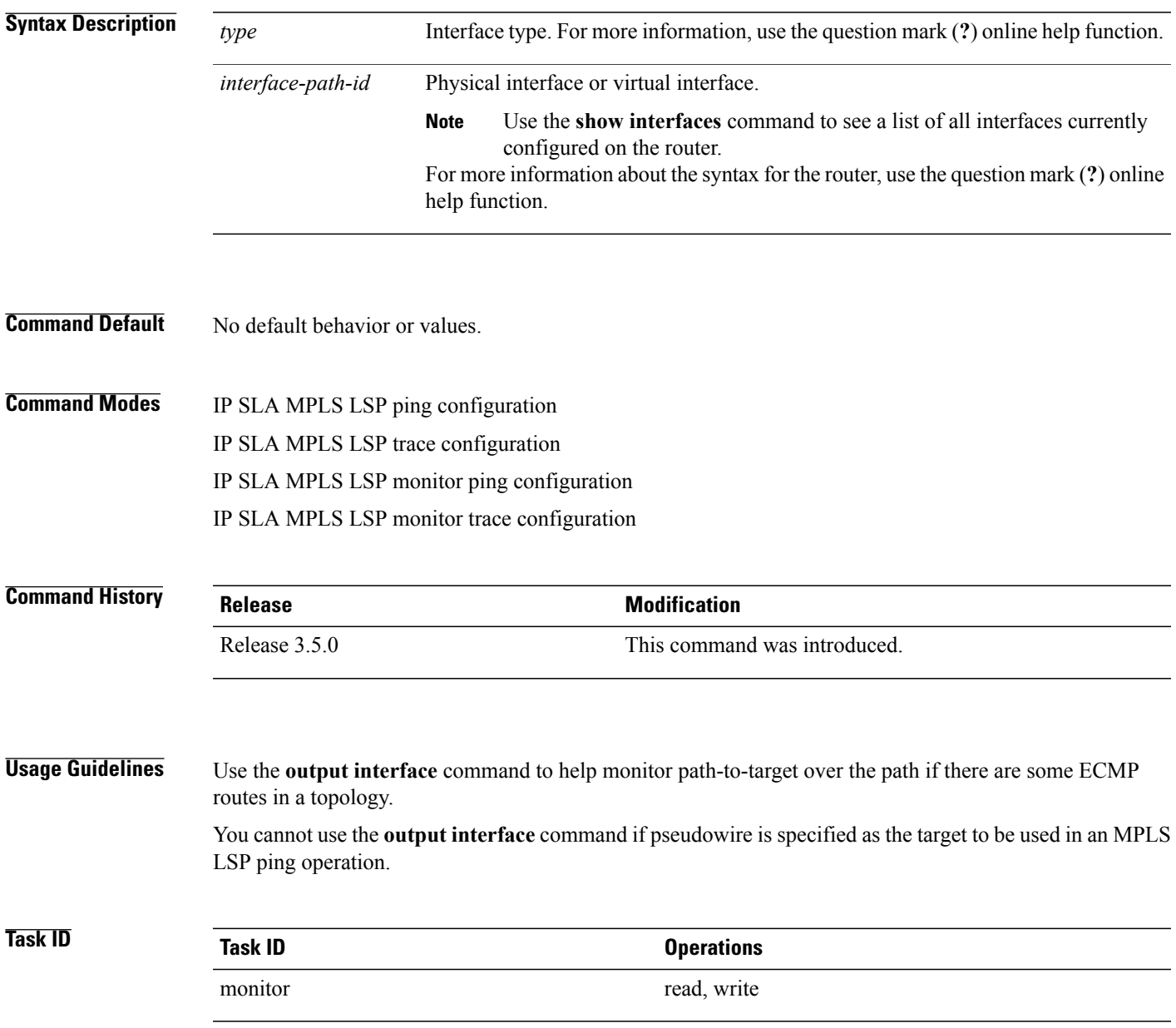

**Examples** The following example shows how to use the **output interface** command:

```
RP/0/0/CPU0:router# configure
RP/0/0/CPU0:router(config)# ipsla
RP/0/0/CPU0:router(config-ipsla)# operation 1
RP/0/0/CPU0:router(config-ipsla-op)# type mpls ls output interface pos 0/1/0/0
```
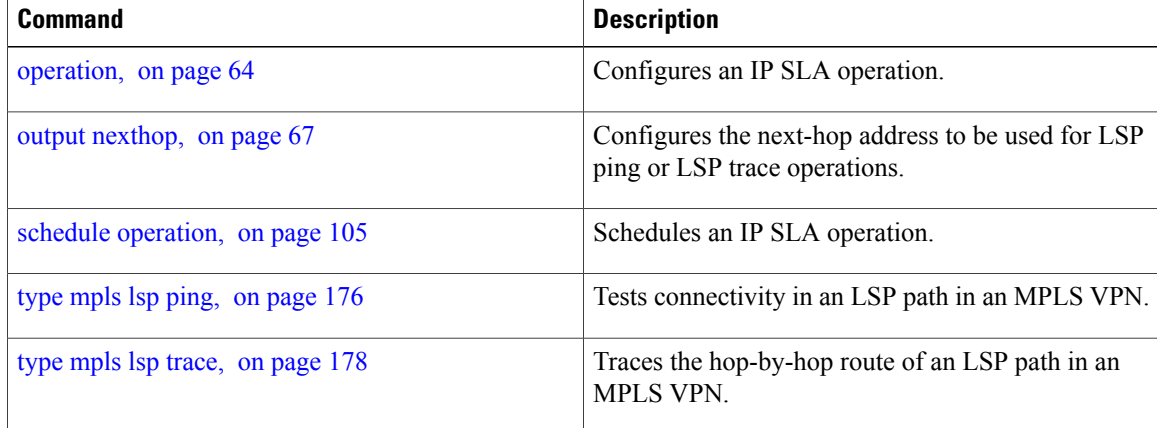

## <span id="page-66-0"></span>**output nexthop**

To specify the next-hop address to be used for a Label Switched Path (LSP) ping or LSP trace operations, use the **output nexthop** command in the appropriate configuration mode. To return the output next hop to the default, use the **no** form of this command.

**output nexthop** *ip-address*

**no output nexthop**

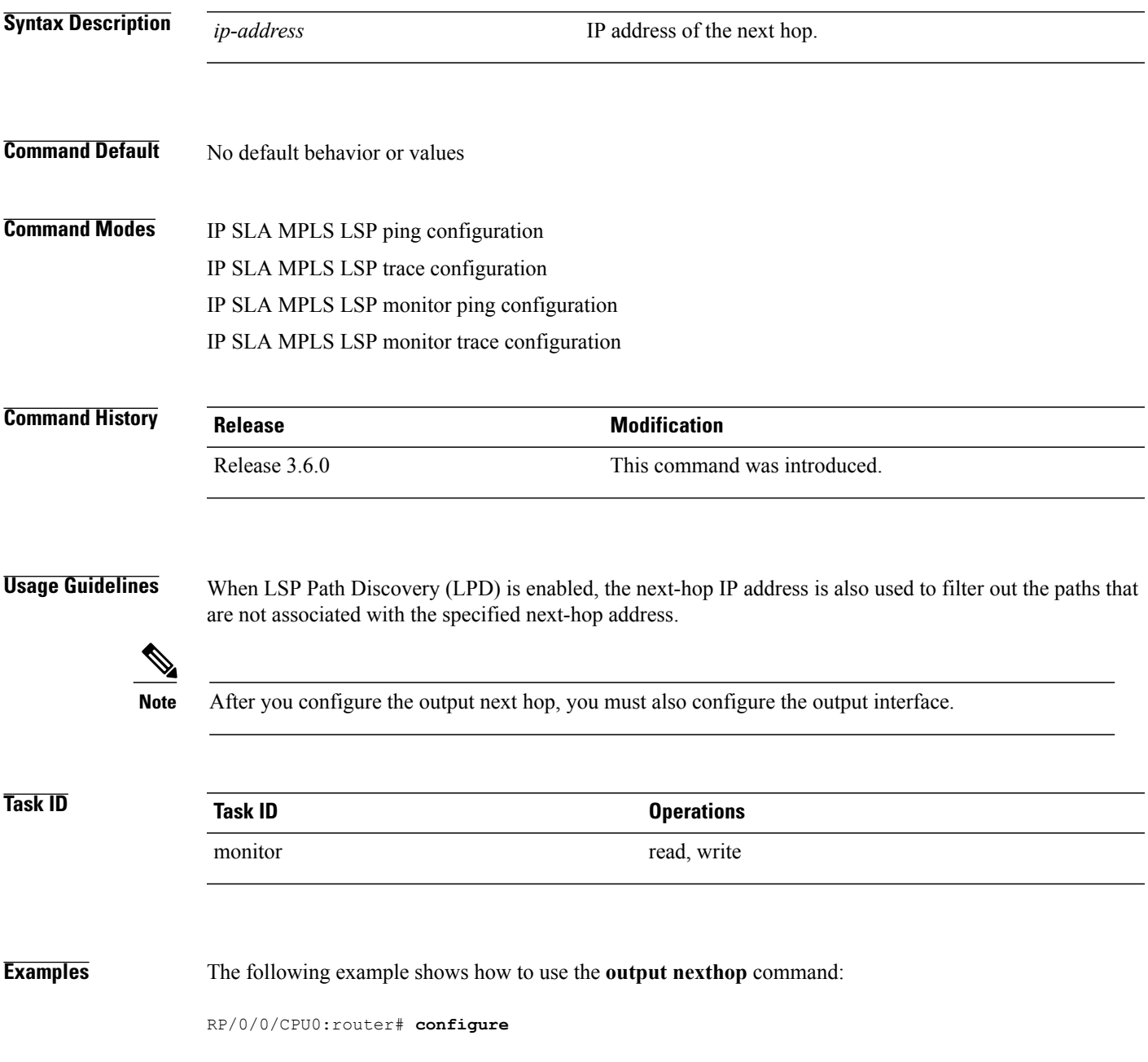

RP/0/0/CPU0:router(config)# **ipsla** RP/0/0/CPU0:router(config-ipsla)# **operation 1** RP/0/0/CPU0:router(config-ipsla-op)# **type mpls lsp trace** RP/0/0/CPU0:router(config-ipsla-mpls-lsp-trace)# **output nexthop 10.1.1.1**

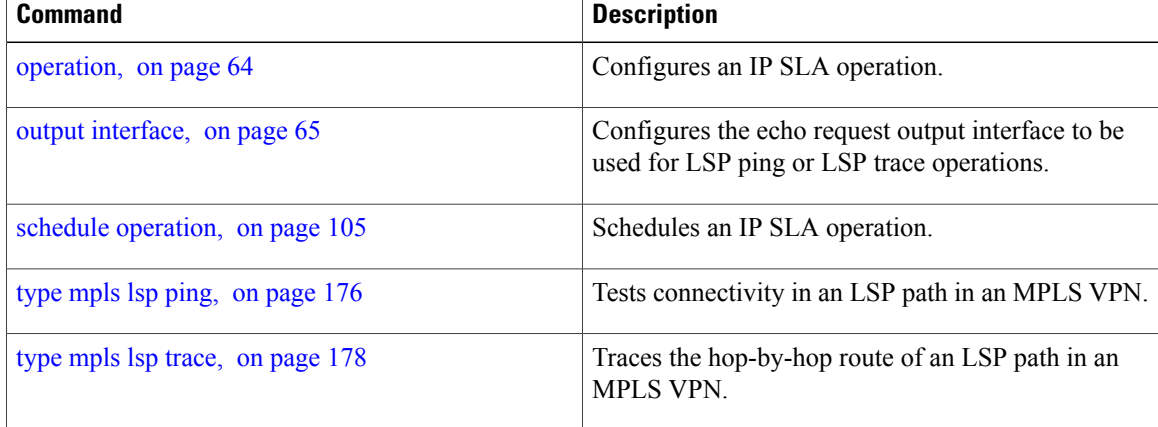

### <span id="page-68-0"></span>**packet count**

To specify the number of packets that are to be transmitted during a probe, such as a sequence of packets being transmitted for a jitter probe, use the **packet count** command in the appropriate configuration mode. To use the default value, use the **no** form of this command.

**packet count** *count*

**no packet count**

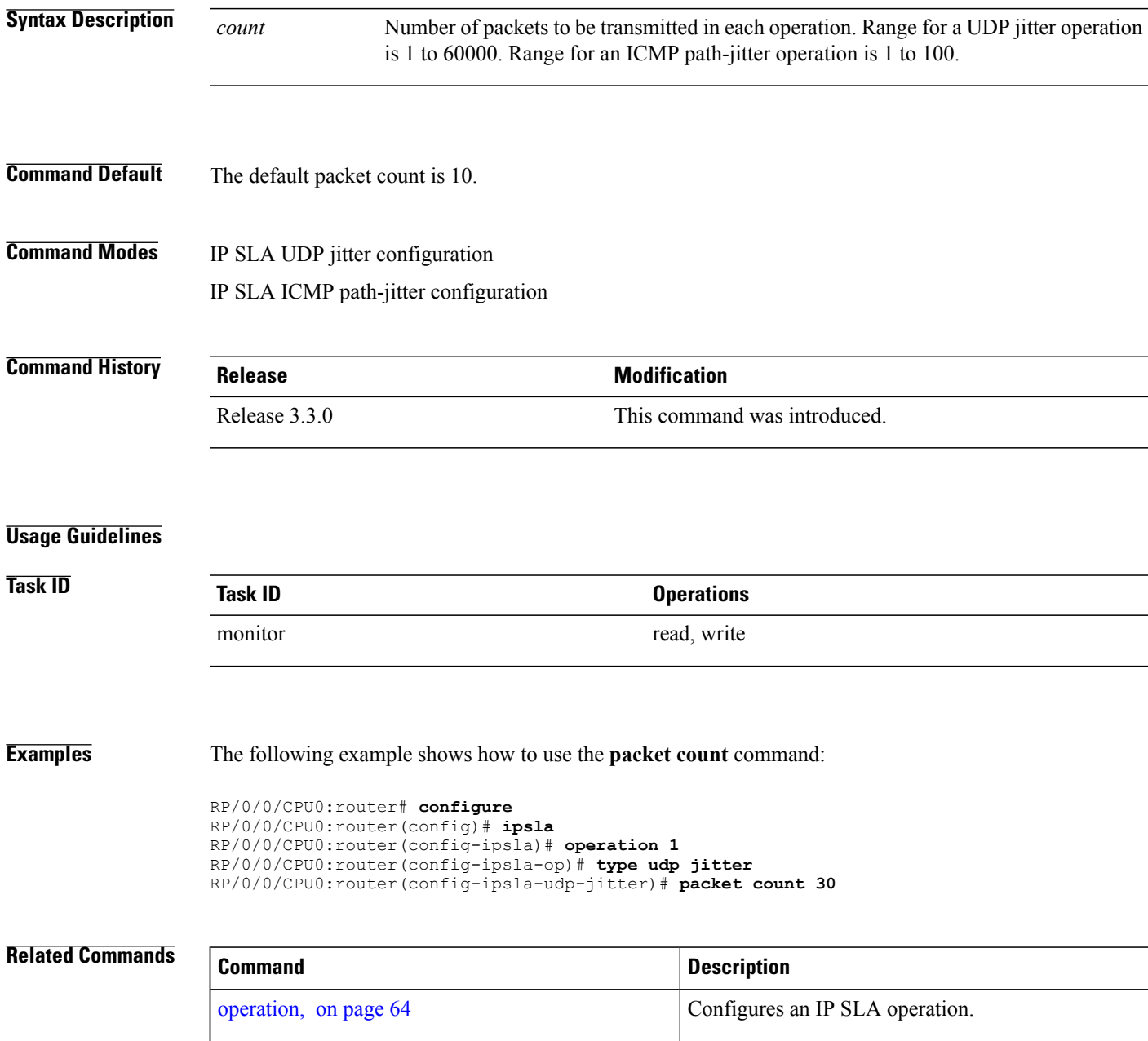

 $\mathbf{I}$ 

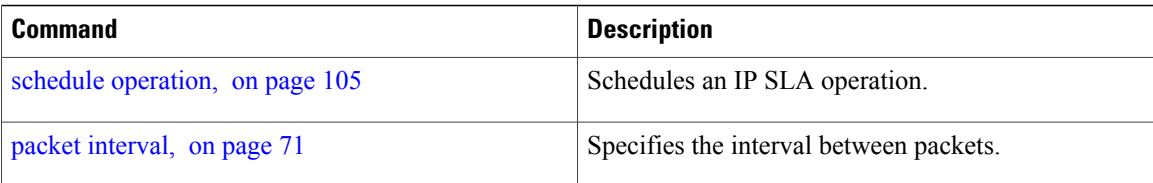

### <span id="page-70-0"></span>**packet interval**

To specify the interval between packets, use the **packet interval** command in the appropriate configuration mode. To use the default value, use the **no** form of this command.

**packet interval** *interval*

**no packet interval**

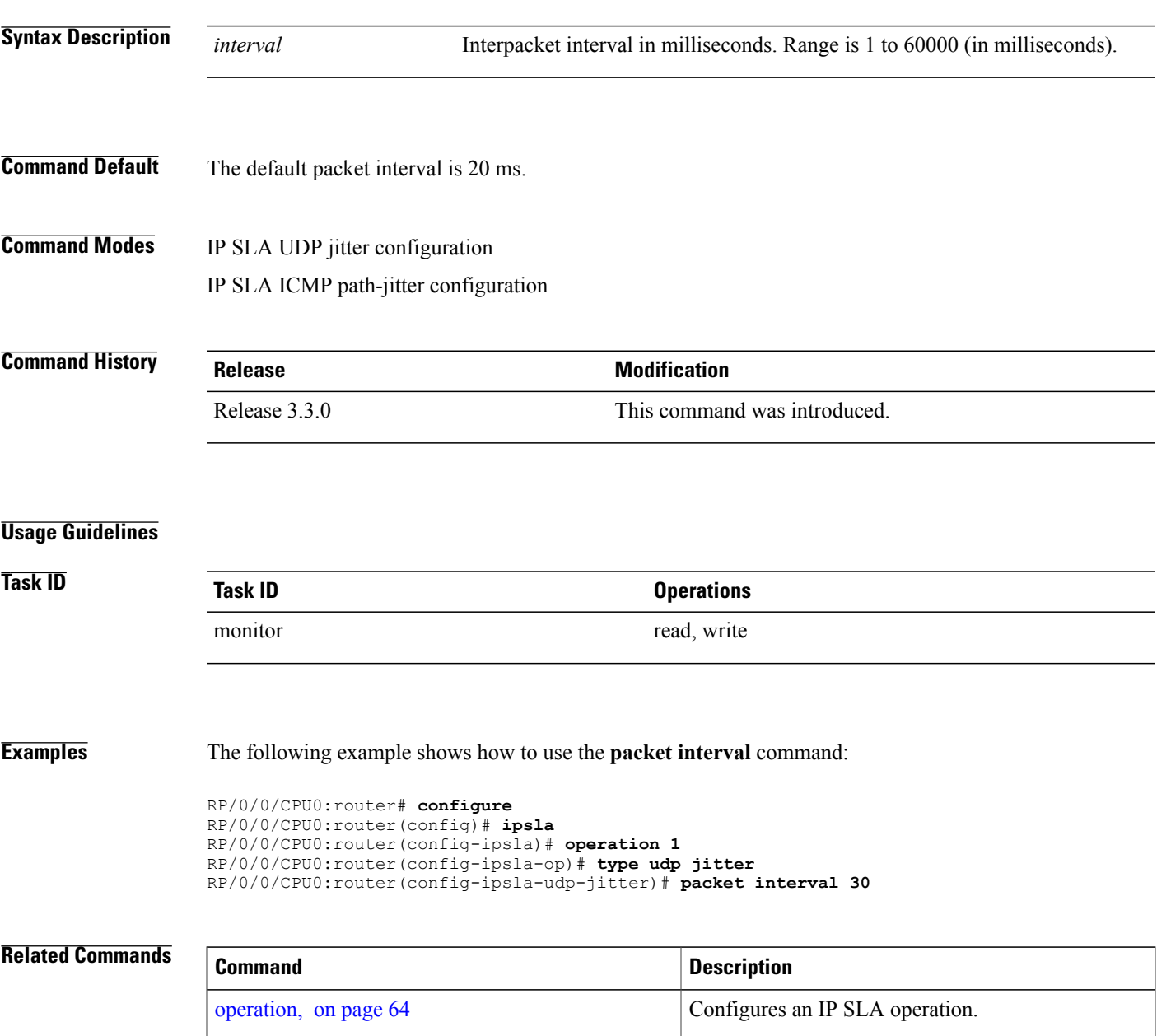

schedule [operation,](#page-104-0) on page 105 Schedules an IP SLA operation.

 $\mathbf l$ 

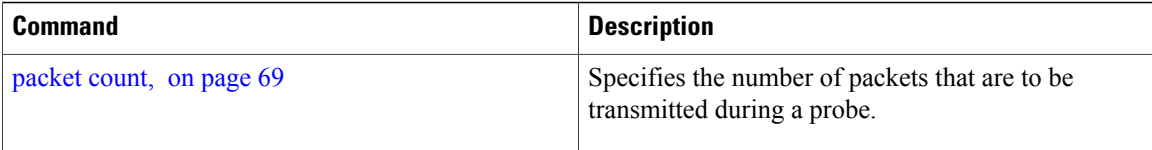
## **path discover**

To enable path discovery and enter MPLS LSP monitor (MPLSLM) LPD submode, use the **path discover** command in IP SLA MPLS LSP monitor ping configuration mode. To use the default value, use the **no** form of this command.

**path discover**

**no path discover**

**Syntax Description** None

**Command Default** No default behavior or values

**Command Modes** IP SLA MPLS LSP monitor ping configuration

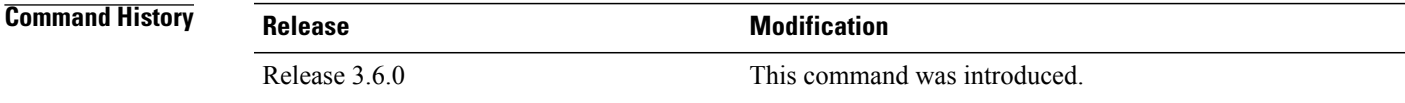

### **Usage Guidelines**

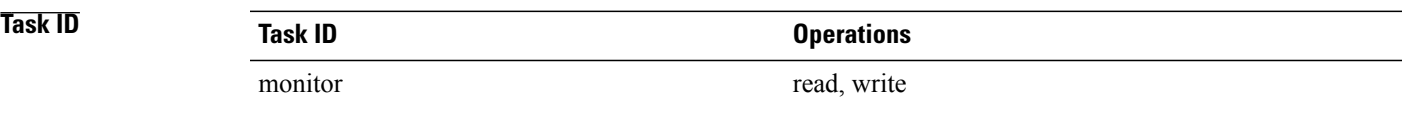

**Examples** The following example shows how to enter path discover submode:

RP/0/0/CPU0:router# **configure** RP/0/0/CPU0:router(config)# **ipsla** RP/0/0/CPU0:router(config-ipsla)# **mpls lsp-monitor** RP/0/0/CPU0:router(config-ipsla-mplslm)# **monitor 1** RP/0/0/CPU0:router(config-ipsla-mplslm-def)# **type mpls lsp ping** RP/0/0/CPU0:router(config-ipsla-mplslm-lsp-ping)# **path discover** RP/0/0/CPU0:router(config-ipsla-mplslm-lpd)#

## <span id="page-73-0"></span>**path discover echo**

To configure MPLS LSP echo parameters, use the **path discover** command in the appropriate configuration mode. To use the default value, use the **no** form of this command.

**path discover echo** {**interval** *time*| **maximum lsp selector ipv4** *host address*| **multipath bitmap size** *size*| **retry** *count*| **timeout** *value*}

**no path discover echo** {**interval** *time*| **maximum lsp selector ipv4** *host address*| **multipath bitmap size** *size*| **retry** *count*| **timeout** *value*}

### **Syntax Description** interval time Configures the interval (in milliseconds) between MPLS LSP echo requests sent during path discovery. Range is 0 to 3600000. Default is 0. **interval** *time* Configures a local host IP address (127*.x.x.x*) that is the maximum selector value to be used during path discovery. Default is 127.255.255.255. **maximum lsp selector ipv4** *host-address* Configures the maximum number of selectors sent in the downstream mapping of an MPLS LSP echo request during path discovery. Range is 1 to 256. Default is 32. **multipath bitmap size** *size* Configures the number of timeout retry attempts for MPLS LSP echo requests sent during path discovery. Range is 0 to 10. Default is 3. **retry** *count* Configures the timeout value (in seconds) for MPLS LSP echo requests sent during path discovery. Range is 1 to 3600. Default is 5. **timeout** *value* **Command Default interval** *time*: 0 **maximum lsp selector ipv4** *host address*: 127.255.255.255 **multipath bitmap size** *size : 32* **retry** *count*: 3 **timeout** *value*: 5 **Command Modes** Path discover configuration MPLS LSP ping configuration **Command History Release Modification** Release 3.6.0 This command was introduced.

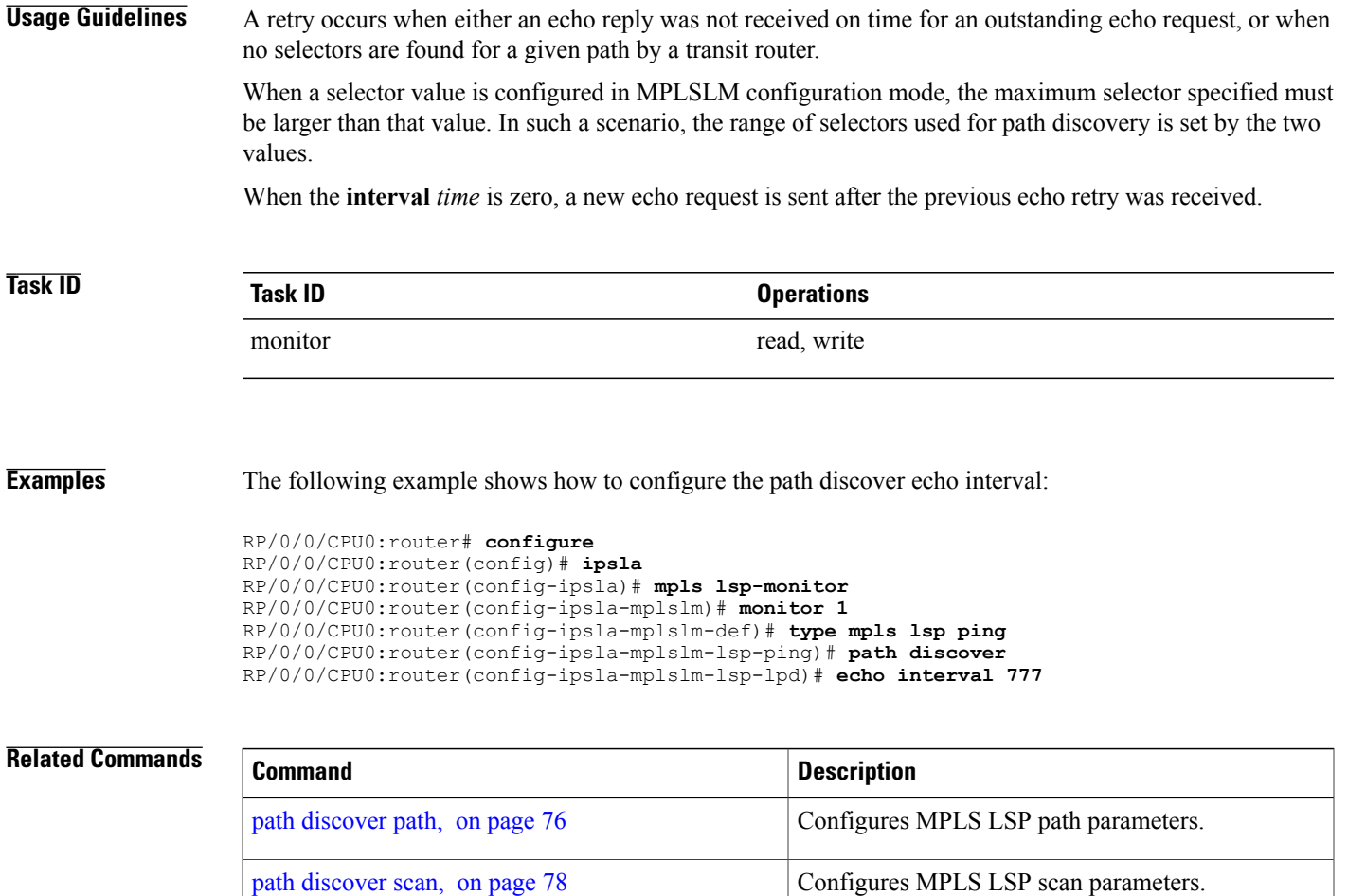

path [discover](#page-79-0) session, on page 80 Configures MPLS LSP session parameters.

# <span id="page-75-0"></span>**path discover path**

To configure MPLS LSP path parameters, use the **path discover path** command in MPLS LSP monitor (MPLSLM) LPD configuration submode. To use the default value, use the **no** form of this command.

**path discover path** {**retry** *range*| **secondary frequency** {**both| connection-loss| timeout**} *value*}

**no path-discover path**

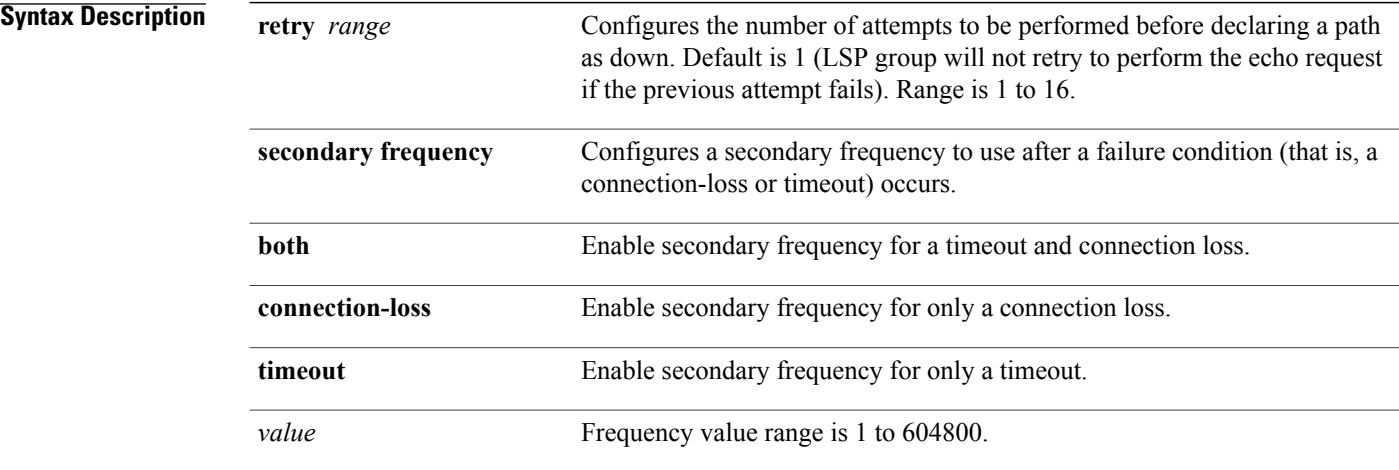

#### **Command Default** None

### **Command Modes** MPLSLM LPD configuration

#### **Command History**

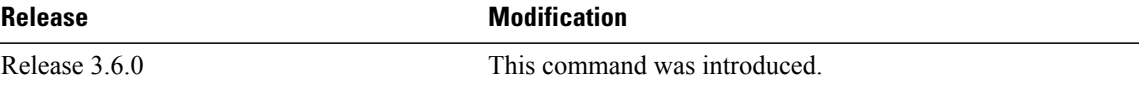

**Usage Guidelines** In the event of a path failure, the secondary frequency value is used instead of the normal frequency value. The normal frequency value is determined by a frequency value or schedule period value, and the LSP operations are scheduled to start periodically at this interval. By default, the secondary frequency value is disabled. When failure condition disappears, probing resumes at the regular frequency.

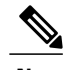

**Note** *The* **secondary** *command works in tandem with the* **retry** *keyword. Both must be configured.*

**Task ID Task ID Operations** 

monitor read, write

**Examples** The following example shows how to configure MPLS LSP path parameters:

```
RP/0/0/CPU0:router# configure
RP/0/0/CPU0:router(config)# ipsla
RP/0/0/CPU0:router(config-ipsla)# mpls lsp-monitor
RP/0/0/CPU0:router(config-ipsla-mplslm)# monitor 1
RP/0/0/CPU0:router(config-ipsla-mplslm-def)# type mpls lsp ping
RP/0/0/CPU0:router(config-ipsla-mplslm-lsp-ping)# path discover
RP/0/0/CPU0:router(config-ipsla-mplslm-lsp-lpd)# path retry 12
RP/0/0/CPU0:router(config-ipsla-mplslm-lsp-lpd)# path secondary frequency both 10
```
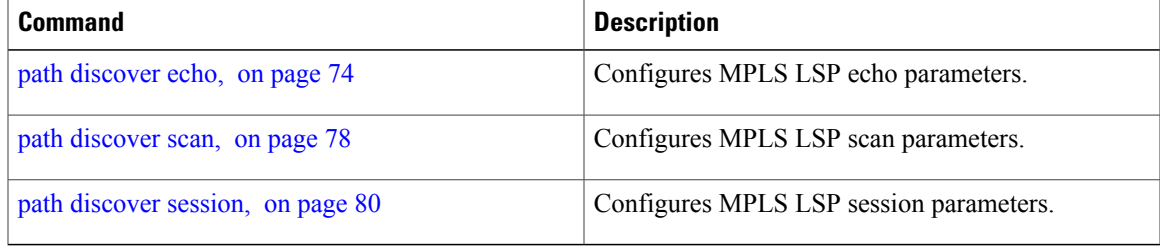

### <span id="page-77-0"></span>**path discover scan**

To configure MPLS LSP scan parameters, use the **path discover scan** command in MPLS LSP monitor (MPLSLM) LPD configuration submode. To use the default value, use the **no** form of this command. **path discover scan period** *value* **no path discover scan period** *value* **Syntax Description Description Configures** the time (in minutes) between consecutive cycles of path discovery requests per MPLSLM instance. Range is 0 to 7200. Default is 5. **period** *value* **Command Default period** *value : 5* **Command Modes** MPLSLM LPD configuration submode **Command History Release Modification** Release 3.6.0 This command was introduced. **Usage Guidelines** MPLSLM instances periodically trigger path discovery requests for LSP groups. At certain intervals, an MPLSLM instance begins triggering path discovery requests for each group in ascending order (determined by group ID). By default, the path discovery requests are triggered sequentially, although some concurrency may occur if the session limit value is greater than 1. The cycle concludes when the last LSP group finishes path discovery*.* If the duration of the discovery cycle is larger than the scan period, a new cycle starts as soon as the previous one completes. **Task ID Task ID Operations** monitor read, write **Examples** The following example shows how to configure the path discovery scan period value: RP/0/0/CPU0:router# **configure** RP/0/0/CPU0:router(config)# **ipsla** RP/0/0/CPU0:router(config-ipsla)# **mpls lsp-monitor** RP/0/0/CPU0:router(config-ipsla-mplslm)# **monitor 1** RP/0/0/CPU0:router(config-ipsla-mplslm-def)# **type mpls lsp ping**

RP/0/0/CPU0:router(config-ipsla-mplslm-lsp-ping)# **path discover** RP/0/0/CPU0:router(config-ipsla-mplslm-lsp-lpd)# **scan period 2**

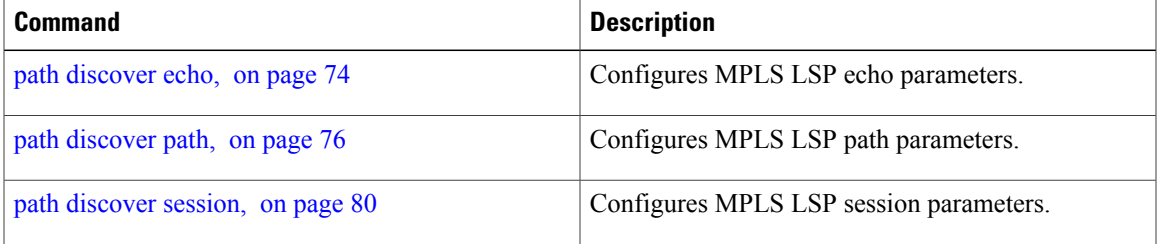

# <span id="page-79-0"></span>**path discover session**

To configure MPLS LSP session parameters, use the **path discover session** command in MPLS LSP monitor (MPLSLM) LPD configuration submode. To use the default value, use the **no** form of this command.

**path discover session** {**limit** *value*| **timeout** *value*}

**no path discover session** {**limit** *value*| **timeout** *value*}

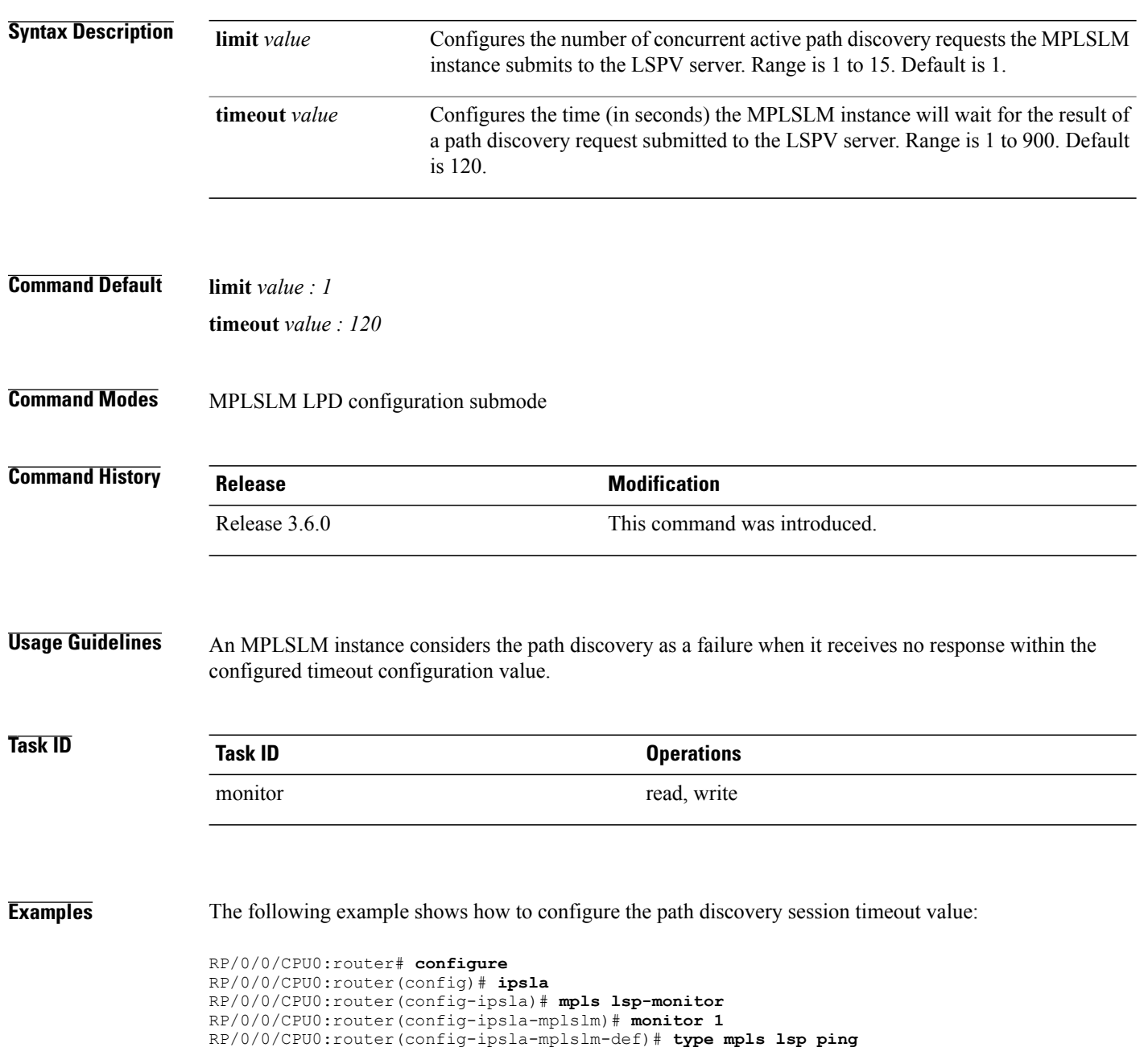

RP/0/0/CPU0:router(config-ipsla-mplslm-lsp-ping)# **path discover** RP/0/0/CPU0:router(config-ipsla-mplslm-lsp-lpd)# **session timeout 22**

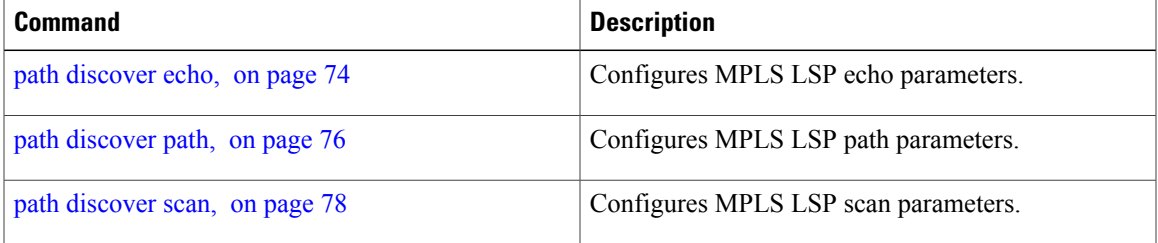

### <span id="page-81-0"></span>**react**

To specify an element to be monitored for a reaction, use the **react** command in the appropriate configuration mode. To remove the specified reaction type, use the **no** form of this command.

**react** {**connection-loss**| **jitter-average** [**dest-to-source| source-to-dest**]| **packet-loss** {**dest-to-source| source-to-dest**}**| rtt| timeout| verify-error**}

**no react** {**connection-loss**| **jitter-average** [**dest-to-source| source-to-dest**]| **packet-loss** {**dest-to-source| source-to-dest**}**| rtt| timeout| verify-error**}

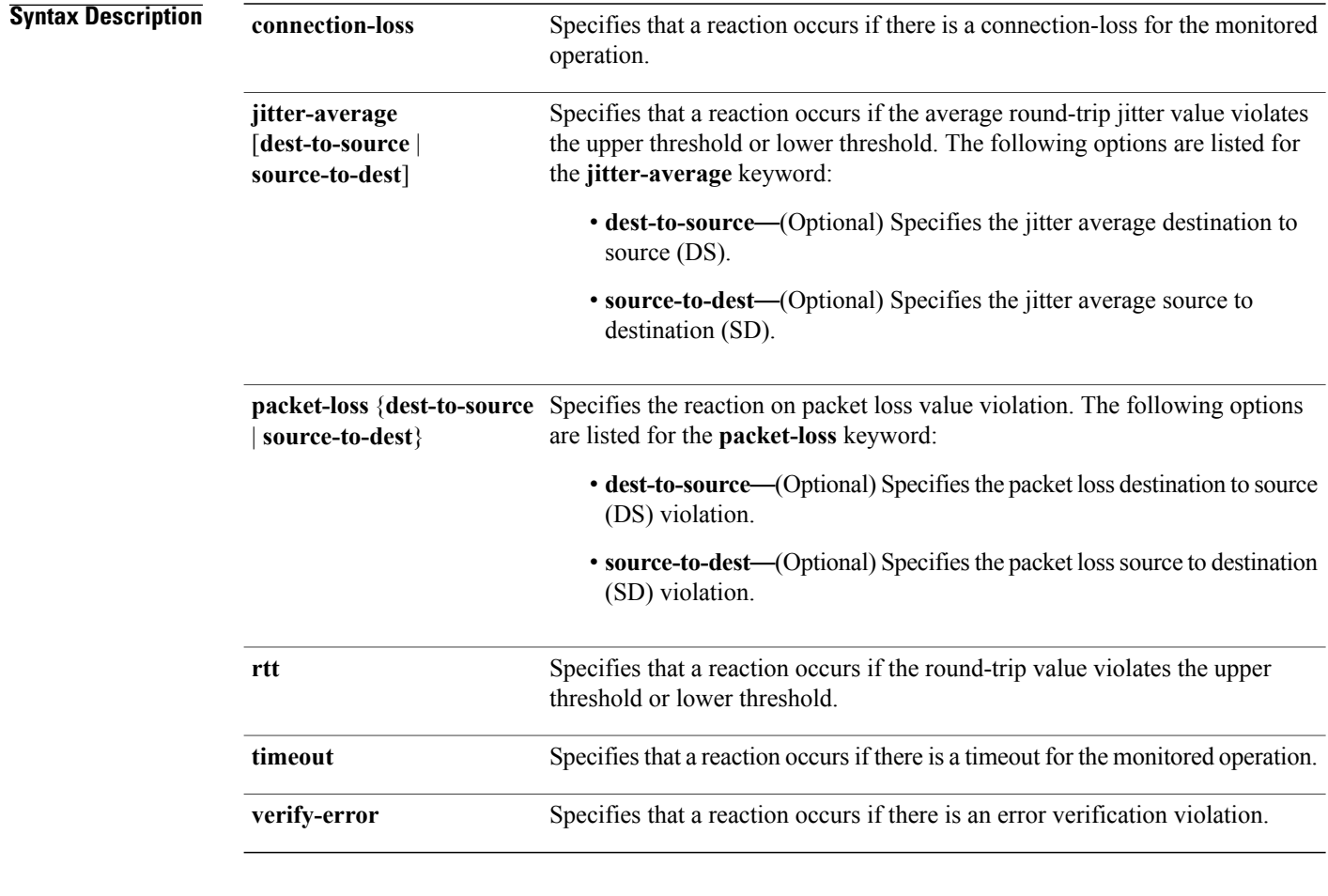

**Command Default** If there is no default value, no reaction is configured.

### **Command Modes** IP SLA reaction configuration

IP SLA MPLS LSP monitor reaction configuration

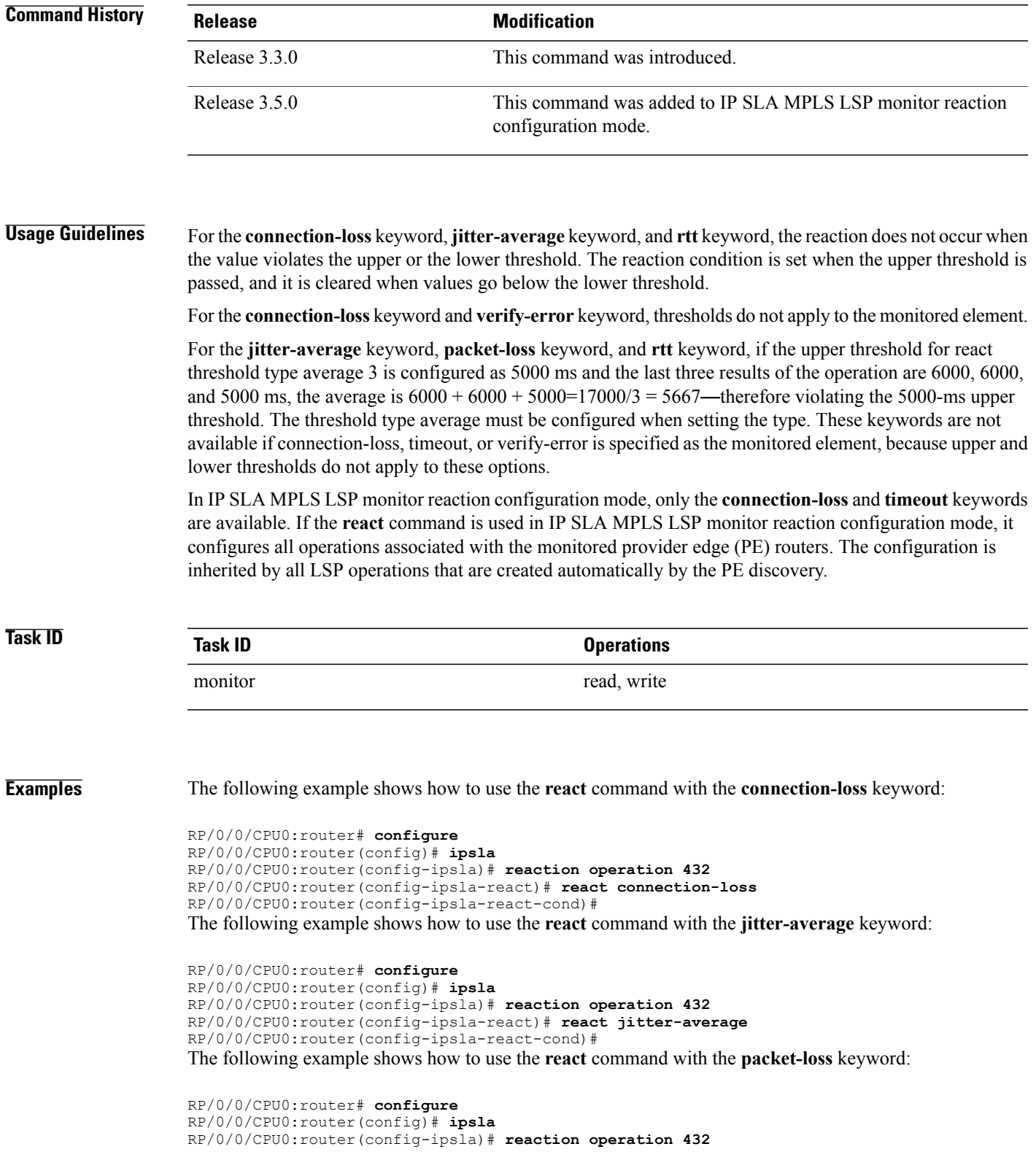

RP/0/0/CPU0:router(config-ipsla-react)# **react packet-loss dest-to-source** RP/0/0/CPU0:router(config-ipsla-react-cond)# The following example shows how to use the **react** command with the **rtt** keyword:

```
RP/0/0/CPU0:router# configure
RP/0/0/CPU0:router(config)# ipsla
RP/0/0/CPU0:router(config-ipsla)# reaction operation 432
RP/0/0/CPU0:router(config-ipsla-react)# react rtt
RP/0/0/CPU0:router(config-ipsla-react-cond)#
The following example shows how to use the react command with the timeout keyword:
```
RP/0/0/CPU0:router# **configure** RP/0/0/CPU0:router(config)# **ipsla** RP/0/0/CPU0:router(config-ipsla)# **reaction operation 432** RP/0/0/CPU0:router(config-ipsla-react)# **react timeout** RP/0/0/CPU0:router(config-ipsla-react-cond)#

The following example shows how to use the **react** command with the **verify-error** keyword:

```
RP/0/0/CPU0:router# configure
RP/0/0/CPU0:router(config)# ipsla
RP/0/0/CPU0:router(config-ipsla)# reaction operation 432
RP/0/0/CPU0:router(config-ipsla-react)# react verify-error
RP/0/0/CPU0:router(config-ipsla-react-cond)#
```
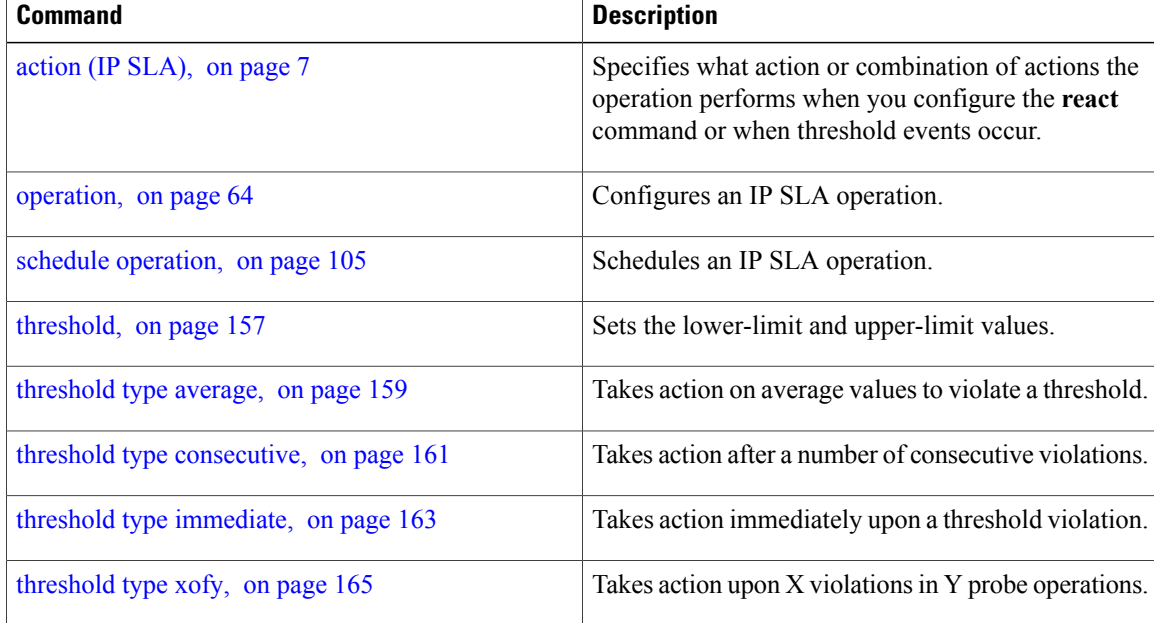

# **react lpd**

To specify that a reaction should occur if there is an LSP Path Discovery (LPD) violation, use the **react lpd** command in the appropriate configuration mode. To use the default value, use the **no** form of this command.

**react lpd** {**lpd-group| tree-trace**} **action logging**

**no react lpd** {**lpd-group| tree-trace**}

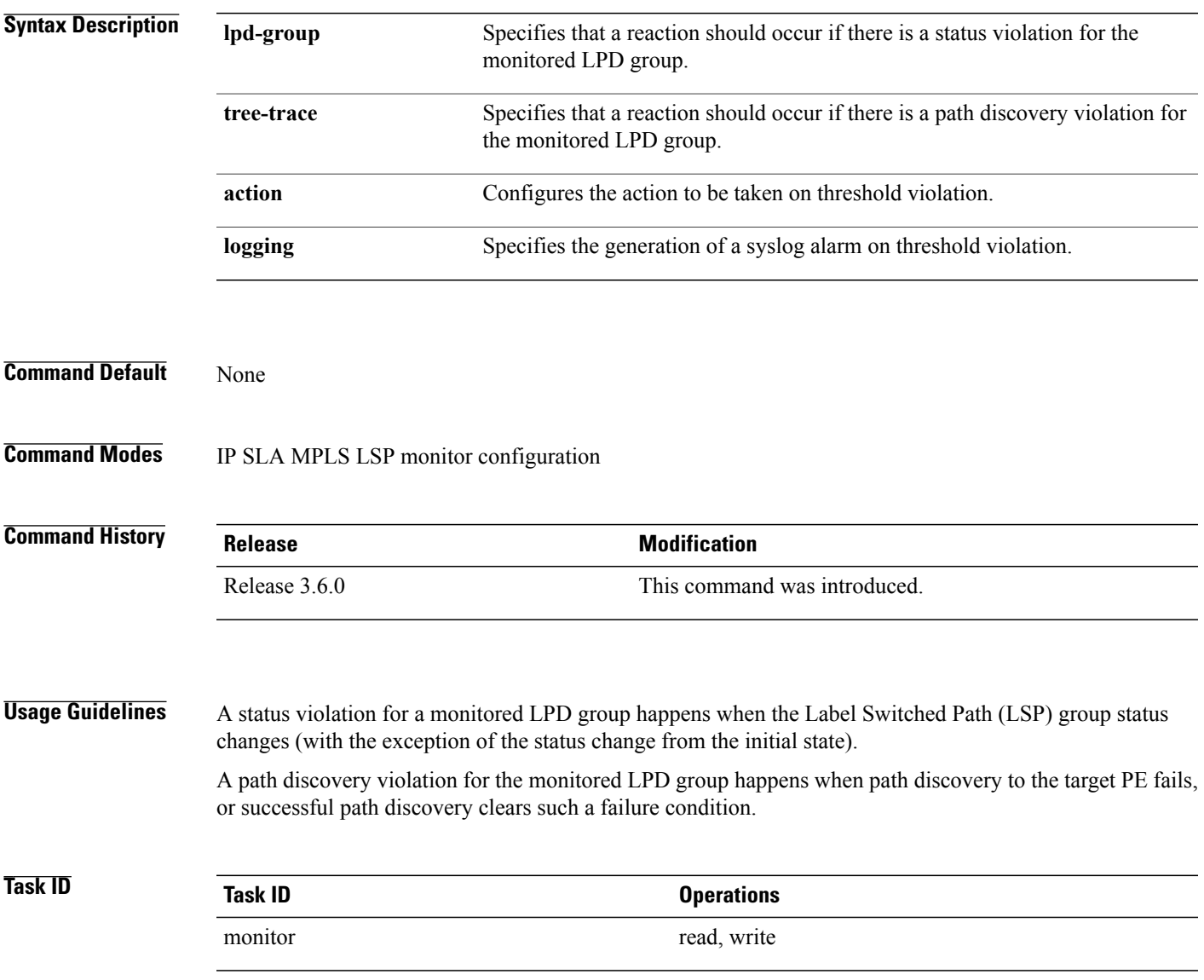

**Examples** The following example shows how to specify that a reaction should occur if there is a status violation for the monitored LPD group:

```
RP/0/0/CPU0:router# configure
RP/0/0/CPU0:router(config)# ipsla
RP/0/0/CPU0:router(config-ipsla)# mpls lsp-monitor
RP/0/0/CPU0:router(config-ipsla-mplslm)# reaction monitor 1
RP/0/0/CPU0:router(config-ipsla-mplslm-react)# react lpd lpd-group action logging
```
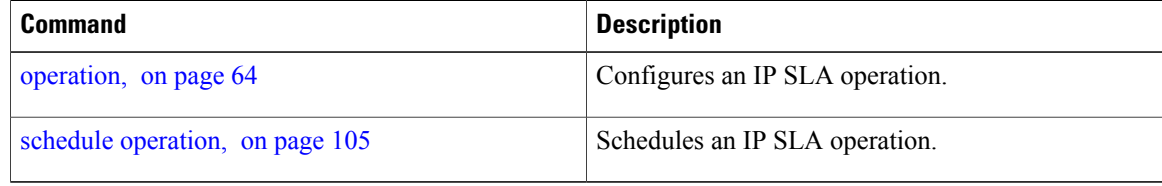

### **reaction monitor**

To configure MPLS label switched path (LSP) monitoring reactions, use the **reaction monitor** command in IP SLA MPLS LSP monitor configuration mode. To remove the reaction so that no reaction occurs, use the **no** form of this command.

**reaction monitor** *monitor-id* **no reaction monitor** [ *monitor-id* ] **Syntax Description**  $\frac{1}{\text{monitor-id}}$  Number of the IP SLA MPLS LSP monitor instance for the reactions to be configured. Range is 1 to 2048. *monitor-id* **Command Default** No reaction is configured. **Command Modes** IP SLA MPLS LSP monitor configuration **Command History Release Modification** Release 3.5.0 This command was introduced. **Usage Guidelines** The **reaction monitor** command enters IP SLA LSP monitor reaction configuration mode so that you can set the desired threshold and action in the event of a connection loss or timeout. To remove all reactions, use the **no reaction monitor** command with no *monitor-id* argument. The **reaction monitor** command configures reactions for all operations associated with the monitored provider edge (PE) routers. This configuration is inherited by all LSP operations that are created automatically. **Task ID Task ID Operations** monitor read, write **Examples** The following example shows how to use the **reaction operation** command: RP/0/0/CPU0:router# **configure** RP/0/0/CPU0:router(config)# **ipsla** RP/0/0/CPU0:router(config-ipsla)# **mpls lsp-monitor** RP/0/0/CPU0:router(config-ipsla-mplslm)# **reaction monitor 1** RP/0/0/CPU0:router(config-ipsla-mplslm-react)#

 $\mathbf{I}$ 

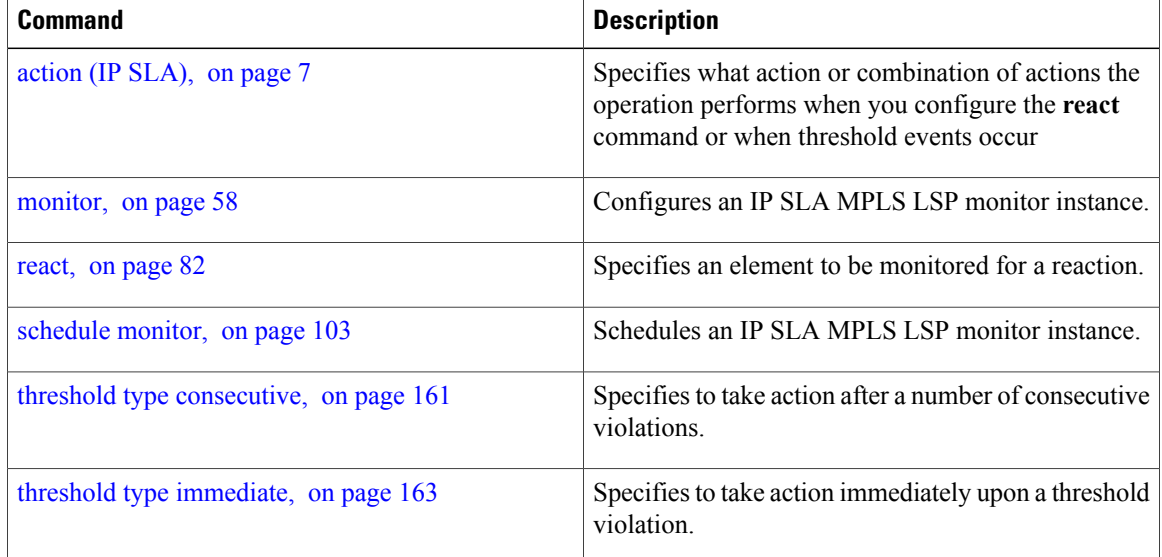

# **reaction operation**

To configure certain actions that are based on events under the control of the IP SLA agent, use the **reaction operation** command in IP SLA configuration mode.To remove the reaction so that no reaction occurs, use the **no** form of this command.

**reaction operation** *operation-id*

**no reaction operation** *operation-id*

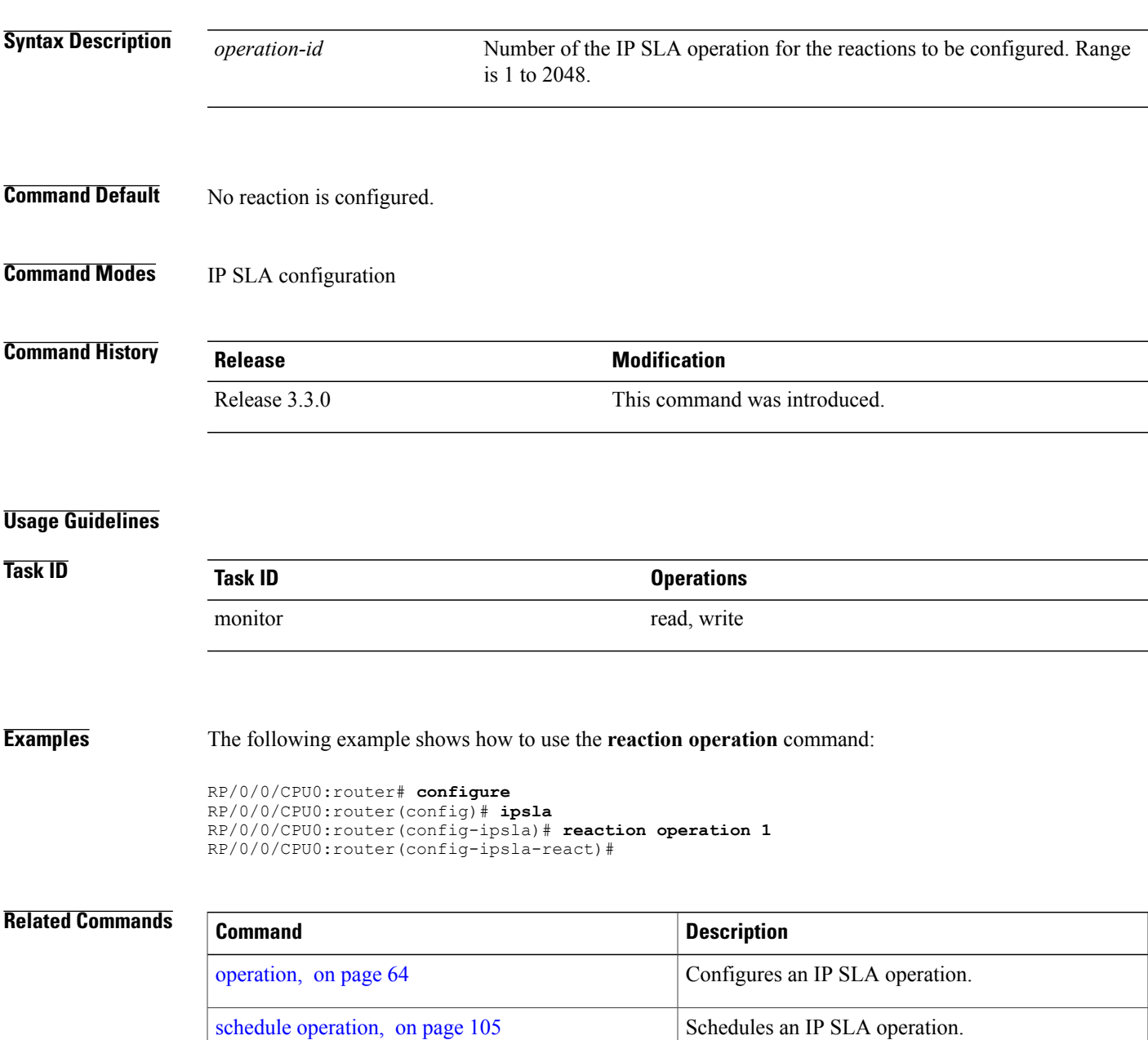

# **reaction trigger**

To define a second IP SLA operation to make the transition from a pending state to an active state when one of the trigger-type optionsis defined with the **reactionoperation**command, use the **reactiontrigger** command in IP SLA configuration mode. To remove the reaction trigger when the *triggering-operation* argument does not trigger any other operation, use the **no** form of this command.

**reaction trigger** *triggering-operation triggered-operation*

**no reaction trigger** *triggering-operation triggered-operation*

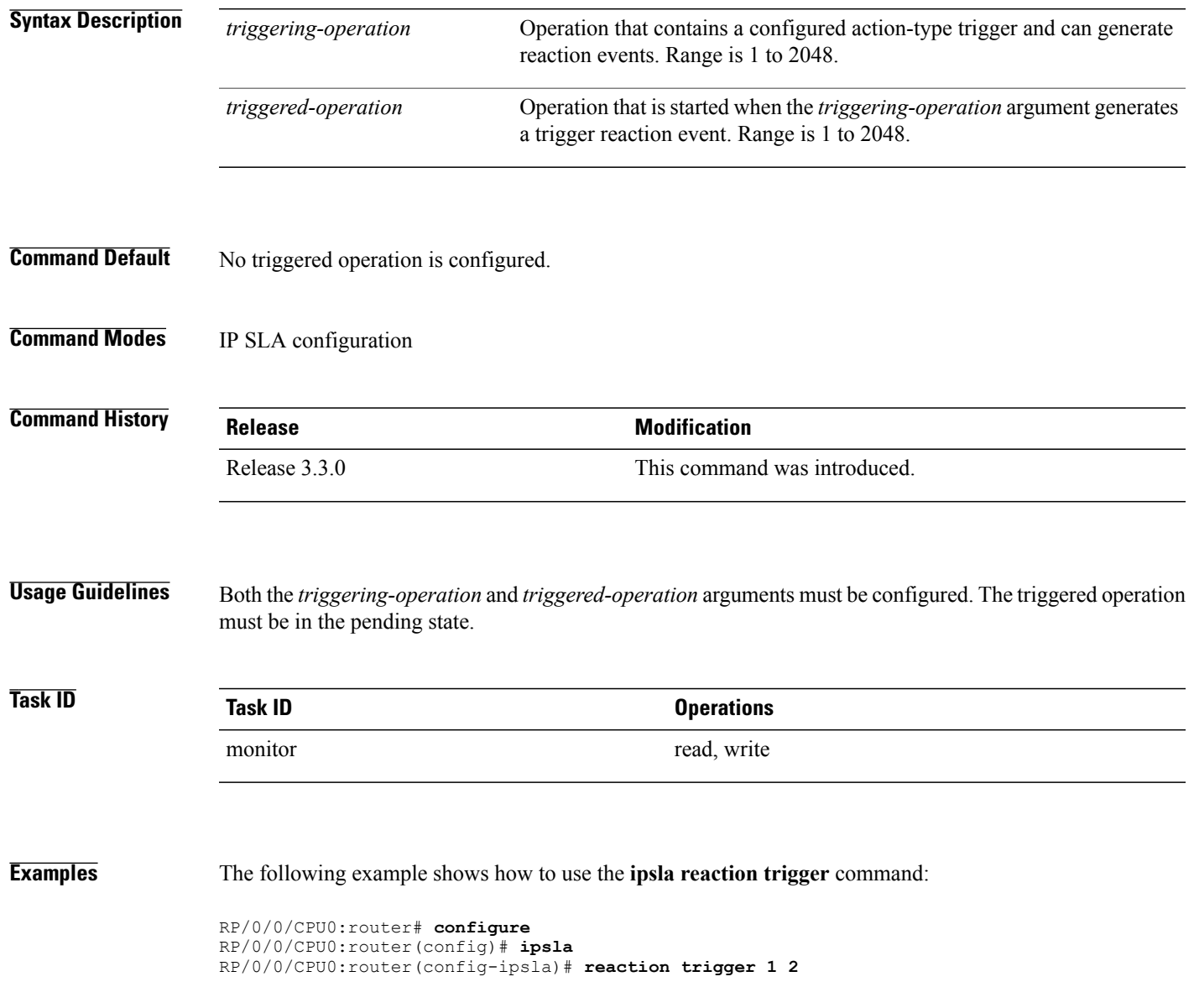

 $\mathbf{I}$ 

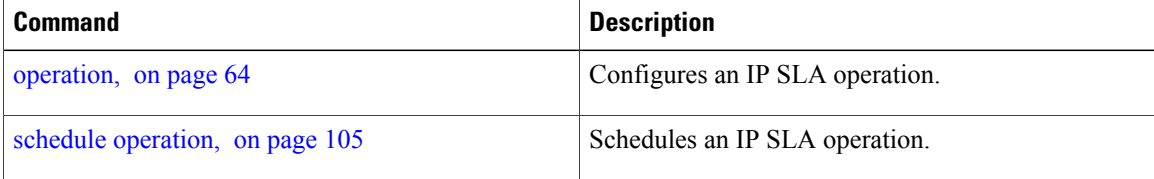

### **responder**

To enable the IP SLA responder for UDP echo or jitter operations, use the **responder** command in IP SLA configuration mode. To disable the responder, use the **no** form of this command.

**responder no responder Syntax Description** This command has no keywords or arguments. **Command Default** The IP SLA **responder** command is disabled. **Command Modes** IP SLA configuration **Command History Release Modification** Release 3.3.0 This command was introduced. **Usage Guidelines** An IP address and port are configured and identified as a permanent port (for example, a port to which the responder is permanently listening). If no IP address and port are configured, the responder handles only dynamic ports (for example, ports that are listened to when requested by a remote operation). **Task ID Task ID Operations** monitor read, write **Examples** The following example shows how to enable the IP SLA responder: RP/0/0/CPU0:router# **configure** RP/0/0/CPU0:router(config)# **ipsla** RP/0/0/CPU0:router(config-ipsla)# **responder** RP/0/0/CPU0:router(config-ipsla-resp)# **Related Commands Command Description** Configures a permanent port in the IPSLA Responder type udp ipv4 [address](#page-181-0), on page 182

for UDP echo or jitter operations.

# <span id="page-93-0"></span>**recurring**

To indicate that the operation starts automatically at the specified time and for the specified duration every day, use the **recurring** command in IPSLA schedule configuration mode. To not start the operation everyday, use the **no** form of this command.

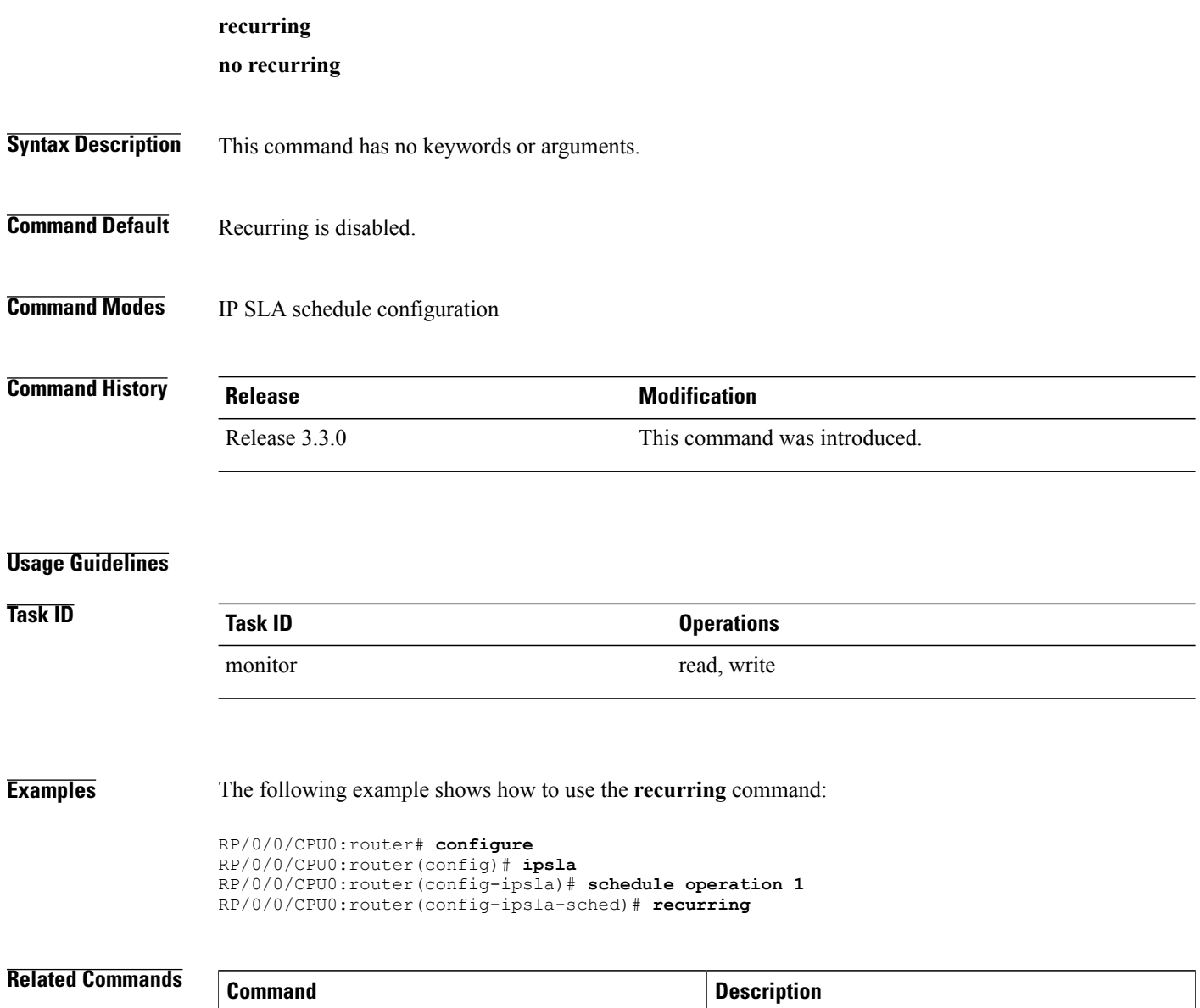

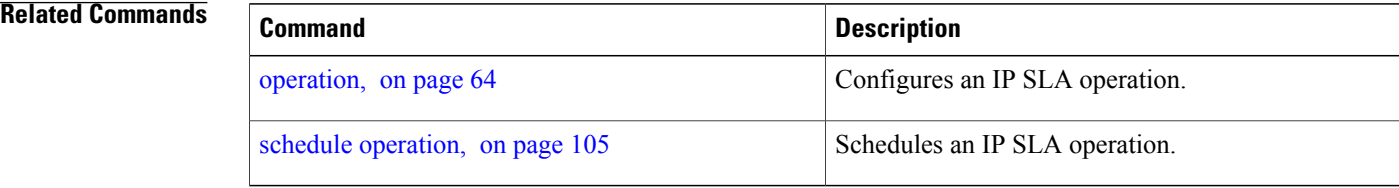

## **reply dscp**

To specify the differentiated services codepoint (DSCP) value used in echo reply packets, use the **reply dscp** command in the appropriate configuration mode. To return to the default value, use the **no** form of this command.

**reply dscp** *dscp-bits*

**no reply dscp**

*dscp-bits*

**Syntax Description** dscp-bits Differentiated services codepoint (DSCP) value for an echo reply packet. Valid values are from 0 to 63. Reserved keywords such as EF (expedited forwarding) and AF11 (assured forwarding class AF11) can be specified instead of numeric values.

**Command Default** No default behavior or values

**Command Modes** IP SLA MPLS LSP ping configuration IP SLA MPLS LSP trace configuration IP SLA MPLS LSP monitor ping configuration IP SLA MPLS LSP monitor trace configuration

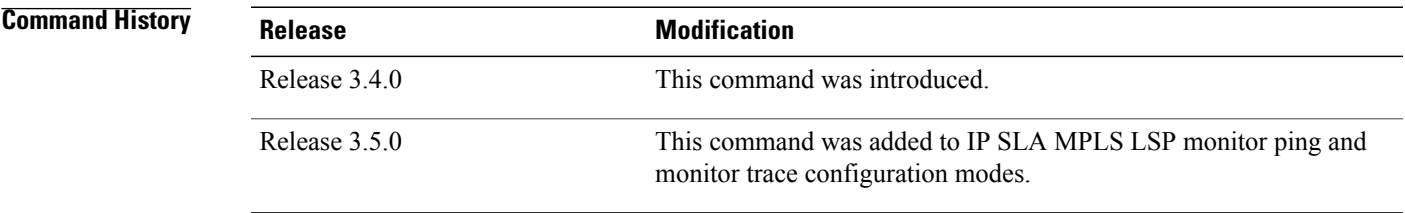

**Usage Guidelines** Use the **reply dscp** command to set the DCSP value used in the headers of IPv4 UDP packets sent as echo replies in an MPLS LSP ping or MPLS LSP trace operation.

> The DSCP value consists of the six most significant bits of the 1-byte IP type of service (ToS) field. These bits determine the quality-of-service (QoS) treatment (per-hop behavior) that an transit LSR node gives to an echo reply packet. For information about how packets are classified and processed depending on the value you assign to the 6-bit DSCP field, refer to "The Differentiated Services Model (DiffServ)" at the following URL:

http://www.cisco.com/en/US/products/ps6610/products\_data\_sheet09186a00800a3e30.html

If the **reply dscp** command is used in IP SLA operation mode, it acts on the headers of echo replies for the specific operation being configured. If the **reply dscp** command is used in IPSLA MPLS LSP monitor mode, it acts on the headers of echo replies for all operations associated with the monitored provider edge (PE) routers. This configuration is inherited by all LSP operations that are created automatically.

**Task ID Task ID Operations** monitor read, write

**Examples** The following example shows how to use the **reply** dscp command:

```
RP/0/0/CPU0:router# configure
RP/0/0/CPU0:router(config)# ipsla
RP/0/0/CPU0:router(config-ipsla)# operation 1
RP/0/0/CPU0:router(config-ipsla-op)# type mpls lsp ping
RP/0/0/CPU0:router(config-ipsla-mpls-lsp-ping)# reply dscp 5
```
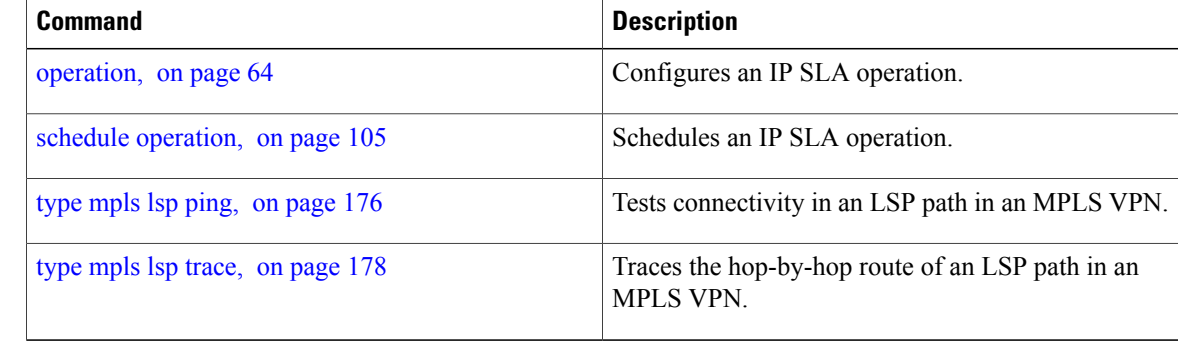

## **reply mode**

To specify how to reply to echo requests, use the **reply mode** command in the appropriate configuration mode. To return to the default value, use the **no** form of this command.

**reply mode** {**control-channel| router-alert**}

**no reply mode**

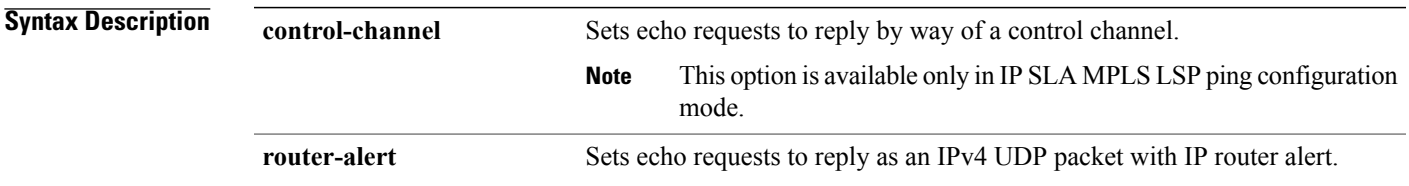

**Command Default** The default reply mode for an echo request packet is an IPv4 UDP packet without IP router alert set.

**Command Modes** IP SLA MPLS LSP ping configuration IP SLA MPLS LSP trace configuration IP SLA MPLS LSP monitor ping configuration IP SLA MPLS LSP monitor trace configuration

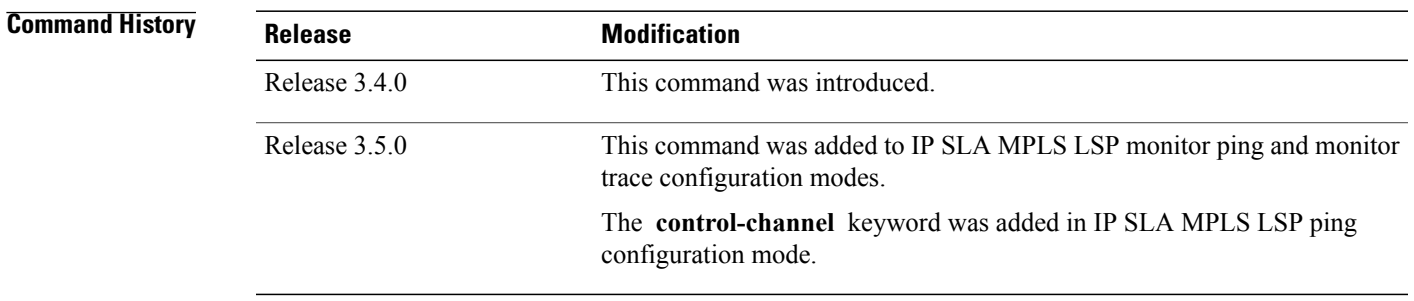

**Usage Guidelines** Use the **reply mode** command with the **control-channel** keyword to send echo reply packets by way of a control channel in an MPLS LSP ping operation. If the target is not set to pseudowire, the configuration of the **control-channel** keyword is rejected. Refer to the **target pseudowire** command for information about setting the target.

> Use the **reply mode** command with the **router-alert** keyword to set the reply mode of echo reply packets in an MPLS LSP ping or MPLS LSP trace operation. After you enter this command, echo reply packets are set to reply as an IPv4 UDP packet with the IP router alert option in the UDP packet header.

If the **reply mode** command is used in IP SLA operation mode, it sets the reply mode of echo reply packets for the specific operation being configured. If the **reply mode** command is used in IPSLA MPLS LSP monitor mode, it sets the reply mode of echo reply packets for all operations associated with the monitored provider edge (PE) routers. This configuration is inherited by all LSP operations that are created automatically.

The router-alert reply mode forces an echo reply packet to be specially handled by the transit LSR router at each intermediate hop as it moves back to the destination. Because this reply mode is more expensive, it is recommended only if the headend router does not receive echo replies using the default reply mode.

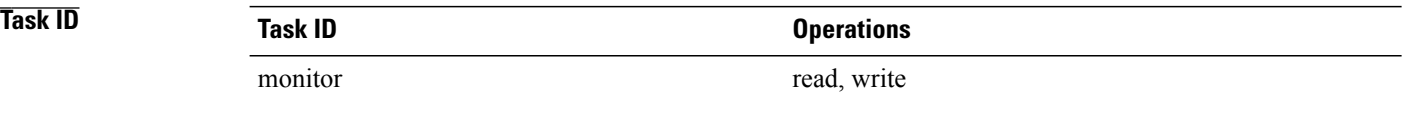

**Examples** The following example shows how to use the **reply mode** command with the **router-alert** keyword:

RP/0/0/CPU0:router# **configure** RP/0/0/CPU0:router(config)# **ipsla** RP/0/0/CPU0:router(config-ipsla)# **operation 1** RP/0/0/CPU0:router(config-ipsla-op)# **type mpls lsp trace** RP/0/0/CPU0:router(config-ipsla-mpls-lsp-trace)# **reply mode router-alert** The following example shows how to use the **reply mode** command with the **control-channel** keyword:

```
RP/0/0/CPU0:router# configure
RP/0/0/CPU0:router(config)# ipsla
RP/0/0/CPU0:router(config-ipsla)# operation 1
RP/0/0/CPU0:router(config-ipsla-op)# type mpls lsp ping
RP/0/0/CPU0:router(config-ipsla-mpls-lsp-ping)# target pseudowire 192.168.1.4 4211
RP/0/0/CPU0:router(config-ipsla-mpls-lsp-ping)# reply mode control-channel
```
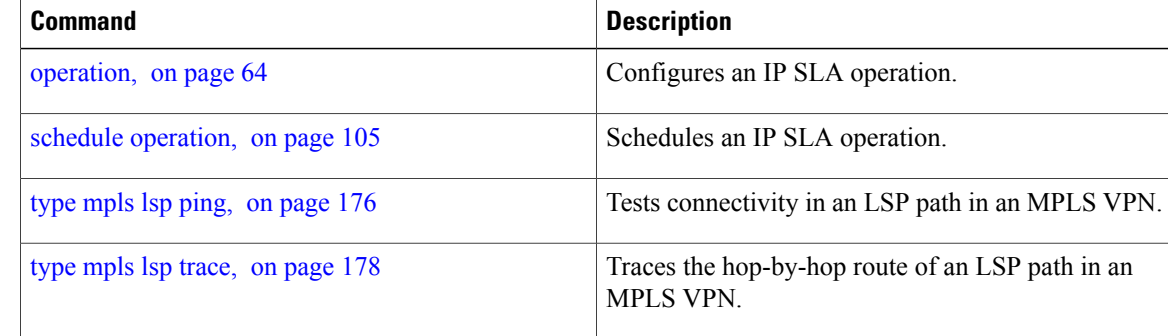

# <span id="page-98-0"></span>**scan delete-factor**

To specify the frequency with which the MPLS LSP monitor (MPLSLM) instance searches for provider edge (PE) routers to delete, use the **scan delete-factor** command in the appropriate configuration mode. To return to the default value, use the **no** form of this command.

**scan delete-factor** *factor-value*

**no scan delete-factor**

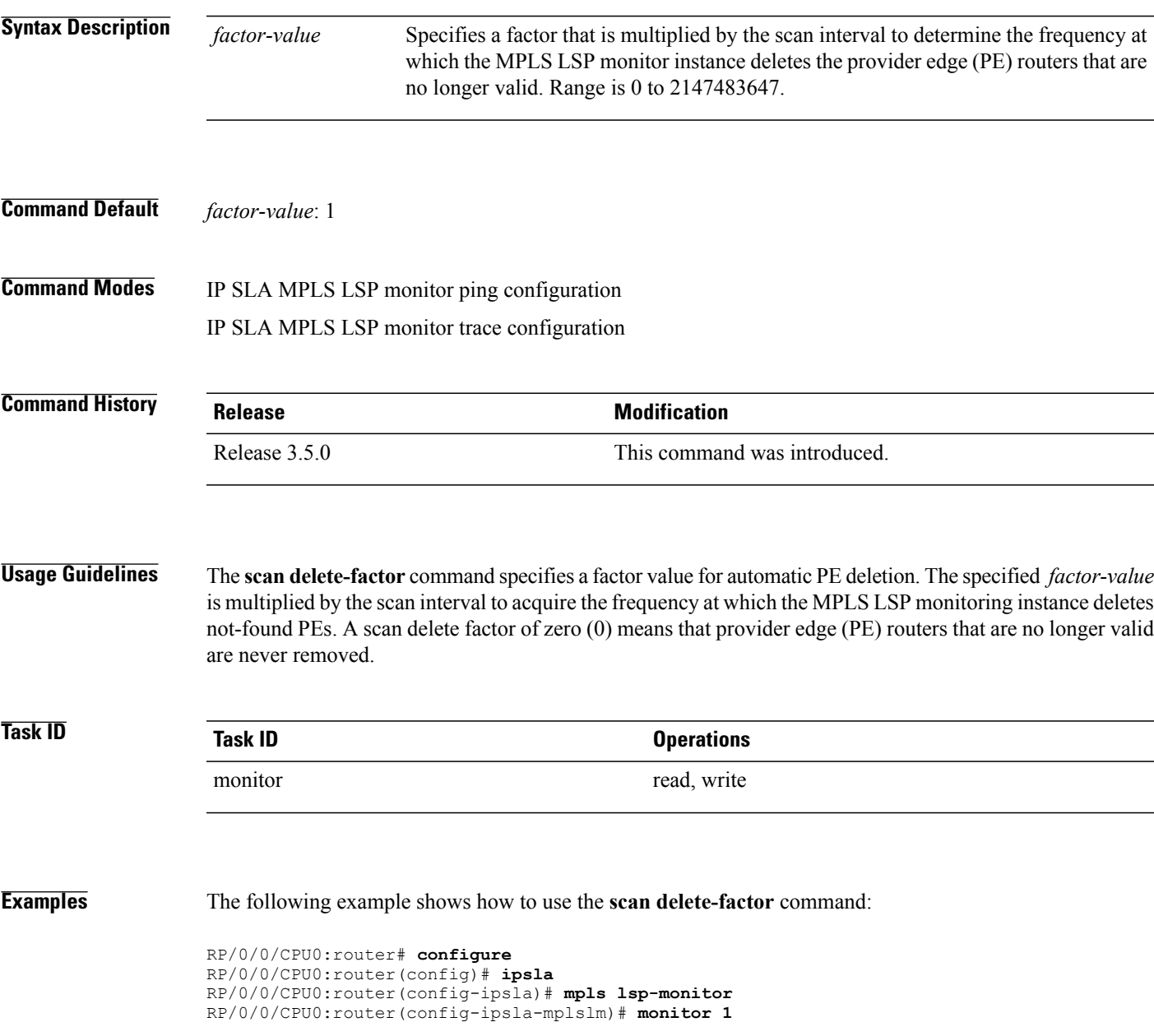

RP/0/0/CPU0:router(config-ipsla-mplslm-def)# **type mpls lsp ping** RP/0/0/CPU0:router(config-ipsla-mplslm-lsp-ping)# **scan delete-factor 214**

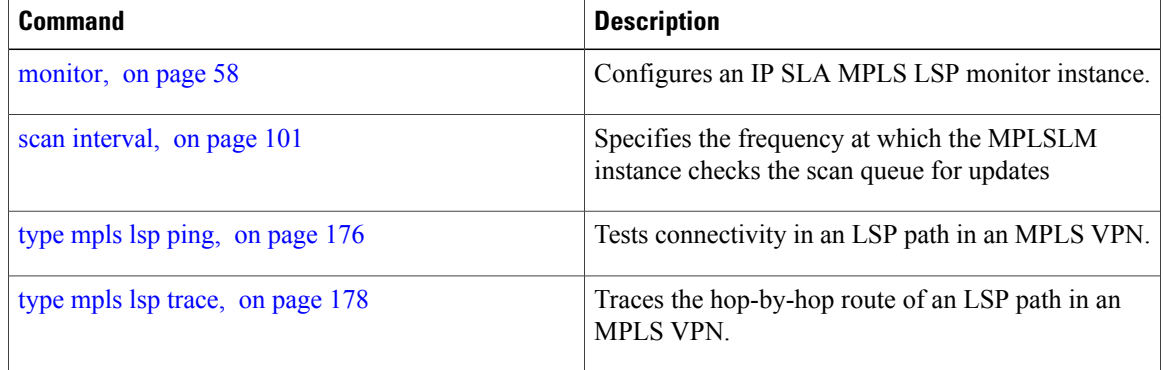

## <span id="page-100-0"></span>**scan interval**

To specify the frequency at which the MPLS LSP monitor (MPLSLM) instance checks the scan queue for updates, use the **scaninterval** command in the appropriate configuration mode. To return to the default value, use the **no** form of this command.

**scan interval** *scan-interval*

**no scan interval**

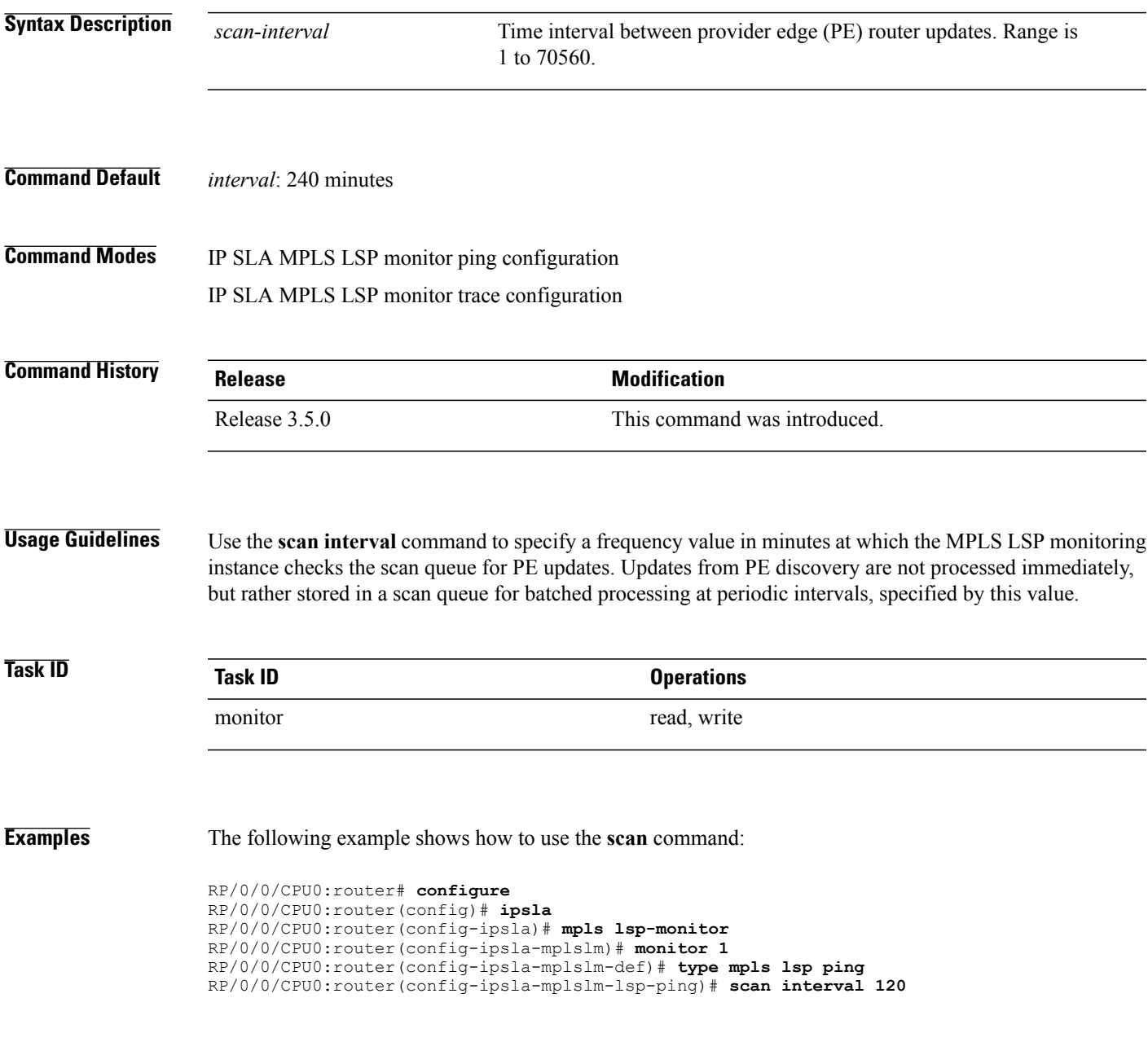

 $\mathbf I$ 

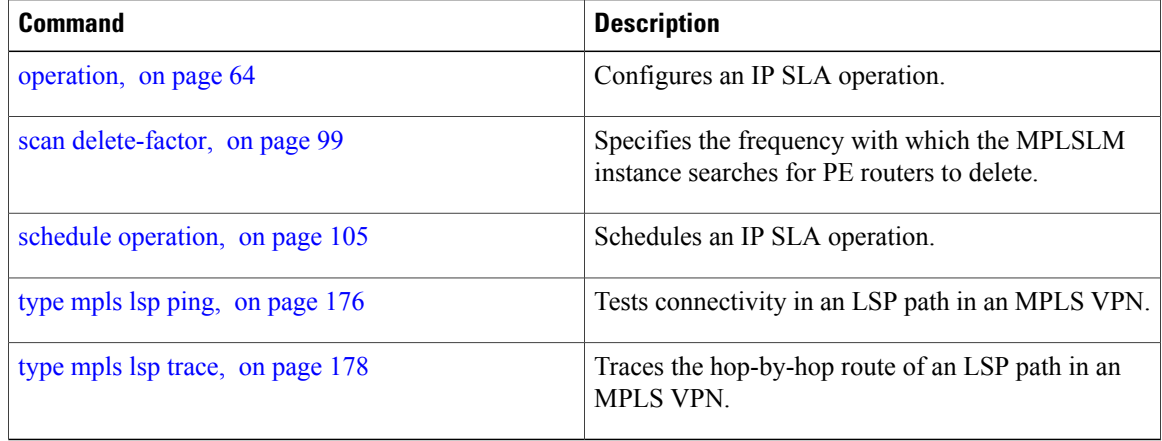

# <span id="page-102-0"></span>**schedule monitor**

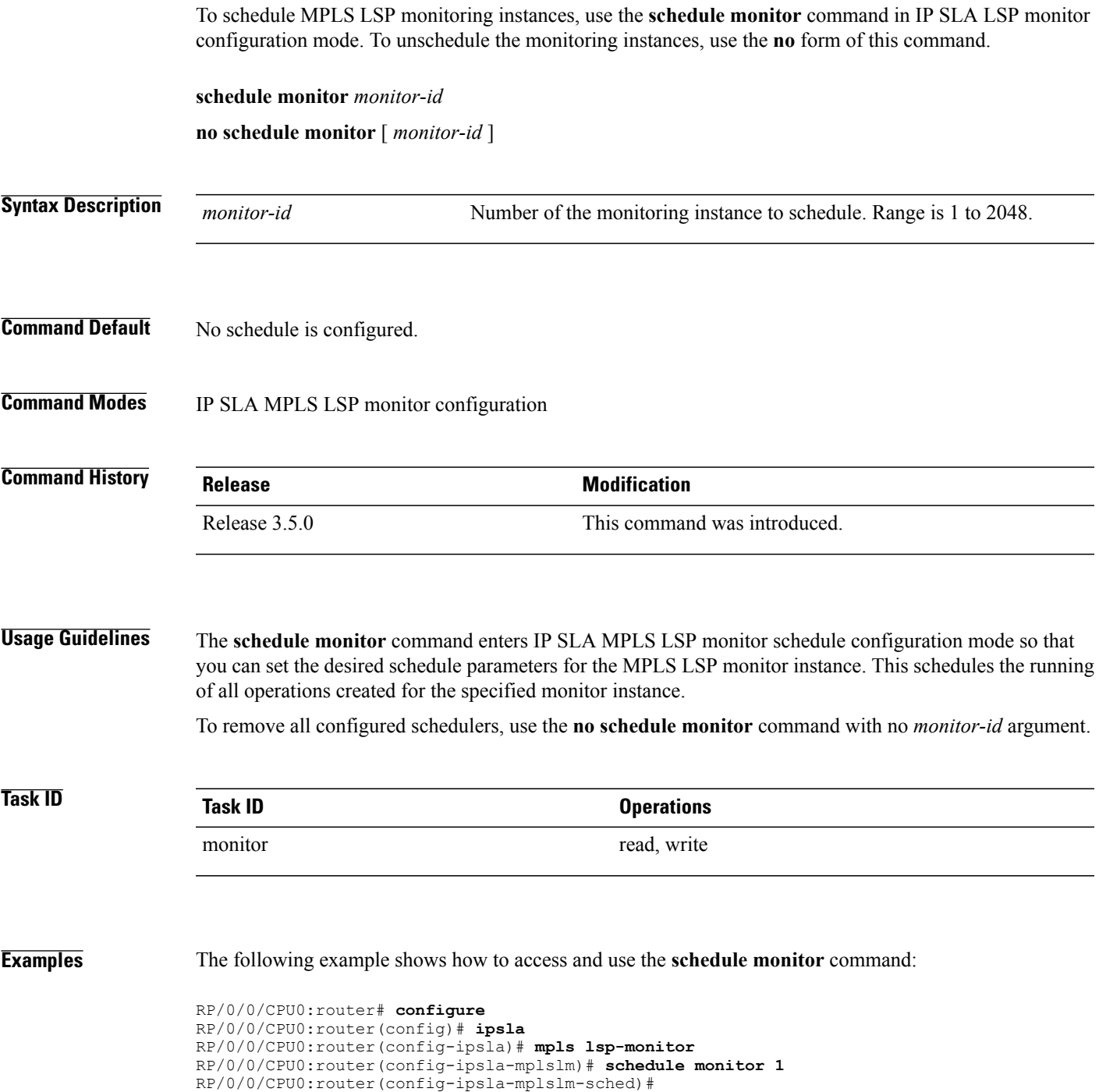

 $\mathbf{I}$ 

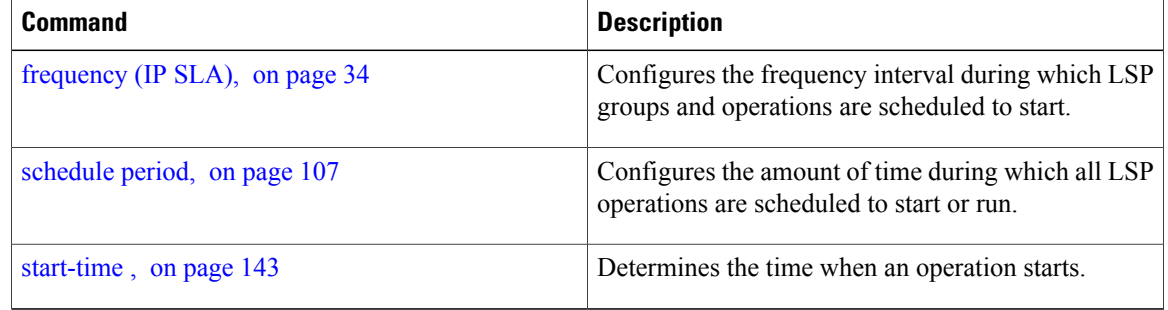

# <span id="page-104-0"></span>**schedule operation**

To enter schedule configuration mode, use the **schedule operation** command in IP SLA configuration mode. To remove the scheduler, use the **no** form of this command.

**schedule operation** *operation-number*

**no schedule operation** *operation-number*

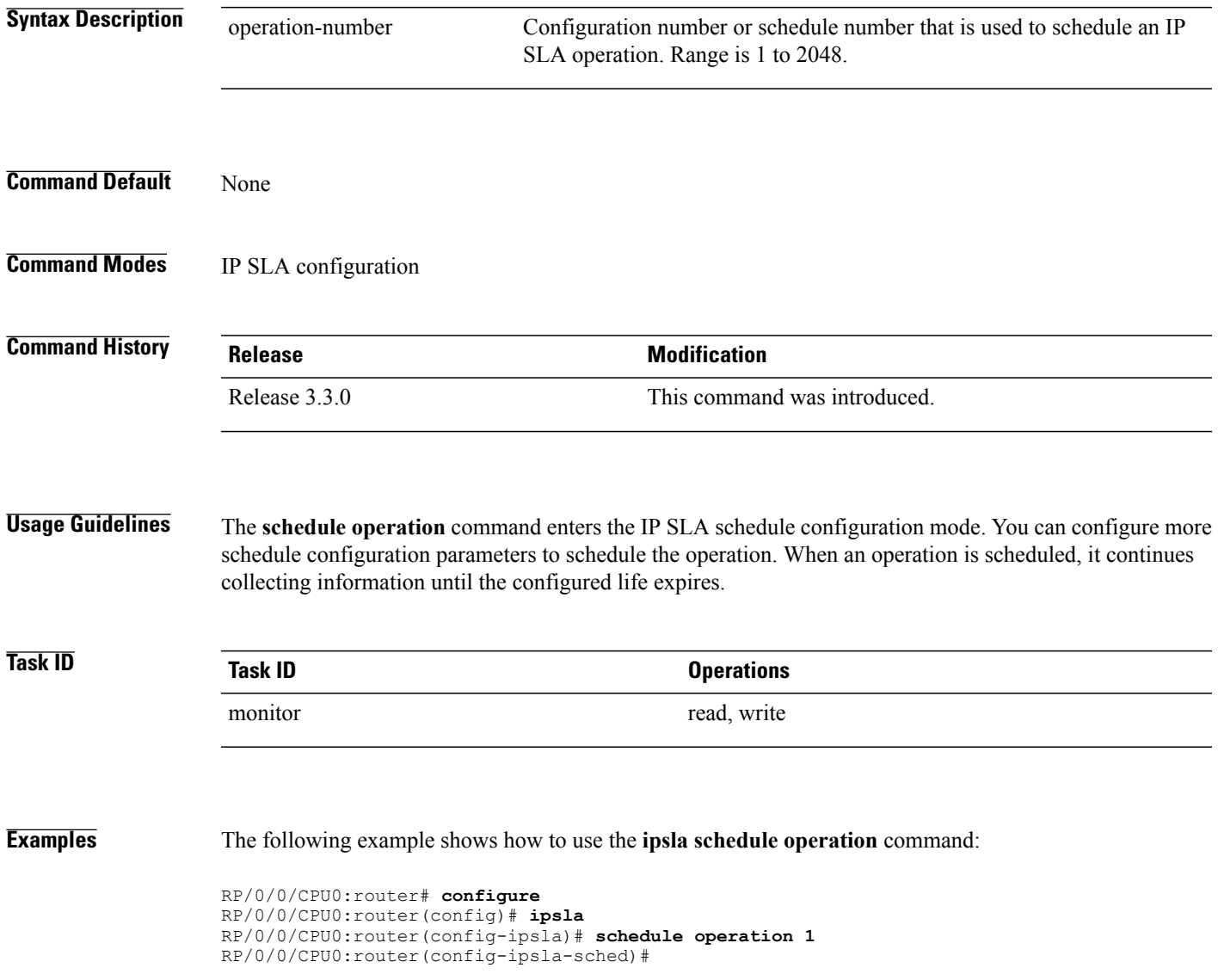

 $\mathbf{I}$ 

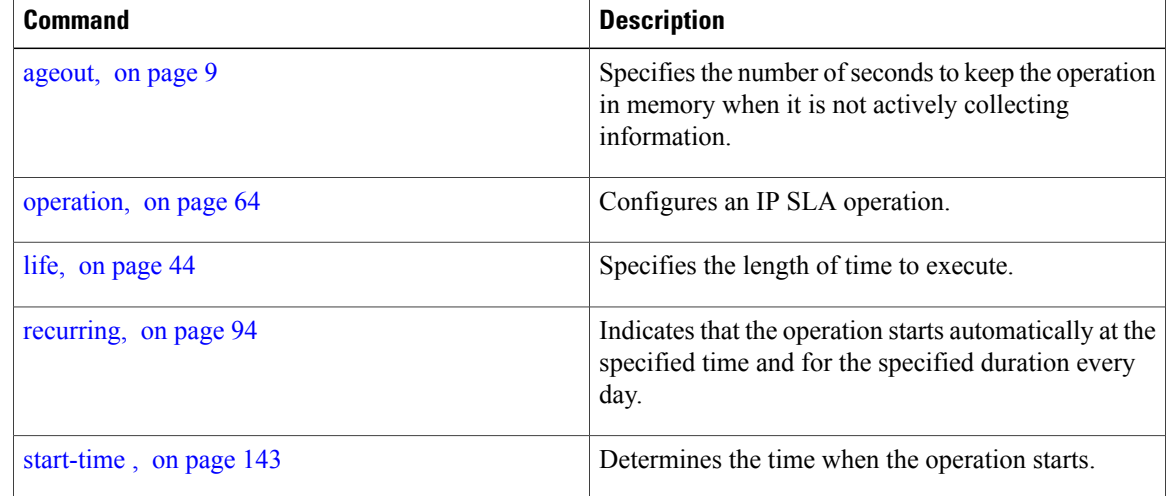

# <span id="page-106-0"></span>**schedule period**

To configure the amount of time during which all LSP operations are scheduled to start or run, use the **schedule period** command in IP SLA MPLS LSP monitor schedule configuration mode. To remove the scheduler, use the **no** form of this command.

**schedule period** *seconds*

**no schedule period**

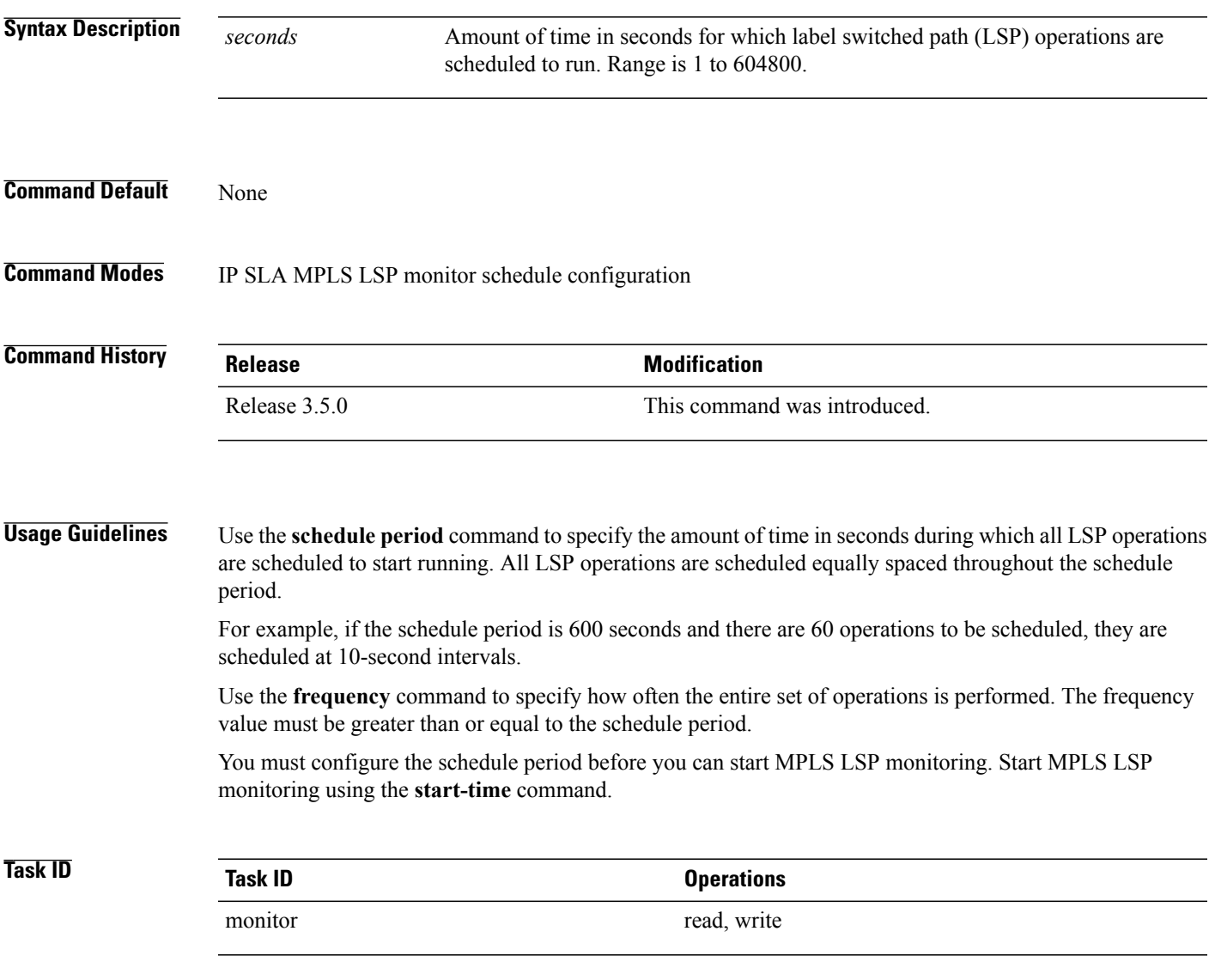

**Examples** The following example shows how to use the **schedule period** command:

```
RP/0/0/CPU0:router# configure
RP/0/0/CPU0:router(config)# ipsla
RP/0/0/CPU0:router(config-ipsla)# mpls lsp-monitor
RP/0/0/CPU0:router(config-ipsla-mplslm)# schedule monitor 20
RP/0/0/CPU0:router(config-ipsla-mplslm-sched)# schedule period 6000
```
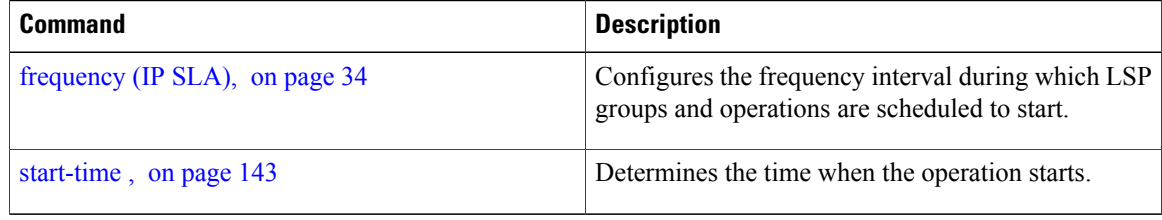
## **show ipsla application**

To display the information for the IP SLA application, use the **show ipsla application** command in EXEC mode.

#### **show ipsla application**

- **Syntax Description** This command has no keywords or arguments.
- **Command Default** None
- **Command Modes** EXEC

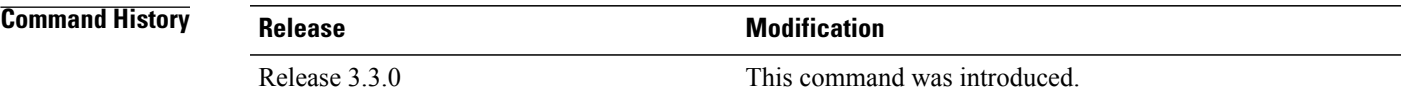

#### **Usage Guidelines**

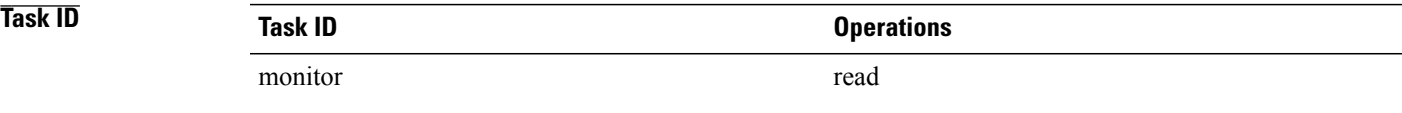

**Examples** The following sample output is from the **show ipsla application** command:

RP/0/0/CPU0:router# **show ipsla application**

Estimated system max number of entries: 2048 Number of Entries configured: 1<br>Number of active Entries : 0 Number of active Entries : 0<br>Number of pending Entries : 0 Number of pending Entries : 0 Number of inactive Entries : 1 Supported Operation Types: 7 Type of Operation: ICMP ECHO Type of Operation: ICMP PATH JITTER Type of Operation: ICMP PATH ECHO Type of Operation: UDP JITTER Type of Operation: UDP ECHO Type of Operation: MPLS LSP PING Type of Operation: MPLS LSP TRACE Number of configurable probes : 2047 SA Agent low memory water mark: 20480 (KB)

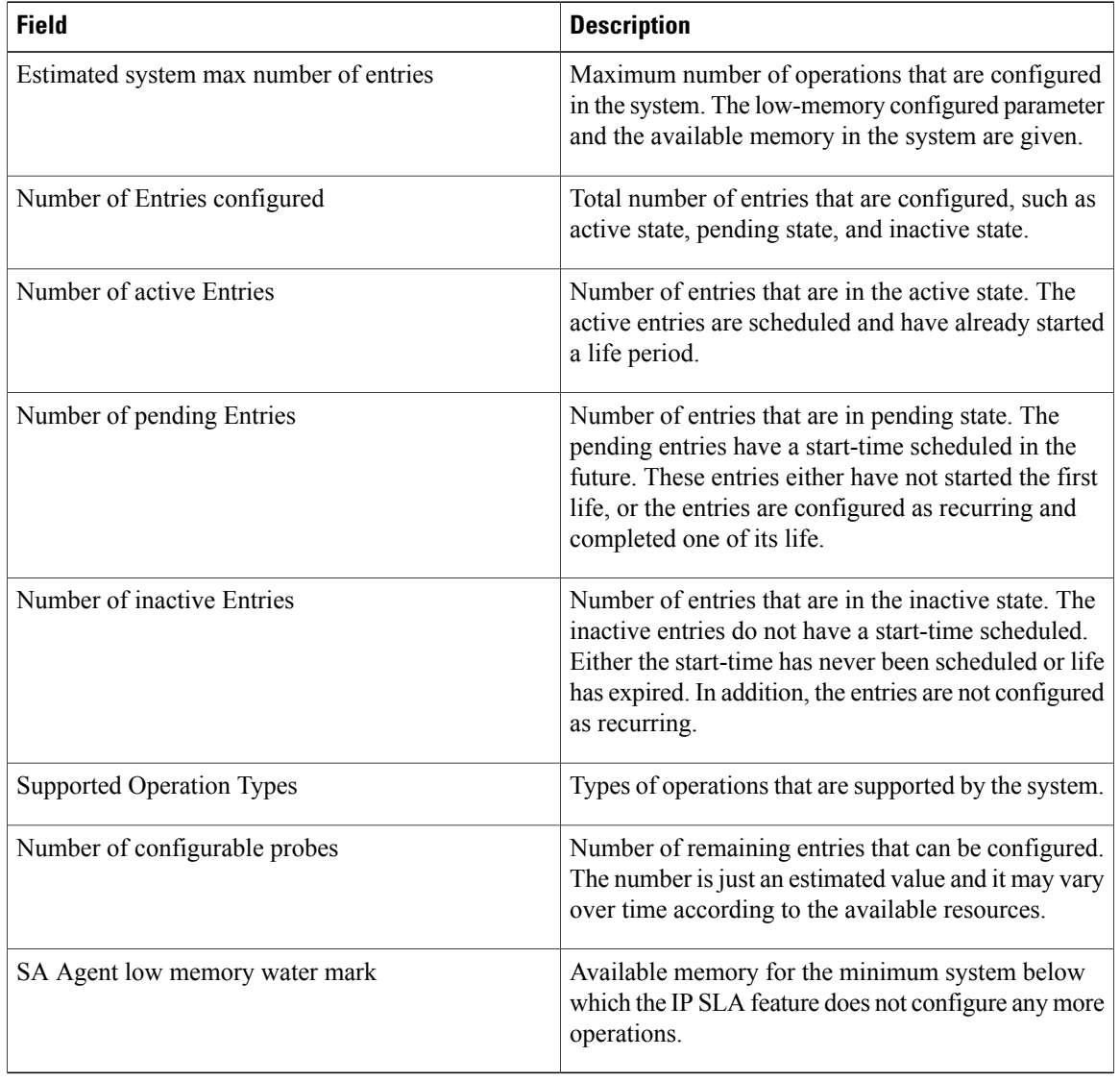

### **Table 1: show ipsla application Field Descriptions**

### **Related Commands**

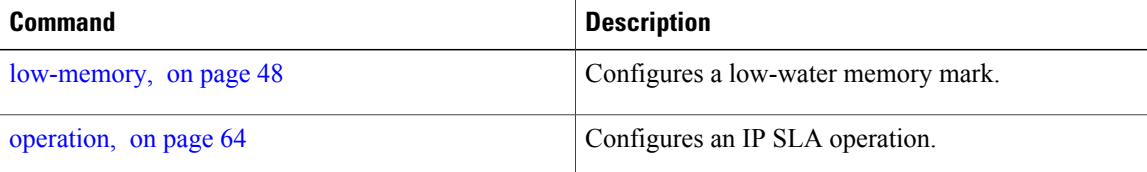

## **show ipsla history**

To display the history collected for all IP SLA operations or for a specified operation, use the **show ipsla history** command in EXEC mode.

**show ipsla history** [ *operation-number* ]

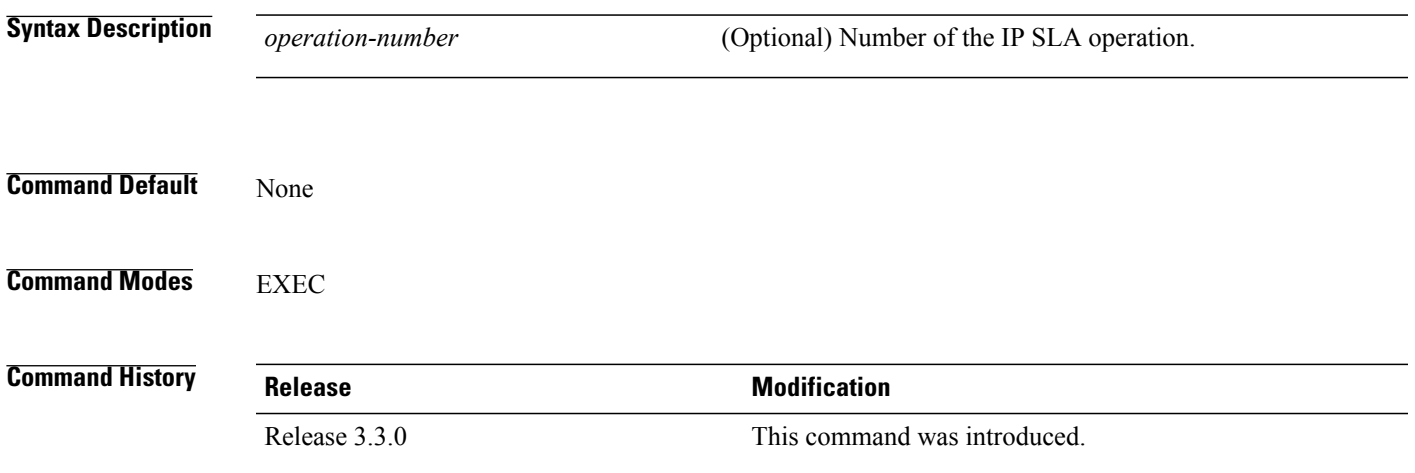

## **Usage Guidelines** By default, history statistics are not collected. To have any data displayed by using the **show ipsla history** command, you must configure the history collection.

<span id="page-110-0"></span>This table lists the response return values that are used in the **show ipsla history** command.

**Table 2: Response Return Values for the show ipsla history Command**

| Code           | <b>Description</b> |
|----------------|--------------------|
| 1              | Okay               |
| $\overline{2}$ | Disconnected       |
| 3              | Over Threshold     |
| $\overline{4}$ | Timeout            |
| 5              | <b>Busy</b>        |
| 6              | Not Connected      |
| 7              | Dropped            |
| 8              | Sequence Error     |

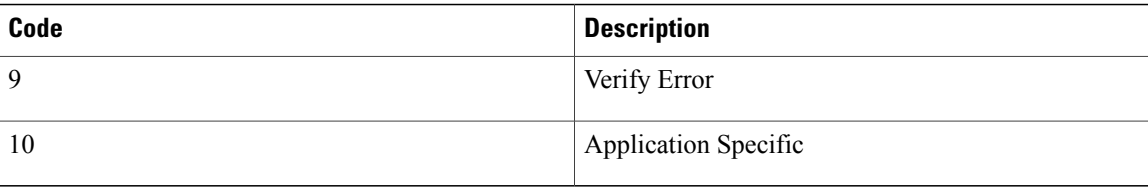

If the default tabular format is used, the response return description is displayed as code in the Sense column. The Sense field is always used as a return code.

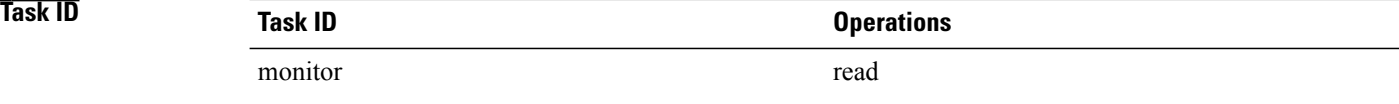

**Examples** The following sample output is from the **show ipsla history** command:

### RP/0/0/CPU0:router# **show ipsla history 1**

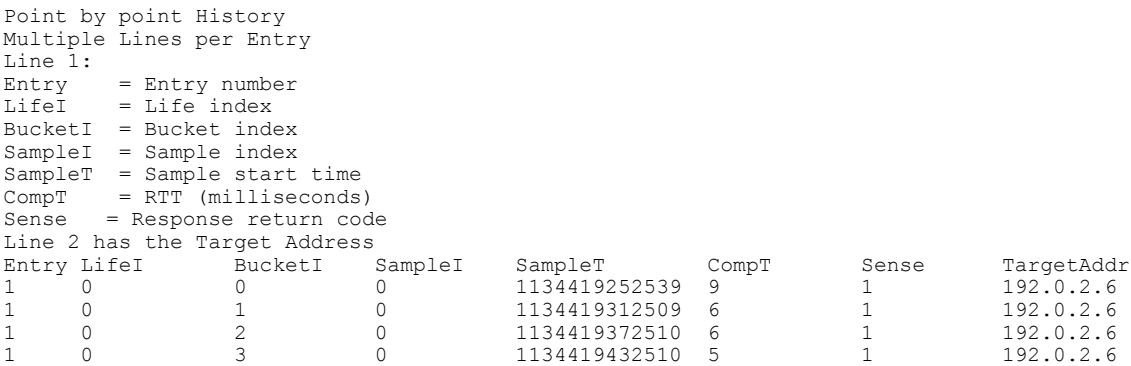

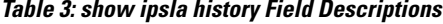

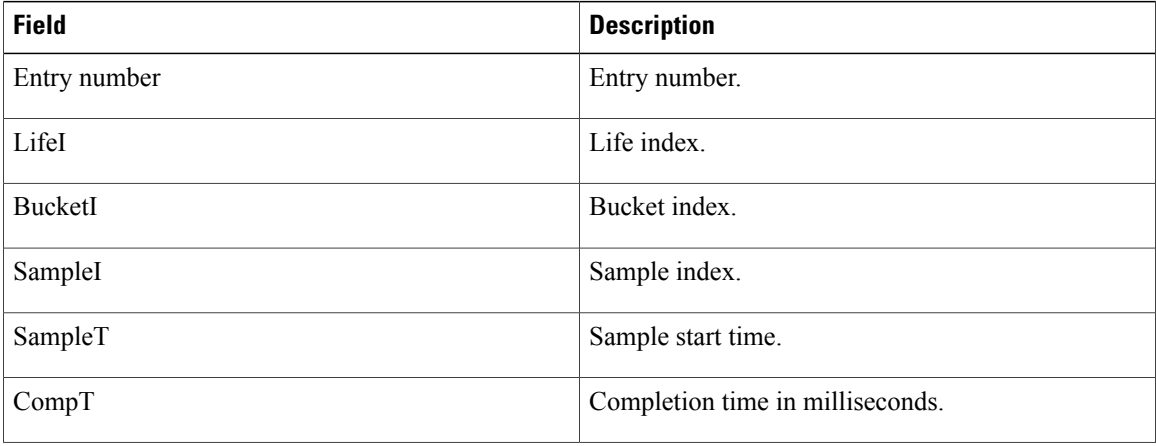

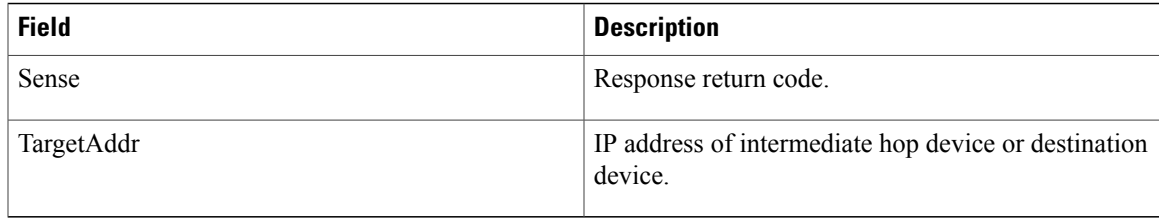

## **Related Commands**

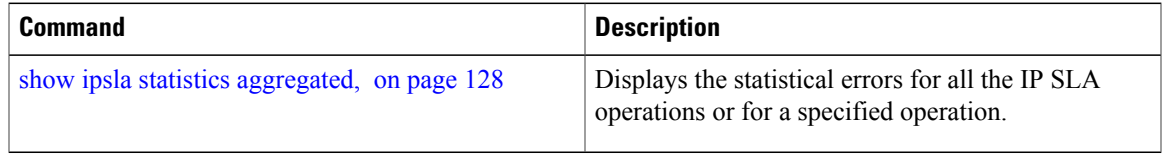

## **show ipsla mpls discovery vpn**

To display routing information relating to the BGP next-hop discovery database in the MPLS VPN network, use the **show ipsla mpls discovery vpn** command in EXEC mode.

**show ipsla mpls discovery vpn**

- **Syntax Description** This command has no keywords or arguments.
- **Command Default** No default behavior or values
- **Command Modes** EXEC

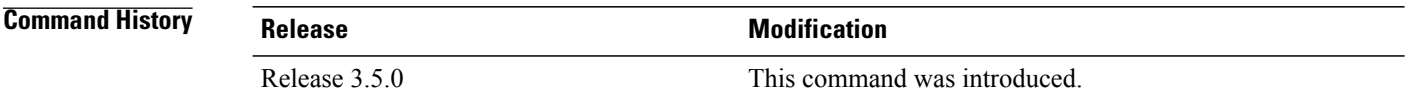

#### **Usage Guidelines**

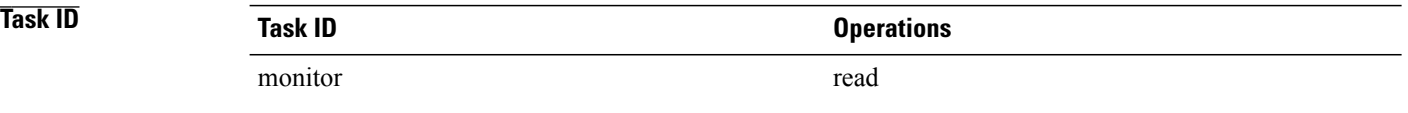

**Examples** The following sample output is from the **show ipsla mpls discovery vpn** command:

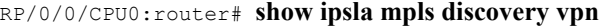

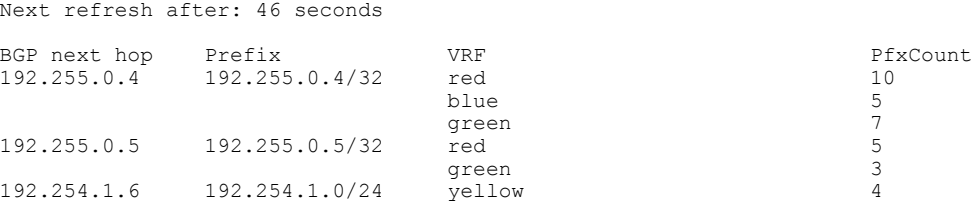

This table describes the significant fields shown in the display.

#### **Table 4: show ipsla mpls discovery vpn Field Descriptions**

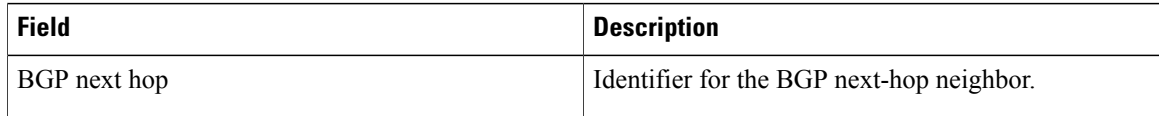

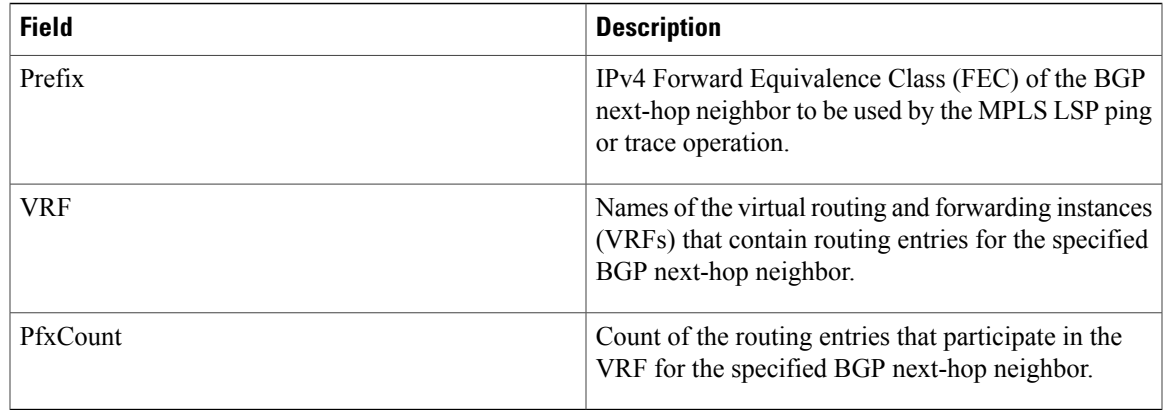

# **show ipsla mpls lsp-monitor lpd**

To display LSPPath Discovery (LPD) operational status, use the **show ipsla mpls lsp-monitor lpd**command in EXEC mode.

**show ipsla mpls lsp-monitor lpd** {**statistics** [*group-ID*| **aggregated** *group-ID*]| **summary** *group*}

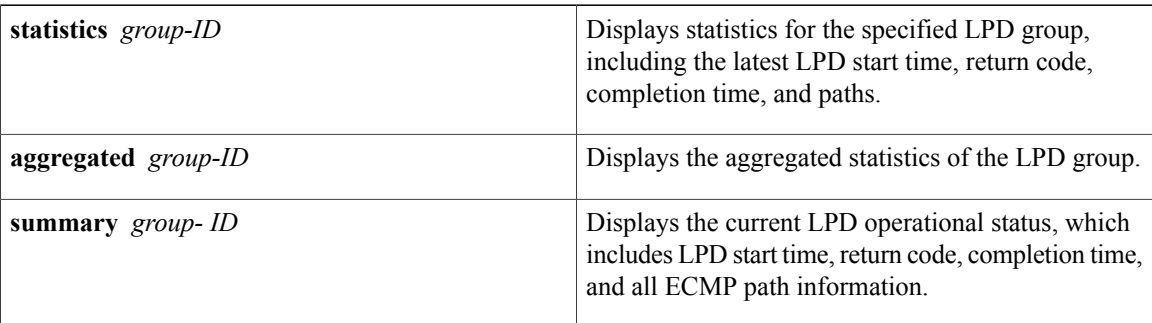

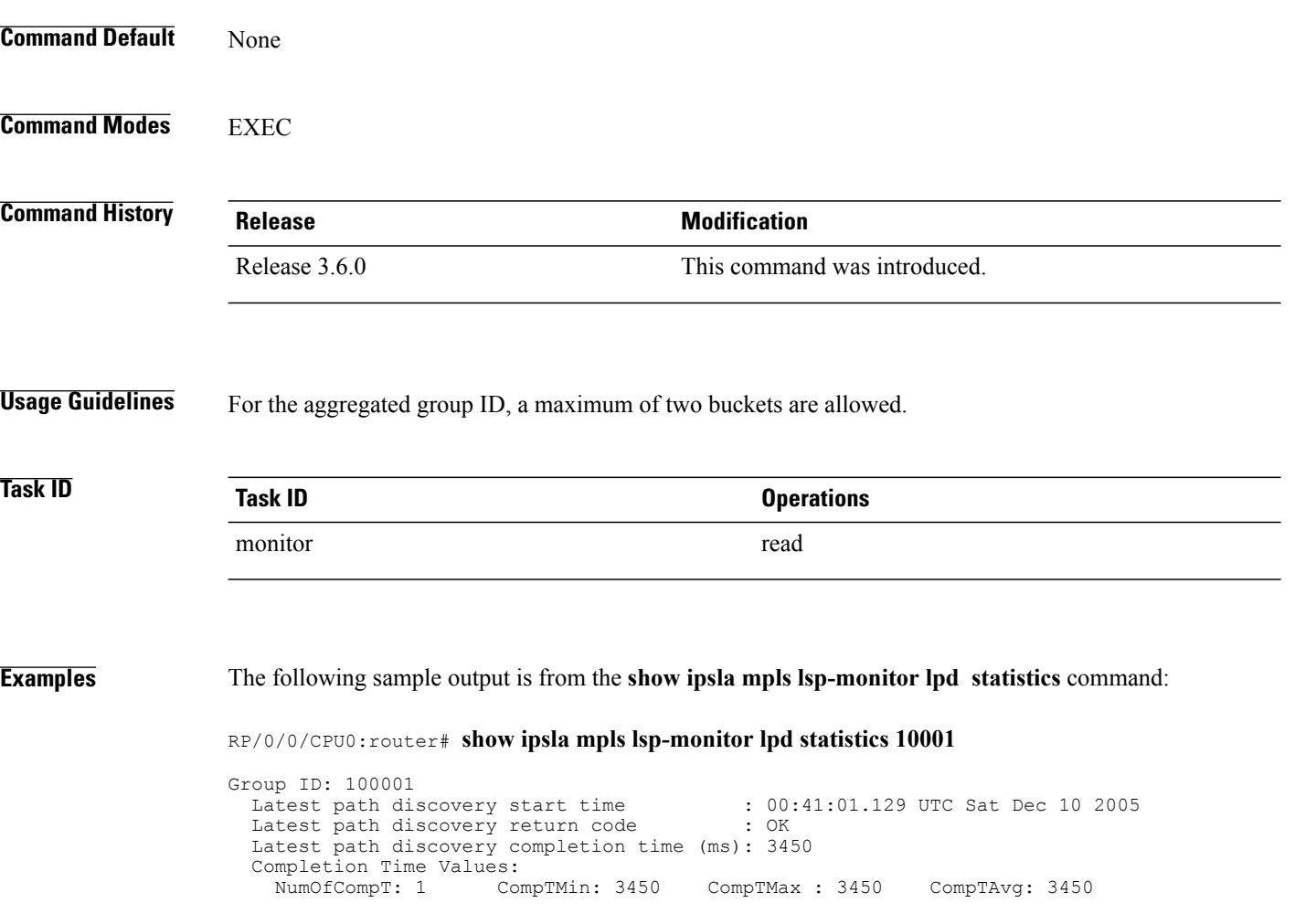

Number of Paths Values: NumOfPaths: 10 MinNumOfPaths: 10 MaxNumOfPaths: 10

**Table 5: show ipsla mpls lsp-monitor lpd statistics Field Descriptions**

| <b>Field</b>                          | <b>Description</b>                                                                                         |
|---------------------------------------|----------------------------------------------------------------------------------------------------|
| Group ID                              | LPD group ID number.                                                                                       |
| Latest path discovery start time      | LPD start time.                                                                                            |
| Latest path discovery return code     | LPD return code.                                                                                           |
| Latest path discovery completion time | LPD completion time.                                                                                       |
| Completion Time Values                | Completion time values, consisting of Number of<br>Completion Time samples and Minimum Completion<br>Time. |
| Number of Paths Values                | Number of paths values, consisting of Minimum<br>number of paths and Maximum number of paths.              |

# **show ipsla mpls lsp-monitor scan-queue**

To display information about BGP next-hop addresses that are waiting to be added to or deleted from the MPLSlabelswitched path (LSP) monitor instance, use the **show ipsla mplslsp-monitor scan-queue** command in EXEC mode.

**show ipsla mpls lsp-monitor scan-queue** [ *monitor-id* ]

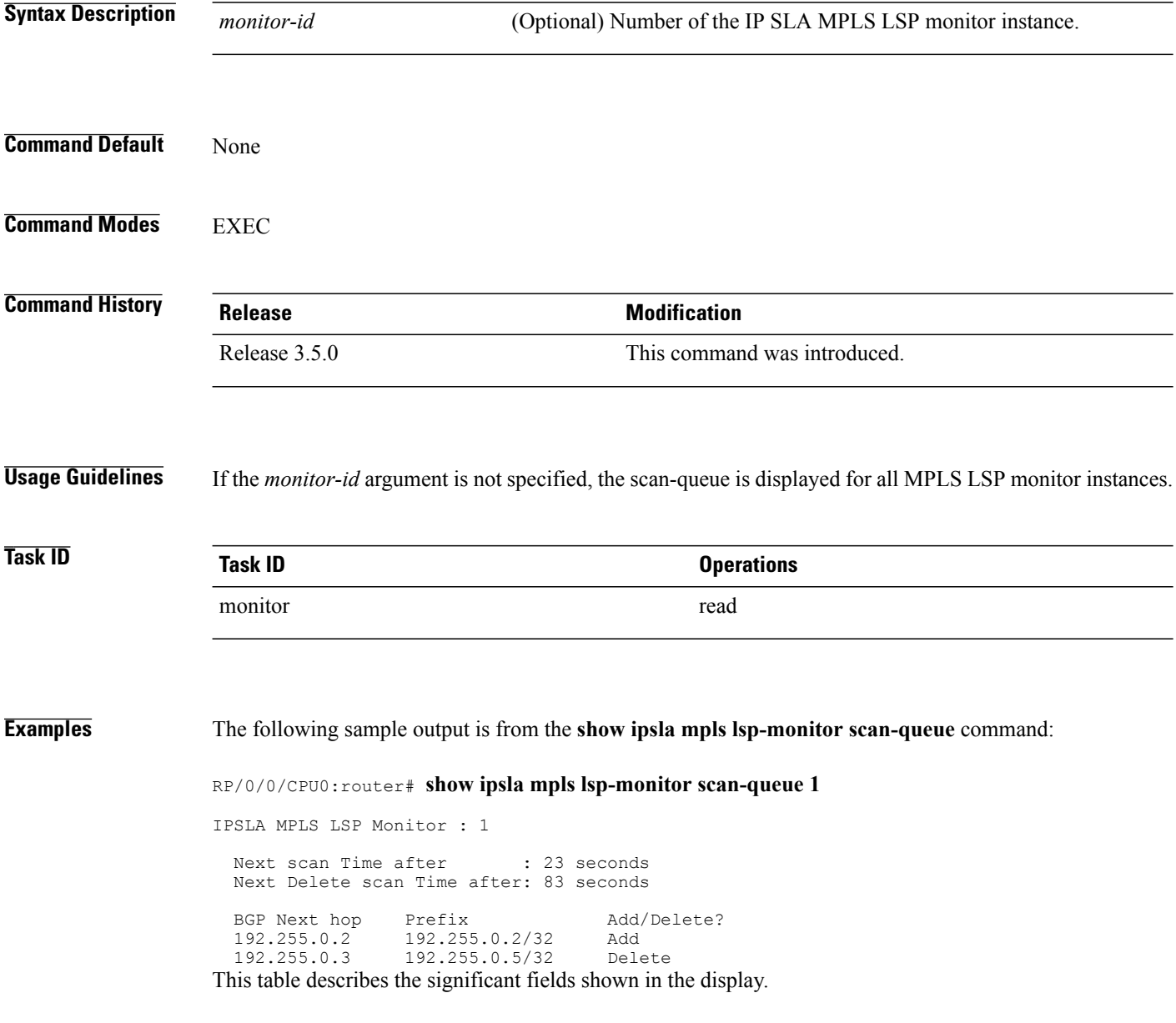

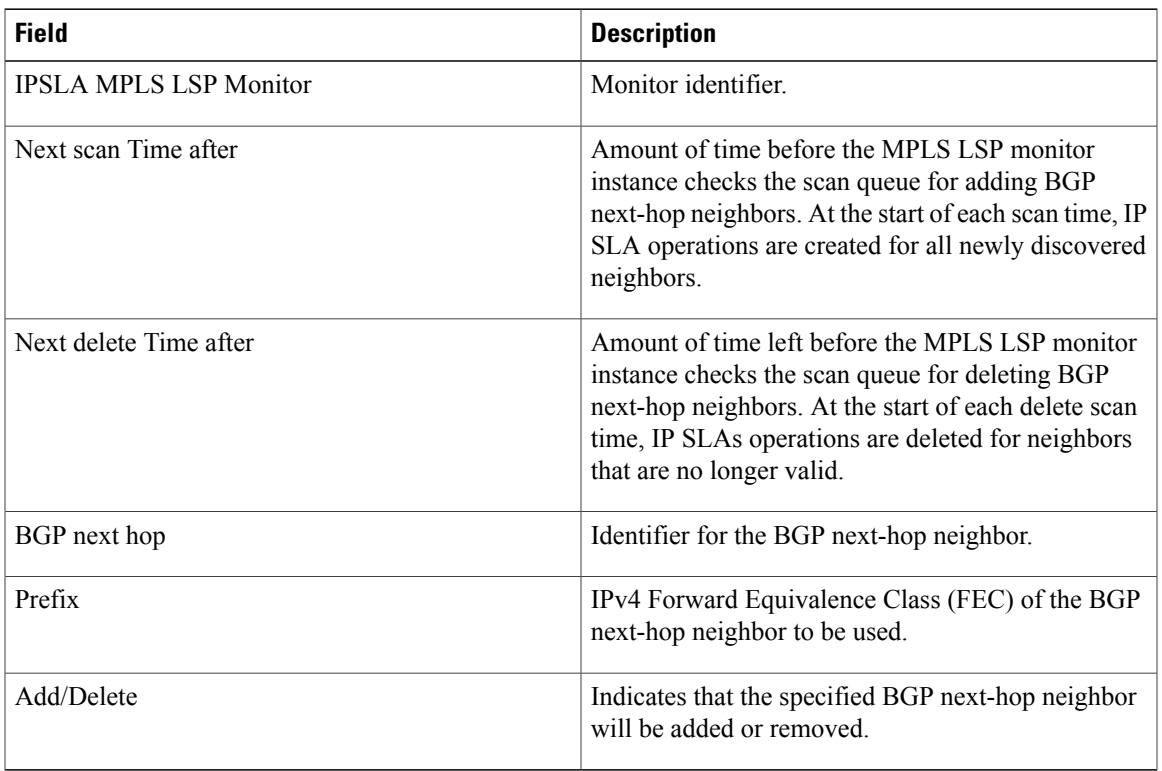

### **Table 6: show ipsla responder statistics port Field Descriptions**

# **show ipsla mpls lsp-monitor summary**

To display the list of operations that have been created automatically by the specified MPLS LSP monitor (MPLSLM) instance, use the **show ipsla mpls lsp-monitor summary** command in EXEC mode.

**show ipsla mpls lsp-monitor summary** [*monitor-id* [**group** [*group id*]]]

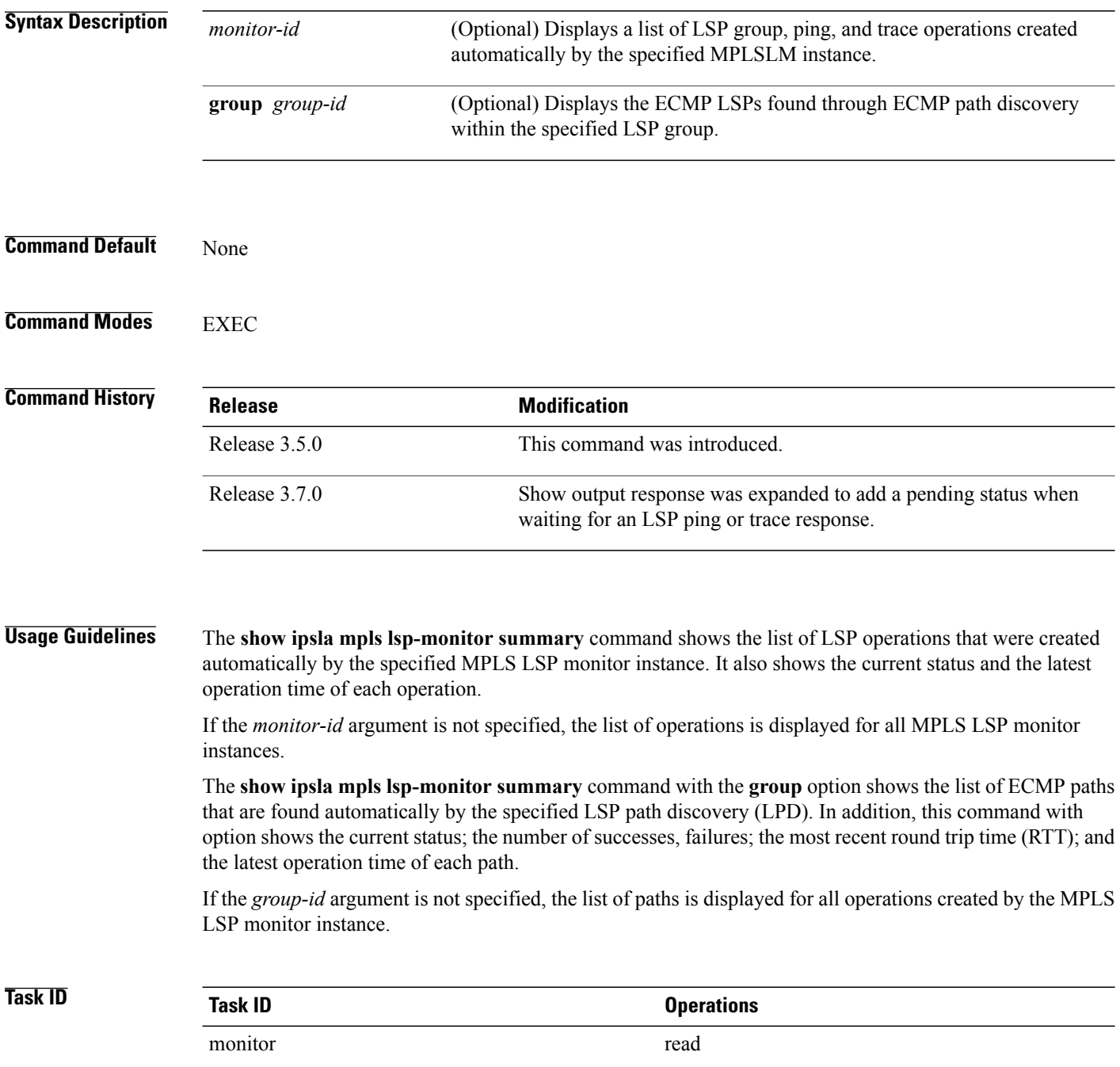

**Examples** The following sample output is from the **show ipsla mpls lsp-monitor summary** command. This output shows a pending status when an MPLS LSP ping operation is waiting to receive the timeout response from the LSP Verification (LSPV) process.

```
RP/0/0/CPU0:router# show ipsla mpls lsp-monitor summary 1
```
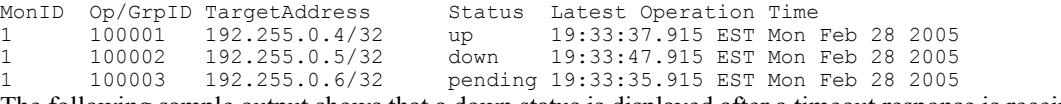

The following sample output shows that a down status is displayed after a timeout response is received.

```
RP/0/0/CPU0:router# show ipsla mpls lsp-monitor summary 1
```

|                                                                   |        | MonID Op/GrpID TargetAddress |  | Status Latest Operation Time             |  |  |  |
|-------------------------------------------------------------------|--------|------------------------------|--|------------------------------------------|--|--|--|
| $1 \qquad \qquad$                                                 |        | 100001 193.100.0.1/32        |  | down 12:47:16.417 PST Tue Oct 23 2007    |  |  |  |
| $1 \qquad \qquad$                                                 |        | 100002 193.100.0.2/32        |  | partial 12:47:22.418 PST Tue Oct 23 2007 |  |  |  |
| $1 \qquad \qquad$                                                 | 100003 | 193.100.0.3/32               |  | partial 12:47:22.429 PST Tue Oct 23 2007 |  |  |  |
| $1 \qquad \qquad$                                                 | 100004 | 193.100.0.4/32               |  | down 12:47:16.429 PST Tue Oct 23 2007    |  |  |  |
| $1 \qquad \qquad$                                                 |        | 100005 193.100.0.5/32        |  | down 12:47:21.428 PST Tue Oct 23 2007    |  |  |  |
| This table describes the significant fields shown in the display. |        |                              |  |                                          |  |  |  |

**Table 7: show ipsla mpls lsp-monitor summary Field Descriptions**

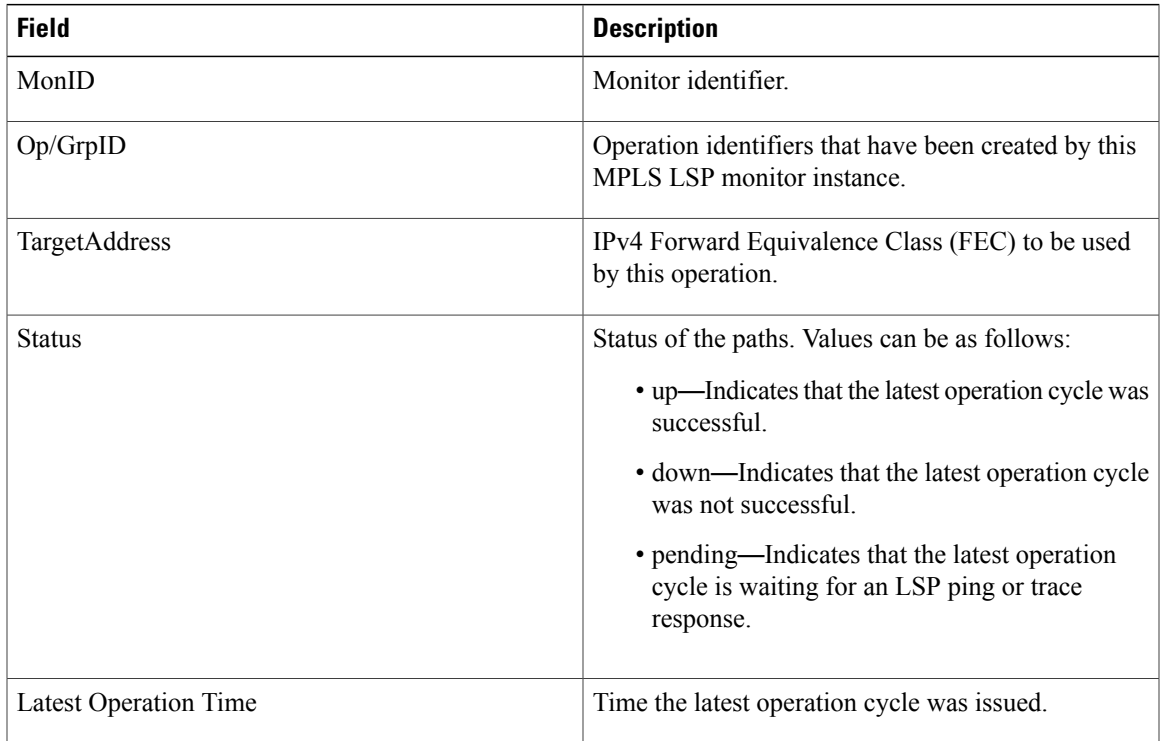

The following sample output is from the **show ipsla mpls lsp-monitor summary group** command:

RP/0/0/CPU0:router# **show ipsla mpls lsp-monitor summary 1 group 100001**

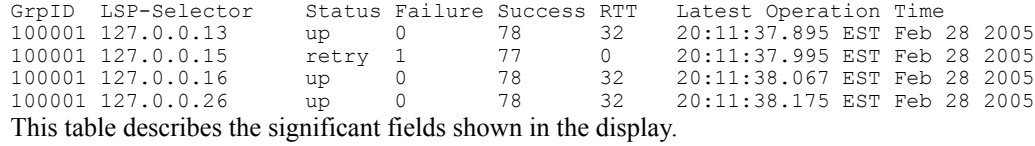

**Table 8: show ipsla mpls lsp-monitor summary group Field Descriptions**

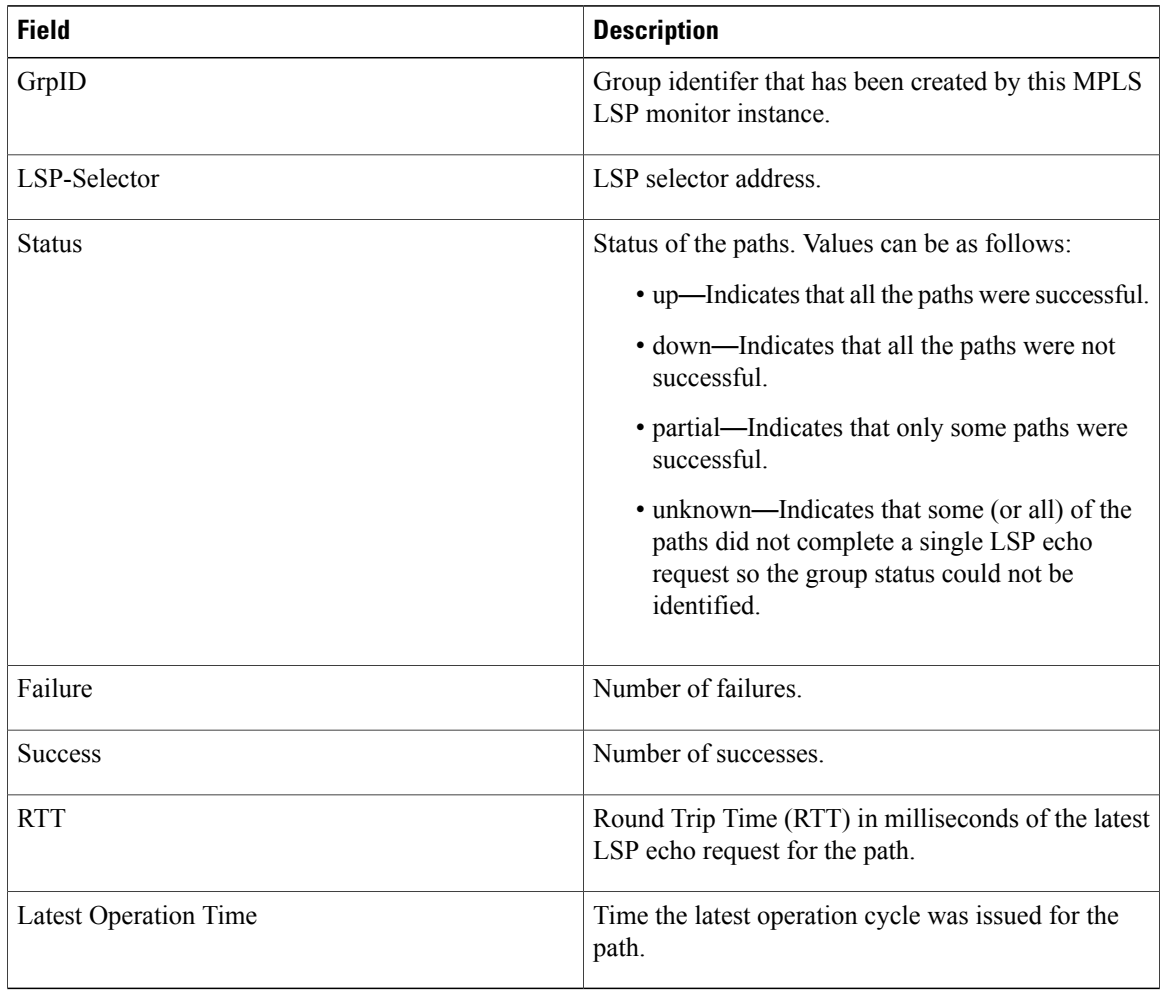

## **show ipsla responder statistics ports**

To display the number of probes that are received or handled by the currently active ports on the responder, use the **show ipsla responder statistics ports** command in EXEC mode.

**show ipsla responder statistics ports**

- **Syntax Description** This command has no keywords or arguments.
- **Command Default** None
- **Command Modes** EXEC

**Command History Release Modification** Release 3.3.0 This command was introduced.

**Usage Guidelines** The output of the **show ipsla responder statistics port** command is available only for specific intervals of time in which only nonpermanent ports are being used at the responder. The reason isthat the responder closes the nonpermanent ports after each operation cycle. However, if both permanent and nonpermanent ports are used, the output always contains rows for the permanent ports. The rows for the nonpermanent ports are displayed only if those nonpermanent ports are enabled at the instant the command is issued.

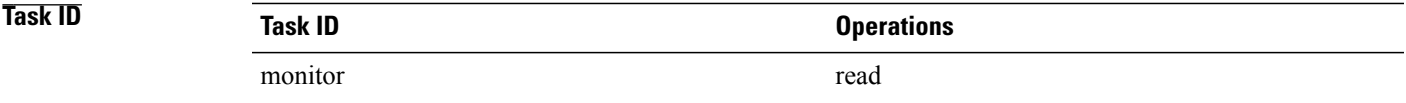

**Examples** The following sample output is from the **show ipsla responder statistics port** command:

RP/0/0/CPU0:router# **show ipsla responder statistics port**

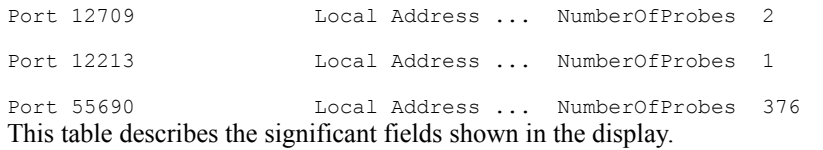

### **Table 9: show ipsla responder statistics port Field Descriptions**

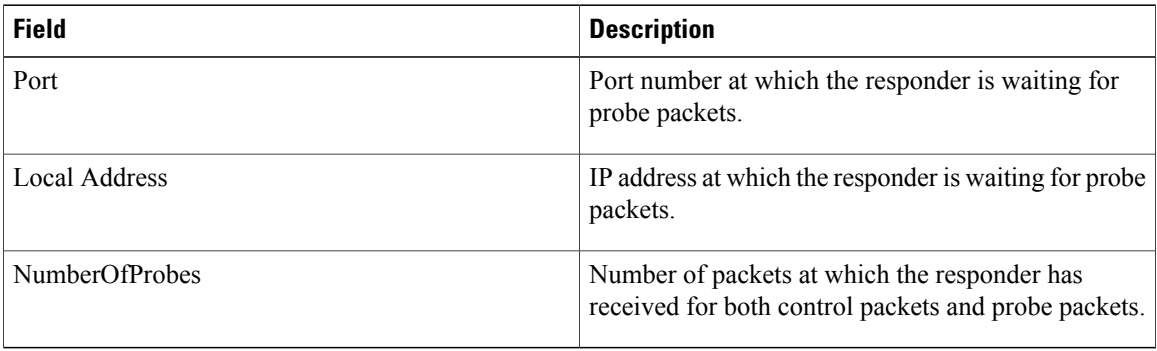

 **Cisco IOS XR System Monitoring Command Reference for the Cisco XR 12000 Series Router, Release 5.1.x**

# <span id="page-124-0"></span>**show ipsla statistics**

To display the operational data and the latest statistics for the IP SLA operation in tabular format, use the **show ipsla statistics** command in EXEC mode.

**show ipsla statistics** [ *operation-number* ]

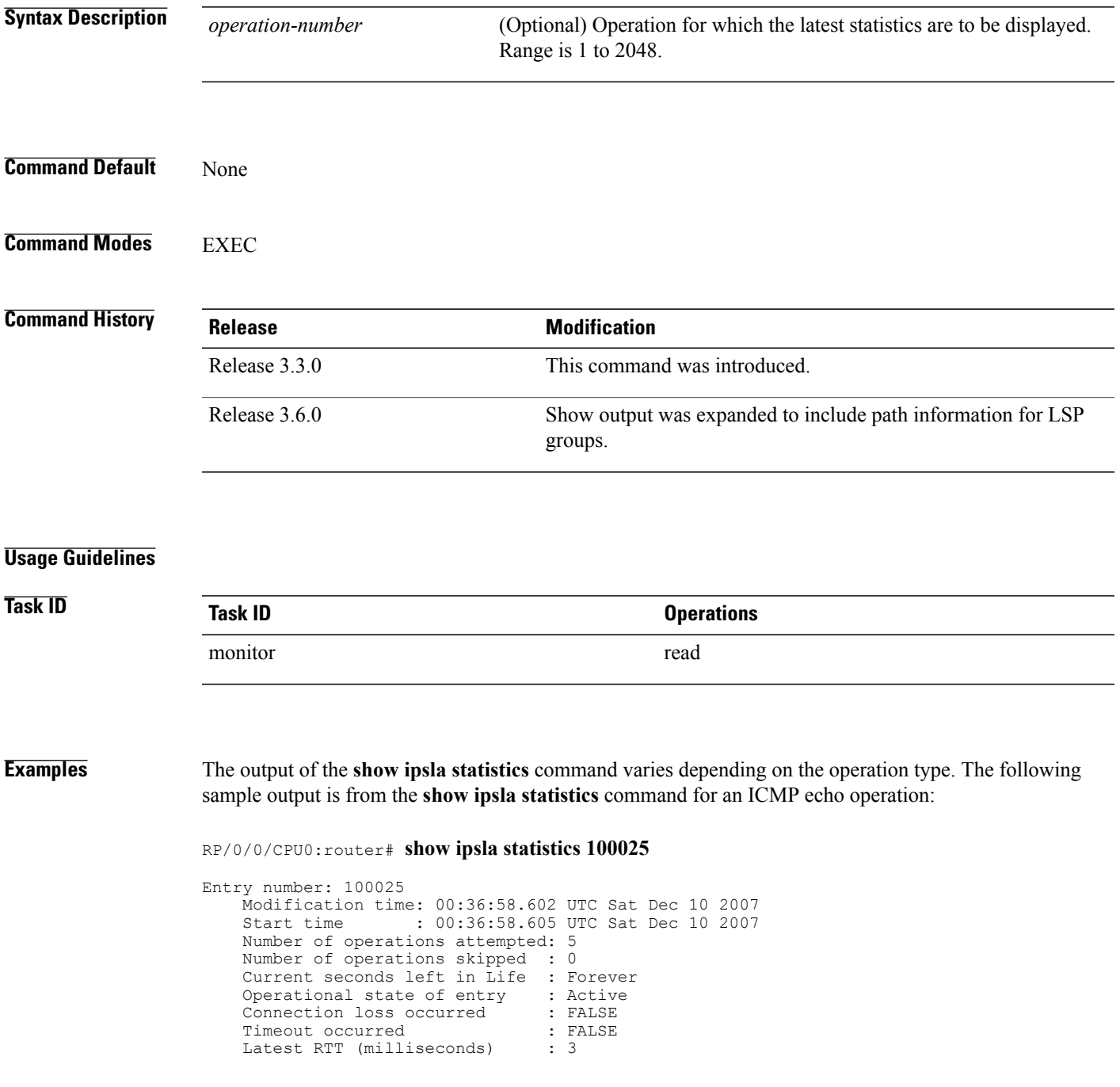

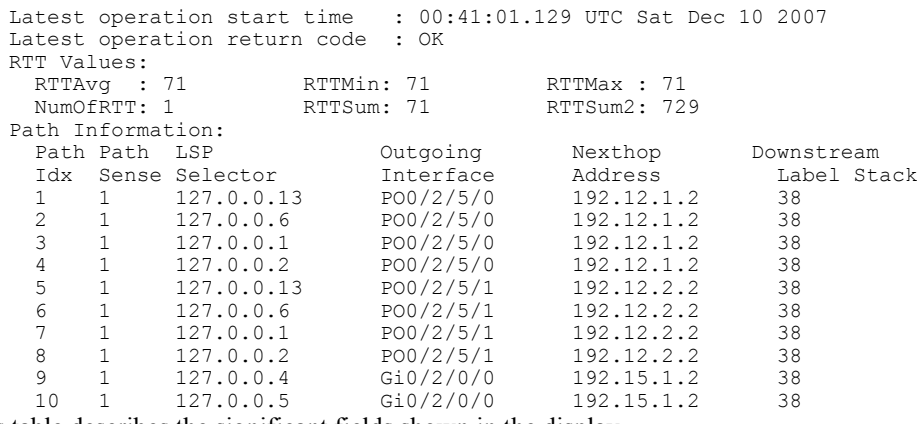

**Table 10: show ipsla statistics Field Descriptions**

| <b>Field</b>                   | <b>Description</b>                                                                                                    |
|--------------------------------|----------------------------------------------------------------------------------------------------|
| Entry number                   | Entry number.                                                                                                    |
| Modification time              | Latest time the operation was modified.                                                                                     |
| Start time                     | Time the operation was started.                                                                                             |
| Number of operations attempted | Number of operation cycles that were issued.                                                                                |
| Number of operations skipped   | Number of operation cycles that were not issued<br>because one of the cycles extended over the<br>configured time interval. |
| Current seconds left in Life   | Time remaining until the operation stops execution.                                                                         |
| Operational state of entry     | State of the operation, such as active state, pending<br>state, or inactive state.                                          |
| Connection loss occurred       | Whether or not a connection-loss error happened.                                                                            |
| Timeout occurred               | Whether or not a timeout error happened.                                                                                    |
| Latest RTT (milliseconds)      | Value of the latest RTT sample.                                                                                             |
| Latest operation start time    | Time the latest operation cycle was issued.                                                                                 |
| Latest operation return code   | Return code of the latest operation cycle                                                                                   |
| <b>RTTAvg</b>                  | Average RTT value that is observed in the last cycle.                                                                       |
| <b>RTTMin</b>                  | Minimum RTT value that is observed in the last cycle.                                                                       |

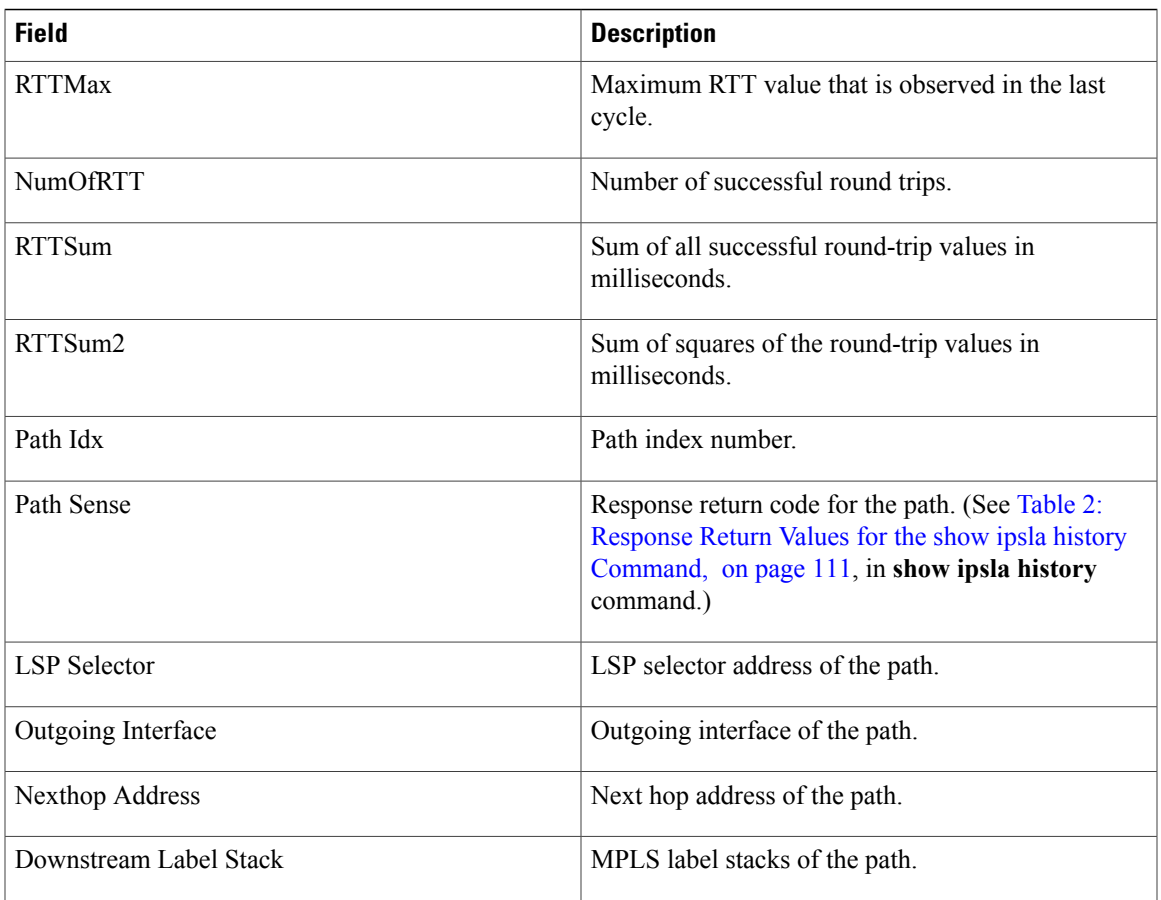

## **Related Commands**

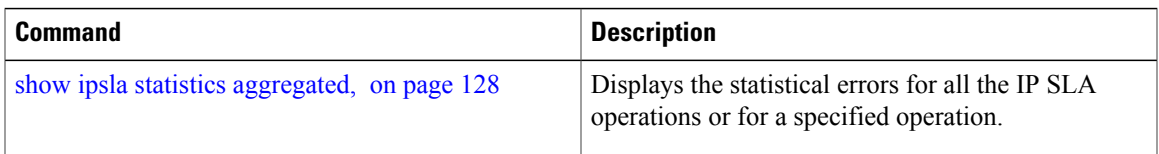

# <span id="page-127-0"></span>**show ipsla statistics aggregated**

To display the hourly statistics for all the IP SLA operations or specified operation, use the **show** ipsla statistics **aggregated** command in EXEC mode.

**show ipsla statistics aggregated [detail]** [ *operation-number* ]

![](_page_127_Picture_465.jpeg)

**Examples** The output of the **show ipsla statistics aggregated** command varies depending on operation type. The following sample output shows the aggregated statistics for UDP echo operation from the **show** ipsla **statistics** aggregated command:

```
RP/0/0/CPU0:router# show ipsla statistics aggregated 1
```

```
Entry number: 1
Hour Index: 0
    Start Time Index: 21:02:32.510 UTC Mon Dec 12 2005
    Number of Failed Operations due to a Disconnect : 0<br>Number of Failed Operations due to a Timeout : 0
    Number of Failed Operations due to a Timeout
    Number of Failed Operations due to a Busy : 0
    Number of Failed Operations due to a No Connection : 0
    Number of Failed Operations due to an Internal Error: 0
    Number of Failed Operations due to a Sequence Error : 0
    Number of Failed Operations due to a Verify Error : 0
    RTT Values:
      RTTAvg : 6 RTTMin: 4 RTTMax : 38
                                               RTTSum2: 2563
```

```
The following sample output is from the show ipsla statistics aggregated command in which operation 10
is a UDP jitter operation:
```
RP/0/0/CPU0:router# **show ipsla statistics aggregated 10**

```
Entry number: 10
Hour Index: 0
    Start Time Index: 00:35:07.895 UTC Thu Mar 16 2006
    Number of Failed Operations due to a Disconnect : 0
    Number of Failed Operations due to a Timeout : 0
    Number of Failed Operations due to a Busy : 0<br>Number of Failed Operations due to a No Connection : 0
    Number of Failed Operations due to a No Connection
    Number of Failed Operations due to an Internal Error: 0
    Number of Failed Operations due to a Sequence Error : 0
    Number of Failed Operations due to a Verify Error
    RTT Values:
      RTTAvg : 14 RTTMin: 2 RTTMax : 99<br>NumOfRTT: 70 RTTSum: 1034 RTTSum2: 60610
                            RTTSum: 1034
    Packet Loss Values:
      PacketLossSD : 0 PacketLossDS: 0
      PacketOutOfSequence: 0 PacketMIA : 0
      PacketLateArrival : 0<br>Errors : 0
      Errors : 0 Busies : 0
    Jitter Values :<br>MinOfPositivesSD: 1
      MinOfPositivesSD: 1 MaxOfPositivesSD: 19<br>NumOfPositivesSD: 17 SumOfPositivesSD: 65
                                      SumOfPositivesSD: 65
      Sum2PositivesSD : 629
      MinOfNegativesSD: 1 MaxOfNegativesSD: 16<br>NumOfNegativesSD: 24 SumOfNegativesSD: 10
                                      SumOfNegativesSD: 106
      Sum2NegativesSD : 914
      MinOfPositivesDS: 1 MaxOfPositivesDS: 7<br>NumOfPositivesDS: 17 SumOfPositivesDS: 44
      NumOfPositivesDS: 17
      Sum2PositivesDS : 174
      MinOfNegativesDS: 1 MaxOfNegativesDS: 8<br>NumOfNegativesDS: 24 SumOfNegativesDS: 63
      NumOfNegativesDS: 24
      Sum2NegativesDS : 267
      Interarrival jitterout: 0 Interarrival jitterin: 0
    One Way Values :
      NumOfOW: 0
      OWMinSD : 0 OWMaxSD: 0 OWSumSD: 0
      OWSum2SD: 0
      OWMinDS : 0 OWMaxDS: 0 OWSumDS: 0
```

| <b>Field</b>                                         | <b>Description</b>                                                                                                    |
|------------------------------------------------------|----------------------------------------------------------------------------------------------------|
| <b>Busies</b>                                        | Number of times that the operation cannot be started<br>because the previously scheduled run was not<br>finished.     |
| <b>Entry Number</b>                                  | Entry number.                                                                                                    |
| Hop in Path Index                                    | Hop in path index.                                                                                                    |
| Errors                                               | Number of internal errors.                                                                                            |
| <b>Jitter Values</b>                                 | Jitter statistics appear on the specified lines. Jitter is<br>defined as interpacket delay variance.                  |
| NumOfJitterSamples                                   | Number of jitter samples that are collected. The<br>number of samples are used to calculate the jitter<br>statistics. |
| Number of Failed Operations due to a Disconnect      | Number of failed operations due to a disconnect.                                                                      |
| Number of Failed Operations due to a Timeout         | Number of failed operations due to a timeout.                                                                         |
| Number of Failed Operations due to a Busy            | Number of failed operations due to a busy error.                                                                      |
| Number of Failed Operations due to a No Connection   | Error that refers to the case in which the control<br>connection cannot be established.                               |
| Number of Failed Operations due to an Internal Error | Number of failed operations due to an internal error.                                                                 |
| Number of Failed Operations due to a Sequence Error  | Number of failed operations due to a sequence error.                                                                  |
| Number of Failed Operations due to a Verify Error    | Number of failed operations due to a verify error.                                                                    |
| MaxOfNegativesSD                                     | Maximum negative jitter values from the source to<br>the destination. The absolute value is given.                    |
| MaxOfPositivesSD                                     | Maximum jitter values from the source to the<br>destination in milliseconds.                                          |
| MaxOfPositivesDS                                     | Maximum jitter values from the destination to the<br>source in milliseconds.                                          |
| MaxOfNegativesDS                                     | Maximum negative jitter values from<br>destination-to-source. The absolute value is given.                            |
| MinOfPositivesDS                                     | Minimum jitter values from the destination to the<br>source in milliseconds.                                          |

**Table 11: show ipsla statistics aggregated Field Descriptions**

![](_page_130_Picture_581.jpeg)

![](_page_131_Picture_483.jpeg)

![](_page_132_Picture_631.jpeg)

The output of the **show ipsla statistics aggregated detail** command varies depending on operation type. The following sample output is from the **show ipsla statistics aggregated detail** command in tabular format, when the output is split over multiple lines:

RP/0/0/CPU0:router# **show ipsla statistics aggregated detail 2**

```
Captured Statistics
         Multiple Lines per Entry
Line1:
Entry = Entry number<br>StartT = Start time of
Start = Start time of entry (hundredths of seconds)<br>Pth = Path index
          = Path index
Hop = Hop in path indexDst = Time distribution index<br>
Comps = Operations completed
Comps = Operations completed<br>SumCmp = Sum of RTT (millisecomp
         = Sum of RTT (milliseconds)
Line2:SumCmp2H = Sum of RTT squared high 32 bits (milliseconds)
SumCmp2L = Sum of RTT squared low 32 bits (milliseconds)
TMax = RTT maximum (milliseconds)<br>TMin = RTT minimum (milliseconds)
          = RTT minimum (milliseconds)
Entry StartT Pth Hop Dst Comps SumCmp
                        SumCmp2L TMax TMin<br>1 1 0 12 367
2 1134423910701 1
       \begin{array}{ccccccccc}\n0 & & & 1231 & & & 6 & & & 6 \\
1134423851116 & 1 & & 1 & & 2 & & 129\n\end{array}2 1134423851116 1 1 1 2 129<br>0 2419 41 41
       0 2419 41 41
2 1134423070733 1 1 2 1 101<br>0 1119 16 16
       \begin{array}{ccccccccc}\n0 & & & & 1119 & & & 16 & & & 16 \\
0 & & & & 1 & & 1 & & 3 & & 0 & & & 0\n\end{array}2 0 1 1 3 0 0
       0 0 0 0
```
**Table 12: show ipsla statistics aggregated detail Field Descriptions**

| <b>Field</b>  | <b>Description</b>                             |
|---------------|------------------------------------------------|
| Entry         | Entry number.                                  |
| <b>StartT</b> | Start time of entry, in hundredths of seconds. |

![](_page_133_Picture_648.jpeg)

The following sample output is from the **show ipsla statistics aggregated** command when a path discovery operation is enabled.

Data following the hourly index is aggregated for all paths in the group during the given hourly interval.

RP/0/0/CPU0:router# **show ipsla statistics aggregated 100041**

```
Entry number: 100041
Hour Index: 13
<The following data after the given hourly index is aggregated for all paths in the group
during the given hourly interval.>
    Start Time Index: 12:20:57.323 UTC Tue Nov 27 2007
    Number of Failed Operations due to a Disconnect : 0
    Number of Failed Operations due to a Timeout : 249
    Number of Failed Operations due to a Busy : 0<br>Number of Failed Operations due to a No Connection : 0
    Number of Failed Operations due to a No Connection
    Number of Failed Operations due to an Internal Error: 0
    Number of Failed Operations due to a Sequence Error : 0
    Number of Failed Operations due to a Verify Error : 0
<end>
    RTT Values:
      RTTAvg : 21 RTTMin: 19 RTTMax : 73<br>NumOfRTT: 2780 RTTSum: 59191 RTTSum2: 12
                                                  RTTSum2: 1290993
```
<The following data for LSP path information is available after path discovery is enabled.>

![](_page_133_Picture_649.jpeg)

Path Information:

![](_page_134_Picture_787.jpeg)

**Table 13: show ipsla statistics aggregated (with Path Discovery enabled) Field Descriptions**

| <b>Field</b>                                         | <b>Description</b>                                                                      |
|------------------------------------------------------|-----------------------------------------------------------------------------------------|
| <b>Entry Number</b>                                  | Entry number.                                                                           |
| <b>Start Time Index</b>                              | Start time.                                                                             |
| Number of Failed Operations due to a Disconnect      | Number of failed operations due to a disconnect.                                        |
| Number of Failed Operations due to a Timeout         | Number of failed operations due to a timeout.                                           |
| Number of Failed Operations due to a Busy            | Number of failed operations due to a busy error.                                        |
| Number of Failed Operations due to a No Connection   | Error that refers to the case in which the control<br>connection cannot be established. |
| Number of Failed Operations due to an Internal Error | Number of failed operations due to an internal error.                                   |
| Number of Failed Operations due to a Sequence Error  | Number of failed operations due to a sequence error.                                    |
| Number of Failed Operations due to a Verify Error    | Number of failed operations due to a verify error.                                      |
| <b>RTT</b> Values                                    | Round-trip time statistics appear on the specified<br>lines.                            |
| RTT Min/Avg/Max                                      | Maximum values of the RTT that are observed in the<br>latest cycle $(*)$ .              |
| NumOfRTT                                             | Number of successful round trips.                                                       |

![](_page_135_Picture_357.jpeg)

### **Related Commands**

![](_page_135_Picture_358.jpeg)

## <span id="page-136-0"></span>**show ipsla statistics enhanced aggregated**

To display the enhanced history statistics for all collected enhanced history buckets for the specified IP SLA operation, use the **show ipsla statistics enhanced aggregated** command in EXEC mode.

**show ipsla statistics enhanced aggregated** [ *operation-number* ] [**interval** *seconds*]

![](_page_136_Picture_480.jpeg)

![](_page_137_Picture_748.jpeg)

**Table 14: show ipsla statistics enhanced aggregated Field Descriptions**

| <b>Field</b>                                    | <b>Description</b>                                                                                                    |
|-------------------------------------------------|----------------------------------------------------------------------------------------------------|
| <b>Entry Number</b>                             | Entry number.                                                                                                    |
| Interval                                        | Multiple of the frequency of the operation. The<br>Enhanced interval field defines the interval in which<br>statistics displayed by the show ipsla statistics<br>enhanced aggregated command are aggregated. This<br>field must be configured so that the enhanced<br>aggregated statistics are displayed. |
| <b>Bucket</b>                                   | Bucket index.                                                                                                    |
| <b>Start Time Index</b>                         | Statistics that are aggregated depend on the interval<br>configuration mode. The value depends on the interval<br>configuration that is displayed.                                                                                                    |
| <b>RTT</b> Values                               | Round-trip time statistics appear on the specified<br>lines.                                                                                                    |
| RTT Min/Avg/Max                                 | Maximum values of the RTT that are observed in the<br>latest cycle (*).                                                                                                    |
| <b>NumOfRTT</b>                                 | Number of successful round trips.                                                                                                    |
| RTT Sum                                         | Sum of all successful round-trip values, in<br>milliseconds.                                                                                                    |
| RTT Sum2                                        | Sum of squares of the round-trip values, in<br>milliseconds.                                                                                                    |
| Number of Failed Operations due to a Disconnect | Number of failed operations due to a disconnect.                                                                                                    |

![](_page_138_Picture_335.jpeg)

## **Related Commands**

![](_page_138_Picture_336.jpeg)

## **source address**

To identify the address of the source device, use the **source address** command in the appropriate configuration mode. To use the best local address, use the **no** form of this command.

**source address** *ipv4-address*

**no source address**

![](_page_139_Picture_330.jpeg)

**Command Default** IP SLA finds the best local address to the destination and uses it as the source address.

![](_page_139_Picture_331.jpeg)

![](_page_139_Picture_332.jpeg)

### **Usage Guidelines**

![](_page_139_Picture_333.jpeg)

**Examples** The following example shows how to designate an IP address for the **source address** command in IP SLA UDP jitter configuration mode:

```
RP/0/0/CPU0:router# configure
RP/0/0/CPU0:router(config)# ipsla
RP/0/0/CPU0:router(config-ipsla)# operation 1
RP/0/0/CPU0:router(config-ipsla-op)# type udp jitter
RP/0/0/CPU0:router(config-ipsla-udp-jitter)# source address 192.0.2.9
```
## **Related Commands**

![](_page_140_Picture_155.jpeg)

## **source port**

To identify the port of the source device, use the **source port** command in the appropriate configuration mode. To use the unused port number, use the **no** form of this command. **source port** *port* **no source port Syntax Description port** *port* **port** *port* **Identifies the port number of the source device. Range is 1 to 65535. Command Default** IP SLA uses an unused port that is allocated by system. **Command History Releas Modification** Release 3.3.0 This command was introduced. **Usage Guidelines** The **source port** command is not supported to configure ICMP operations; it is supported only to configure UDP operations. **Task ID Task ID Operations** monitor read, write **Examples** The following example shows how to designate a port for the **source port** command in IP SLA UDP jitter configuration mode: RP/0/0/CPU0:router# **configure** RP/0/0/CPU0:router(config)# **ipsla** RP/0/0/CPU0:router(config-ipsla)# **operation 1** RP/0/0/CPU0:router(config-ipsla-op)# **type udp jitter** RP/0/0/CPU0:router(config-ipsla-udp-jitter)# **source port 11111 Related Commands Command Description** [operation,](#page-63-0) on page 64 Configures an IP SLA operation. schedule [operation](#page-104-0), on page 105 Schedules an IP SLA operation.

## **start-time**

To determine the time when the operation or MPLS LSP monitor instance starts, use the **start-time** command in the appropriate configuration mode. To stop the operation and place it in the default state, use the **no** form of this command.

**start-time** {*hh*:*mm*:*ss* [*day*| *month day year*]| **after** *hh*:*mm*:*ss***| now| pending**}

#### **no start-time**

![](_page_142_Picture_651.jpeg)

 $\mathbf{I}$ 

![](_page_143_Picture_534.jpeg)

![](_page_143_Picture_535.jpeg)
# **statistics**

To set the statistics collection parameters for the operation, use the **statistics** command in the appropriate configuration mode. To remove the statistics collection or use the default value, use the **no** form of this command.

**statistics** {**hourly**| **interval** *seconds*}

**no statistics** {**hourly**| **interval** *seconds*}

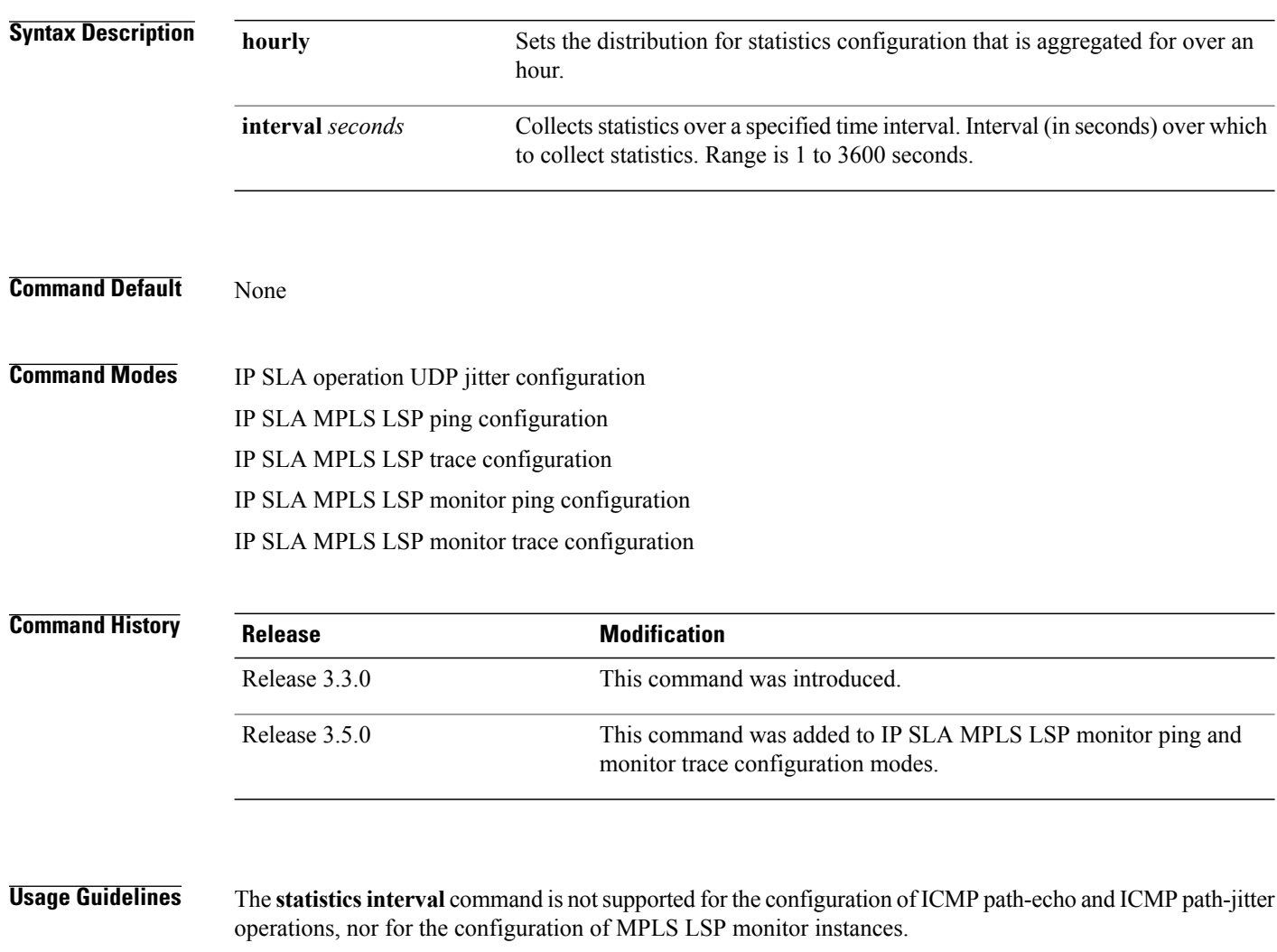

If the **statistics** command is used in IP SLA operation mode, it configures the statistics collection for the specific operation being configured. If the **statistics** command is used in IP SLA MPLS LSP monitor mode, it configures the statistics collection for all operations associated with the monitored provider edge (PE) routers. This configuration is inherited by all LSP operations that are created automatically.

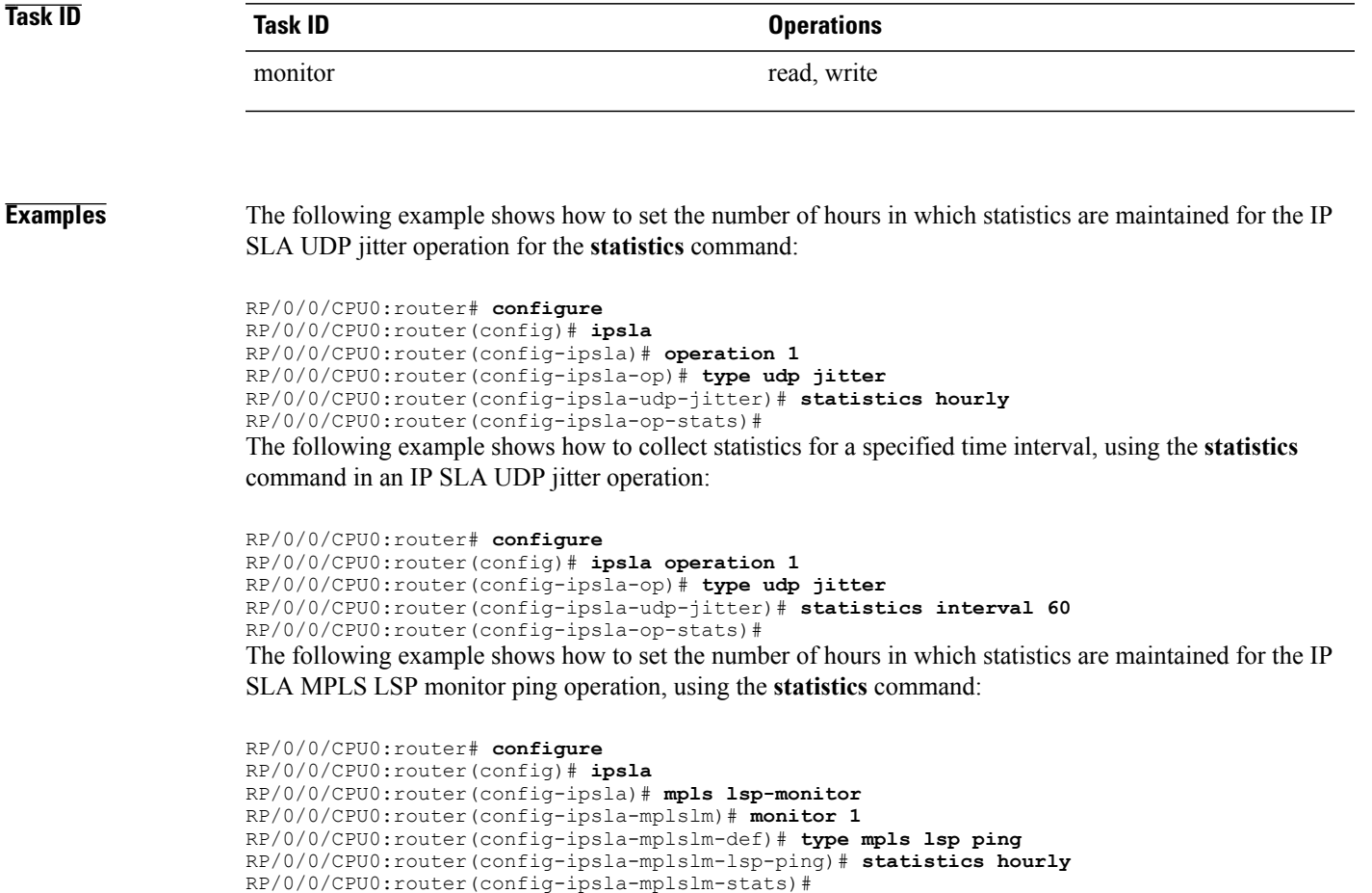

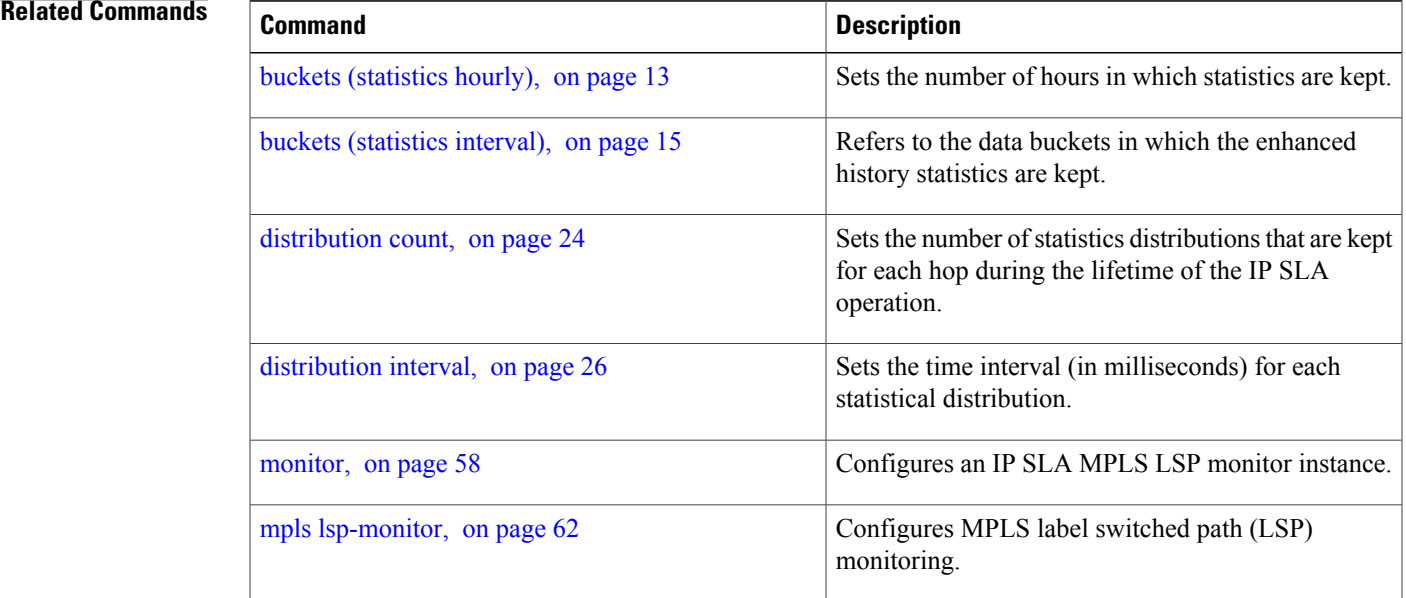

 $\mathbf{I}$ 

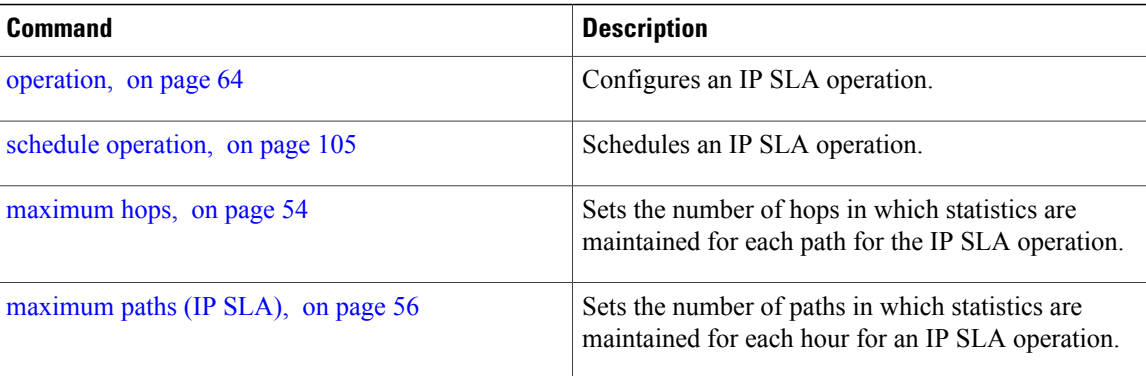

# **tag (IP SLA)**

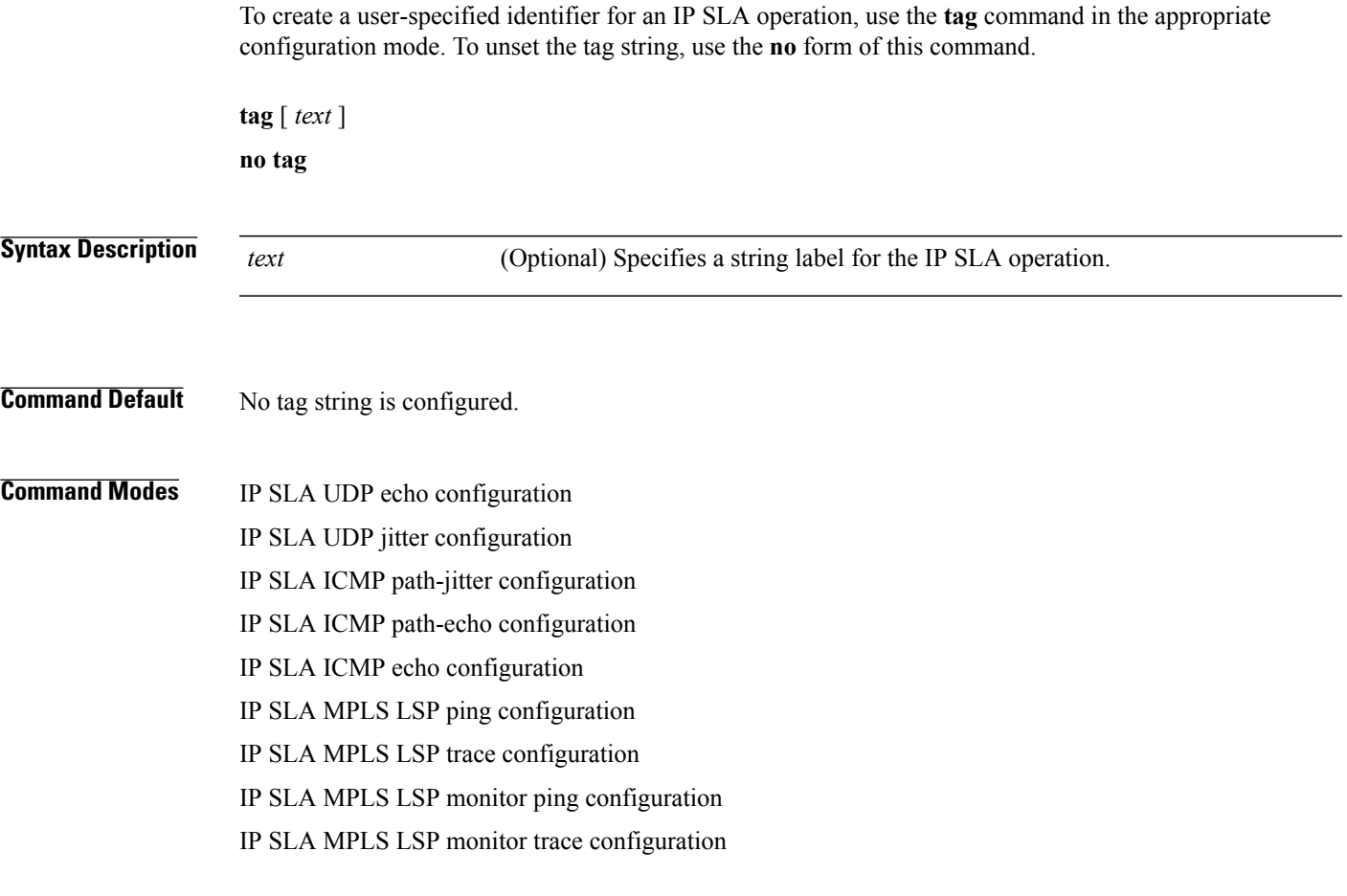

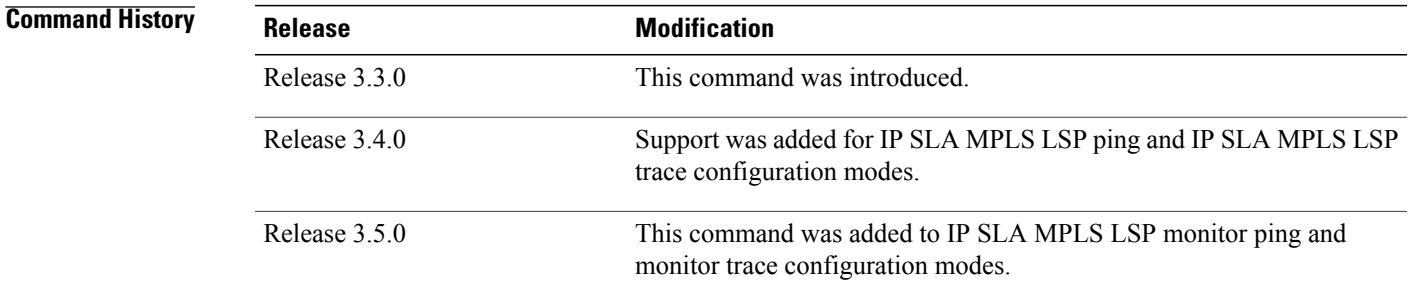

**Usage Guidelines** If the **tag** command is used in IPSLA operation mode, it configures the user-defined tag string for the specific operation being configured. If the **tag** command is used in IP SLA MPLS LSP monitor mode, it configures the user-defined tag string for all operations associated with the monitored provider edge (PE) routers. This configuration is inherited by all LSP operations that are created automatically.

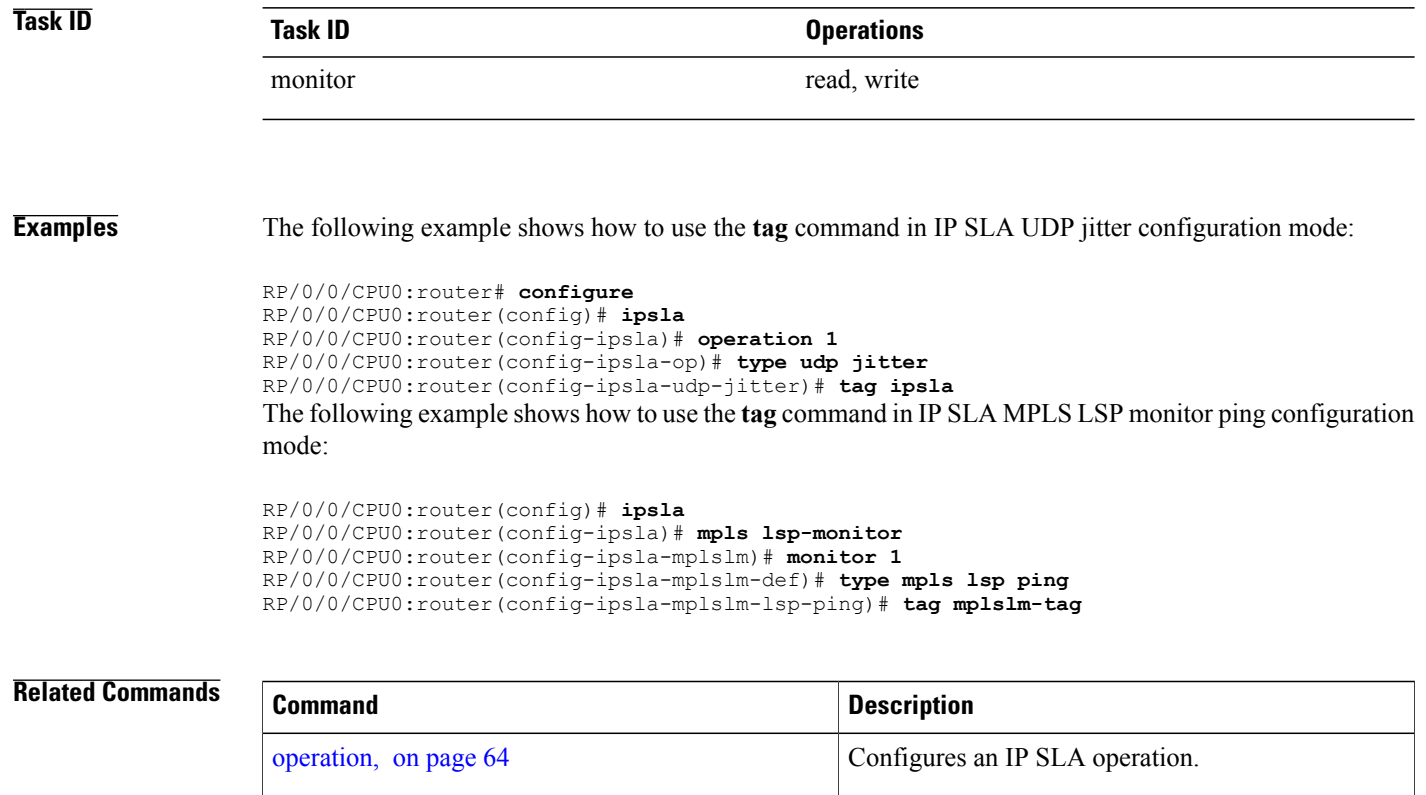

schedule [operation](#page-104-0), on page 105 Schedules an IP SLA operation.

# <span id="page-150-0"></span>**target ipv4**

To specify the IPv4 address of the target router to be used in an MPLS LSP ping or MPLS LSP trace operation, use the **target ipv4** command in the appropriate configuration mode. To unset the address, use the **no** form of this command.

**target ipv4** *destination-address destination-mask*

address, you overwrite the first IPv4 address.

**no target ipv4**

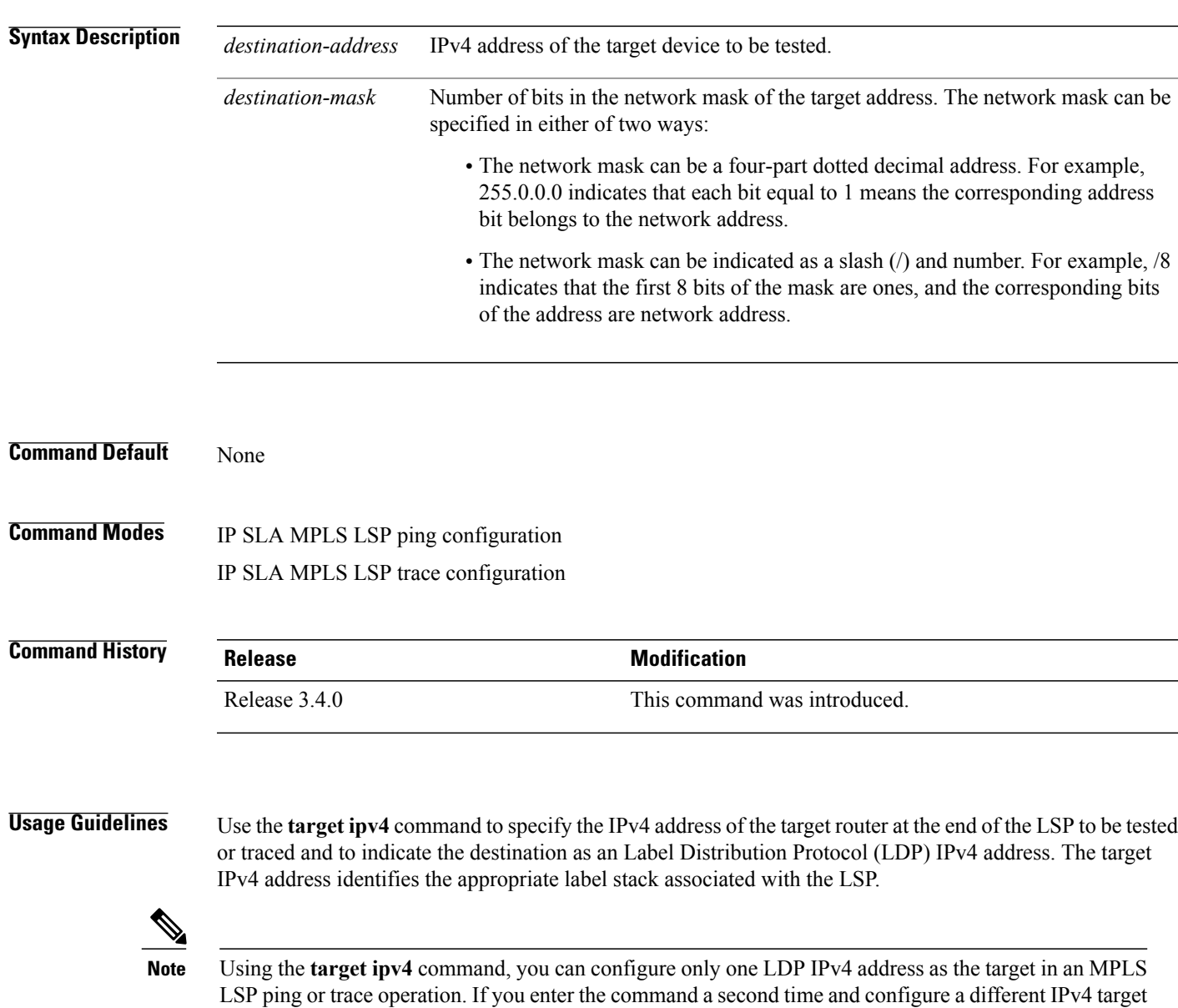

An MPLS LSP ping operation tests connectivity in the LSP using verification on the specified Forwarding Equivalence Class (FEC)— in this case, LDP IPv4 prefix—between the ping origin and the egress node identified with the **target ipv4** command. This test is carried out by sending an MPLS echo request along the same data path as other packets belonging to the FEC. When the ping packet reaches the end of the path, it is sent to the control plane of the egress label switching router (LSR), which then verifies that it is indeed an egress for the LSP. The MPLS echo request contains information about the LSP that is being verified.

In an MPLS network, an MPLS LSP trace operation traces LSP paths to the target router identified with the **target ipv4** command. In the verification of LSP routes, a packet is sent to the control plane of each transit LSR, which performs various checks, including one that determines if it is a transit LSR for the LSP path. Each transit LSR also returns information related to the LSP being tested (that is, the label bound to the LDP IPv4 prefix).

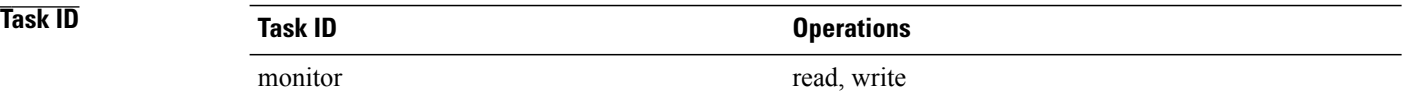

**Examples** The following example shows how to use the **target ipv4** command:

RP/0/0/CPU0:router# **configure** RP/0/0/CPU0:router(config)# **ipsla** RP/0/0/CPU0:router(config-ipsla)# **operation 1** RP/0/0/CPU0:router(config-ipsla-op)# **type mpls lsp ping** RP/0/0/CPU0:router(config-ipsla-mpls-lsp-ping)# **target ipv4 192.168.1.4 255.255.255.255**

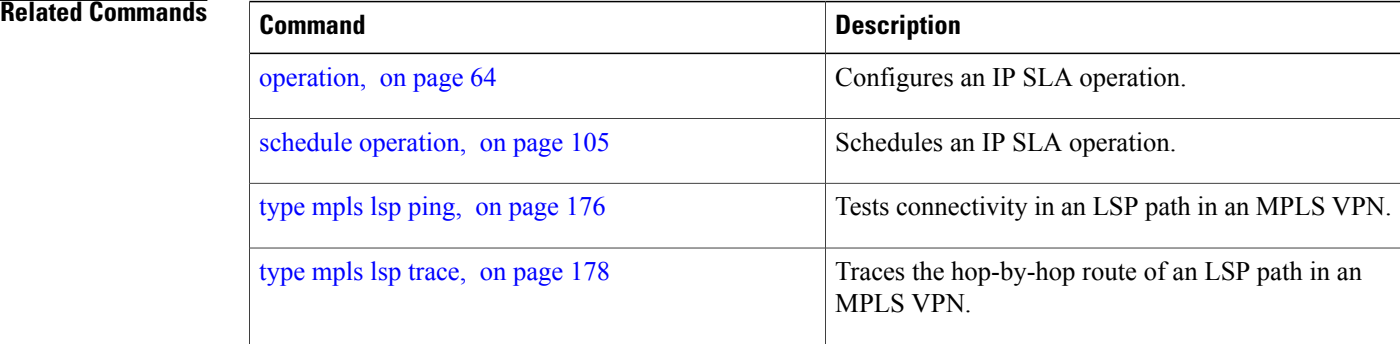

## <span id="page-152-0"></span>**target pseudowire**

To specify the pseudowire as the target to be used in an MPLS LSP ping operation, use the **target pseudowire** command in IP SLA MPLS LSP ping configuration mode. To unset the target, use the **no** form of this command.

**target pseudowire** *destination-address circuit-id*

**no target pseudowire**

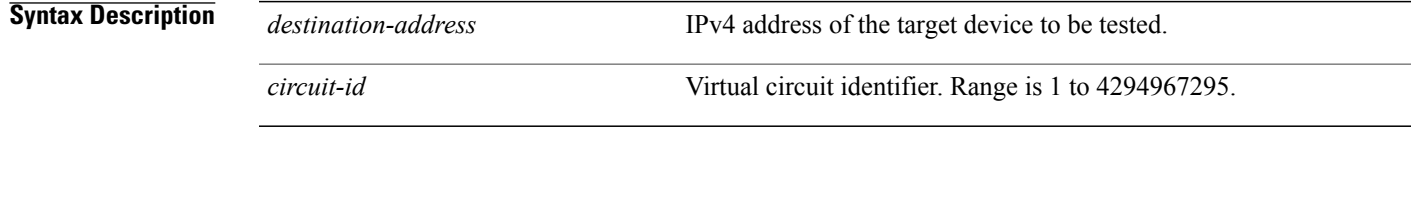

**Command Default** No default behavior or values

### **Command Modes** IP SLA MPLS LSP ping configuration

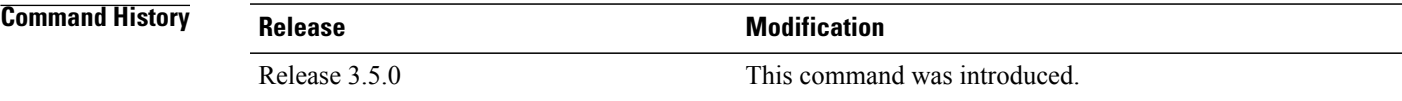

**Usage Guidelines** Use the **target pseudowire** command to specify a target router and to indicate the destination as a Layer 2 VPN pseudowire in an MPLS LSP ping operation. The **target pseudowire** command identifies the target address and the virtual circuit (VC) identifier.

**Note**

Using the **target pseudowire** command, you can configure only one pseudowire address as the target in an MPLS LSP ping operation. If you use the command a second time and configure a different pseudowire target address, the first pseudowire address is overwritten.

A pseudowire target of the LSP ping operation allows active monitoring of statistics on Pseudowire Edge-to-Edge (PWE3) services across an MPLS network. PWE3 connectivity verification uses the Virtual Circuit Connectivity Verification (VCCV).

For more information on VCCV, refer to the VCCV draft, "Pseudowire Virtual Circuit Connectivity Verification (VCCV)" on the IETF web page.

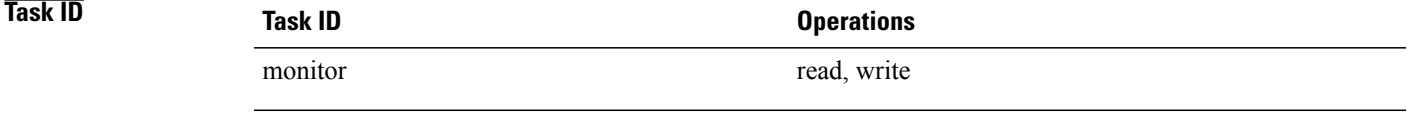

**Examples** The following example shows how to use the **target pseudowire** command:

```
RP/0/0/CPU0:router# configure
RP/0/0/CPU0:router(config)# ipsla
RP/0/0/CPU0:router(config-ipsla)# operation 1
RP/0/0/CPU0:router(config-ipsla-op)# type mpls lsp ping
RP/0/0/CPU0:router(config-ipsla-mpls-lsp-trace)# target pseudowire 192.168.1.4 4211
```
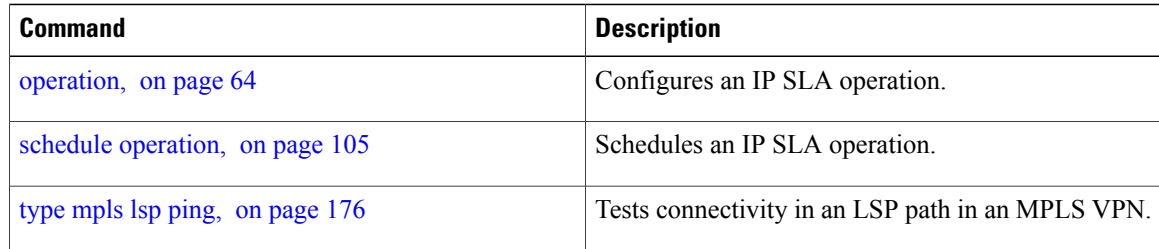

# <span id="page-154-0"></span>**target traffic-eng**

To specify the target MPLS traffic engineering tunnel to be used in an MPLS LSP ping or MPLS LSP trace operation, use the **target traffic-eng** command in the appropriate configuration mode. To unset the tunnel, use the **no** form of this command.

**target traffic-eng tunnel** *tunnel-interface*

**no target traffic-eng**

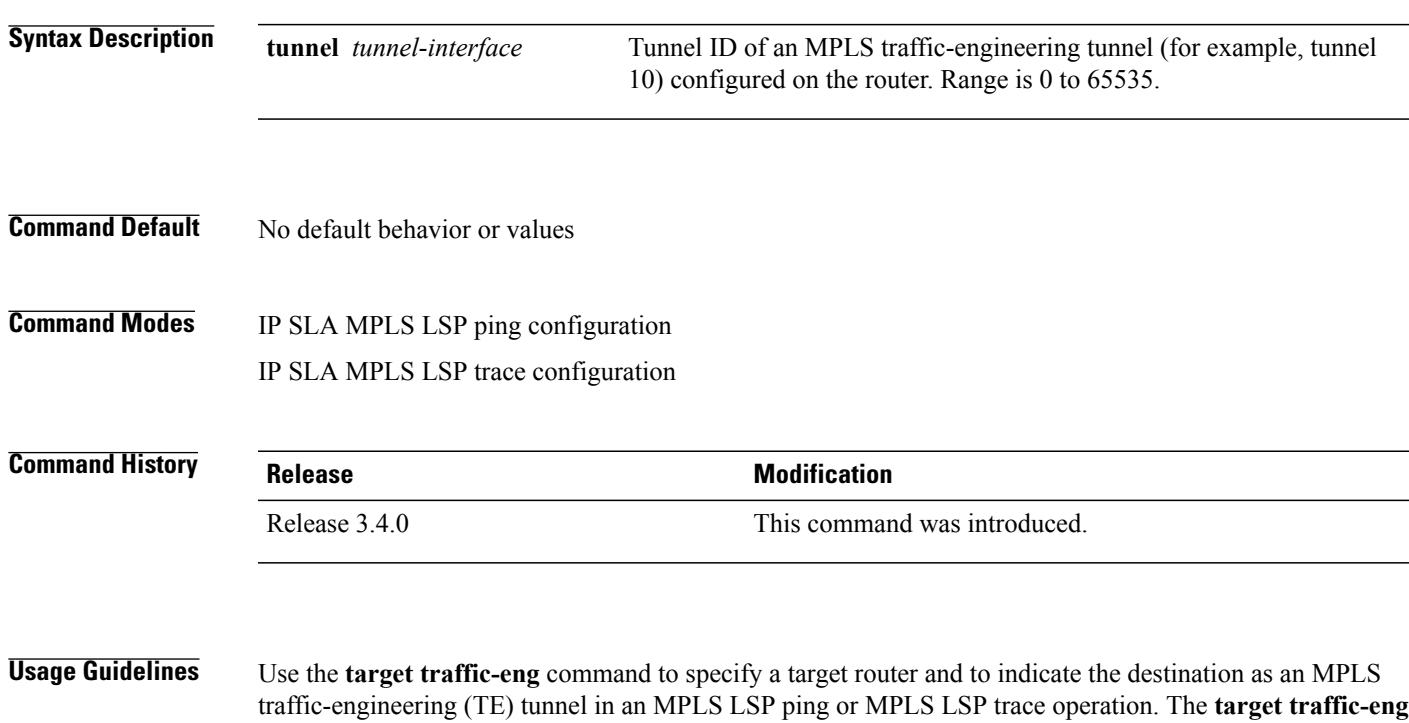

**Note**

Using the **target traffic-eng** command, you can configure only one MPLS TE tunnel as the target in an MPLS LSP ping or trace operation. If you enter the command a second time and configure a different tunnel interfaces, you overwrite the first tunnel ID.

command identifies the tunnel interface and the appropriate label stack associated with the LSP to be pinged or traced. An LSP tunnel interface is the head-end of a unidirectional virtual link to a tunnel destination.

An IP SLA ping operation tests connectivity in the LSP using verification on the specified Forwarding Equivalence Class (FEC)—in this case, MPLS TE tunnel—between the ping origin and the egress node identified with the **target traffic-eng** command. This test is carried out by sending an MPLS echo request along the same data path as other packets belonging to the tunnel. When the ping packet reaches the end of the path, it is sent to the control plane of the egress label switching router (LSR), which then verifies that it is indeed an egress for the MPLS TE tunnel. The MPLS echo request contains information about the tunnel whose LSP path is being verified.

In an MPLS network, an IP SLA trace operation traces the LSP paths to a target router identified with the **target traffic-eng** command. In the verification of LSP routes, a packet is sent to the control plane of each transit LSR, which performs various checks, including one that determines if it is a transit LSR for the LSP path. Each transit LSR also returns information related to the MPLS TE tunnel to see if the local forwarding information matches what the routing protocols determine as the LSP path.

MPLS traffic engineering automatically establishes and maintains LSPs across the backbone. The path that an LSP uses is determined by the LSP resource requirements and network resources, such as bandwidth.

For more information on MPLS traffic-engineering tunnels, refer to *MPLS Traffic Engineering and Enhancements*.

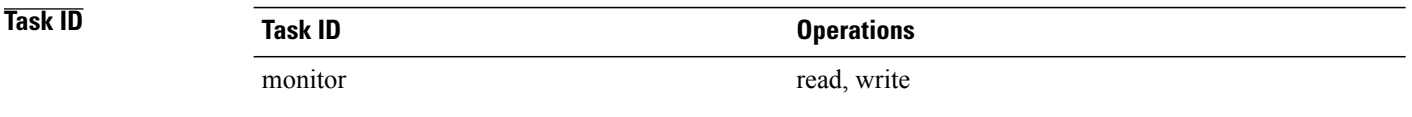

**Examples** The following example shows how to use the **target traffic-eng tunnel** command:

```
RP/0/0/CPU0:router# configure
RP/0/0/CPU0:router(config)# ipsla
RP/0/0/CPU0:router(config-ipsla)# operation 1
RP/0/0/CPU0:router(config-ipsla-op)# type mpls lsp trace
RP/0/0/CPU0:router(config-ipsla-mpls-lsp-trace)# target traffic-eng tunnel 101
```
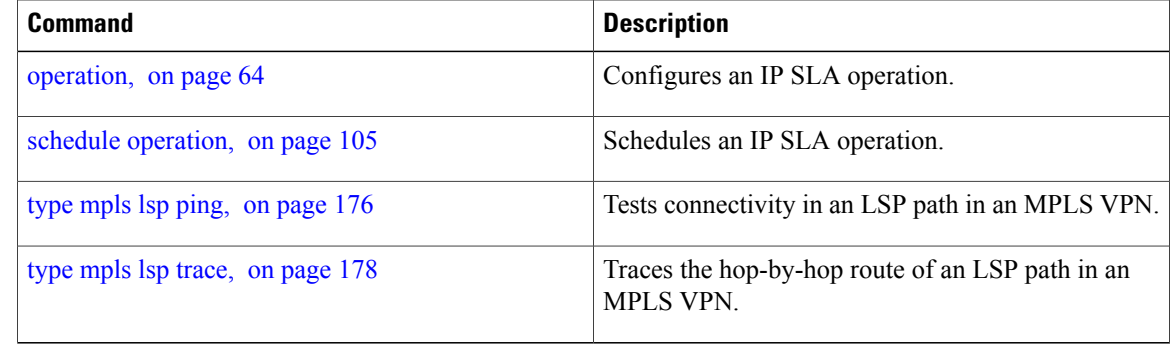

# <span id="page-156-0"></span>**threshold**

To set the lower-limit and upper-limit values, use the **threshold** command in IP SLA reaction condition configuration mode. To use the default value, use the **no** form of this command.

**threshold lower-limit** *value* **upper-limit** *value*

**no threshold lower-limit** *value* **upper-limit** *value*

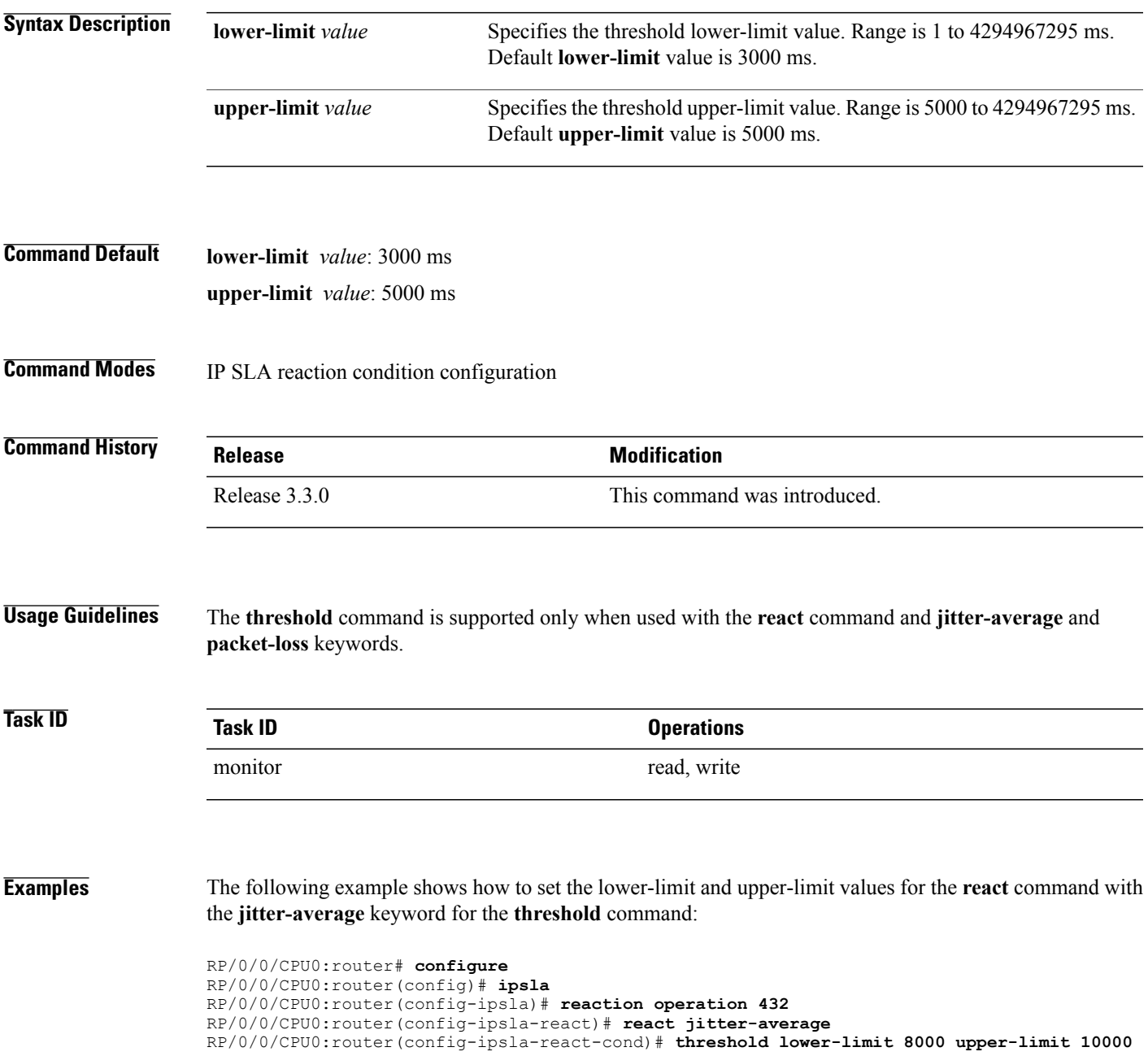

The following example shows how to set the lower-limit and upper-limit values for the **react** command with the **packet-loss** keyword for the **threshold** command:

```
RP/0/0/CPU0:router# configure
RP/0/0/CPU0:router(config)# ipsla
RP/0/0/CPU0:router(config-ipsla)# reaction operation 432
RP/0/0/CPU0:router(config-ipsla-react)# react packet-loss dest-to-source
RP/0/0/CPU0:router(config-ipsla-react-cond)# threshold lower-limit 8000 upper-limit 10000
```
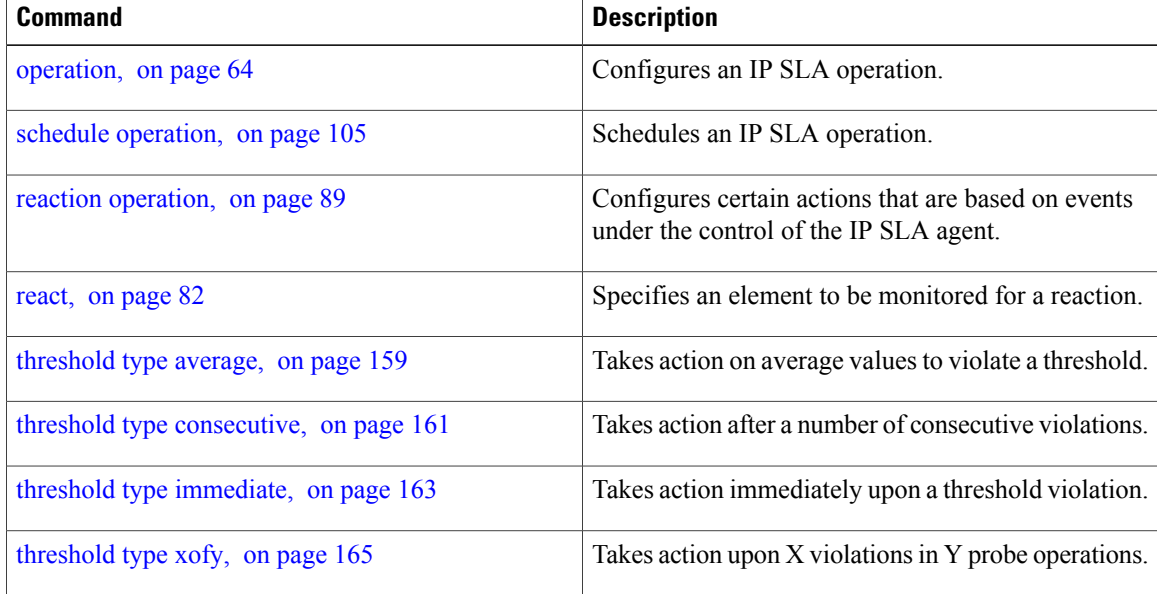

## <span id="page-158-0"></span>**threshold type average**

To take action on average values to violate a threshold, use the **threshold type average** command in IP SLA reaction condition configuration mode. To clear the threshold type (reaction will never happen), use the **no** form of this command.

**threshold type average** *number-of-probes*

**no threshold type**

**Syntax Description**  $\frac{mumber-of-probes}$  When the average of the last five values for the monitored element exceeds the upper threshold or the average of the last five values for the monitored element drops below the lower threshold, the action is performed as defined by the **action**command. Range is 1 to 16. *number-of-probes* **Command Default** If there is no default value, no threshold type is configured. **Command Modes** IP SLA reaction condition configuration **Command History Release Release Release Modification** Release 3.3.0 This command was introduced. **Usage Guidelines** The **threshold type average** command is supported only when used with the **react** command and **jitter-average**, **packet-loss**, and **rtt** keywords. **Task ID Task ID Operations** monitor read, write **Examples** The following example shows how to set the number of probes for the **react** command with the **jitter-average** keyword for the **threshold type average** command: RP/0/0/CPU0:router# **configure** RP/0/0/CPU0:router(config)# **ipsla** RP/0/0/CPU0:router(config-ipsla)# **reaction operation 432** RP/0/0/CPU0:router(config-ipsla-react)# **react jitter-average** RP/0/0/CPU0:router(config-ipsla-react-cond)# **threshold type average 8**

The following example shows how to set the number of probes for the **react** command with the **packet-loss** keyword for the **threshold type average** command:

```
RP/0/0/CPU0:router# configure
RP/0/0/CPU0:router(config)# ipsla reaction operation 432
RP/0/0/CPU0:router(config-ipsla-react)# react packet-loss dest-to-source
RP/0/0/CPU0:router(config-ipsla-react-cond)# threshold type average 8
```
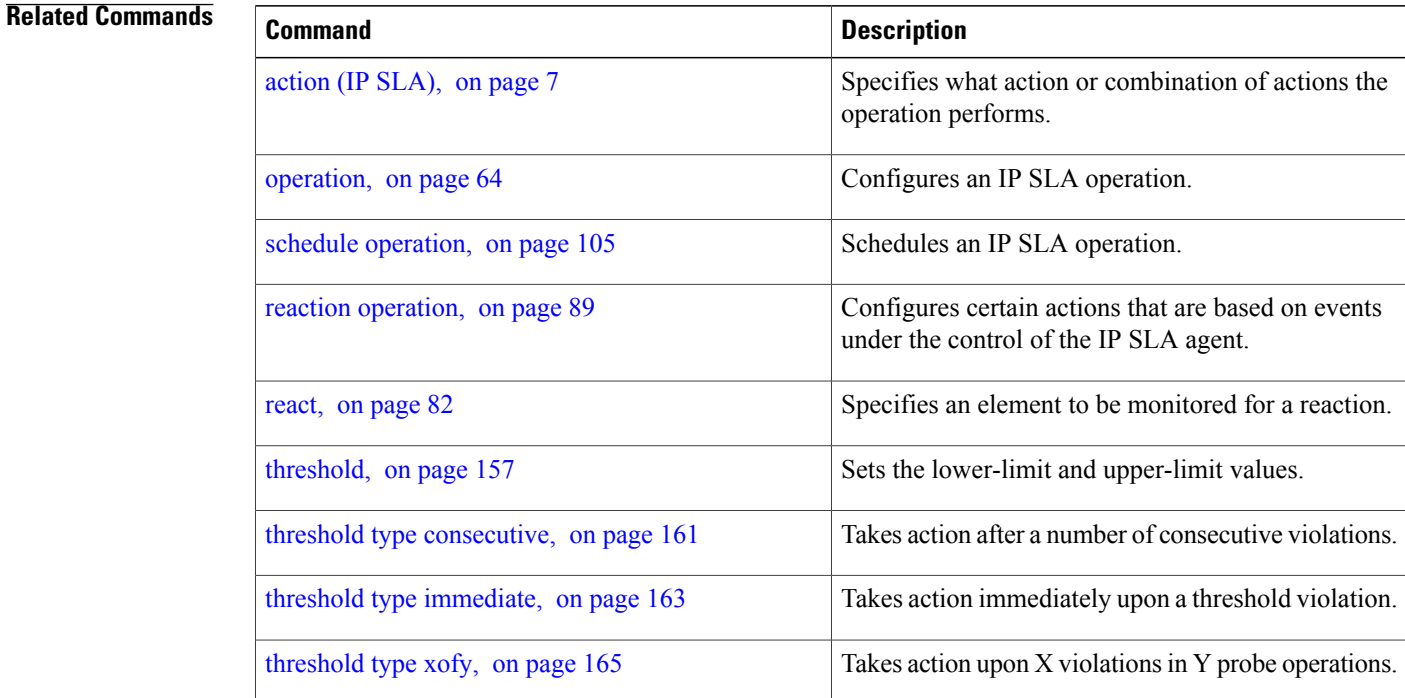

# <span id="page-160-0"></span>**threshold type consecutive**

To take action after a number of consecutive violations, use the **threshold type consecutive** command in the appropriate configuration mode. To clear the threshold type (reaction will never happen), use the **no** form of this command.

**threshold type consecutive** *occurrences* **no threshold type Syntax Description**  $\overline{occurrences}$  When the reaction condition is set for a consecutive number of occurrences, there is no default value. The number of occurrencesisset when specifying the threshold type. The number of consecutive violations is 1 to 16. *occurrences* **Command Default** No default behavior or values **Command Modes** IP SLA reaction condition configuration IP SLA MPLS LSP monitor reaction condition configuration **Command History Release Modification** Release 3.3.0 This command was introduced. This command was added to IP SLA MPLS LSP monitor reaction condition configuration mode. Release 3.5.0 **Usage Guidelines** If the **threshold type consecutive** command is used in IP SLA reaction condition mode, it configures the threshold for the specific operation being configured. If the **threshold type consecutive** command is used in IPSLA MPLS LSP monitor reaction condition configuration mode, it configuresthe threshold for all operations associated with the monitored provider edge (PE) routers. This configuration is inherited by all LSP operations that are created automatically. **Task ID Task ID Operations** monitor read, write

**Examples** The following example shows how to use the **threshold type consecutive** command:

```
RP/0/0/CPU0:router# configure
RP/0/0/CPU0:router(config)# ipsla
RP/0/0/CPU0:router(config-ipsla)# reaction operation 432
RP/0/0/CPU0:router(config-ipsla-react)# react connection-loss
RP/0/0/CPU0:router(config-ipsla-react-cond)# threshold type consecutive 8
The following example shows how to use the threshold type consecutive command in IP SLA MPLS LSP
monitor reaction condition configuration mode:
```

```
RP/0/0/CPU0:router(config)# ipsla
RP/0/0/CPU0:router(config-ipsla)# mpls lsp-monitor
RP/0/0/CPU0:router(config-ipsla-mplslm)# reaction monitor 2
RP/0/0/CPU0:router(config-ipsla-mplslm-react)# react connection-loss
RP/0/0/CPU0:router(config-ipsla-mplslm-react-cond)# threshold type consecutive 2
```
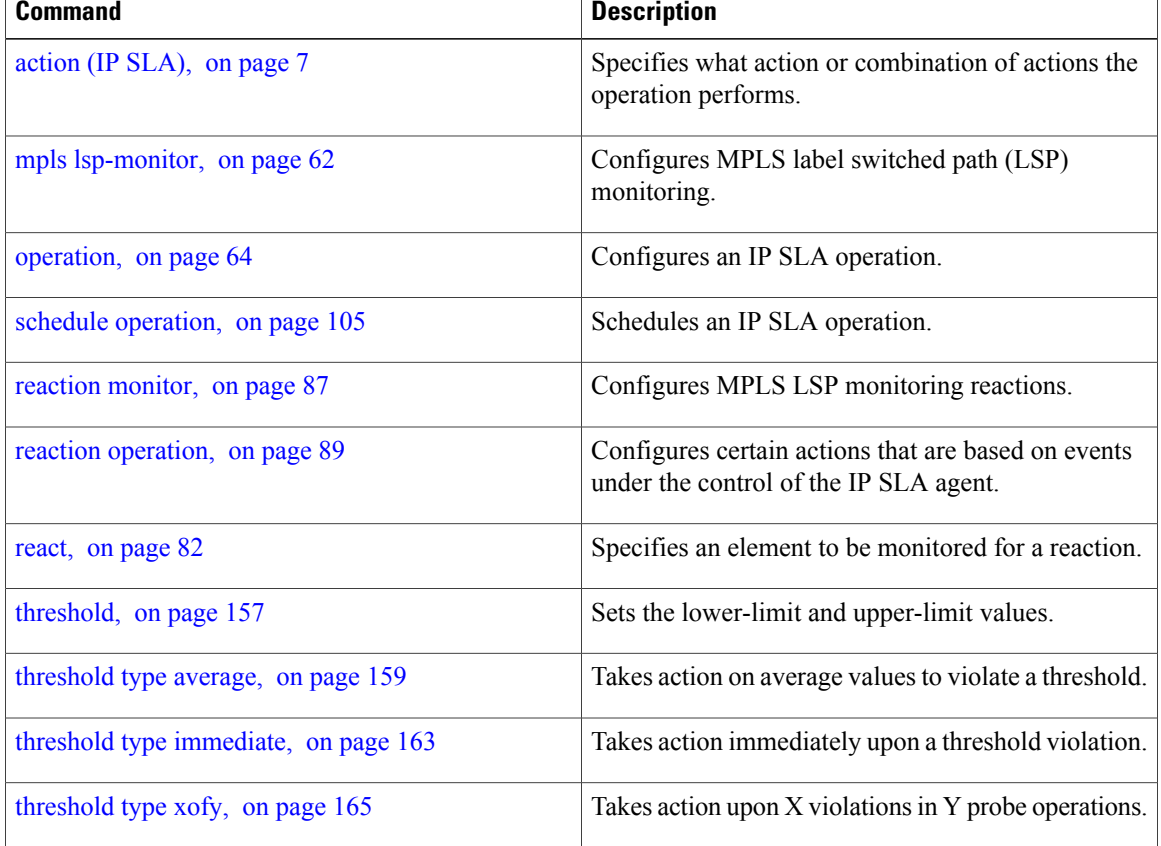

# <span id="page-162-0"></span>**threshold type immediate**

To take action immediately upon a threshold violation, use the **threshold type immediate** command in the appropriate configuration mode. To clear the threshold type (reaction will never happen), use the **no** form of this command.

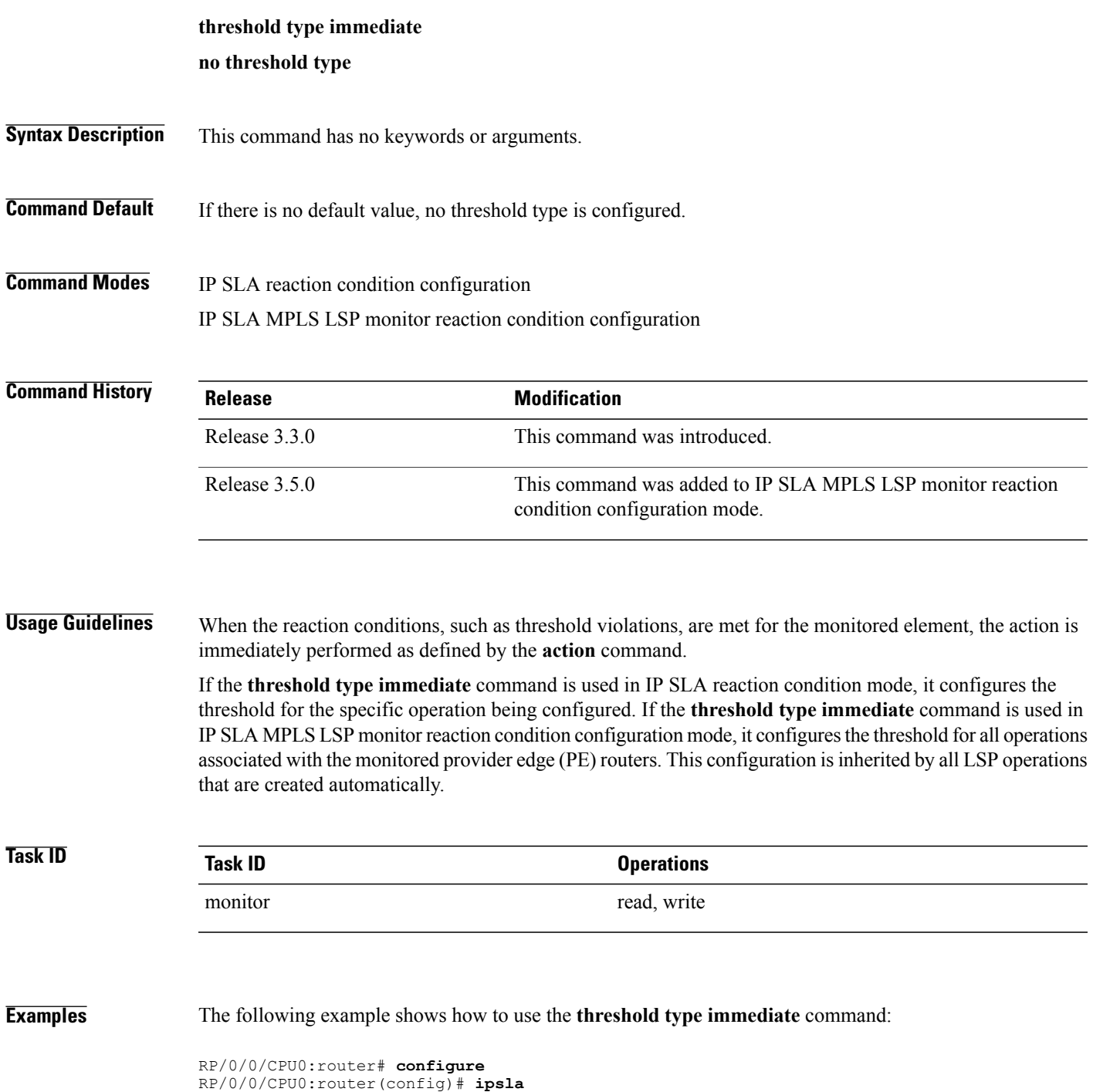

 **OL-30381-01 163**

RP/0/0/CPU0:router(config-ipsla)# **reaction operation 432** RP/0/0/CPU0:router(config-ipsla-react)# **react timeout** RP/0/0/CPU0:router(config-ipsla-react-cond)# **threshold type immediate** The following example shows how to use the **threshold type immediate** command in IP SLA MPLS LSP monitor reaction condition configuration mode:

```
RP/0/0/CPU0:router(config)# ipsla
RP/0/0/CPU0:router(config-ipsla)# mpls lsp-monitor
RP/0/0/CPU0:router(config-ipsla-mplslm)# reaction monitor 2
RP/0/0/CPU0:router(config-ipsla-mplslm-react)# react connection-loss
RP/0/0/CPU0:router(config-ipsla-mplslm-react-cond)# threshold type immediate
```
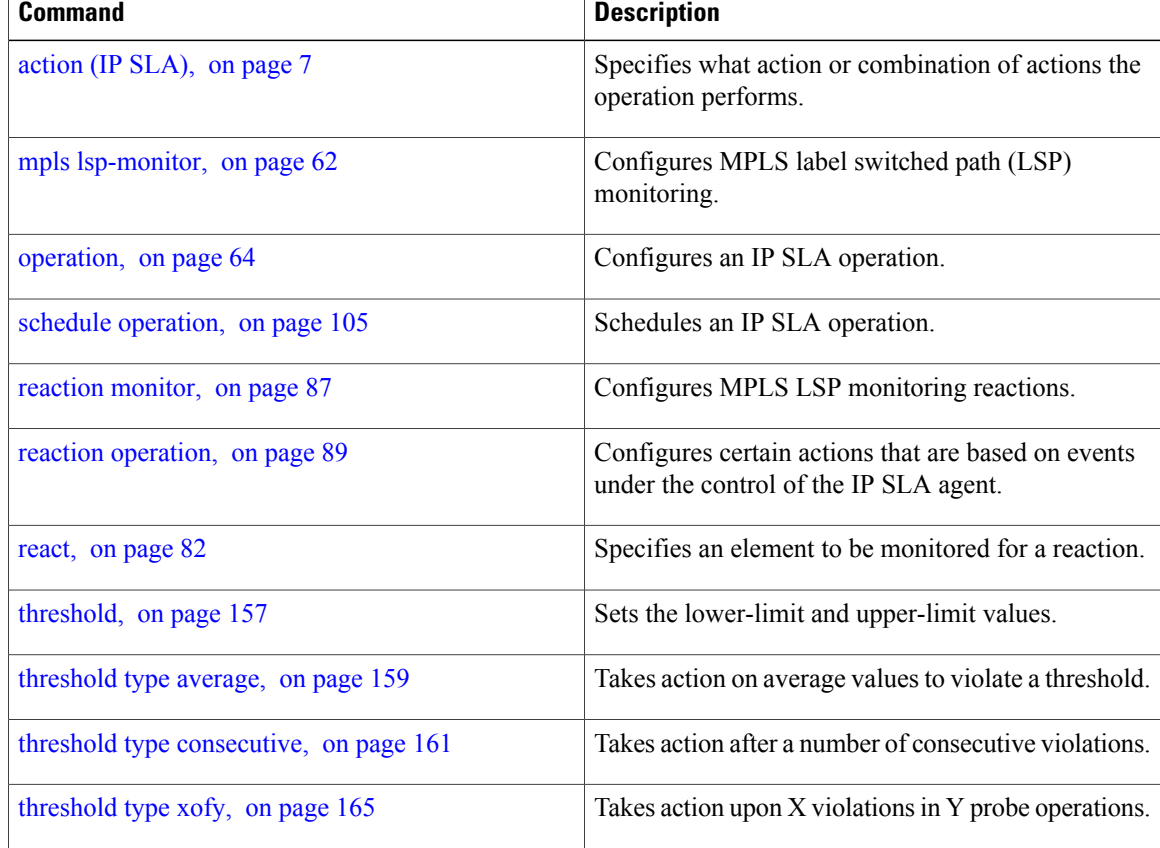

# <span id="page-164-0"></span>**threshold type xofy**

To take action upon X violations in Y probe operations, use the **threshold type xofy** command in IP SLA reaction condition configuration mode. To clear the threshold type (reaction will never happen), use the **no** form of this command.

**threshold type xofy** *x-value y-value*

**no threshold type**

**Syntax Description**  $\overline{x\text{-value } y\text{-value}}$  When the reaction conditions, such as threshold violations, are met for the monitored element after some *x* number of violations within some other *y* number of probe operations (for example, *x* of *y*), the action is performed as defined by the **action** command. Default is 5 for both *x-value* and *y-value;* for example, **xofy** *5 5*. Range is 1 to 16. *x-value y-value*

**Command Default** If there is no default value, no threshold type is configured.

**Command Modes** IP SLA reaction condition configuration

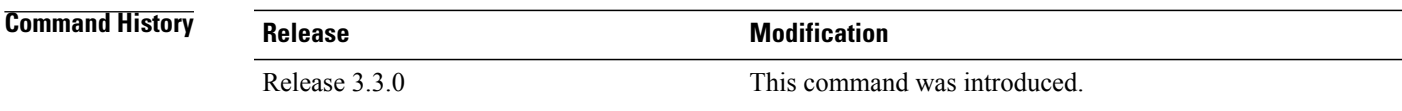

### **Usage Guidelines**

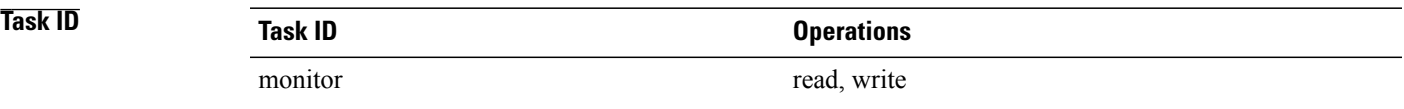

**Examples** The following example shows how to use the **threshold type xofy** command:

RP/0/0/CPU0:router# **configure** RP/0/0/CPU0:router(config)# **ipsla** RP/0/0/CPU0:router(config-ipsla)# **reaction operation 432** RP/0/0/CPU0:router(config-ipsla-react)# **react verify-error** RP/0/0/CPU0:router(config-ipsla-react-cond)# **threshold type xofy 1 5**

 $\mathbf{I}$ 

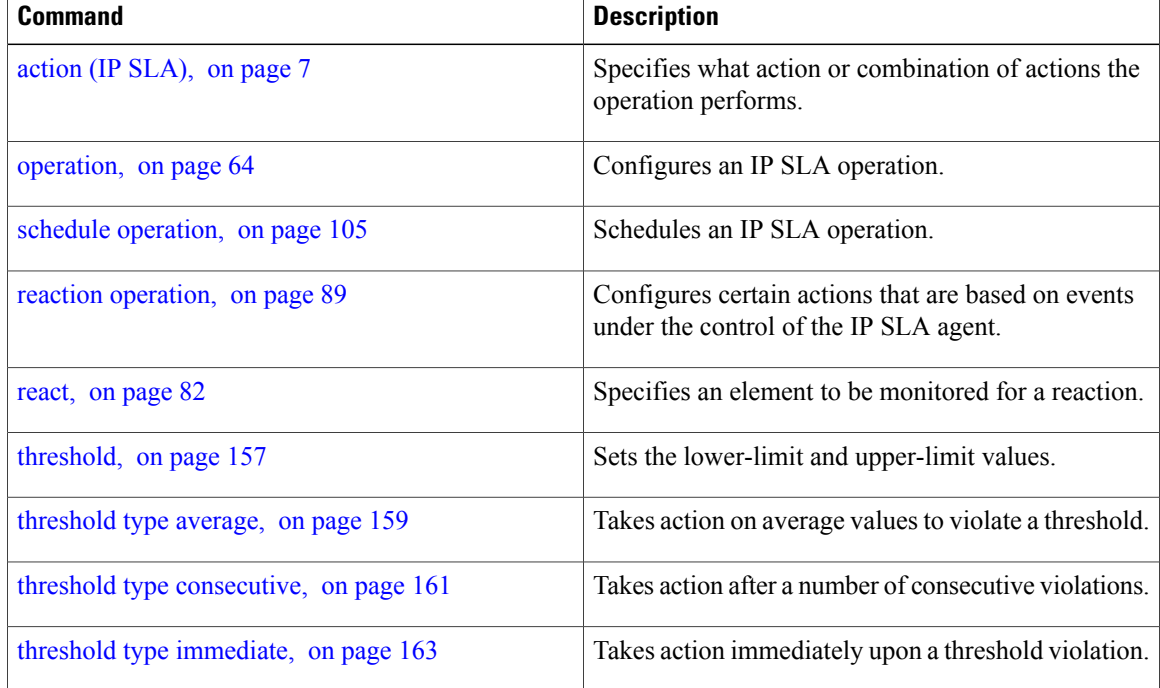

# **timeout (IP SLA)**

To set the probe or control timeout interval, use the **timeout** command in the appropriate configuration mode. To use the default value, use the **no** form of this command.

**timeout** *milliseconds*

**no timeout**

*milliseconds*

**Syntax Description**  $\overline{\text{millise} \text{cond}}$  Sets the amount of time (in milliseconds) that the IP SLA operation waits for a response from the request packet. Range is 1 to 604800000.

### **Command Default** None.

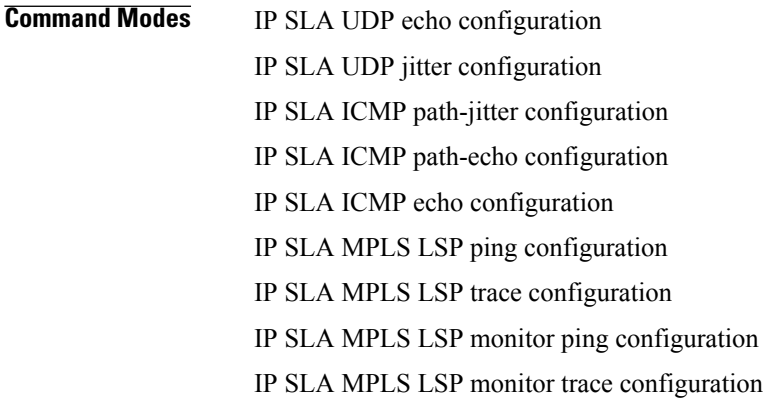

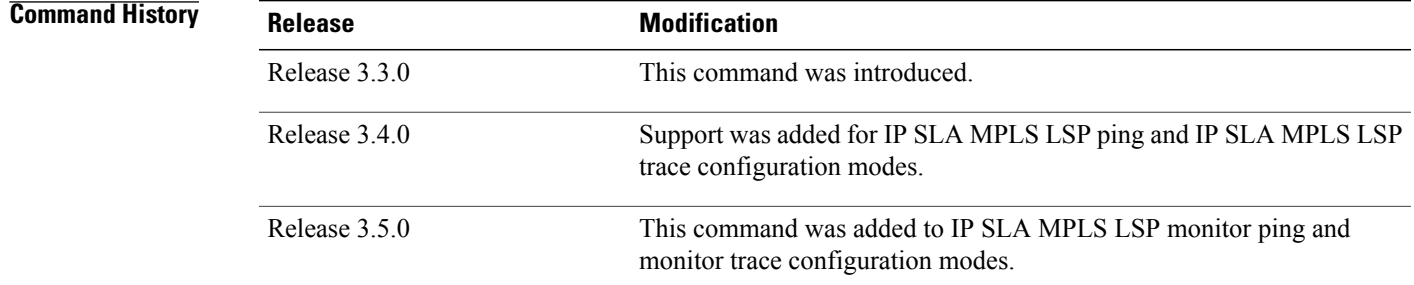

**Usage Guidelines** If the **timeout** command is used in IP SLA operation mode, it configures the amount of time that a specific IP SLA operation waits for a response from the request packet. If the **timeout** command is used in IP SLA MPLS LSP monitor mode, it configures the amount of time that all operations associated with the monitored provider edge (PE) routers wait for a response from the request packet. This configuration is inherited by all LSP operations that are created automatically.

 $\mathbf{I}$ 

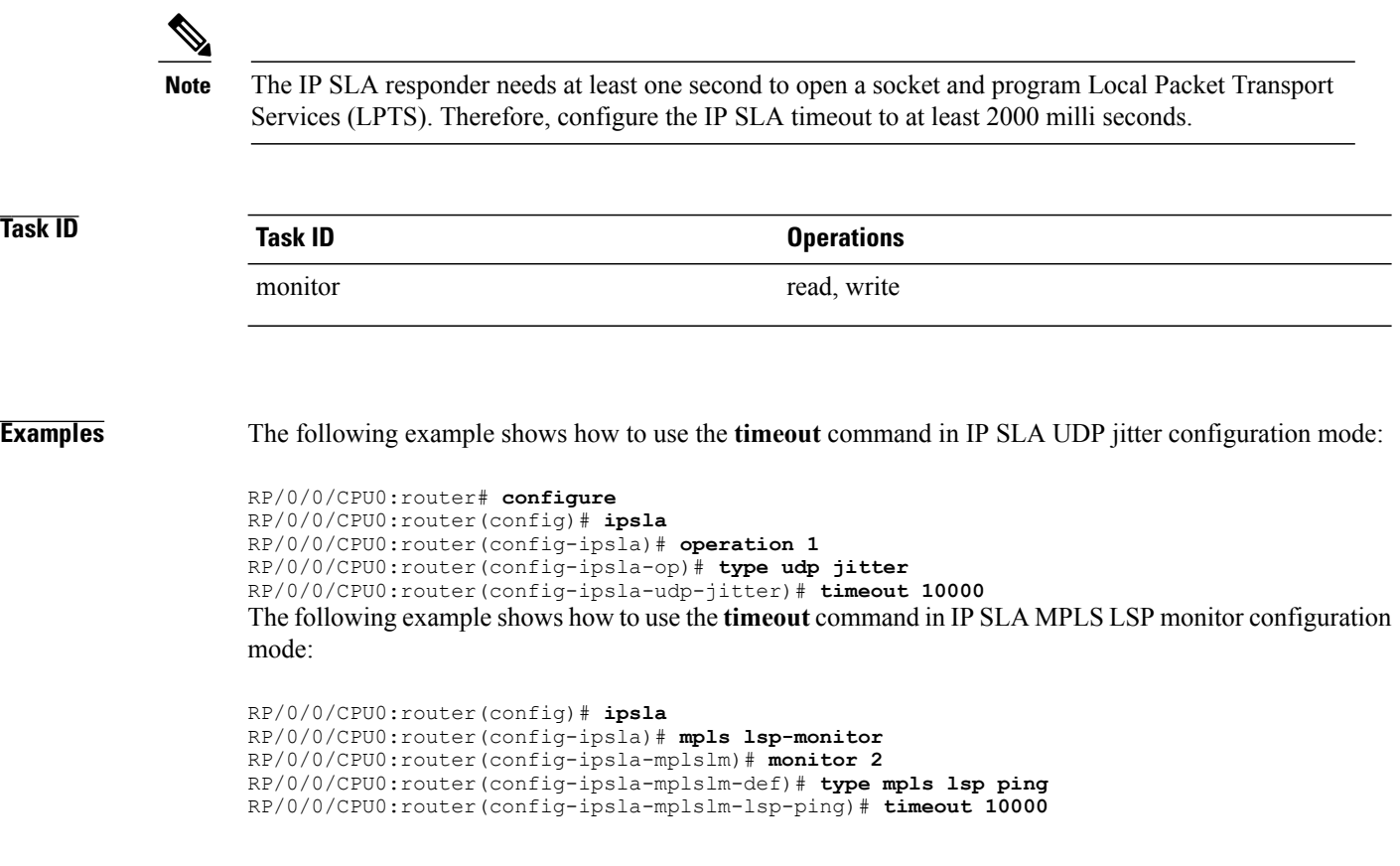

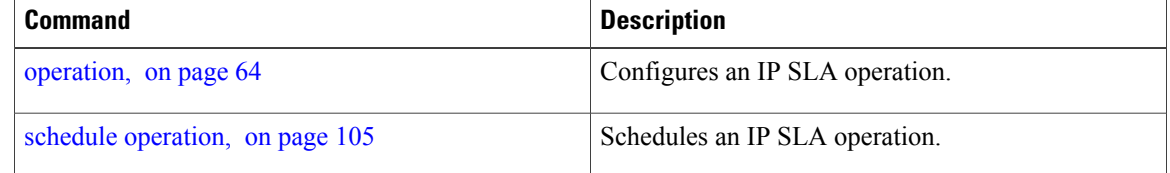

## **tos**

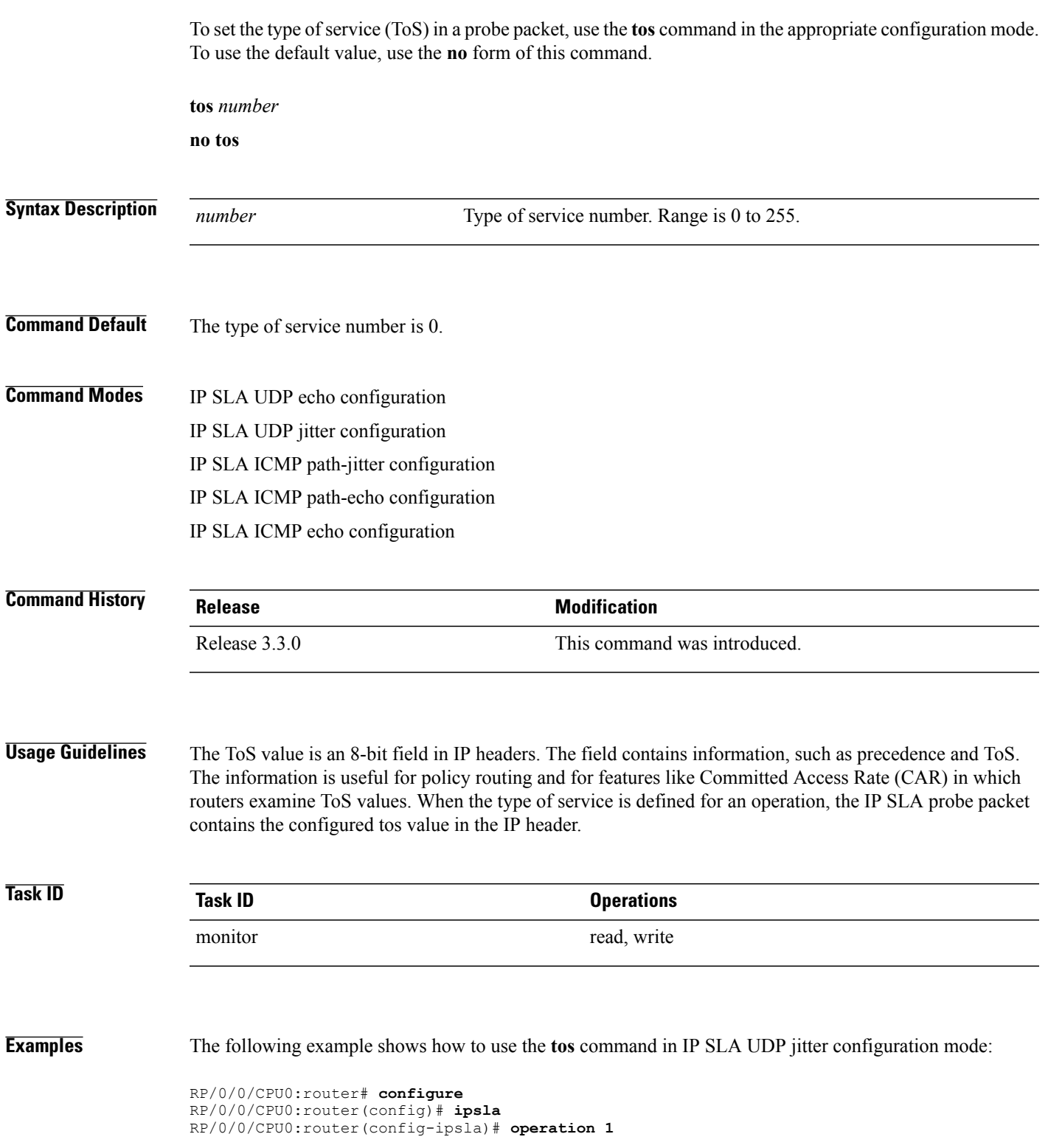

RP/0/0/CPU0:router(config-ipsla-op)# **type udp jitter** RP/0/0/CPU0:router(config-ipsla-udp-jitter)# **tos 60**

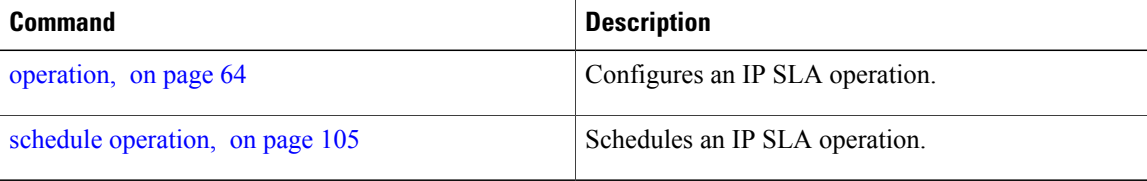

# **ttl**

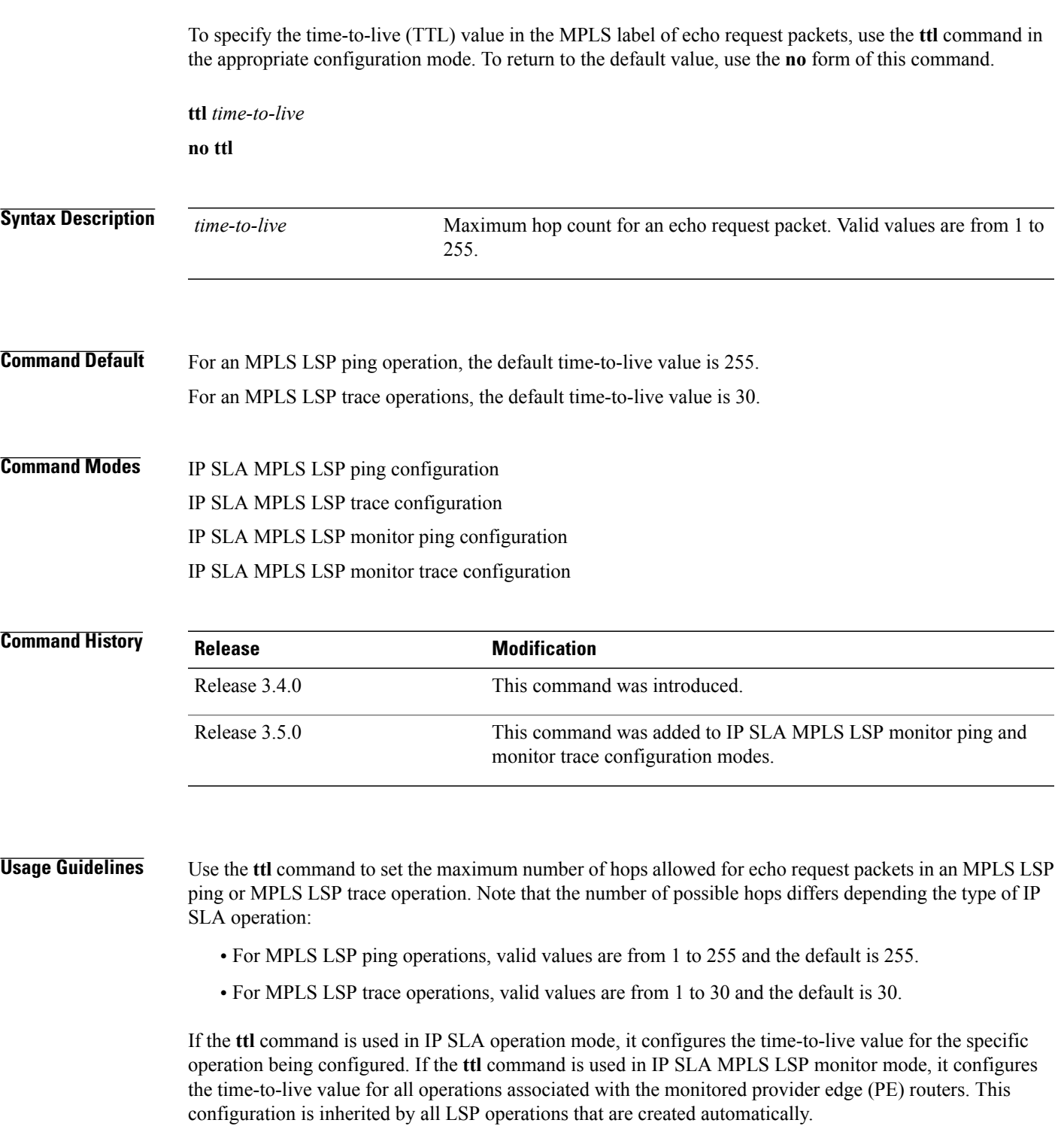

**ttl**

# **Task ID CONSISTENT <b>Task ID Operations** monitor read, write

**ttl**

**Examples** The following example shows how to use the **ttl** command:

RP/0/0/CPU0:router# **configure** RP/0/0/CPU0:router(config)# **ipsla** RP/0/0/CPU0:router(config-ipsla)# **operation 1** RP/0/0/CPU0:router(config-ipsla-op)# **type mpls lsp ping** RP/0/0/CPU0:router(config-ipsla-mpls-lsp-ping)# **ttl 200**

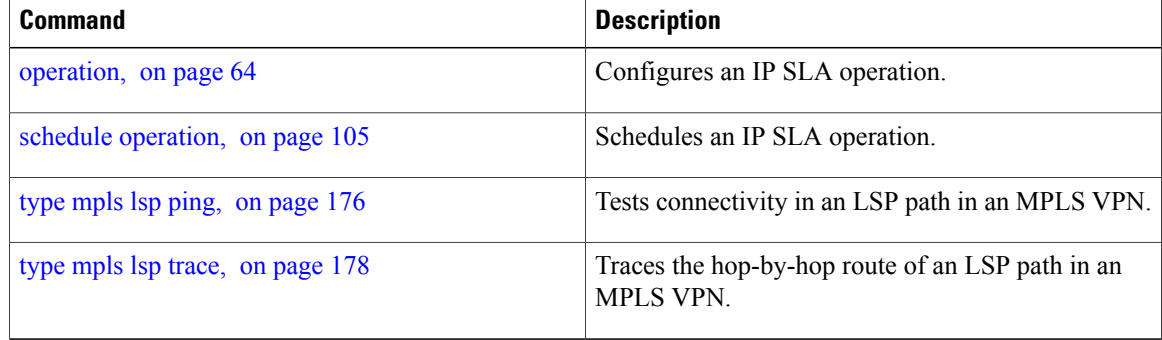

# **type icmp echo**

To use the ICMP echo operation type, use the **type icmp echo** command in IP SLA operation configuration mode. To remove the operation, use the **no** form of this command.

**type icmp echo**

**no type icmp echo**

- **Syntax Description** This command has no keywords or arguments.
- **Command Default** No default behavior or values
- **Command Modes** IP SLA operation configuration

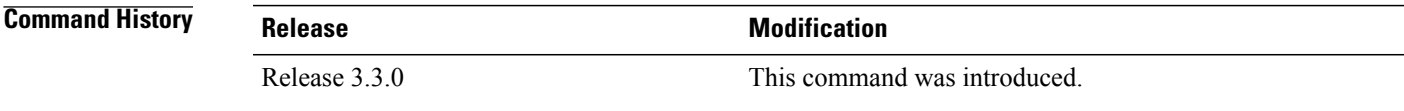

### **Usage Guidelines**

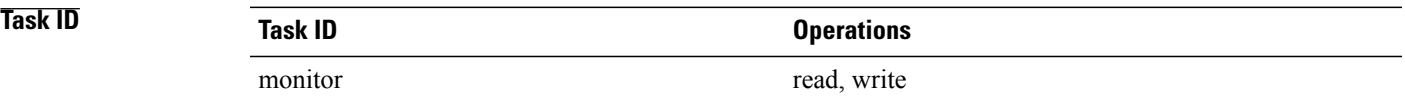

**Examples** The following example shows how to use the **type icmp echo** command:

```
RP/0/0/CPU0:router# configure
RP/0/0/CPU0:router(config)# ipsla
RP/0/0/CPU0:router(config-ipsla)# operation 1
RP/0/0/CPU0:router(config-ipsla-op)# type icmp echo
RP/0/0/CPU0:router(config-ipsla-icmp-echo)#
```
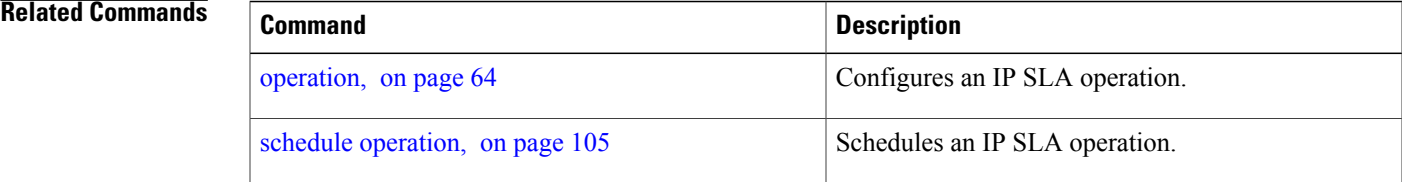

# **type icmp path-echo**

To use the ICMP path-echo operation type, use the **type icmp path-echo** command in IP SLA operation configuration mode. To remove the operation, use the **no** form of this command.

**type icmp path-echo**

**no type icmp path-echo**

**Syntax Description** This command has no keywords or arguments.

**Command Default** None

**Command Modes** IP SLA operation configuration

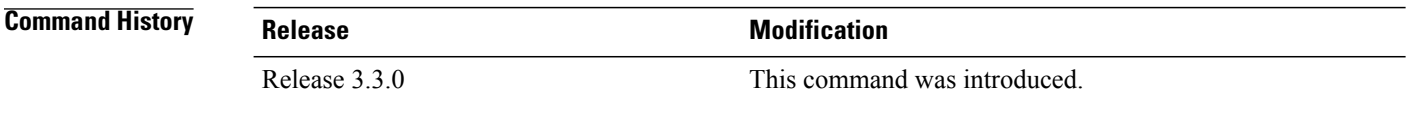

### **Usage Guidelines**

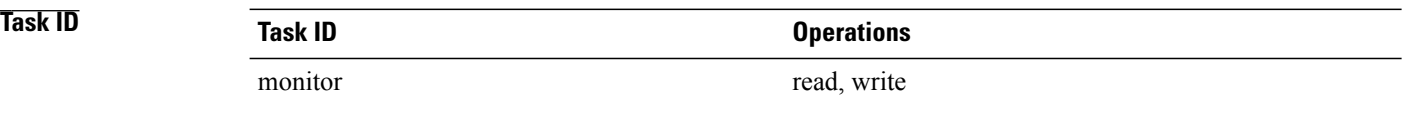

**Examples** The following example shows how to use the **type icmp path-echo** command:

```
RP/0/0/CPU0:router# configure
RP/0/0/CPU0:router(config)# ipsla
RP/0/0/CPU0:router(config-ipsla)# operation 1
RP/0/0/CPU0:router(config-ipsla-op)# type icmp path-echo
RP/0/0/CPU0:router(config-ipsla-icmp-path-echo)#
```
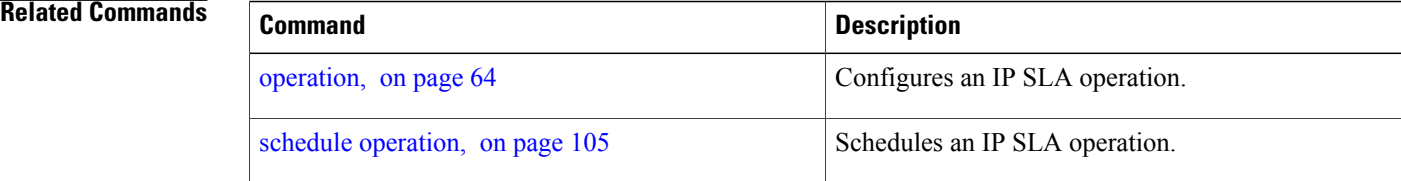

# **type icmp path-jitter**

To use the ICMP path-jitter operation type, use the **type icmp path-jitter** command in IP SLA operation configuration mode. To remove the operation, use the **no** form of this command.

**type icmp path-jitter**

**no type icmp path-jitter**

- **Syntax Description** This command has no keywords or arguments.
- **Command Default** No default behavior or values
- **Command Modes** IP SLA operation configuration

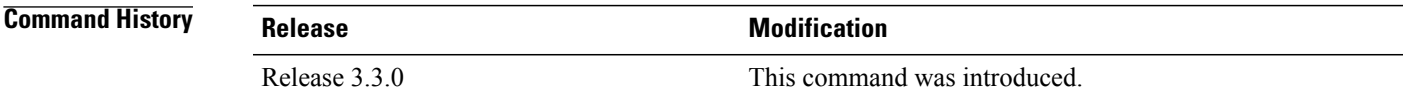

### **Usage Guidelines**

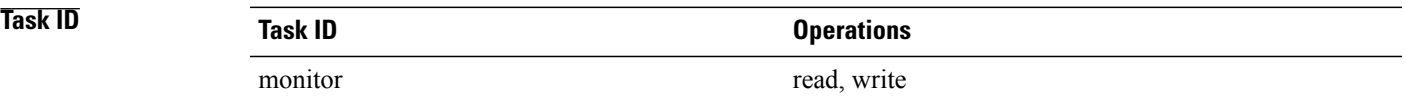

**Examples** The following example shows how to use the **type icmp path-jitter** command:

```
RP/0/0/CPU0:router# configure
RP/0/0/CPU0:router(config)# ipsla
RP/0/0/CPU0:router(config-ipsla)# operation 1
RP/0/0/CPU0:router(config-ipsla-op)# type icmp path-jitter
RP/0/0/CPU0:router(config-ipsla-icmp-path-jitter)#
```
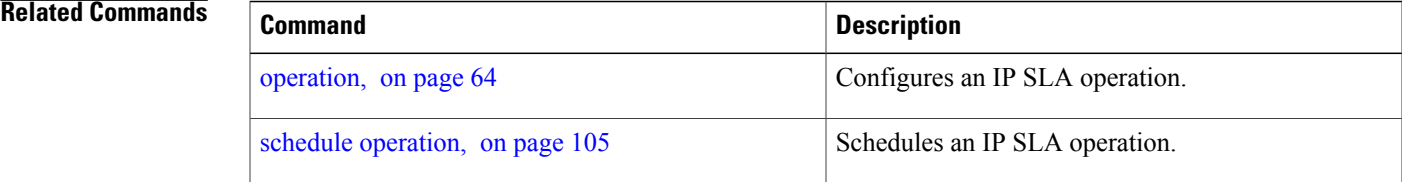

# <span id="page-175-0"></span>**type mpls lsp ping**

To verify the end-to-end connectivity of a label switched path (LSP) and the integrity of an MPLS network, use the **type mpls lsp ping** command in the appropriate configuration mode. To remove the operation, use the **no** form of this command.

**type mpls lsp ping no type mpls lsp ping**

- **Syntax Description** This command has no keywords or arguments.
- **Command Default** No default behavior or values

**Command Modes** IP SLA operation configuration IP SLA MPLS LSP monitor definition configuration

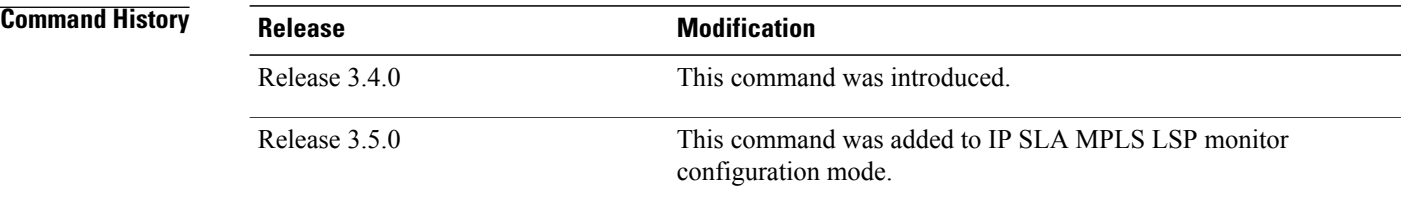

**Usage Guidelines** Use the **type mpls lsp ping** command to configure parameters for an IP SLA LSP ping operation. After you enter the command, you enter IP SLA MPLS LSP Ping configuration mode.

> An MPLS LSP ping operation tests connectivity between routers along an LSP path in an MPLS network and measures round-trip delay of the LSP by using an echo request and echo reply.

> The MPLS LSP ping operation verifies LSP connectivity by using one of the supported Forwarding Equivalence Class (FEC) entities between the ping origin and egress node of each FEC. The following FEC types are supported for an MPLS LSP ping operation:

- IPv4 LDP prefixes (configured with the [target](#page-150-0) ipv4, on page 151 command)
- MPLS TE tunnels (configured with the target [traffic-eng](#page-154-0) , on page 155 command)
- Pseudowire (configured with the target [pseudowire](#page-152-0), on page 153 command)

For MPLS LSP monitor ping operations, only IPv4 LDP prefixes are supported.

If the **type mpls lsp ping** command is used in IP SLA operation configuration mode, it configures the parameters for the specific operation being configured. If the **type mpls lsp ping** command is used in IP SLA MPLS LSP monitor configuration mode, it configures the parameters for all operations associated with the

monitored provider edge (PE) routers. This configuration is inherited by all LSP operations that are created automatically.

**Task ID Task ID Operations** monitor read, write

**Examples** The following example shows how to use the **type mpls lsp ping** command:

```
RP/0/0/CPU0:router# configure
RP/0/0/CPU0:router(config)# ipsla
RP/0/0/CPU0:router(config-ipsla)# operation 1
RP/0/0/CPU0:router(config-ipsla-op)# type mpls lsp ping
RP/0/0/CPU0:router(config-ipsla-mpls-lsp-ping)#
The following example shows how to use the type mpls lsp ping command in IP SLA MPLS LSP monitor
configuration mode:
```

```
RP/0/0/CPU0:router# configure
RP/0/0/CPU0:router(config)# ipsla
RP/0/0/CPU0:router(config-ipsla)# mpls lsp-monitor
RP/0/0/CPU0:router(config-ipsla-mplslm)# monitor 2
RP/0/0/CPU0:router(config-ipsla-mplslm-def)# type mpls lsp ping
RP/0/0/CPU0:router(config-ipsla-mplslm-lsp-ping)#
```
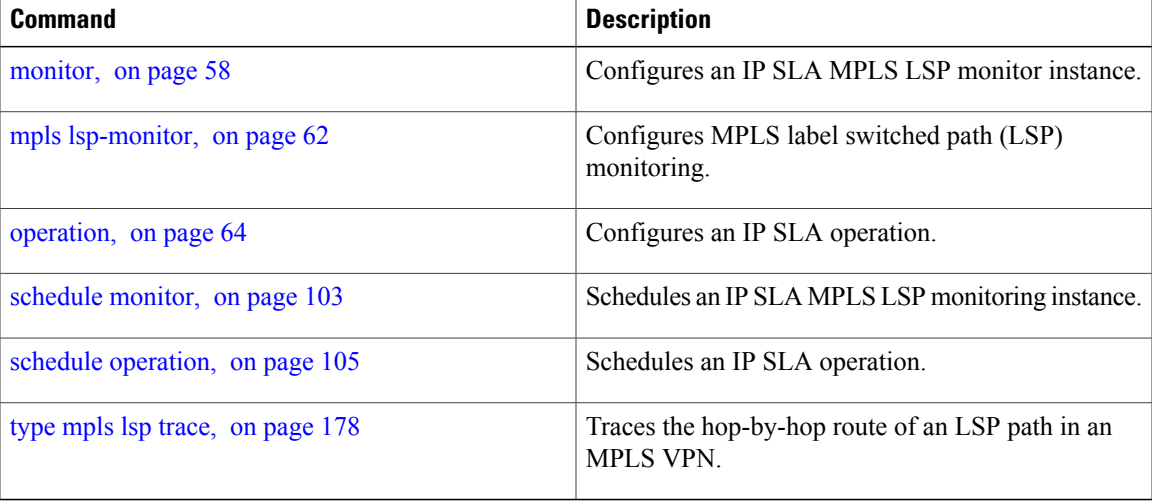

# <span id="page-177-0"></span>**type mpls lsp trace**

To trace LSP paths and localize network faults in an MPLS network, use the **type mpls lsp trace** command in the appropriate configuration mode. To remove the operation, use the **no** form of this command.

**type mpls lsp trace**

**no type mpls lsp trace**

**Syntax Description** This command has no keywords or arguments.

**Command Default** None

**Command Modes** IP SLA operation configuration IP SLA MPLS LSP monitor definition configuration

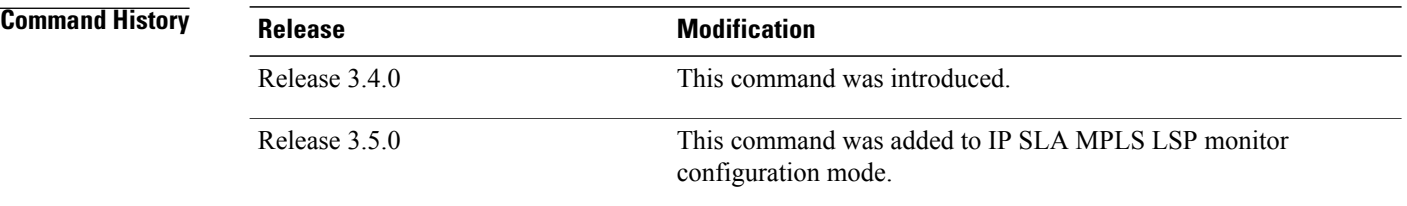

### **Usage Guidelines** Use the **type mpls lsp trace** command to configure parameters for an IP SLA LSP trace operation. After you enter the command, you enter IP SLA MPLS LSP Trace configuration mode.

An MPLS LSP trace operation traces the hop-by-hop route of LSP paths to a target router and measures the hop-by-hop round-trip delay for IPv4 LDP prefixes and TE tunnel FECs in an MPLS network. Echo request packets are sent to the control plane of each transit label switching router (LSR). A transit LSR performs various checks to determine if it is a transit LSR for the LSP path. A trace operation allows you to troubleshoot network connectivity and localize faults hop-by-hop.

In an MPLS LSP trace operation, each transit LSR returns information related to the type of Forwarding Equivalence Class (FEC) entity that is being traced. This information allows the trace operation to check if the local forwarding information matches what the routing protocols determine as the LSP path.

An MPLS label is bound to a packet according to the type of FEC used for the LSP. The following FEC types are supported for an MPLS LSP trace operation:

- LDP IPv4 prefixes (configured with the [target](#page-150-0) ipv4, on page 151 command)
- MPLS TE tunnels (configured with the target [traffic-eng](#page-154-0) , on page 155 command)

For MPLS LSP monitor trace operations, only IPv4 LDP prefixes are supported.

If the **type mpls lsp trace** command is used in IP SLA operation configuration mode, it configures the parameters for the specific operation being configured. If the **type mpls lsptrace** command is used in IPSLA MPLS LSP monitor configuration mode, it configures the parameters for all operations associated with the monitored provider edge (PE) routers. This configuration is inherited by all LSP operations that are created automatically.

**Task ID Task ID Operations** monitor read, write

**Examples** The following example shows how to use the **type mpls lsp trace** command:

```
RP/0/0/CPU0:router# configure
RP/0/0/CPU0:router(config)# ipsla
RP/0/0/CPU0:router(config-ipsla)# operation 1
RP/0/0/CPU0:router(config-ipsla-op)# type mpls lsp trace
RP/0/0/CPU0:router(config-ipsla-mpls-lsp-trace)#
The following example shows how to use the type mpls lsp trace command in IP SLA MPLS LSP monitor
```
configuration mode:

```
RP/0/0/CPU0:router# configure
RP/0/0/CPU0:router(config)# ipsla
RP/0/0/CPU0:router(config-ipsla)# mpls lsp-monitor
RP/0/0/CPU0:router(config-ipsla-mplslm)# monitor 2
RP/0/0/CPU0:router(config-ipsla-mplslm-def)# type mpls lsp trace
RP/0/0/CPU0:router(config-ipsla-mplslm-lsp-trace)#
```
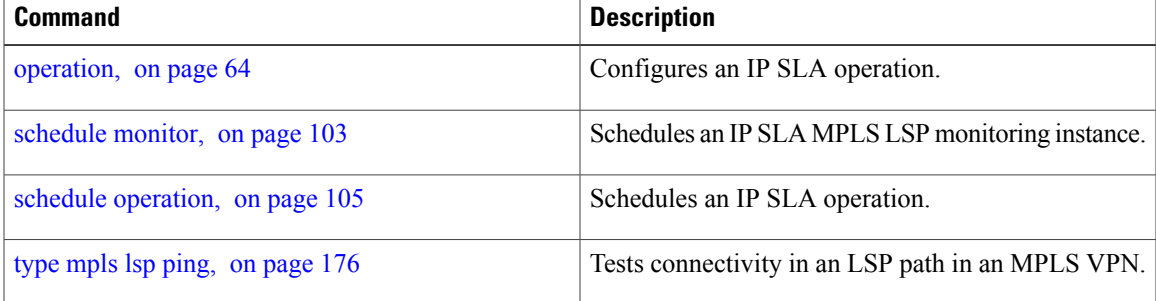

# **type udp echo**

To use the UDP echo operation type, use the **type udp echo** command in IP SLA operation configuration mode. To remove the operation, use the **no** form of this command.

**type udp echo no type udp echo**

**Syntax Description** This command has no keywords or arguments.

**Command Default** None

**Command Modes** IP SLA operation configuration

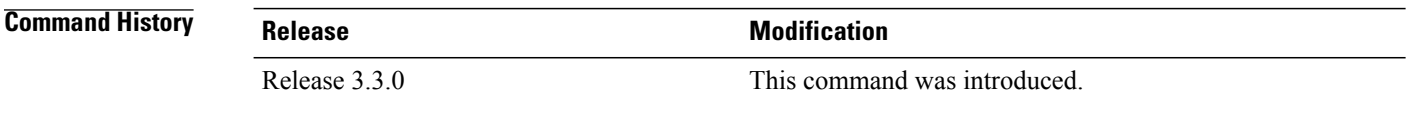

### **Usage Guidelines**

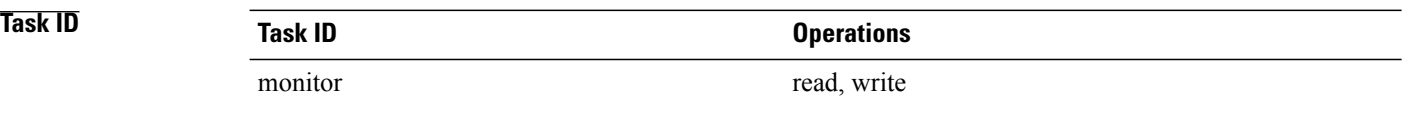

**Examples** The following example shows how to use the **type udp echo** command:

RP/0/0/CPU0:router# **configure** RP/0/0/CPU0:router(config)# **ipsla** RP/0/0/CPU0:router(config-ipsla)# **operation 1** RP/0/0/CPU0:router(config-ipsla-op)# **type udp echo** RP/0/0/CPU0:router(config-ipsla-udp-echo)#

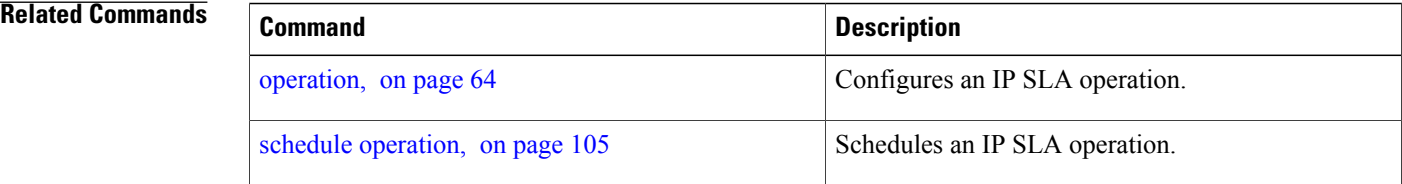
## <span id="page-180-0"></span>**type udp jitter**

To use the UDP jitter operation type, use the **type udp jitter** command in IP SLA operation configuration mode. To remove the operation, use the **no** form of this command.

**type udp jitter**

**no type udp jitter**

**Syntax Description** This command has no keywords or arguments.

**Command Default** None

**Command Modes** IP SLA operation configuration

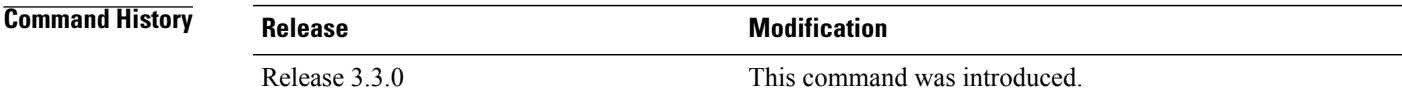

### **Usage Guidelines**

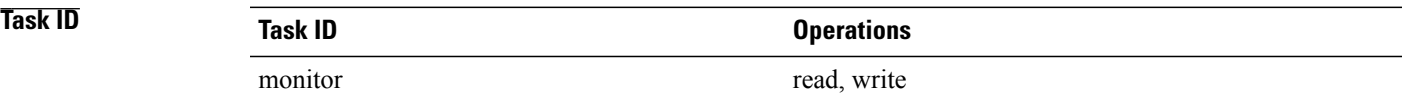

**Examples** The following example shows how to use the **type udp jitter** command:

```
RP/0/0/CPU0:router# configure
RP/0/0/CPU0:router(config)# ipsla
RP/0/0/CPU0:router(config-ipsla)# operation 1
RP/0/0/CPU0:router(config-ipsla-op)# type udp jitter
RP/0/0/CPU0:router(config-ipsla-udp-jitter)#
```
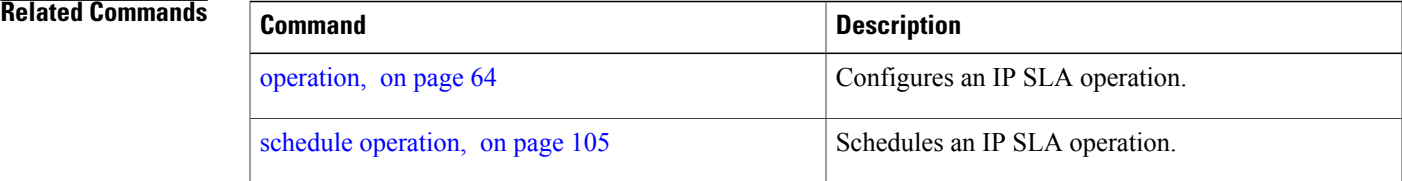

# **type udp ipv4 address**

To configure a permanent port in the IP SLA responder for UDP echo or jitter operations, use the **type udp ipv4 address** command in IP SLA responder configuration mode. To remove the specified permanent port, use the **no** form of this command.

**type udp ipv4 address** *ip-address* **port** *port*

**no type udp ipv4 address** *ip-address* **port** *port*

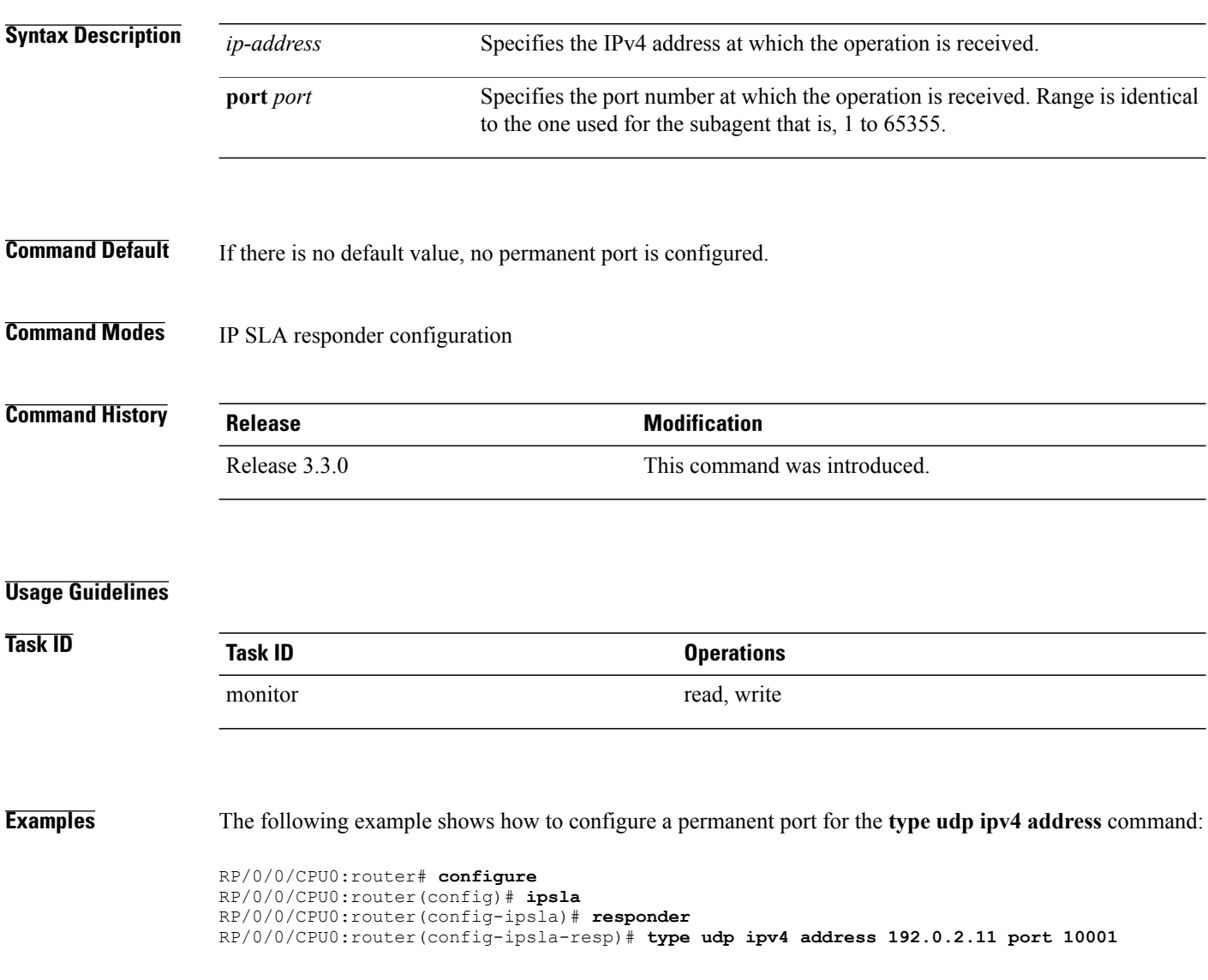

### **Related Commands**

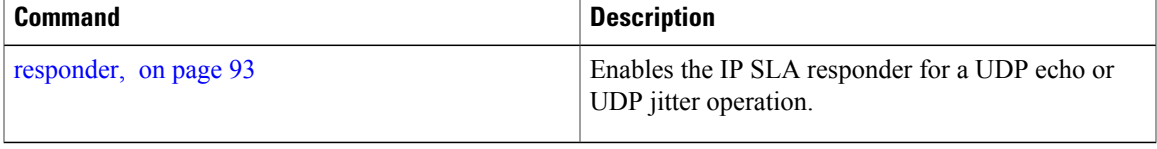

# **verify-data**

To check each IPSLA response for corruption, use the **verify-data** command in the appropriate configuration mode. To disable data corruption checking, use the **no** form of this command.

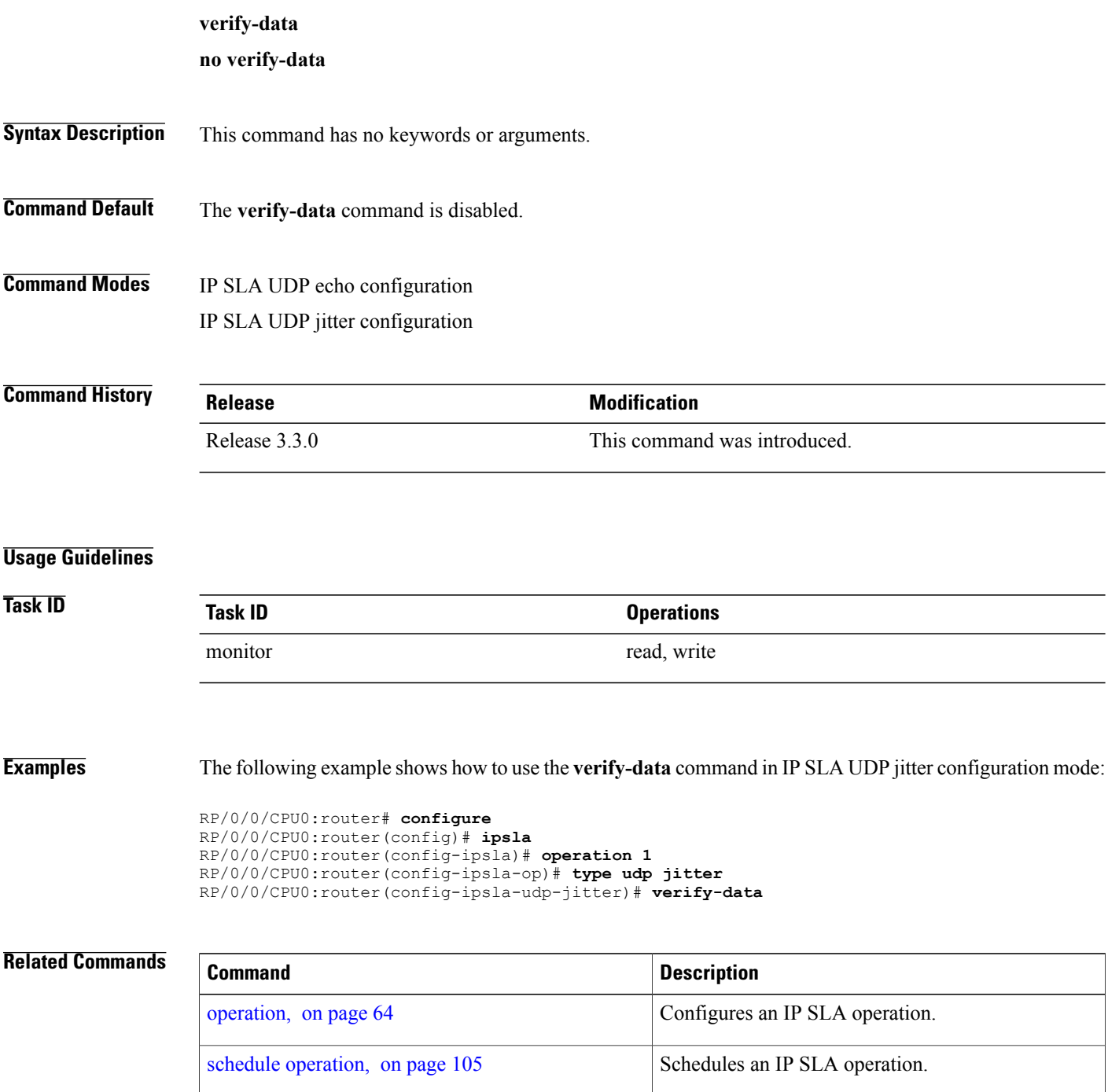

# **vrf (IP SLA)**

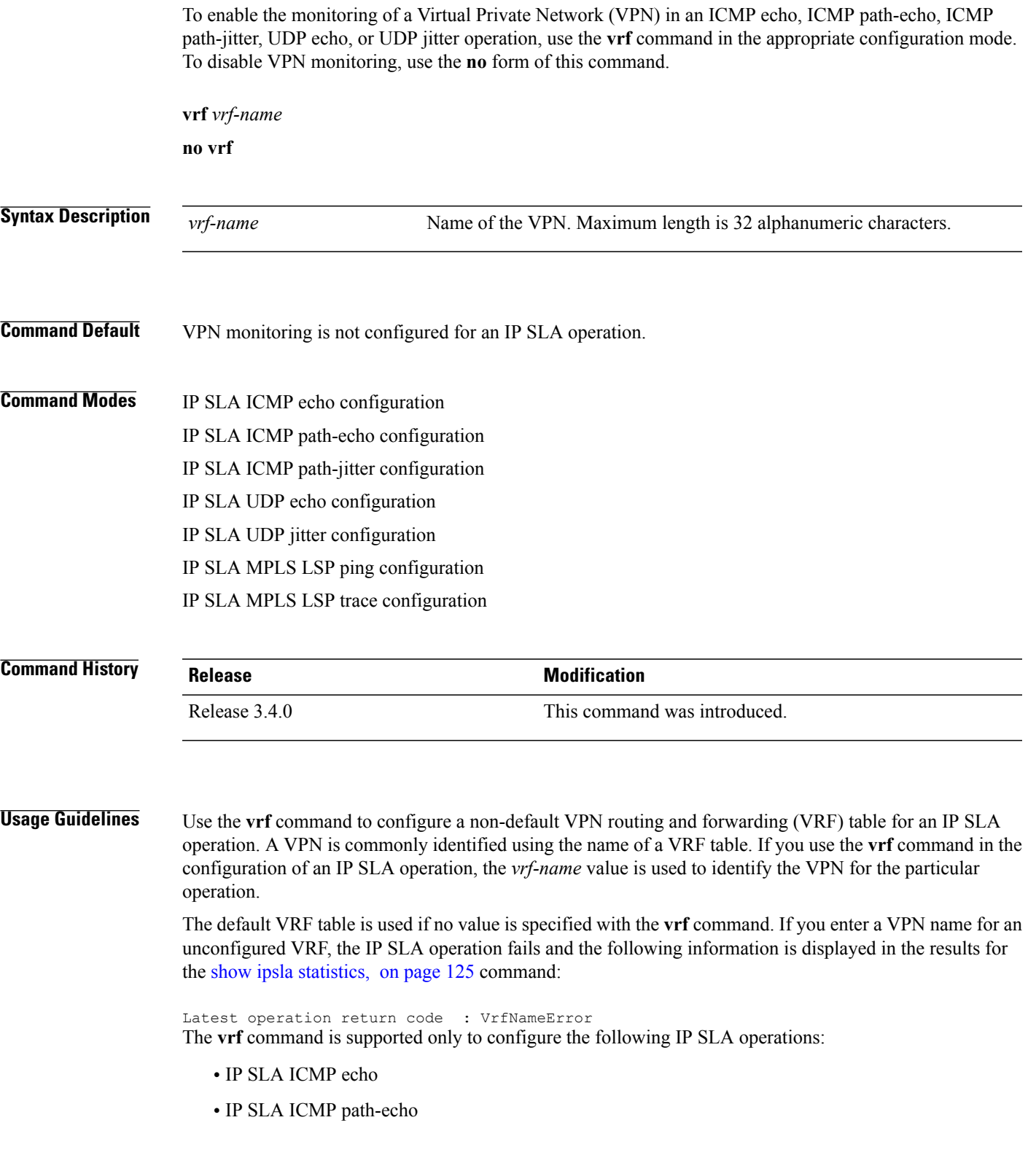

- IP SLA ICMP path-jitter
- IP SLA UDP echo
- IP SLA UDP jitter
- IP SLA MPLS LSP ping
- IP SLA MPLS LSP trace

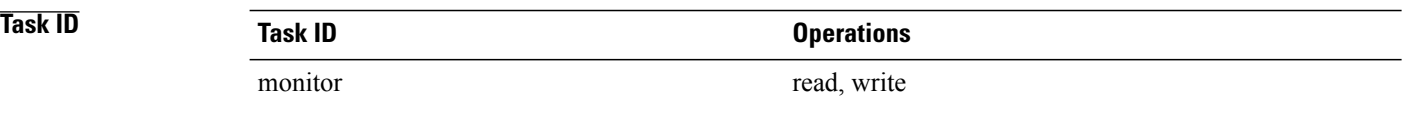

**Examples** The following example shows how to use the **vrf** command:

RP/0/0/CPU0:router# **configure** RP/0/0/CPU0:router(config)# **ipsla** RP/0/0/CPU0:router(config-ipsla)# **operation 1** RP/0/0/CPU0:router(config-ipsla-op)# **type udp echo** RP/0/0/CPU0:router(config-ipsla-udp-echo)# **vrf vpn2**

#### **Related Commands**

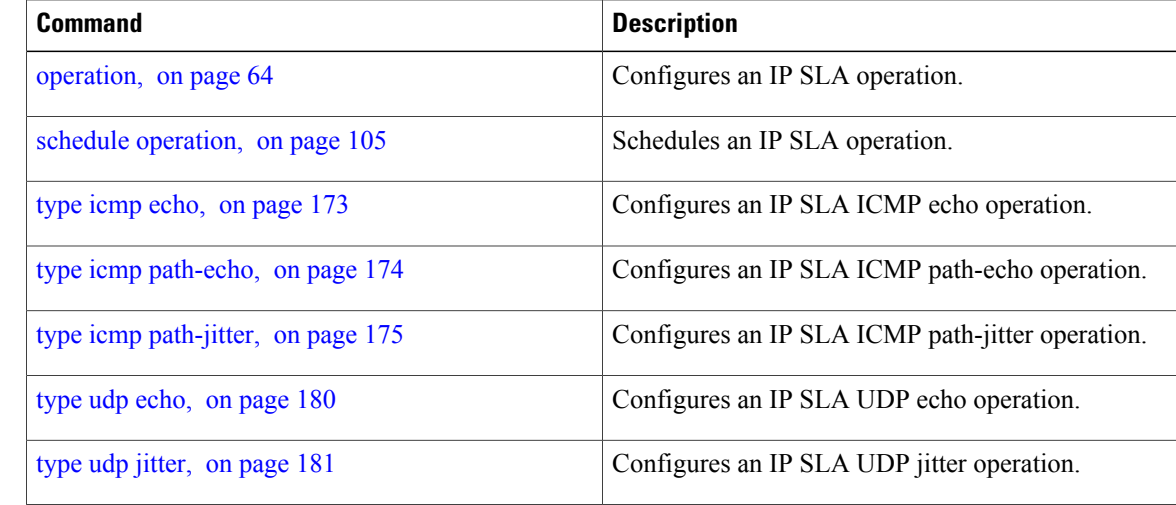

## **vrf (IP SLA MPLS LSP monitor)**

To specify which virtual routing and forwarding instance (VRF) is monitored in an IPSLA MPLS LSP monitor ping or trace, use the **vrf** command in the the appropriate configuration mode. To revert to the monitoring of all VRFs, use the **no** form of this command.

**vrf** *vrf-name*

**no vrf**

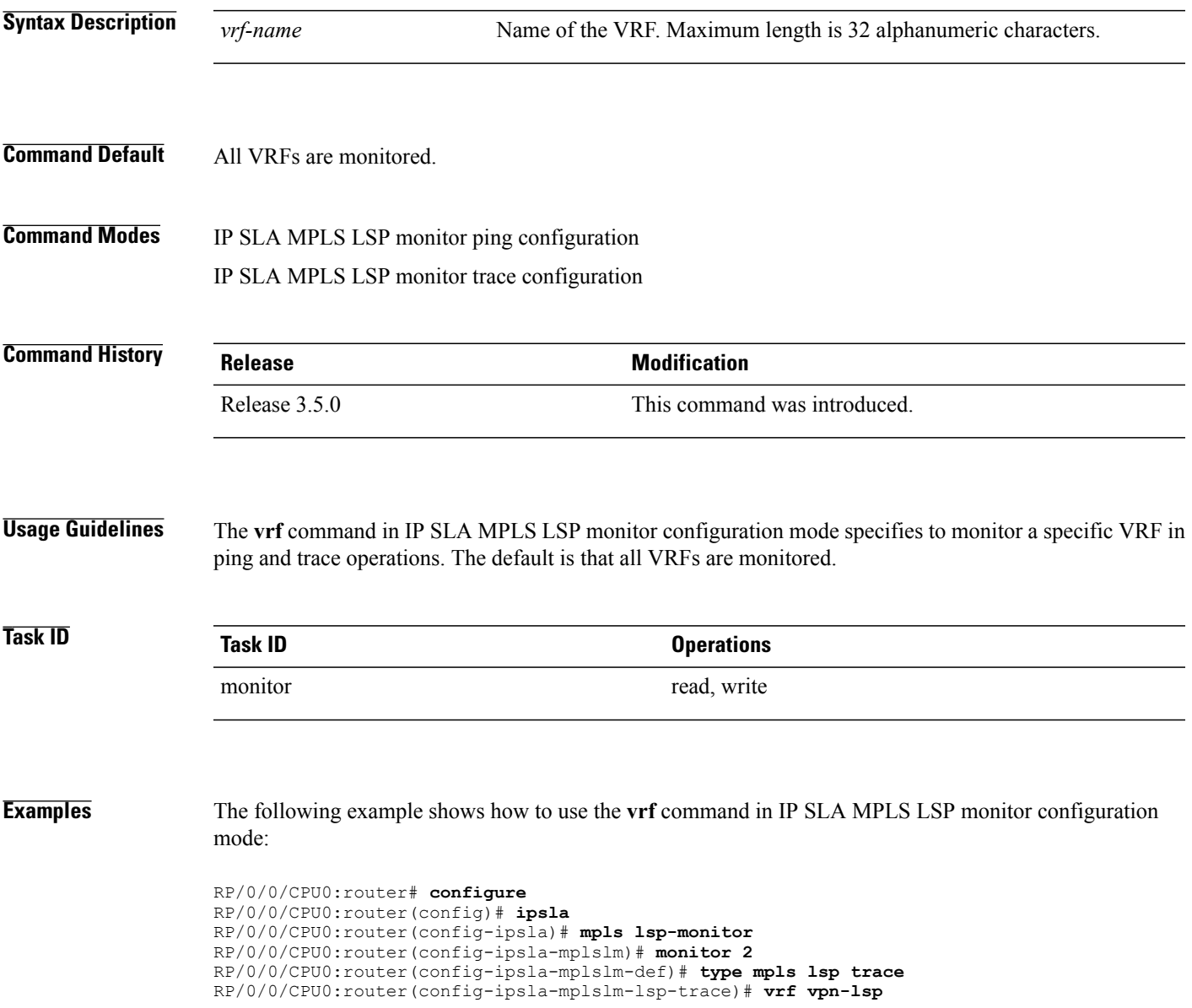

 $\mathbf{I}$ 

### **Related Commands**

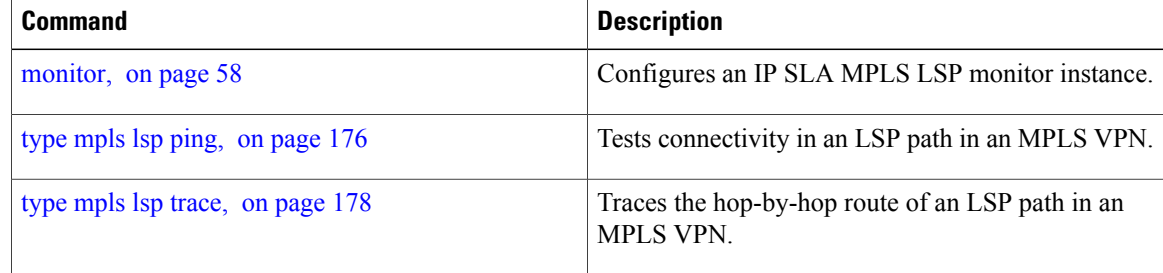